Для версии 01.03.zz (Программное обеспечение прибора)

# Инструкция по эксплуатации **Proline Promass F 200 HART**

Кориолисовый расходомер

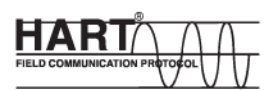

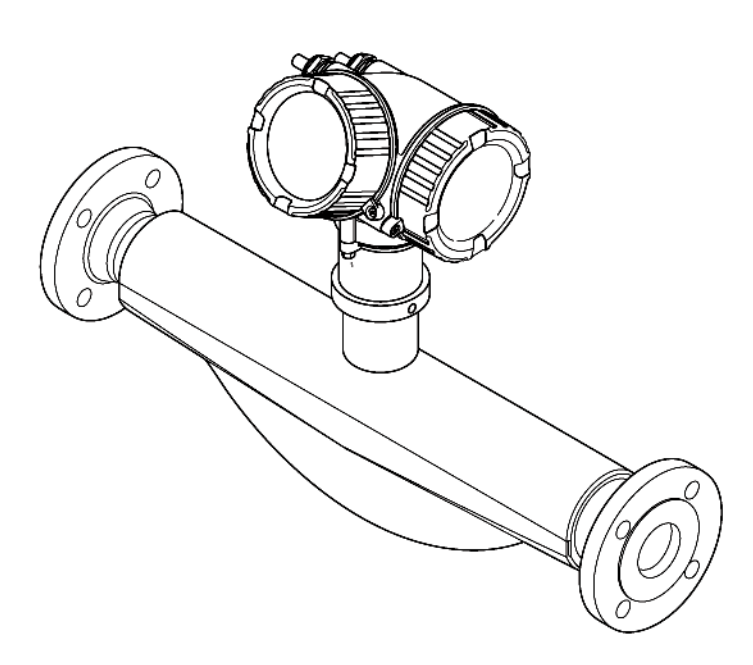

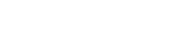

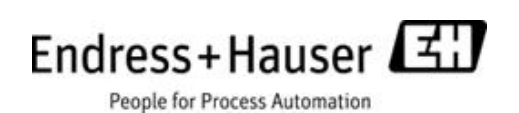

- Убедитесь в том, что документ хранится в безопасном месте и всегда доступен при работе с прибором.
- В целях предотвращения опасности для персонала и имущества внимательно ознакомьтесь с разделом "Основные правила техники безопасности", а также со всеми другими правилами техники безопасности, содержащимися в документе и имеющими отношение к рабочим процедурам.
- Изготовитель сохраняет за собой право на изменение технических данных без предварительного уведомления. Актуальную информацию и обновления настоящей инструкции по эксплуатации можно получить в региональном торговом представительстве Endress+Hauser.

# **Содержание**

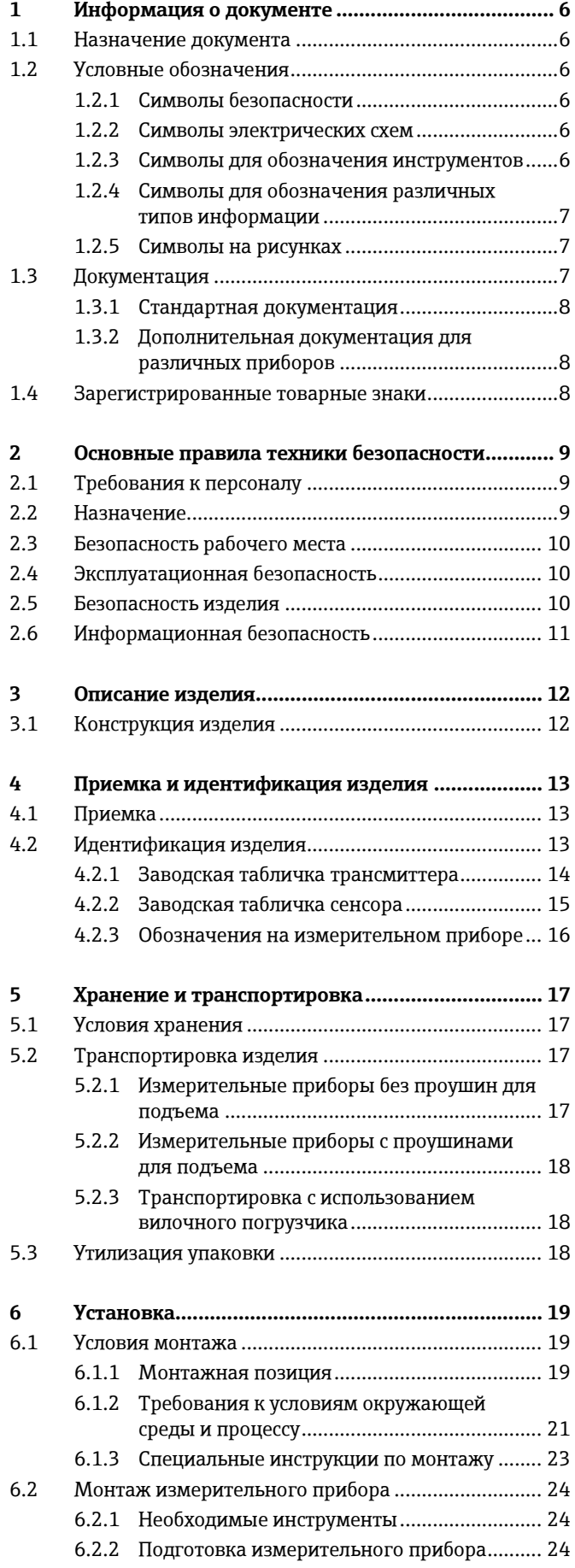

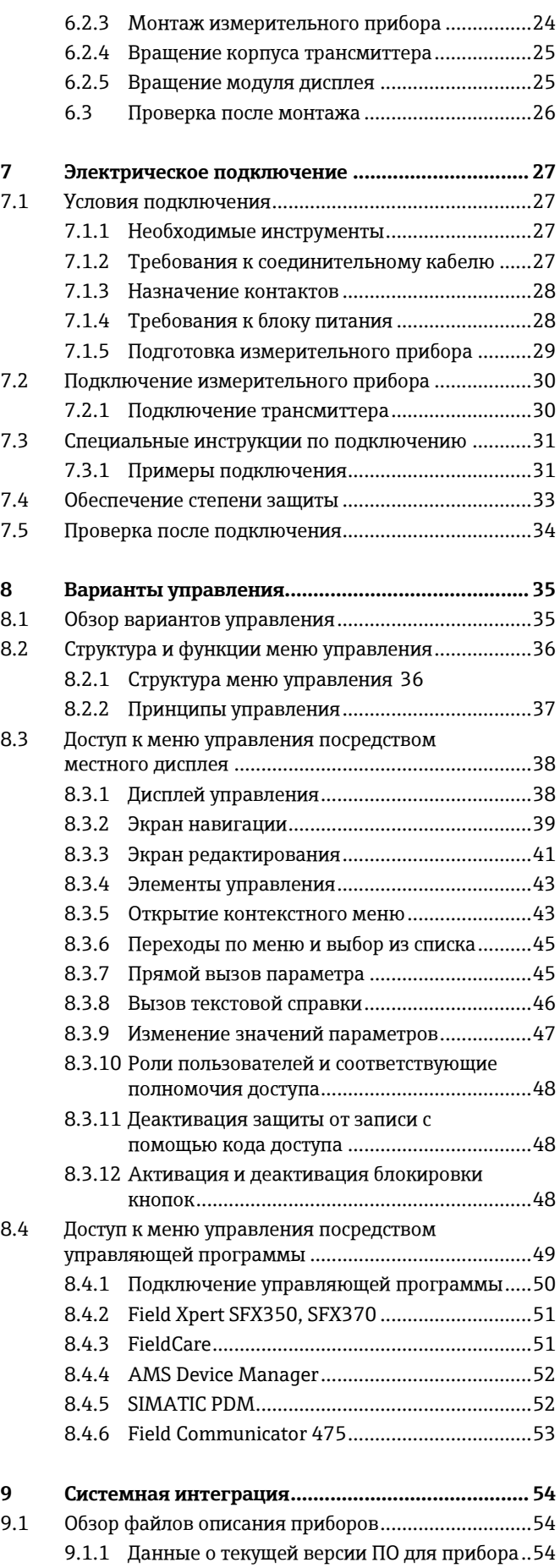

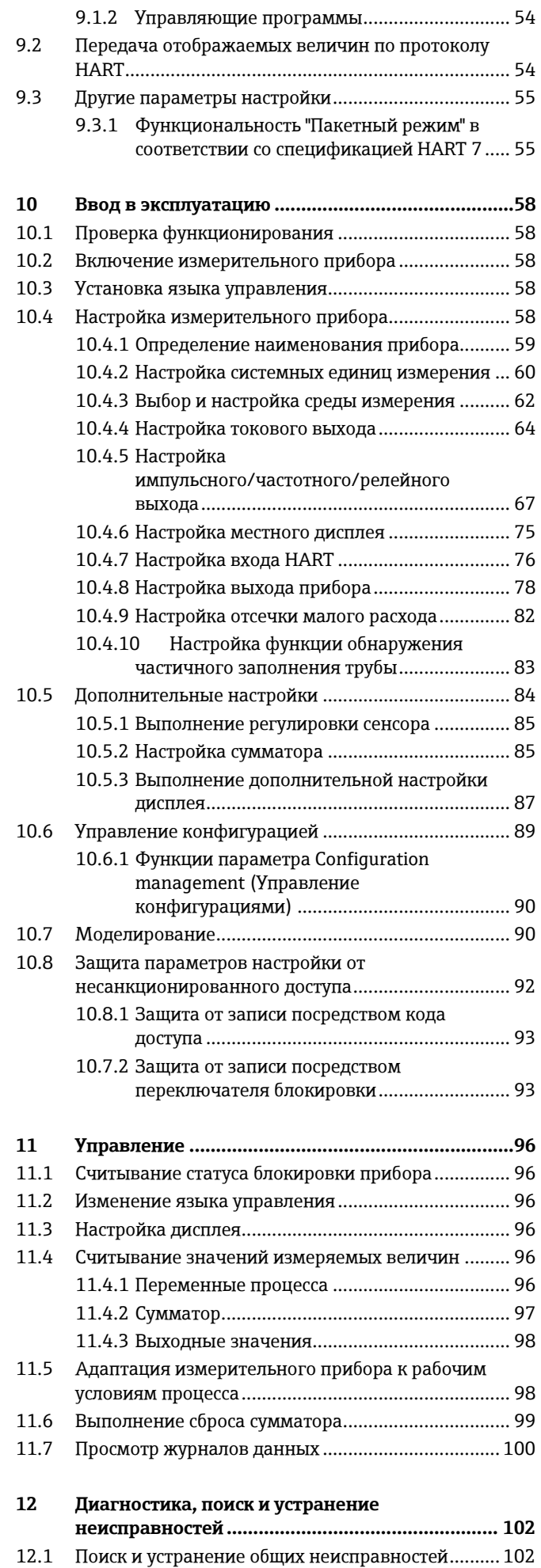

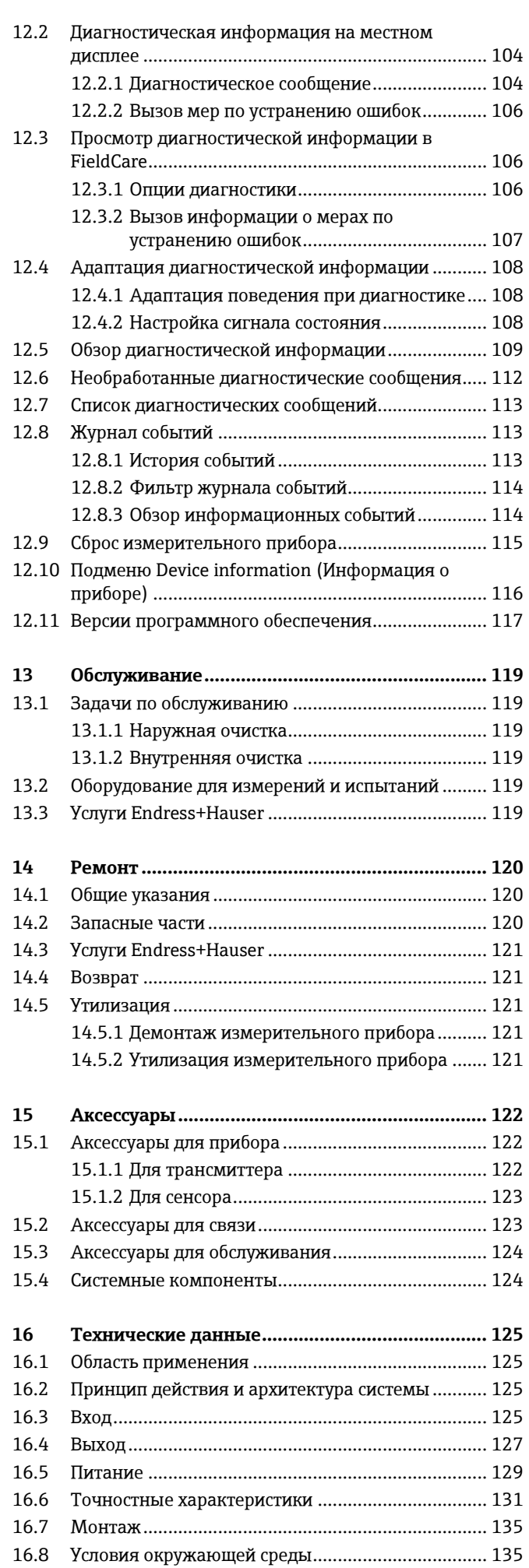

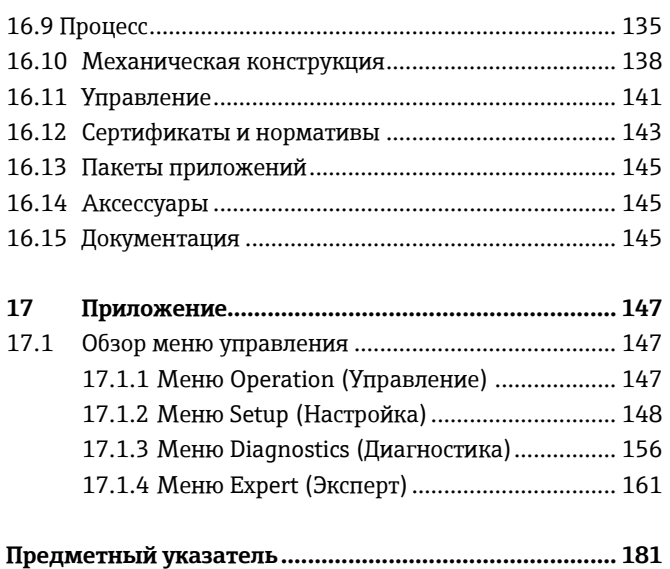

# <span id="page-5-0"></span>**1 Информация о документе**

## <span id="page-5-1"></span>**1.1 Назначение документа**

В настоящей инструкции по эксплуатации приведена информация, необходимая на различных стадиях жизненного цикла прибора: начиная с идентификации изделия, приемки и хранения, до монтажа, подключения, ввода в эксплуатацию, эксплуатации, поиска и устранения неисправностей, технического обслуживания и утилизации.

# <span id="page-5-2"></span>**1.2 Условные обозначения**

### <span id="page-5-3"></span>**1.2.1 Символы безопасности**

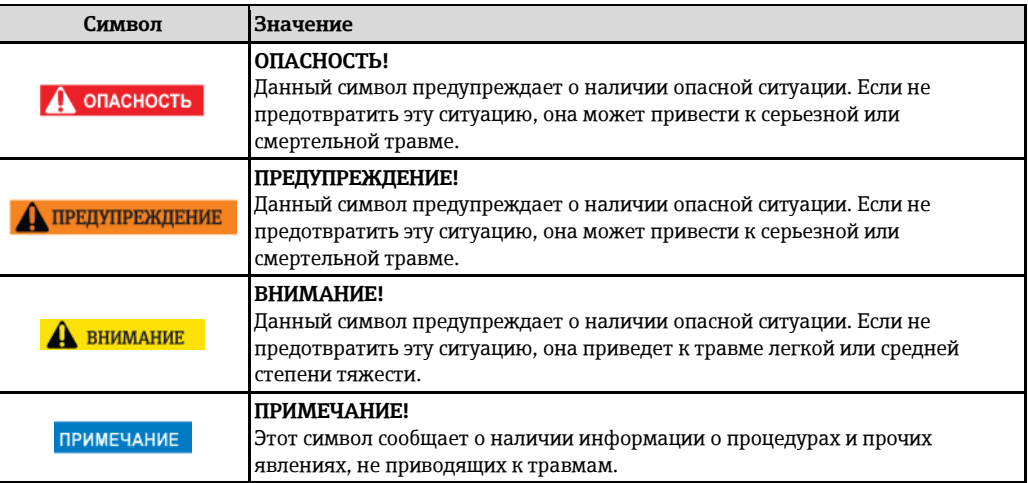

### <span id="page-5-4"></span>**1.2.2 Символы электрических схем**

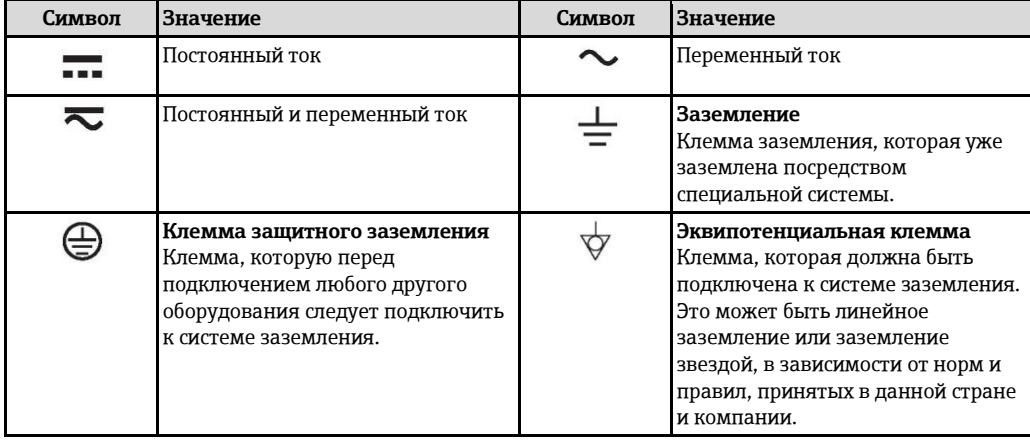

### **1.2.3 Символы для обозначения инструментов**

<span id="page-5-5"></span>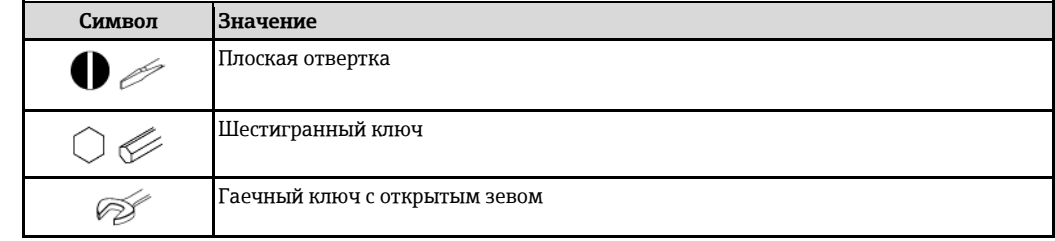

<span id="page-6-0"></span>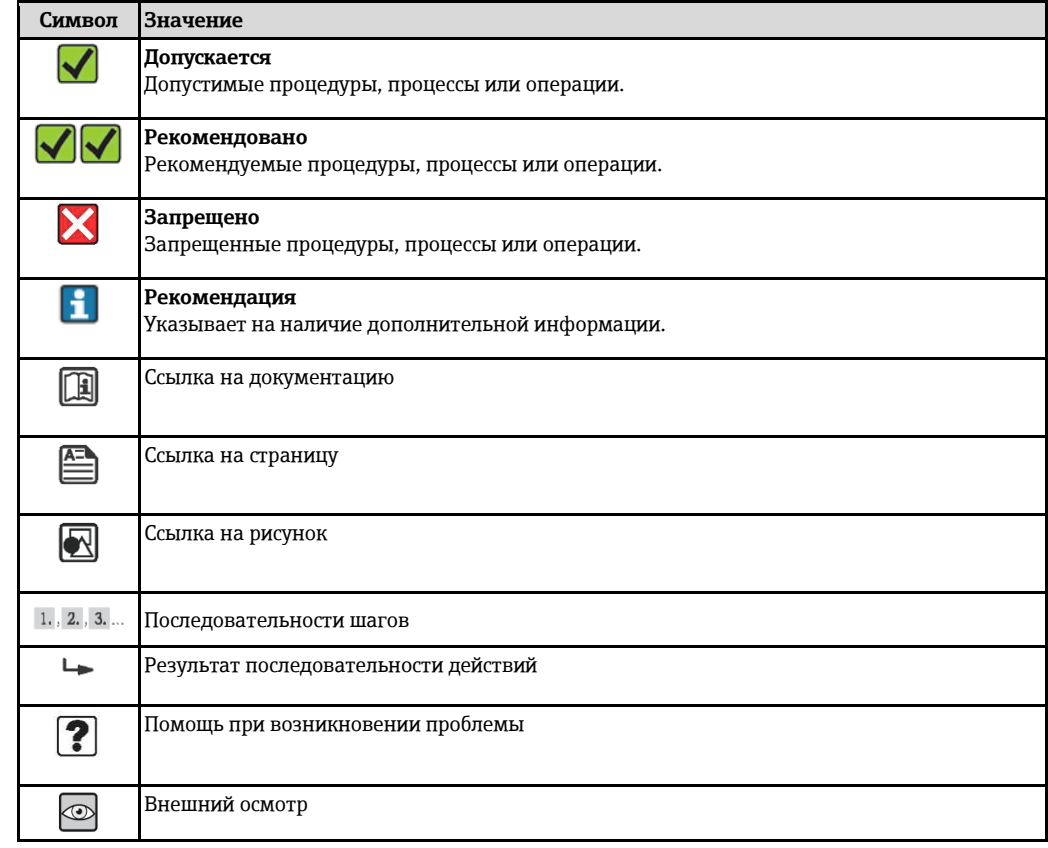

### **1.2.4 Символы для обозначения различных типов информации**

### <span id="page-6-1"></span>**1.2.5 Символы на рисунках**

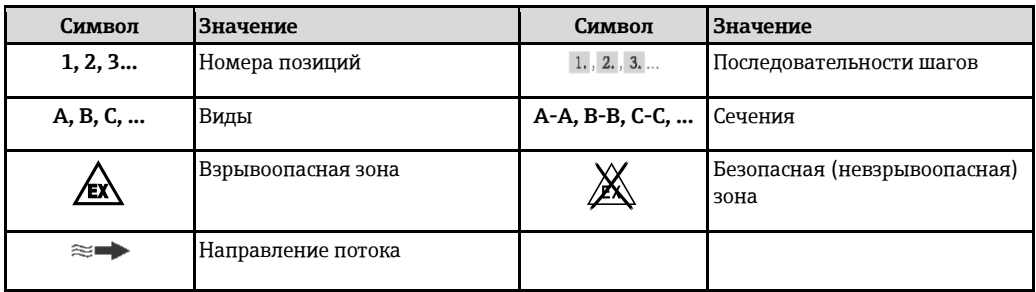

## <span id="page-6-2"></span>**1.3 Документация**

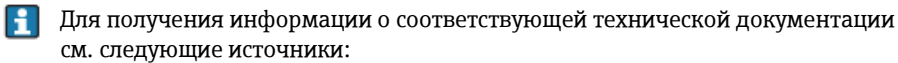

- Прилагаемые к прибору диск CD-ROM (в зависимости от варианта исполнения прибора, диск CD-ROM может быть не включен в доставку!)
- W@M Device Viewer: введите серийный номер с заводской таблички [\(www.endress.com/deviceviewer\)](http://www.endress.com/deviceviewer)
- *Приложение Operations от Endress+Hauser* Введите серийный номер с заводской таблички или просканируйте двумерный штрих-код (QR код) на заводской табличке.

Подробный список отдельных документов и их кодов

<span id="page-7-3"></span><span id="page-7-0"></span>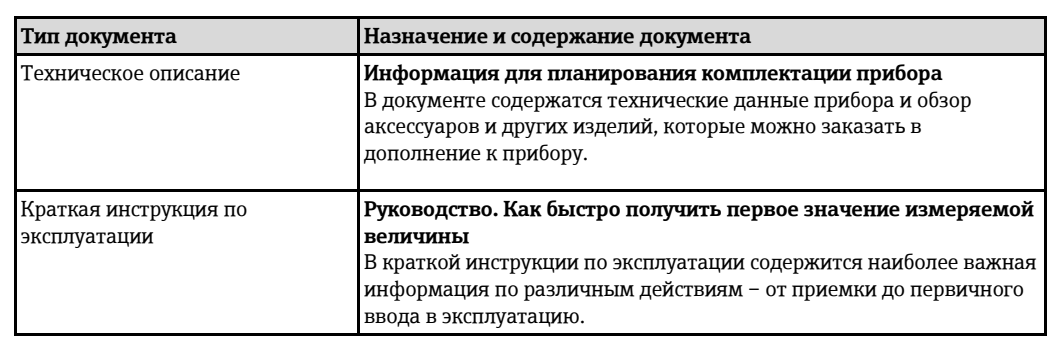

### **1.3.1 Стандартная документация**

### <span id="page-7-4"></span><span id="page-7-1"></span>**1.3.2 Дополнительная документация для различных приборов**

В зависимости от заказанного исполнения прибор поставляется с дополнительными документами: Строго соблюдайте инструкции, приведенные в дополнительной документации. Дополнительная документация является неотъемлемой частью документации по прибору.

# <span id="page-7-2"></span>**1.4 Зарегистрированные товарные знаки**

### **HART®**

Зарегистрированный товарный знак HART Communication Foundation, Остин, США.

### **TRI-CLAMP ®**

Зарегистрированный товарный знак Ladish & Co., Inc., Кеноша, США.

### **Applicator®, FieldCare®, Field Xpert™, HistoROM®, Heartbeat Technology™**

Зарегистрированные или ожидающие регистрации товарные знаки группы Endress+Hauser.

# <span id="page-8-0"></span>**2 Основные правила техники безопасности**

# <span id="page-8-1"></span>**2.1 Требования к персоналу**

Требования к персоналу, выполняющему монтаж, ввод в эксплуатацию, диагностику и обслуживание:

- **►** обученные специалисты должны иметь квалификацию, соответствующую конкретной функции и задаче;
- **►** наличие разрешения, выданного собственником предприятия/управляющим;
- **►** знание федеральных/государственных нормативных требований;
- **►** знание предписаний, приведенных в инструкции по эксплуатации, дополнительной документации, сертификатах, а также нормативных требований (соответствующих области применения);
- **►** соблюдение требований инструкций и базовых условий.

Требования к операторам:

- **►** прохождение инструктажа и наличие разрешения от собственника предприятия/управляющего в соответствии с требованиями задачи;
- <span id="page-8-2"></span>**►** соблюдение настоящей инструкции по эксплуатации.

# **2.2 Назначение**

#### **Область применения и продукты**

Измерительный прибор, описанный в настоящей инструкции по эксплуатации, предназначен только для измерения расхода жидкостей и газов.

Также, в зависимости от заказанного исполнения, прибор можно использовать для измерения потенциально взрывоопасных, горючих, ядовитых и окисляющих веществ.

Измерительные приборы, предназначенные для использования во взрывоопасных зонах, в гигиенических областях применения, а также в областях применения с повышенным риском ввиду наличия рабочего давления, имеют соответствующую маркировку на заводской табличке.

Поддержание надлежащего состояния измерительного прибора во время эксплуатации:

- **►** Прибор должен эксплуатироваться в полном соответствии с данными на заводской табличке и общими условиями эксплуатации, приведенными в настоящем руководстве и в дополнительных документах.
- **►** Проверьте заводскую табличку и убедитесь в том, что заказанный прибор разрешено использовать в взрывоопасной зоне (например, что прибор имеет взрывозащиту и отвечает требованиям работы с высоким давлением).
- **►** Используйте измерительный прибор только с теми продуктами, в отношении которых контактирующие с продуктом материалы обладают достаточной степенью стойкости.
- **►** Если измерительный прибор эксплуатируется при температуре, отличной от атмосферной, то необходимо обеспечить строгое соблюдение базовых условий, приведенных в доступной документации по прибору: Раздел "Документация" ( $\rightarrow \equiv 7$ ).

#### **Несоблюдение условий эксплуатации**

Ненадлежащее использование может привести к снижению уровня безопасности. Изготовитель не несет ответственности за повреждения в результате неправильной эксплуатации прибора.

### **Д** ПРЕДУПРЕЖДЕНИЕ

#### **Опасность разрыва измерительной трубы в результате воздействия агрессивных или абразивных жидкостей.**

Возможно повреждение корпуса в результате механических перегрузок.

- **►** Проверьте совместимость измерительной среды с материалом измерительной трубы.
- **►** Убедитесь, что все контактирующие с продуктом материалы устойчивы к его воздействию.
- **►** См. предельные условия применения для давления и температуры.

Проверка критичных случаев:

**►** В отношении специальных жидкостей и жидкостей для очистки Endress+Hauser обеспечивает содействие при проверке коррозионной стойкости смачиваемых материалов, однако гарантии при этом не предоставляются, поскольку даже незначительные изменения в температуре, концентрации или степени загрязнения в условиях технологического процесса могут привести к изменению коррозионной стойкости.

#### **Остаточные риски**

#### **ДА ПРЕДУПРЕЖДЕНИЕ**

#### **Опасность повреждения корпуса в результате разрыва измерительной трубы.**

**►** В случае разрыва измерительной трубы в исполнении прибора, не оборудованного разрывным диском, возможно повышение давления в корпусе сенсора. Это может привести к разрыву или неустранимому повреждению корпуса сенсора.

Температура внешней поверхности корпуса может увеличиться не более чем на 20 K по причине потребления энергии внутренними электронными компонентами. Прохождение горячих сред через измерительный прибор также способствует повышению температуры его поверхности. Поверхность сенсора может достигать температур, близких к температуре среды.

Возможность получения ожогов в результате воздействия жидкостей с повышенной температурой.

**►** При работе с жидкостями с повышенной температурой обеспечьте защиту от возможного контакта для предотвращения ожогов.

### <span id="page-9-0"></span>**2.3 Безопасность рабочего места**

Во время работы с прибором:

**►** Используйте средства индивидуальной защиты в соответствии с федеральными/государственными нормативными требованиями.

При выполнении сварочных работ на трубопроводе:

- **►** Не допускается заземление сварочного оборудования через измерительный прибор. При работе с прибором влажными руками:
- **►** Учитывая более высокую вероятность поражения электрическим током, рекомендуется использовать перчатки.

### <span id="page-9-1"></span>**2.4 Эксплуатационная безопасность**

Опасность травмирования.

- **►** При эксплуатации прибор должен находиться в технически исправном и отказоустойчивом состоянии.
- **►** Ответственность за отсутствие помех при эксплуатации прибора несет оператор.

#### **Модификация прибора**

Несанкционированная модификация прибора запрещена и может привести к непредвиденным рискам.

**►** Если, несмотря на это, требуется модификация, обратитесь в компанию Endress+Hauser.

#### **Ремонт**

Условия непрерывной безопасности и надежности при эксплуатации:

- **►** Проведение ремонта прибора только при наличии специального разрешения.
- **►** Соблюдение федеральных/государственных нормативных требований в отношении ремонта электрических приборов.
- **►** Использование только оригинальных запасных частей и аксессуаров Endress+Hauser.

### <span id="page-9-2"></span>**2.5 Безопасность изделия**

Благодаря тому, что прибор разработан в соответствии с передовой инженерно-технической практикой, он удовлетворяет современным требованиям безопасности, прошел испытания и поставляется с завода в состоянии, безопасном для эксплуатации.

Прибор соответствует общим требованиям в отношении безопасности и законодательным требованиям. Также он соответствует директивам ЕС, указанным в декларации соответствия ЕС, применимой к данному прибору. Endress+Hauser подтверждает указанное соответствие нанесением маркировки CE на прибор.

# <span id="page-10-0"></span>**2.6 Информационная безопасность**

Гарантия предоставляется только в том случае, если монтаж и эксплуатация прибора осуществляются в соответствии с инструкцией по эксплуатации. Прибор оснащен средствами обеспечения безопасности, защищающими его от несанкционированного изменения параметров настройки.

Оператор должен самостоятельно принимать меры по обеспечению IT-безопасности, соответствующие стандартам безопасности оператора и имеющие своей целью реализацию дополнительной защиты прибора и передачи данных прибора.

# <span id="page-11-0"></span>**Описание изделия**

Измерительная система состоит из электронного трансмиттера и сенсора.

Прибор предлагается в объединенном виде: компактное исполнение, преобразователь и сенсор составляют единую механическую конструкцию.

# **3.1 Конструкция изделия**

<span id="page-11-1"></span>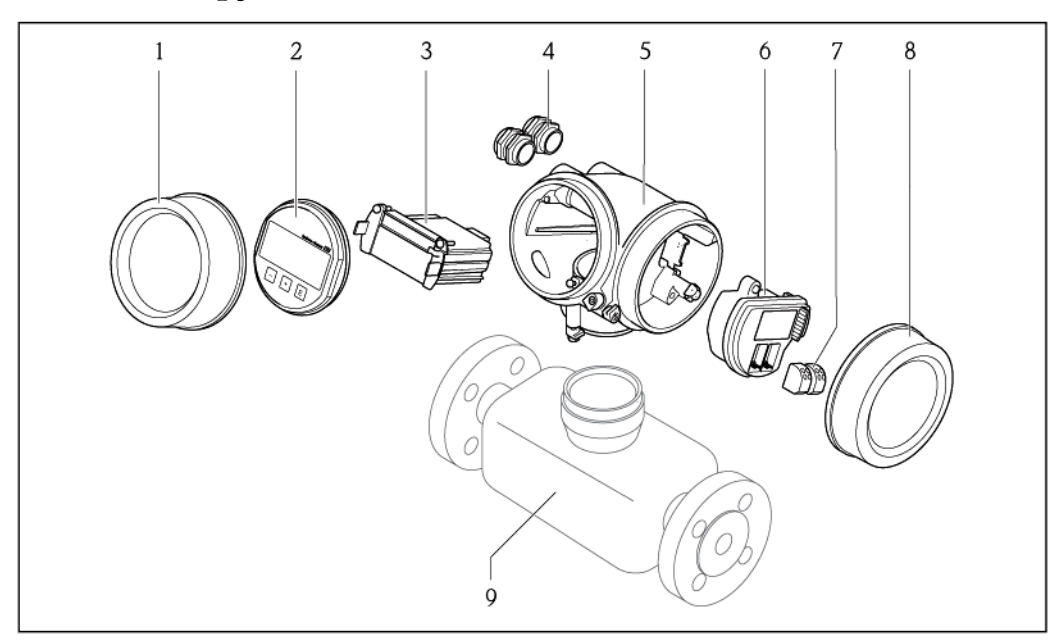

*Важные компоненты измерительного прибора*

- *Крышка отсека электронного модуля*
- *Модуль дисплея*
- *Основной блок электронного модуля*
- *Кабельные уплотнители*
- *Корпус трансмиттера (включая встроенный модуль HistoROM)*
- *Электронный модуль ввода-вывода*
- *Клеммы (пружинные клеммы, с зажимом)*
- *Крышка клеммного отсека*
- *Сенсор (включая модуль S-DAT HistoROM)*

<span id="page-12-1"></span><span id="page-12-0"></span>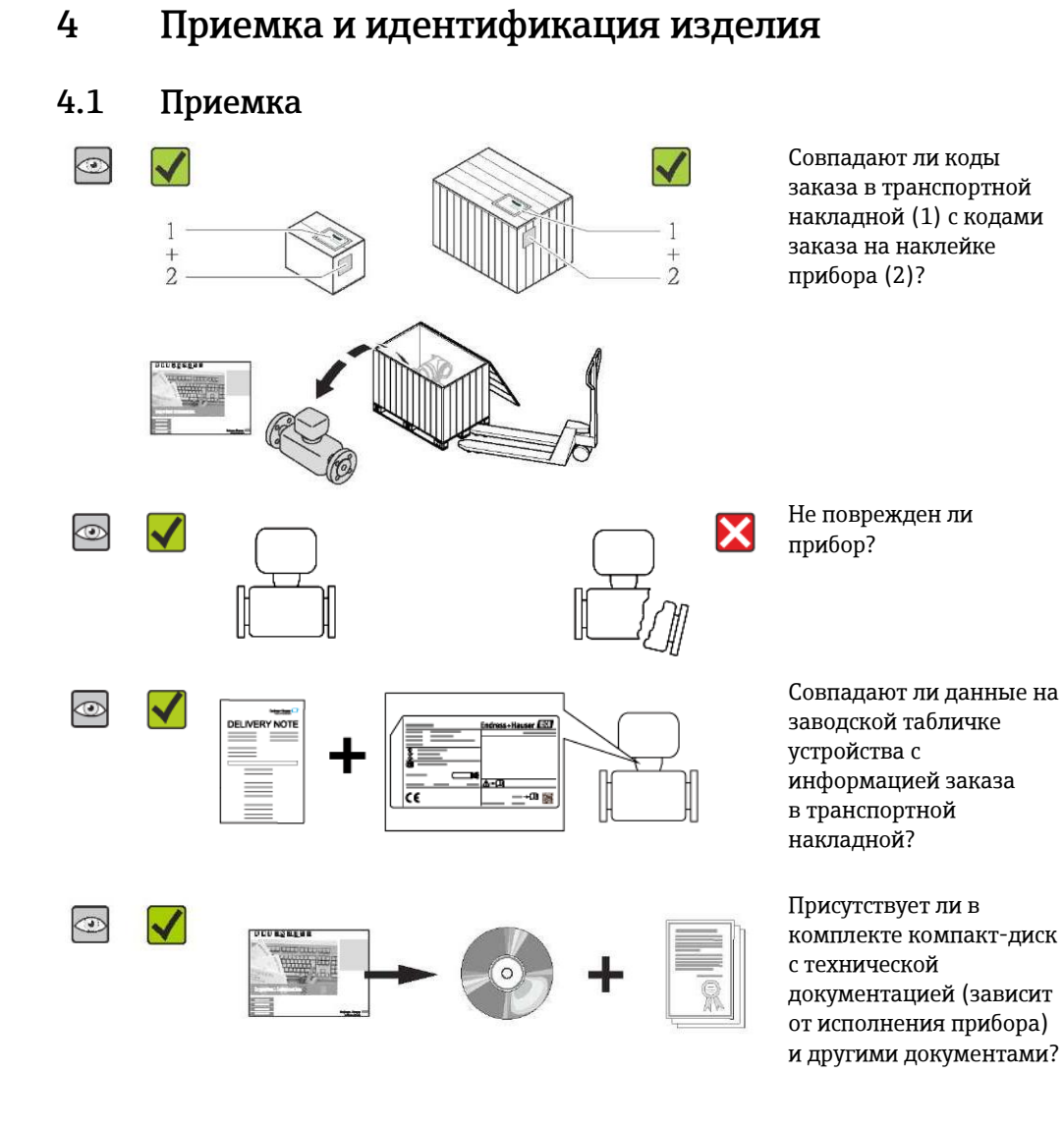

- При невыполнении одного из условий обратитесь в региональное торговое представительство Endress+Hauser.
	- Компакт-диск CD-ROM может не входить в комплект поставки некоторых вариантов исполнения прибора! Техническая документация доступна через Интернет или в приложении Operations от Endress+Hauser. См. раздел "Идентификация изделия" (→■ 14)[.](#page-13-1)

# <span id="page-12-2"></span>**4.2 Идентификация изделия**

Идентификация измерительного прибора может быть выполнена одним из следующих способов:

- по данным на заводской табличке устройства;
- по коду заказа и описанию позиций прибора в транспортной накладной;
- путем ввода указанных на заводских табличках серийных номеров в *W@M Device Viewer* [\(www.endress.com/deviceviewer](http://www.endress.com/deviceviewer)): будет представлена вся информация об этом измерительном приборе.
- путем ввода серийного номера с заводских табличек в приложение *Operations от Endress+Hauser* или сканирования двумерного штрих-кода (QR-кода) с заводской таблички с помощью приложения *Operations от Endress+Hauser*: будет представлена вся информация об этом измерительном приборе.

<span id="page-13-1"></span>Для получения информации о соответствующей технической документации см. следующие источники:

- Разделы "Дополнительная стандартная документация на прибор" ( $\rightarrow \cong 8$ ) и "Дополнительная документация для различных приборов" (→ □ [8\)](#page-7-4)
- The *W@M Device Viewer*: введите серийный номер с заводской таблички [\(www.endress.com/deviceviewer\)](http://www.endress.com/deviceviewer)
- Приложение *Operations от Endress+Hauser*: Введите серийный номер с заводской таблички или просканируйте двумерный штрих-код (QR код) на заводской табличке.

### **4.2.1 Заводская табличка трансмиттера**

<span id="page-13-0"></span>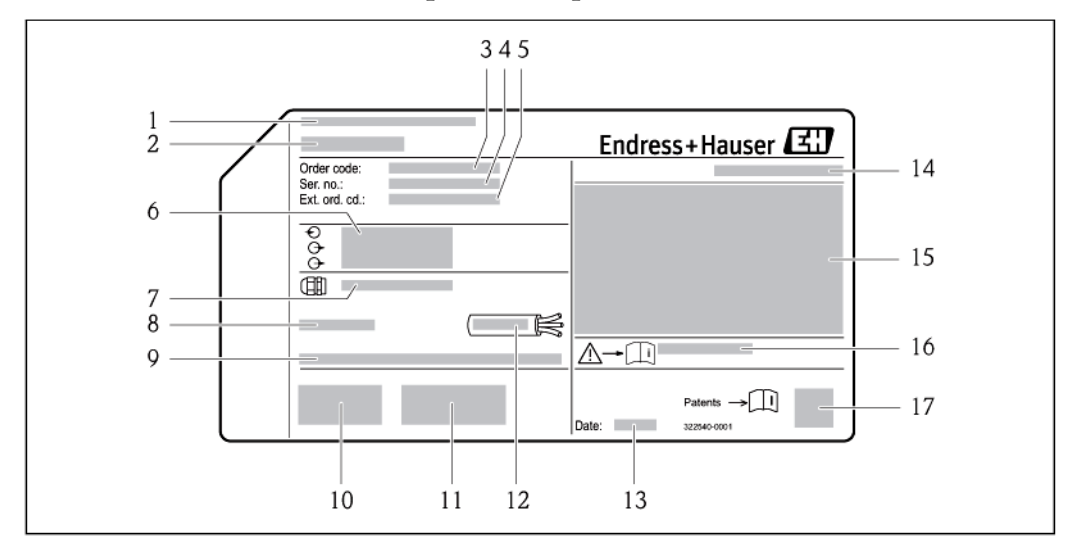

#### *Пример заводской таблички трансмиттера*

- *Место изготовления*
- *Название трансмиттера*
- *Код заказа*
- *Серийный номер (Ser. no.)*
- *Расширенный код заказа (Ext. ord. cd.)*
- *Данные электрического подключения, например, доступные входы и выходы, напряжение питания*
- *Тип кабельных уплотнителей*
- *Допустимая температура окружающей среды (Ta)*
- *Версия программного обеспечения (FW) и версия прибора (Dev.Rev.), заводские значения*
- *Маркировка CE, C-Tick*
- *Дополнительная информация об исполнении: сертификаты и нормативы*
- *Допустимый диапазон температур для кабеля*
- *Дата изготовления: год-месяц*
- *Степень защиты*
- *Информация о сертификации по оценке взрывозащиты*
- *Номер дополнительного документа, относящегося к правилам техники безопасности*
	- *Двумерный штрих-код*

<span id="page-14-0"></span>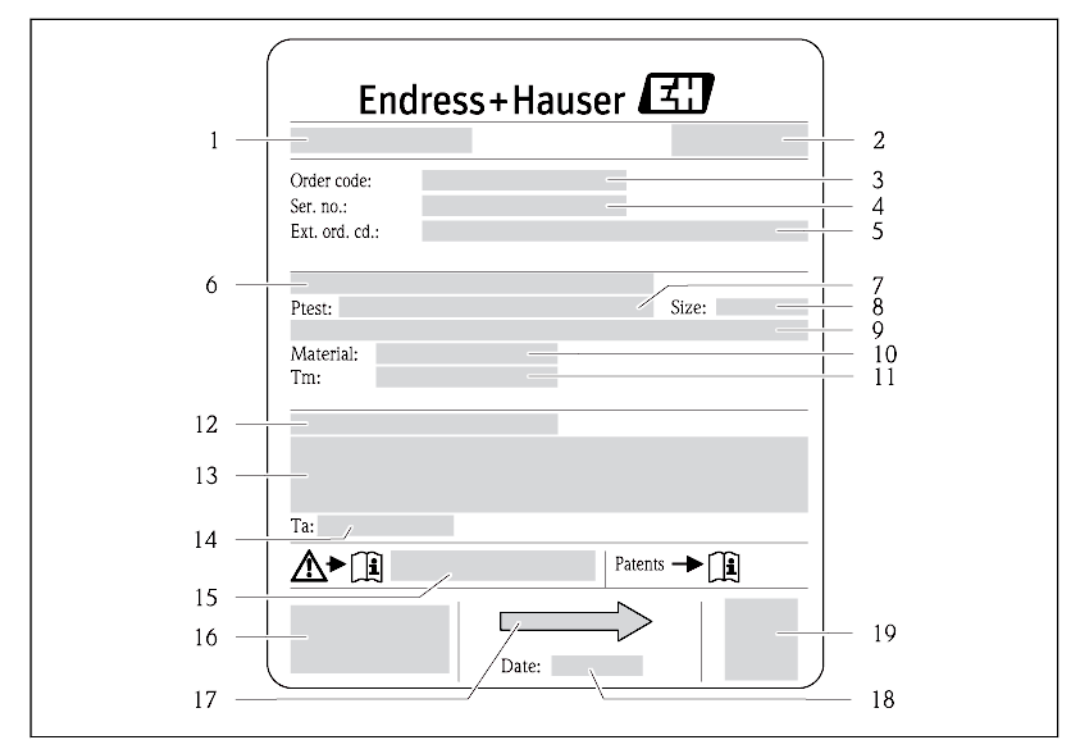

### **4.2.2 Заводская табличка сенсора**

#### *3 Пример заводской таблички сенсора*

- *1 Название сенсора*
- *2 Место изготовления*
- *3 Код заказа*
- *4 Серийный номер (ser. no.)*
- *5 Расширенный код заказа (ext. ord. cd.)*
- *6 Номинальный диаметр фланца/номинальное давление*
- *7 Испытательное давление сенсора*
- *8 Номинальный диаметр сенсора*
- *9 Информация, относящаяся к сенсору: например, диапазон давления для вторичного кожуха, спецификация по широкому диапазону плотности (специальная калибровка по плотности)*
- *10 Материал измерительной трубы и вентильного блока*
- *11 Диапазон температур среды*
- *12 Степень защиты*
- *13 Информация о сертификации по оценке взрывозащиты и Директива по оборудованию, работающему под давлением*
- *14 Допустимая температура окружающей среды (Ta)*
- *15 Номер дополнительного документа, относящегося к правилам техники безопасности*
- *16 Маркировка CE, C-Tick*
- *17 Направление потока*
- *18 Дата изготовления: год-месяц*
- *19 Двумерный штрих-код*

#### **Код заказа** H.

Повторный заказ измерительного прибора осуществляется с использованием кода заказа.

#### **Расширенный код заказа**

- Всегда содержит тип прибора (основное изделие) и основные технические характеристики (обязательные позиции).
- Из числа дополнительных спецификаций (дополнительных характеристик) в расширенный код заказа включают только те характеристики, которые имеют отношение к обеспечению безопасности и сертификации (например, LA). При заказе дополнительных технических характеристик они указываются обобщенно с использованием символа-заполнителя # (например, #LA#).
- Если в составе заказанных дополнительных технических характеристик отсутствуют характеристики, имеющие отношение к обеспечению безопасности и сертификации, они отмечаются символом-заполнителем "+" (например, XXXXXX-ABCDE+).

# <span id="page-15-0"></span>**4.2.3 Обозначения на измерительном приборе**

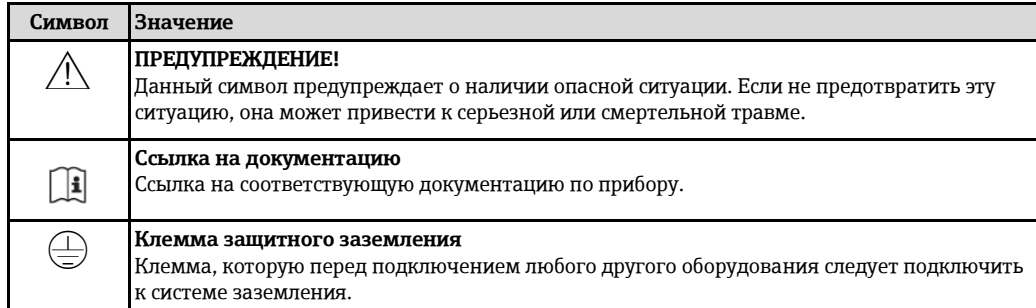

# <span id="page-16-0"></span>**5 Хранение и транспортировка**

# <span id="page-16-1"></span>**5.1 Условия хранения**

Хранение должно осуществляться с учетом следующих требований:

- Храните прибор в оригинальной упаковке, обеспечивающей защиту от ударов.
- Удаление защитных крышек или колпаков, установленных на присоединениях к процессу, не допускается. Они предотвращают механическое повреждение поверхности уплотнений и проникновение инородных веществ в измерительную трубу.
- Обеспечьте защиту от прямого солнечного света во избежание излишнего нагревания поверхности.
- Температура хранения: -40...+80 °C,
- код заказа "Проверка, сертификат", опция JM: -50...+60 °C, предпочтительная +20 °C
- Прибор должен храниться в сухом и не содержащем пыль месте.
- Хранение на открытом воздухе не допускается.

# <span id="page-16-2"></span>**5.2 Транспортировка изделия**

Транспортировать измерительный прибор к точке измерения следует в оригинальной упаковке.

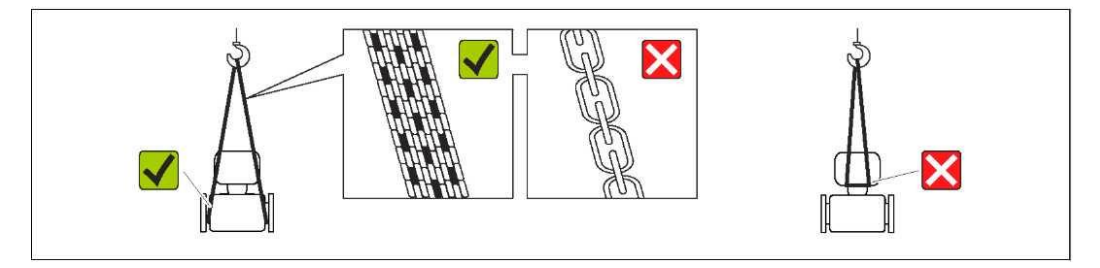

Удаление защитных крышек или колпаков, установленных на присоединениях к H процессу, не допускается. Они предотвращают механическое повреждение поверхности уплотнений и проникновение инородных веществ в измерительную трубу.

### <span id="page-16-3"></span>**5.2.1 Измерительные приборы без проушин для подъема**

### **ДА ПРЕДУПРЕЖДЕНИЕ**

#### **Центр тяжести измерительного прибора находится выше точек подвеса грузоподъемных строп.**

Выскальзывание измерительного прибора может стать причиной травм.

- **►** Закрепите измерительный прибор для предотвращения его вращения или скольжения.
- **►** Найдите значение веса, указанное на упаковке (на наклейке).

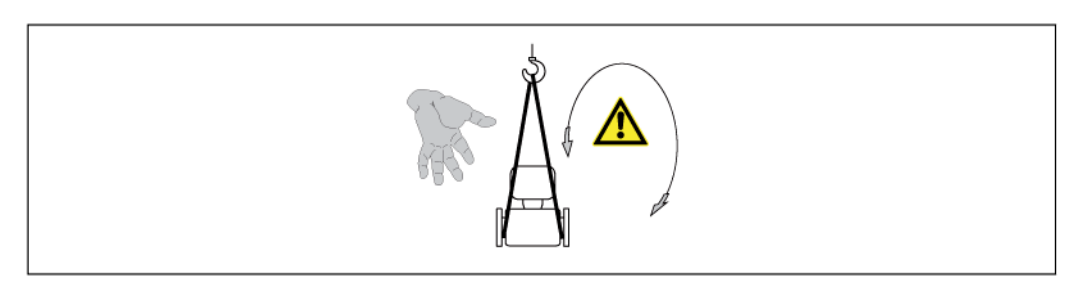

### <span id="page-17-0"></span>**5.2.2 Измерительные приборы с проушинами для подъема**

#### **A** BHUMAHUE

#### **Специальные инструкции по транспортировке приборов, оснащенных проушинами для подъема**

- **►** Для транспортировки прибора используйте только проушины для подъема, закрепленные на приборе или фланцах.
- **►** В любой ситуации прибор должен быть закреплен не менее чем за две проушины.

### <span id="page-17-1"></span>**5.2.3 Транспортировка с использованием вилочного погрузчика**

При применении деревянных ящиков для транспортировки конструкция пола позволяет осуществлять погрузку с широкой или узкой стороны с помощью вилочного погрузчика.

### <span id="page-17-2"></span>**5.3 Утилизация упаковки**

Все упаковочные материалы экологически безопасны и полностью пригодны для вторичного использования:

- Вторичная упаковка измерительного прибора: полимерная растягивающаяся пленка, соответствующая директиве EC 2002/95/EC (RoHS).
- Упаковка:
	- деревянный ящик, переработка которого осуществляется в соответствии со стандартом ISPM 15, что подтверждается нанесением логотипа IPPC, или
	- картон, соответствующей Европейской директиве по упаковке 94/62EC; возможность переработки подтверждена путем нанесения символа RESY.
- Упаковка для перевозки морским транспортом (опция): деревянный ящик, переработка которого осуществляется в соответствии со стандартом ISPM 15, что подтверждается нанесением логотипа IPPC.
- Средства для переноса и монтажа:
	- одноразовый пластмассовый поддон;
	- пластмассовые накладки;
	- пластмассовые клейкие полоски.
- Подкладочный материал: упругая бумага

# <span id="page-18-0"></span>**6 Установка**

## <span id="page-18-1"></span>**6.1 Условия монтажа**

Специальные приспособления, например опоры, не требуются. Внешние воздействия поглощаются конструкцией прибора.

### <span id="page-18-2"></span>**6.1.1 Монтажная позиция**

#### **Монтажная позиция**

Скапливание пузырьков газа в измерительной трубе может привести к увеличению погрешности измерения. Поэтому не допускается монтаж расходомера в следующих точках трубопровода:

- Самая высокая точка трубопровода.
- Непосредственно перед свободным сливом на вертикальной трубе.

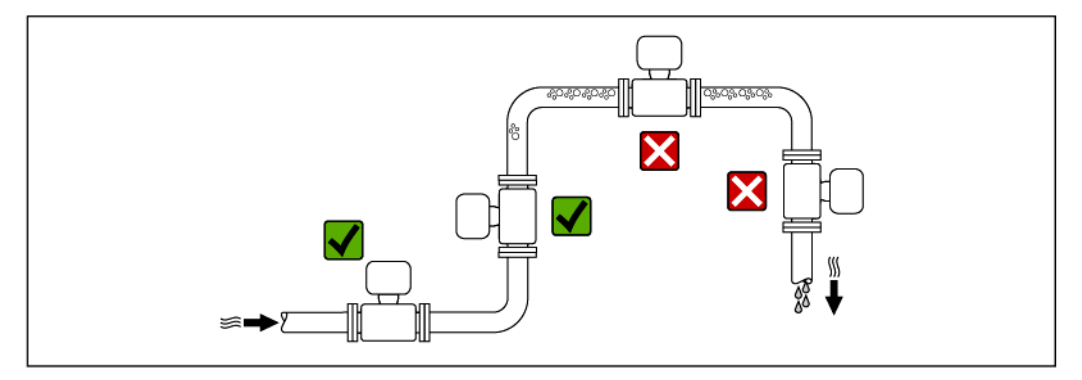

#### *Установка в вертикальной трубе*

Несмотря на вышеуказанные рекомендации, следующие предложения по монтажу допускают установку расходомера в вертикальном трубопроводе. Опорожнение трубы в ходе измерения сенсором не происходит в случае использования ограничителей трубы или диафрагмы с поперечным сечением меньше номинального диаметра.

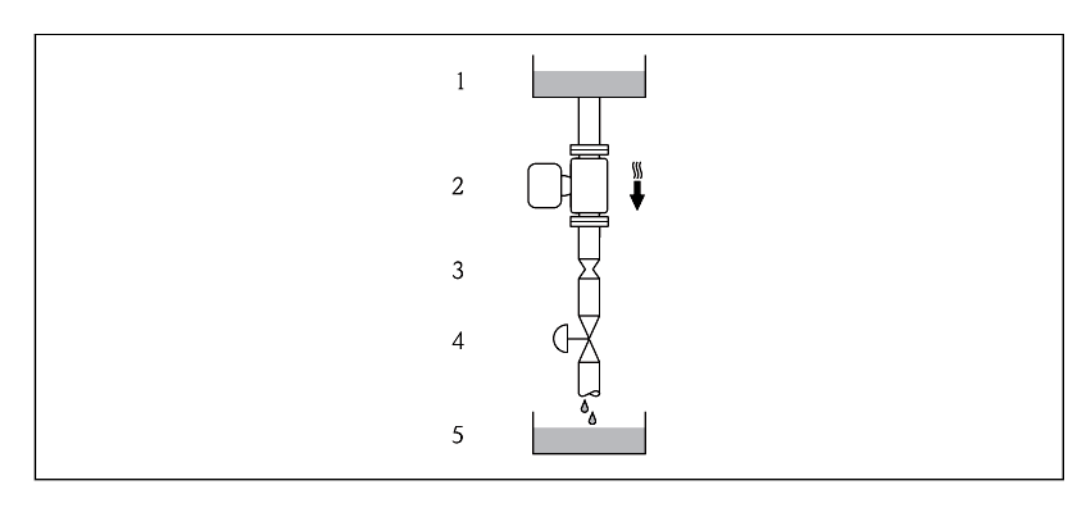

*4 Установка в спускной трубе (например, для дозирования)*

- *1 Питающий резервуар*
- *2 Сенсор*
- *3 Диафрагма, ограничитель трубы*
- *4 Клапан*
- *5 Дозировочный резервуар*

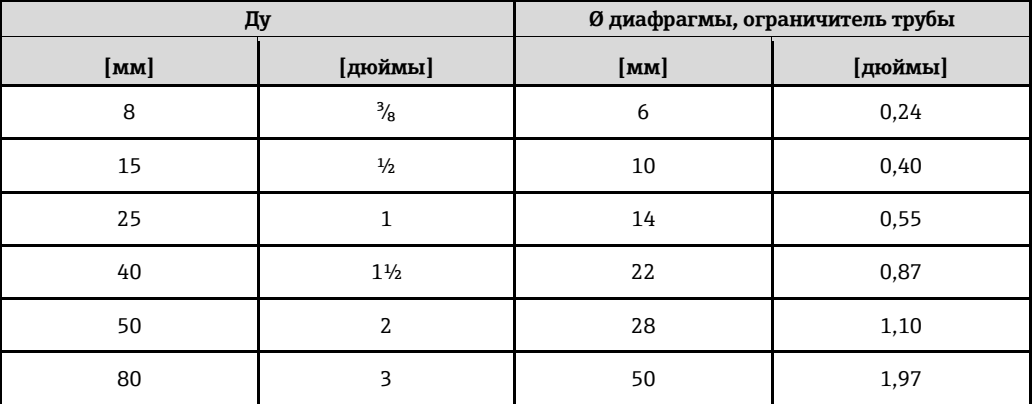

#### <span id="page-19-3"></span>**Ориентация**

Для правильной установки сенсора убедитесь в том, что направление стрелки на заводской табличке сенсора совпадает с направлением потока среды (направлением потока жидкости по трубе).

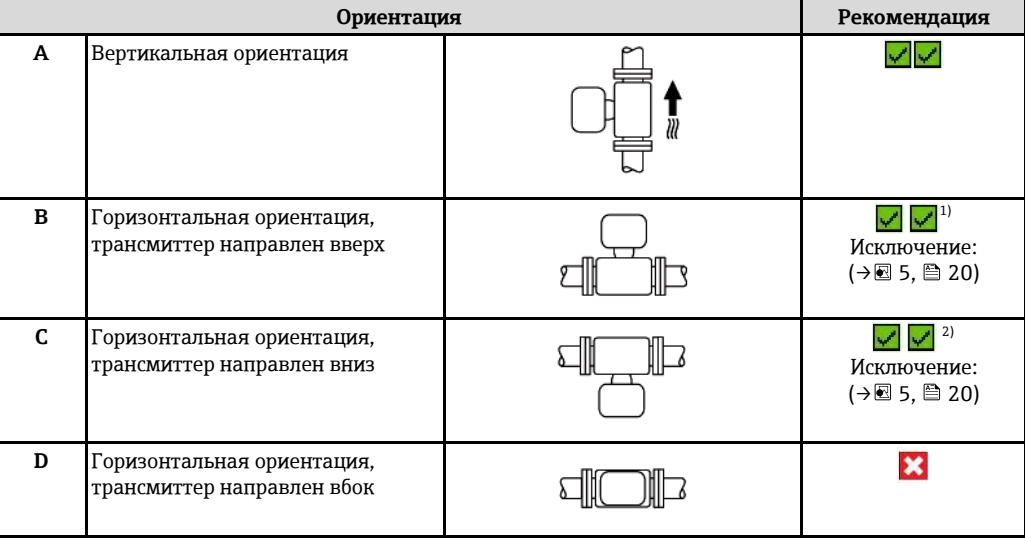

<span id="page-19-2"></span><span id="page-19-0"></span>1) В областях применения с низкими рабочими температурами возможно падение температуры окружающей среды. Для поддержания температуры окружающей среды не ниже минимально допустимой для трансмиттера рекомендуется такая ориентация установки.

2) В областях применения с высокими рабочими температурами возможен рост температуры окружающей среды. Для поддержания температуры окружающей среды, не превышающей максимально допустимую для трансмиттера, рекомендуется такая ориентация установки.

<span id="page-19-1"></span>В случае горизонтальной установки сенсора с изогнутой измерительной трубой следует выбрать положение сенсора в соответствии со свойствами жидкости.

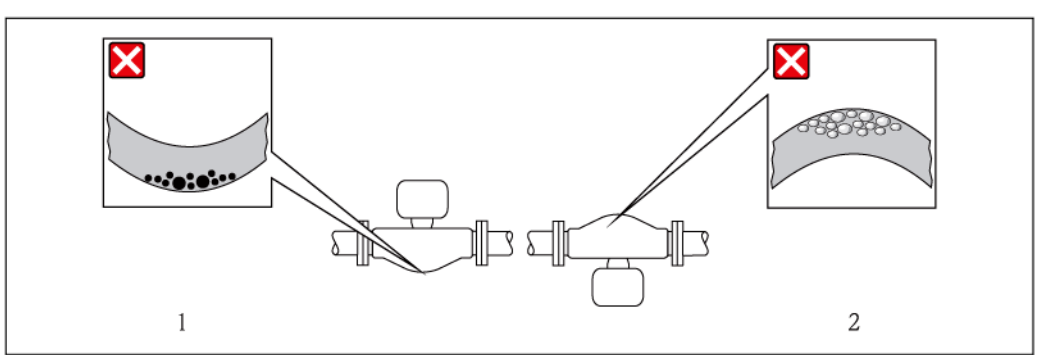

- *5 Ориентация сенсора с изогнутой измерительной трубой*
- *1 Эта ориентация не рекомендуется для жидкостей, переносящих твердые частицы: возможно скопление твердых частиц.*
- *2 Эта ориентация не рекомендуется для газосодержащих жидкостей: существует риск накопления газов.*

#### **Входной и выходной прямые участки**

Если кавитация не возникает, принимать специальные меры для устранения возможной турбулентности из-за фитингов (клапаны, колена, Т-образные участки и т.д.) не требуется  $(\rightarrow \circledR$  [21\).](#page-20-1)

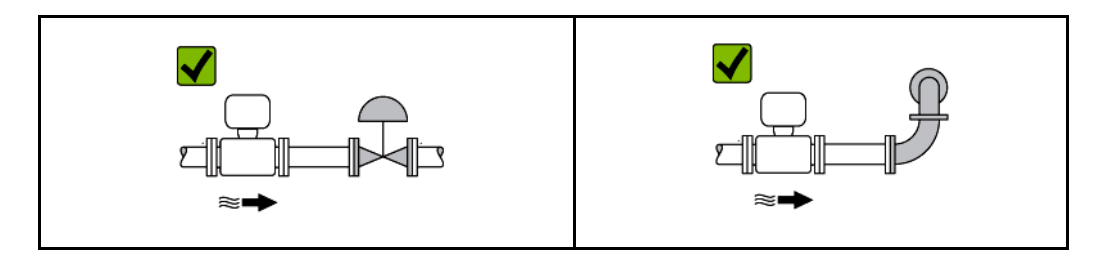

#### *Монтажные размеры*

Данные о размерах и монтажных расстояниях прибора приведены в разделе  $\begin{bmatrix} 1 \end{bmatrix}$ "Механическая конструкция" документа "Техническое описание".

### <span id="page-20-0"></span>**6.1.2 Требования к условиям окружающей среды и процессу**

**Диапазон температуры окружающей среды**

<span id="page-20-2"></span>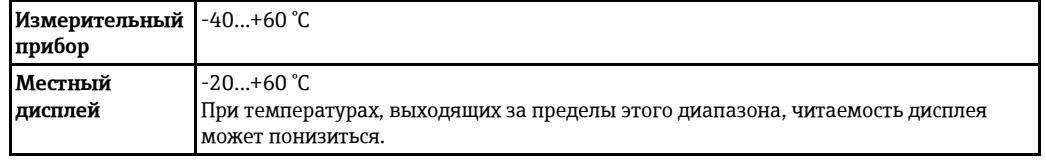

**►** При эксплуатации вне помещений:

предотвратите попадание прямых солнечных лучей на прибор, особенно в регионах с жарким климатом.

#### <span id="page-20-1"></span>**Давление в системе**

Важно не допускать возникновения кавитации, а также наличия свободного газа в жидкости.

Кавитация возникает при падении давления ниже уровня давления насыщенных паров:

- в жидкостях с низкой точкой кипения (таких как углеводороды, растворители, сжиженные газы);
- во всасывающих трубопроводах.
- **►** Убедитесь в том, что давление в системе достаточно высоко для предотвращения кавитации и выделения газов.

С этой целью рекомендуется установка в следующих местах:

- в самой низкой точке вертикальной трубы;
- после насосов (во избежание опасности образования вакуума).

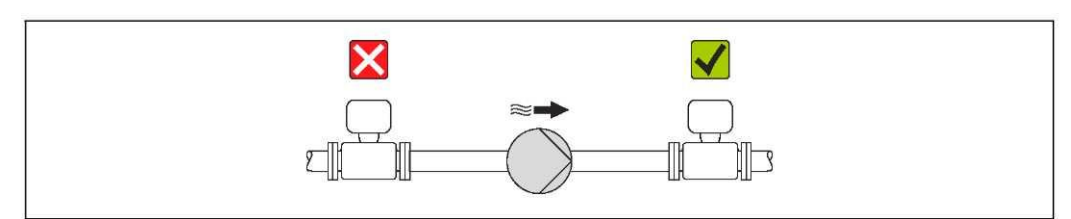

#### **Теплоизоляция**

В некоторых жидкостях необходимо свести излучаемое тепло от сенсора до преобразователя к минимуму. Для обеспечения требуемой теплоизоляции можно использовать широкий спектр материалов.

#### **ПРИМЕЧАНИЕ**

#### **Перегрев электронного модуля вследствие теплоизоляции.**

**►** Выдерживайте максимальную допустимую высоту изоляции на преобразователе – при этом верхняя часть преобразователя должна оставаться полностью свободной.

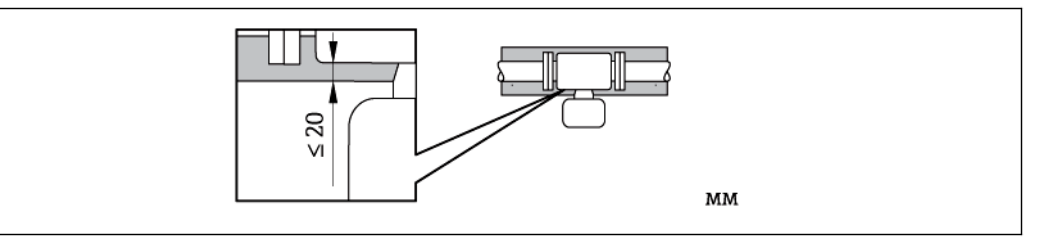

- t Толщина изоляции
- T<sup>m</sup> Температура среды
- $T_{40}$  Максимальная рекомендованная толщина изоляции при температуре окружающей среды  $T_a = 40 °C$
- $T_{60}$  Максимальная рекомендованная толщина изоляции при температуре окружающей среды  $T_0 = 60 °C$

#### **Максимальная рекомендованная толщина изоляции для расширенного температурного диапазона и изоляции**

Для расширенного температурного диапазона следует использовать версию с удлиненной шейкой, код заказа для материала измерительной трубки, опция SD, SE, SF, TH, или удлиненную шейку для изоляции, код заказа для исполнения сенсора, опция CG:

#### **Обогрев**

**ПРИМЕЧАНИЕ** 

#### **Возможность перегрева электронного модуля вследствие повышения температуры окружающей среды.**

- **►** Соблюдайте ограничения в отношении максимальной допустимой температуры окружающей среды для трансмиттера  $(\rightarrow \Box 21)$ .
- **►** В зависимости от температуры жидкостей учитывайте требования к ориентации прибора.

#### **ПРИМЕЧАНИЕ**

#### **Возможность перегрева при нагревании**

- **►** Убедитесь в том, что температура в нижней области корпуса трансмиттера не превышает 80 °C.
- **►** Удостоверьтесь в том, что на достаточно большой площади поверхности преобразователя происходит конвекция.
- **►** Убедитесь в том, что достаточно большая площадь опоры корпуса остается непокрытой. Непокрытая область играет роль радиатора и защищает электронные компоненты от перегрева и переохлаждения.

#### *Способы обогрева*

Если для той или иной жидкости необходимо предотвратить теплопотери на сенсоре, пользователи могут применять следующие способы обогрева.

- электрический обогрев, например, с помощью ленточных электронагревателей;
- посредством труб, по которым проходит горячая вода или пар;
- с помощью нагревательных рубашек.

#### *Использование электрической сетевой системы обогрева*

Если нагрев регулируется фазовым углом или импульсными пакетами, магнитные поля оказывают влияние на результаты измерений (= в том случае, если превышены максимальные значения, установленные стандартом EN (синусоида, 30 А/м)).

По этой причине сенсор должен иметь магнитное экранирование: корпус можно экранировать жестяными или электрическими пластинами без учета предпочтительного направления (например, V330-35A).

Пластина должна обладать следующими свойствами:

- Относительная магнитная проницаемость μr ≥ 300
- Толщина листа  $d \geq 0.35$  мм

#### **Вибрации**

Благодаря высокой частоте колебаний измерительных труб, вибрация технологической установки не мешает правильному функционированию измерительной системы.

### <span id="page-22-0"></span>**6.1.3 Специальные инструкции по монтажу**

#### **Разрывной диск**

В процессе монтажа прибора убедитесь, что нормальному функционированию и работе разрывного диска ничего не препятствует. Положение разрывного диска обозначено наклейкой на задней поверхности прибора. Дополнительная информация, имеющая отношение к процессу  $($   $\rightarrow \cong$  [136\).](#page-135-0)

Существующие соединительные патрубки не предназначены для контроля над давлением или промывки, они применяются в качестве места установки разрывного диска.

Однако, с помощью присоединения на держателе разрывного диска можно обеспечить сбор вытекающей жидкости (в случае разрыва диска). Для этого следует подключить подходящую систему сброса.

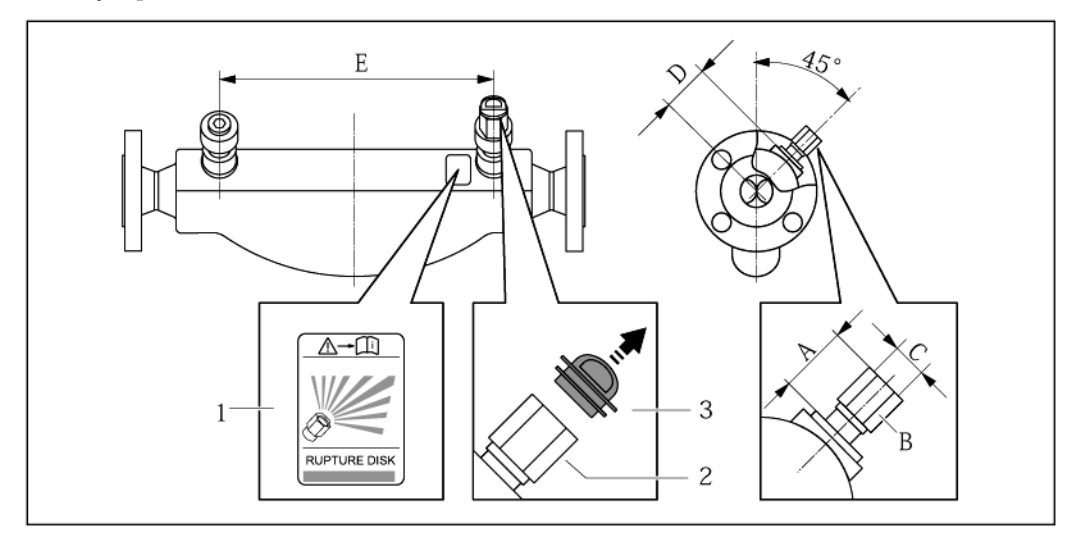

*1 Этикетка разрывного диска*

*2 Разрывной диск с внутренней резьбой 1/2 дюйма NPT и шириной 1 дюйм (поперек плоскости)*

*<sup>3</sup> Транспортировочная защита*

| Дy |                | A             |               | B               | C                      | D   |         | E   |            |
|----|----------------|---------------|---------------|-----------------|------------------------|-----|---------|-----|------------|
|    | [мм]   [дюймы] | [ <b>mm</b> ] | [дюймы]       |                 | [дюймы]  [дюймы]  [мм] |     | [дюймы] |     | мм   дюймы |
| 8  | $\frac{3}{8}$  | Приблиз. 42   | Приблиз. 1.65 | AF <sub>1</sub> | $1/2$ NPT              | 62  | 2.44    | 216 | 8,50       |
| 15 | $\frac{1}{2}$  | Приблиз. 42   | Приблиз. 1.65 | AF <sub>1</sub> | $1/2$ NPT              | 62  | 2,44    | 220 | 8,66       |
| 25 | 1              | Приблиз. 42   | Приблиз. 1,65 | AF <sub>1</sub> | $1/2$ NPT              | 62  | 2,44    | 260 | 10,24      |
| 40 | $1\frac{1}{2}$ | Приблиз. 42   | Приблиз. 1.65 | AF <sub>1</sub> | $1/2$ NPT              | 67  | 2,64    | 310 | 12,20      |
| 50 | $\overline{2}$ | Приблиз. 42   | Приблиз. 1.65 | AF <sub>1</sub> | $1/2$ NPT              | 79  | 3,11    | 452 | 17,78      |
| 80 | 3              | Приблиз. 42   | Приблиз. 1.65 | AF <sub>1</sub> | $1/2$ NPT              | 101 | 3,98    | 560 | 22,0       |

### **ДА ПРЕДУПРЕЖДЕНИЕ**

#### **Ограниченная функциональная надежность разрывного диска**

Опасность для персонала в результате растекания жидкостей.

- **►** Удаление разрывного диска запрещено.
- **►** При применении разрывного диска не используйте нагревательную рубашку.
- **►** В процессе монтажа прибора убедитесь в отсутствии препятствий для нормального функционирования и работы разрывного диска.
- **►** Соблюдайте необходимые меры предосторожности для предотвращения повреждений и опасности для персонала в случае срабатывания разрывного диска.
- **►** Изучите информацию, приведенную на наклейке разрывного диска.

#### **Коррекция нулевой точки**

Все измерительные приборы откалиброваны с использованием самых современных технологий. Калибровка осуществляется в нормальных условиях (→ □ [131\)](#page-130-1). Поэтому коррекция нулевой точки на месте эксплуатации, как правило, не требуется.

На основе опыта можно утверждать, что коррекцию нулевой точки рекомендуется выполнять только в следующих случаях:

- Для достижения максимальной точности измерения при малых расходах.
- В случае экстремальных рабочих условий процесса (например, при очень высокой температуре процесса или высокой вязкости жидкости).

<span id="page-23-0"></span>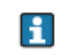

Коррекция нулевой точки выполняется с использованием контрольного параметра коррекции нулевой точки  $(\rightarrow \text{m} 85)$ .

# **6.2 Монтаж измерительного прибора**

### <span id="page-23-1"></span>**6.2.1 Необходимые инструменты**

#### **Для трансмиттера:**

- Для поворота корпуса трансмиттера: рожковый гаечный ключ 8 мм
- Для открытия зажимов: шестигранный ключ 3 мм

#### **Для сенсора:**

Для монтажа фланцев и других присоединений к технологическому оборудованию: соответствующие монтажные инструменты

### <span id="page-23-2"></span>**6.2.2 Подготовка измерительного прибора**

- 1. Удалите всю оставшуюся транспортную упаковку.
- 2. Удалите все защитные крышки или колпаки с сенсора.
- 3. Снимите наклейку с крышки отсека электронного модуля.

### <span id="page-23-3"></span>**6.2.3 Монтаж измерительного прибора**

#### **А ПРЕДУПРЕЖДЕНИЕ**

#### **Плохое уплотнение в месте присоединения к процессу представляет опасность!**

- **►** Убедитесь в том, что внутренний диаметр прокладок больше или равен внутреннему диаметру присоединений к процессу и трубопровода.
- **►** Убедитесь в том, что прокладки являются чистыми и не имеют повреждений.
- **►** Установите прокладки надлежащим образом.
- 1. Убедитесь в том, что стрелка на заводской табличке сенсора указывает на направление потока жидкости.
- 2. Установите измерительный прибор или разверните корпус трансмиттера таким образом, чтобы кабельные вводы не были направлены вверх.

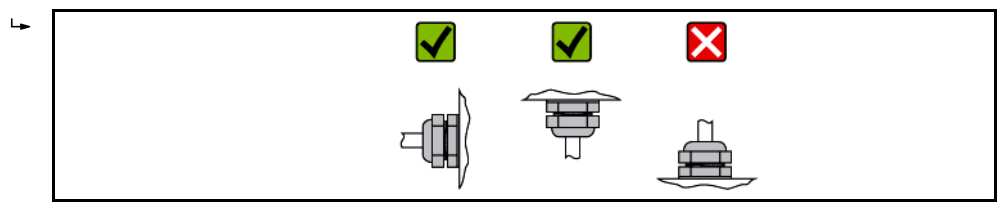

### <span id="page-24-0"></span>**6.2.4 Вращение корпуса трансмиттера**

Для обеспечения доступа к клеммному отсеку или модулю дисплея корпус трансмиттера можно повернуть.

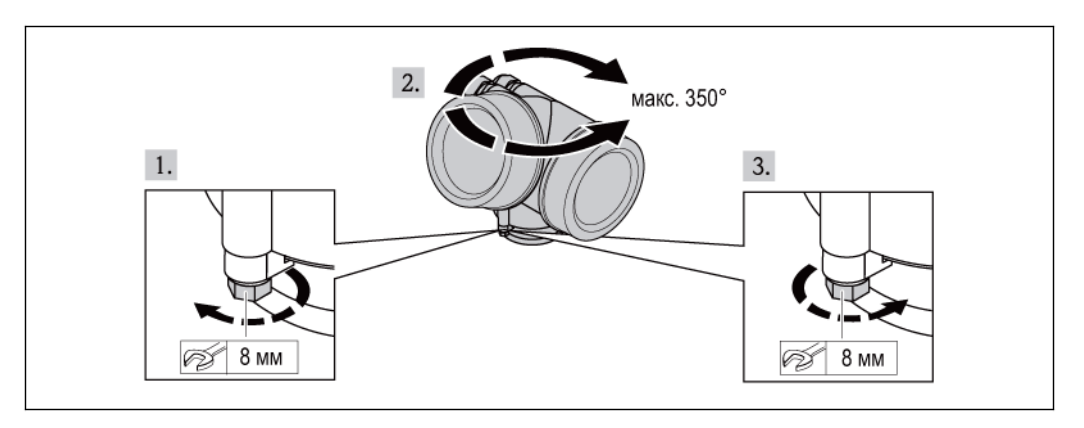

- 1. Ослабьте крепежный винт:
- 2. Поверните корпус в требуемое положение.
- 3. Плотно затяните крепежный винт.

### **6.2.5 Вращение модуля дисплея**

Для улучшения читаемости и повышения удобства модуль дисплея можно повернуть.

<span id="page-24-1"></span>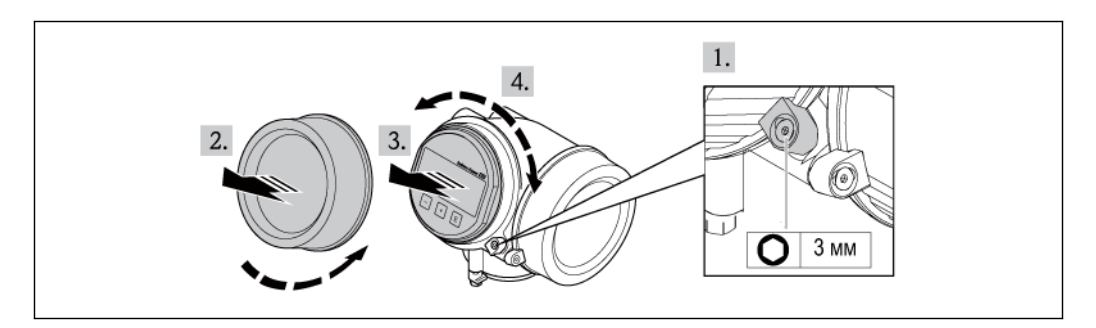

- 1. Ослабьте зажим крышки отсека электронного модуля с помощью шестигранного ключа.
- 2. Отвинтите крышку отсека электронного модуля от корпуса трансмиттера.
- 3. Необязательно: извлеките модуль дисплея легким вращательным движением.
- 4. Поверните модуль дисплея в требуемое положение. Макс. 8 × 45° в каждом направлении.
- 5. Если модуль дисплея не извлечен:

закрепите модуль дисплея в требуемом положении.

- 6. Если модуль дисплея извлечен: Поместите кабель в зазор между корпусом и основным блоком электронного модуля и установите блок дисплея в отсек электронного модуля до его фиксации.
- 7. Соберите трансмиттер в порядке, обратном разборке.

# <span id="page-25-0"></span>**6.3 Проверка после монтажа**

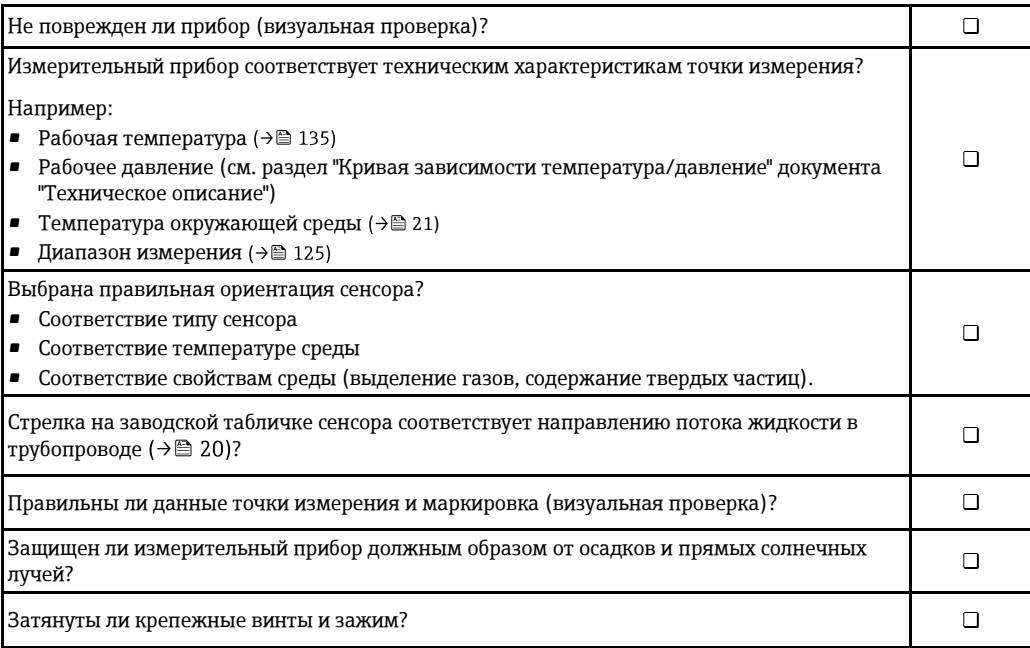

# <span id="page-26-0"></span>**7 Электрическое подключение**

A Данный измерительный прибор не оснащен встроенным выключателем питания. Поэтому к нему следует подключить выключатель или прерыватель электропитания, позволяющие с легкостью отключать линию электроснабжения от сети.

# <span id="page-26-1"></span>**7.1 Условия подключения**

### <span id="page-26-2"></span>**7.1.1 Необходимые инструменты**

- Для кабельных вводов: используйте соответствующие инструменты
- Для зажимов: шестигранный ключ 3 мм
- Устройство для зачистки проводов
- При использовании многожильных кабелей: обжимной инструмент для обжимных втулок
- Для отсоединения кабеля от клемм: шлицевая отвертка ≤ 3 мм.

### <span id="page-26-3"></span>**7.1.2 Требования к соединительному кабелю**

Соединительные кабели, предоставляемые заказчиком, должны соответствовать следующим требованиям:

#### **Техника безопасности при эксплуатации электрических систем**

В соответствии с применимыми федеральными/национальными нормами.

### **Допустимый диапазон температур**

- -40 °C...+80 °C
- Минимальные требования: диапазон температуры кабеля ≥ температуры окружающей среды + 20 K

#### **Сигнальный кабель**

*Токовый выход*

- Для выхода 4-20 мА: подходит стандартный кабель.
- Для 4-20 мА HART: рекомендуется использовать экранированный кабель. Необходимо соблюдать концепцию заземления, принятую на предприятии.

#### *Импульсный/частотный/релейный выход*

Подходит стандартный кабель.

#### **Диаметр кабеля**

- Поставляемые кабельные уплотнители: M20 × 1,5 для кабеля Ø6...12 мм
- Пружинные клеммы с разъемом для исполнения прибора без встроенной защиты от перенапряжения: провода с поперечным сечением 0,5...2,5 мм<sup>2</sup> (20...14 AWG)
- Винтовые клеммы для исполнения прибора со встроенной защитой от перенапряжения: провода с поперечным сечением 0,2...2,5 мм $^2$  (24...14 AWG)

### <span id="page-27-0"></span>**7.1.3 Назначение контактов**

#### **Трансмиттер**

*Версия подключения 4-20 мА HART с дополнительными выходами*

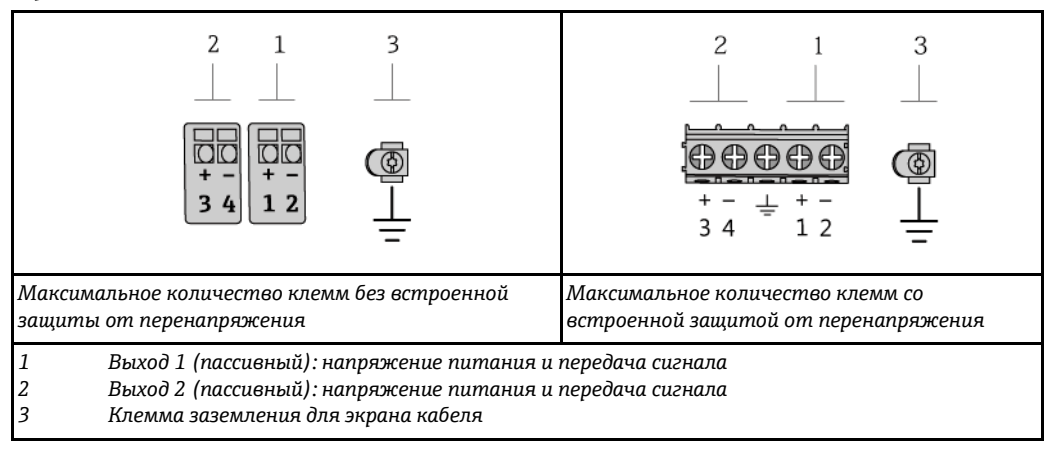

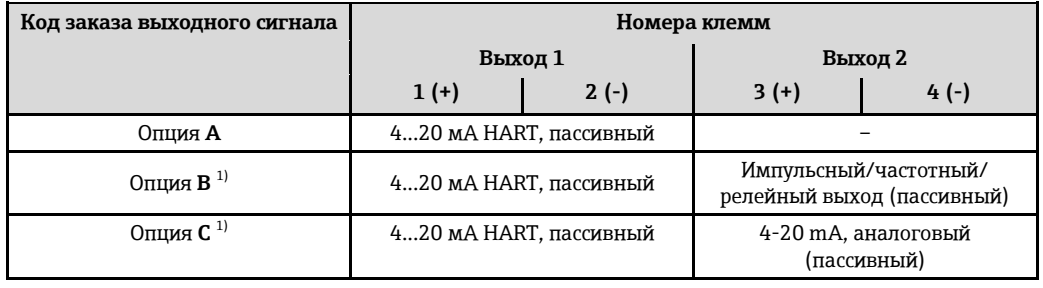

<span id="page-27-2"></span>1) Всегда используется выход 1, выход 2 – дополнительный.

### <span id="page-27-5"></span><span id="page-27-1"></span>**7.1.4 Требования к блоку питания**

#### **Напряжение питания**

#### *Трансмиттер*

Для каждого выхода требуется внешний источник питания. Для токовых выходов 0-20 мА и 4-20 мА HART применимы следующие значения напряжения питания:

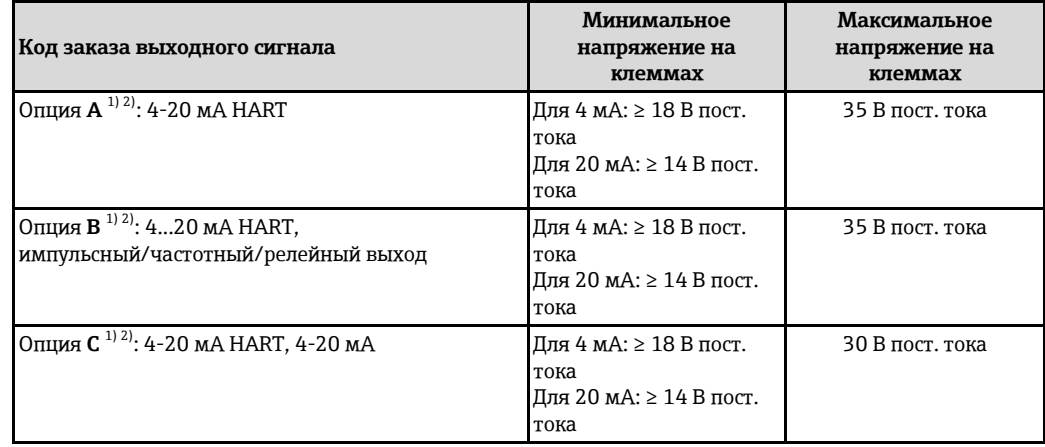

<span id="page-27-4"></span><span id="page-27-3"></span>1) Внешнее напряжение блока питания с нагрузкой.

2) Для исполнения прибора с местным дисплеем SD03: При использовании подсветки необходимо увеличить напряжение на клеммах на 2 В пост. тока.

#### <span id="page-28-1"></span>**Нагрузка**

Нагрузка на токовый выход: 0...500 Ом, в зависимости от напряжения внешнего блока питания

<span id="page-28-2"></span>*Расчет максимальной нагрузки*

В зависимости от напряжения блока питания (US) необходимо соблюдать ограничение максимальной нагрузки (RB), включая сопротивление кабеля, для обеспечения адекватного напряжения на клеммах прибора. При этом соблюдайте требования к минимальному напряжению на клеммах  $(\rightarrow \equiv 28)$  $(\rightarrow \equiv 28)$ 

- При  $U_S = 18...18,9 B: R_B \le (U_S 18 B): 0,0036 A$ <br>• При  $U_S = 18.9...245 B: R_B \le (U_S 18 B): 0,0036 A$
- При  $U_s = 18, 9...24, 5 B: R_B \leq (U_s 13, 5 B): 0,022 A$
- При  $U_s = 24, 5...30$  В:  $R_B \le 500$  Ом

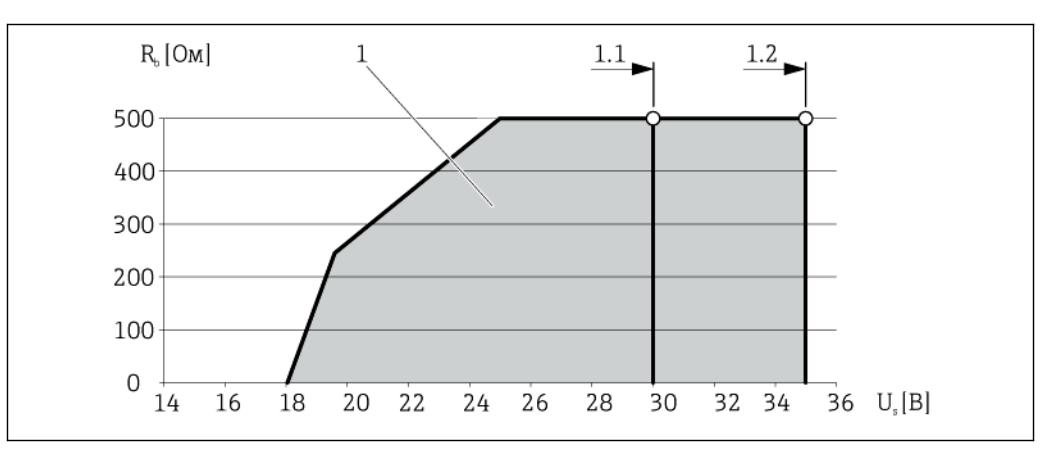

*1 Рабочий диапазон*

- *1.1 При использовании кода заказа выходного сигнала1 – опция A "4-20 мА HART"/опция B "4-20 мА HART, импульсный/частотный/релейный выход1" с сертификатом Ex i и опцией C "4-20 мА HART + 4-20 мА аналоговый"*
- *1.2 При использовании кода заказа выходного сигнала – опция A "4-20 мА HART"/опция B "4-20 мА HART, импульсный/частотный/релейный выход1" с сертификатом для эксплуатации в безопасных зонах и сертификатом Ex d*

### **Пример расчета**

Напряжение питания блока питания:  $U_s = 19 B$ Максимальная нагрузка:  $R_B \leq (19 B - 13.5 B)$ : 0,022 А = 250 Ом

### <span id="page-28-0"></span>**7.1.5 Подготовка измерительного прибора**

- 1. Если установлена заглушка, удалите ее.
- 2. **ПРИМЕЧАНИЕ** Недостаточное уплотнение корпуса. Возможно существенное снижение технической надежности измерительного прибора. Используйте подходящие кабельные уплотнители, соответствующие требуемой степени защиты.

При поставке измерительного прибора без кабельных уплотнителей:

Обеспечьте подходящий кабельный уплотнитель для соответствующего соединительного кабеля  $(\rightarrow \equiv 27)$ .

3. При поставке измерительного прибора с кабельными уплотнителями: Соблюдайте спецификацию кабелей (→ [27\).](#page-26-3)

# <span id="page-29-0"></span>**7.2 Подключение измерительного прибора**

#### **ПРИМЕЧАНИЕ**

**Возможность ограничения электрической безопасности в результате некорректного подключения!**

- **►** Работа по электрическому подключению должна выполняться только квалифицированными специалистами.
- **►** Обеспечьте соблюдение федеральных/национальных норм и правил.
- **►** Обеспечьте соблюдение местных норм в отношении безопасности рабочих мест.
- **►** При использовании в потенциально взрывоопасной атмосфере изучите информацию, приведенную в специализированной для прибора документации по взрывозащищенному исполнению.

### <span id="page-29-1"></span>**7.2.1 Подключение трансмиттера**

**Подключение с использованием клемм**

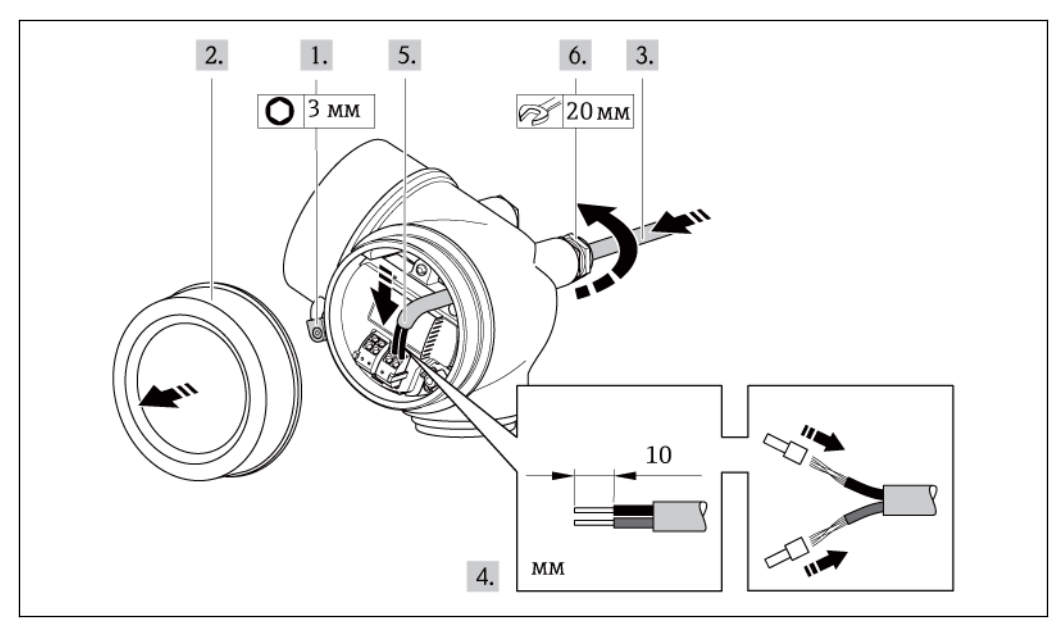

- 1. Освободите зажим крышки клеммного отсека.
- 2. Скрутите крышку клеммного отсека.
- 3. Проведите кабель через кабельный ввод. Для обеспечения плотного прилегания не удаляйте уплотнительное кольцо из кабельного ввода.
- 4. Зачистите концы проводов. При использовании многожильных кабелей наденьте на концы обжимные втулки.
- 5. Подключите кабели в соответствии с назначением контактов. Для связи HART: при подключении экрана кабеля к клемме заземления примите во внимание принцип заземления, используемый на установке.
- 6. Плотно затяните кабельные уплотнители.
- 7. **ПРЕДУПРЕЖДЕНИЕ** При недостаточном уплотнении корпуса его степень защиты окажется ниже заявленной. Заверните винт, не нанося смазку на резьбу. Резьба в крышке уже покрыта сухой смазкой.

Соберите трансмиттер в порядке, обратном разборке.

#### **Извлечение кабеля**

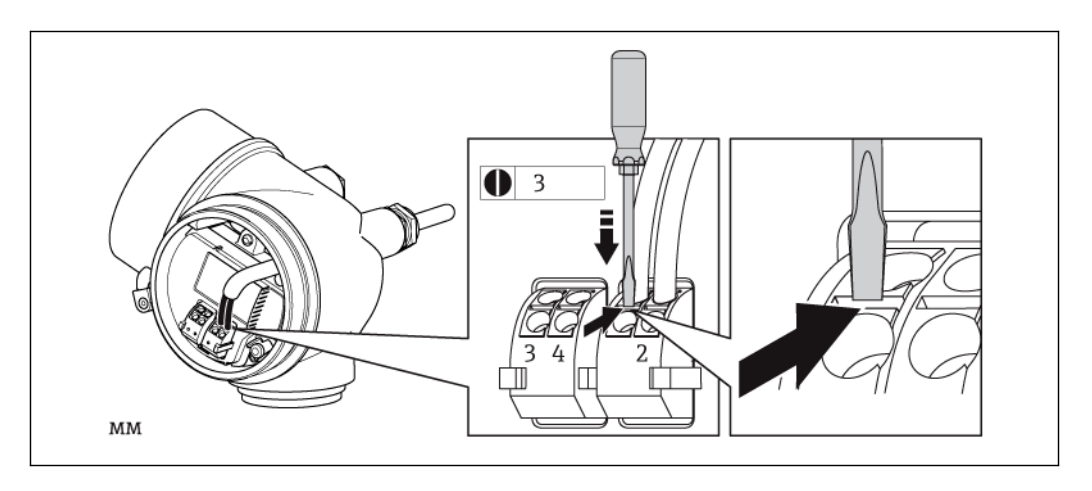

**►** Для удаления кабеля из клеммы поместите шлицевую отвертку в углубление между двумя отверстиями для клемм и одновременно с этим вытягивайте конец кабеля из клеммы.

## <span id="page-30-0"></span>**7.3 Специальные инструкции по подключению**

### <span id="page-30-1"></span>**7.3.1 Примеры подключения**

#### **Токовый выход 4-20 мА HART**

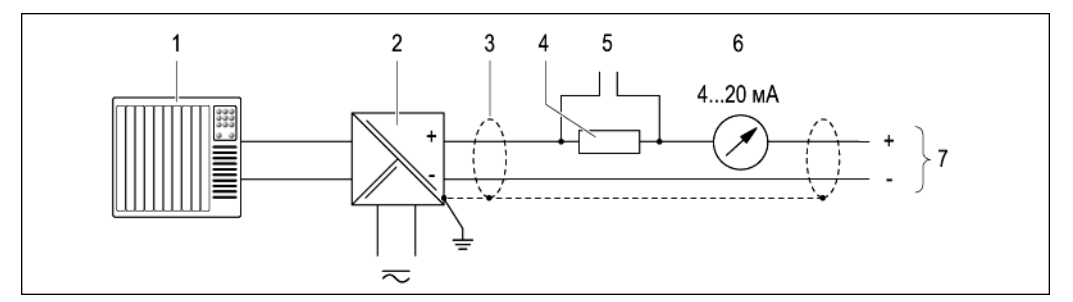

*6 Пример подключения для пассивного токового выхода 4...20 мА HART*

- *1 Система автоматизации с токовым входом (например, ПЛК)*
- *2 Активный барьер искрозащиты для подачи напряжения (например, RN221N)*
- *3 Экран кабеля; соблюдайте спецификацию кабелей*
- *4 Резистор для подключения HART (≥ 250 Ом): не допускайте превышения максимальной нагрузки ( [29\)](#page-28-1)*
- *5 Подключение приборов, работающих по протоколу HART ( [50\)](#page-49-1)*
- $6$  *Аналоговый блок индикации; не допускайте превышения максимальной нагрузки*  $(\rightarrow \Box 29)$  $(\rightarrow \Box 29)$
- *7 Трансмиттер*

### **Токовый выход 4...20 мA**

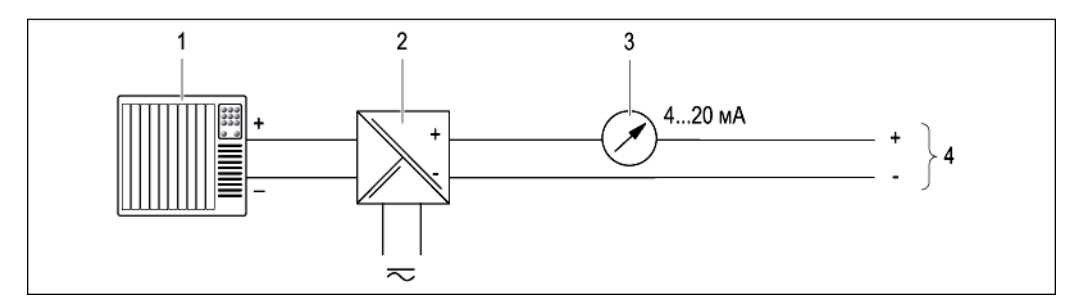

- *Пример подключения для пассивного токового выхода 4...20 мА*
- *Система автоматизации с токовым входом (например, ПЛК)*
- *Активный барьер для подачи напряжения (например, RN221N) ( [28\)](#page-27-5)*
- *Аналоговый блок индикации; не допускайте превышения максимальной нагрузки ( [29\)](#page-28-1)*
- *Трансмиттер*

#### **Импульсный/частотный выход**

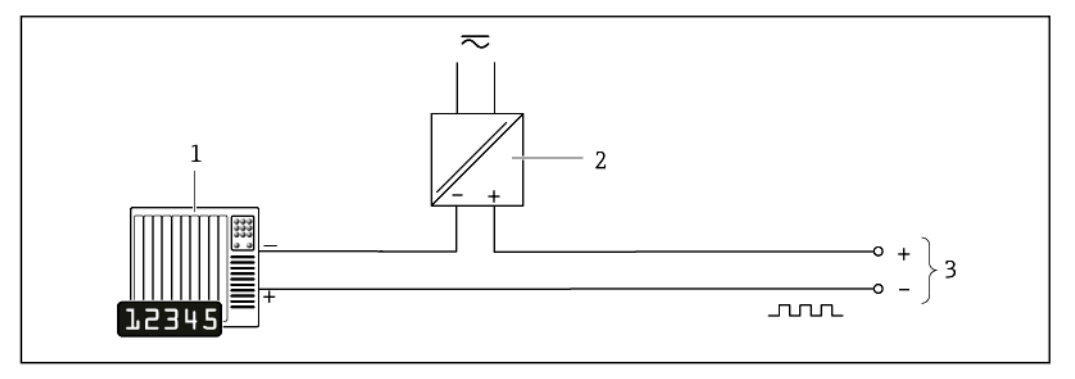

*Пример подключения импульсного/частотного выхода (пассивного)*

- *Система автоматизации с импульсным/частотным выходом (например, ПЛК)*
- *Питание*
- *Трансмиттер: соблюдайте допустимые входные значения*

#### **HART input (Вход HART)**

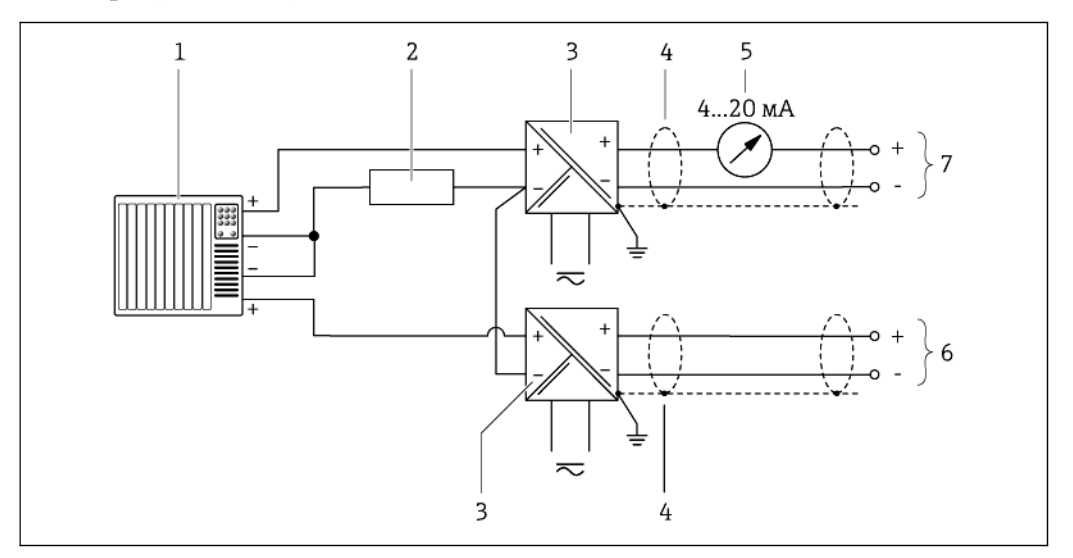

*9 Пример подключения для входа HART с общим минусом*

- *1 Система автоматизации с выходом HART (например, PLC)*
- *2 Резистор для подключения HART (≥ 250 Ом): не допускайте превышения максимальной нагрузки ( [29\)](#page-28-2)*
- *3 Активный барьер для подачи напряжения (например, RN221N) ( [28\)](#page-27-5)*
- *4 Экран кабеля; соблюдайте спецификацию кабелей*
- *5* Аналоговый блок индикации; не допускайте превышения максимальной нагрузки (→  $\cong$  [29\)](#page-28-2)
- *6 Преобразователь давления (например, Cerabar M, Cerabar S): см. требования ( [126\)](#page-125-0)*
- <span id="page-32-1"></span>*7 Трансмиттер*

# <span id="page-32-0"></span>**7.4 Обеспечение степени защиты**

Измерительный прибор соответствует всем требованиям соответствия степени защиты IP66/67, тип изоляции 4X.

Для гарантированного обеспечения степени защиты IP 66/67 (тип изоляции 4X) после электрического подключения выполните следующие действия:

- 1. Убедитесь в том, что уплотнения корпуса чистые и закреплены правильно. При необходимости просушите, очистите или замените уплотнения.
- 2. Затяните все винты на корпусе и прикрутите крышки.
- 3. Плотно затяните кабельные уплотнители.
- 4. Во избежание проникновения влаги через кабельный ввод следует проложить кабель так, чтобы он образовал обращенную вниз петлю ("водяную ловушку") перед кабельным вводом.

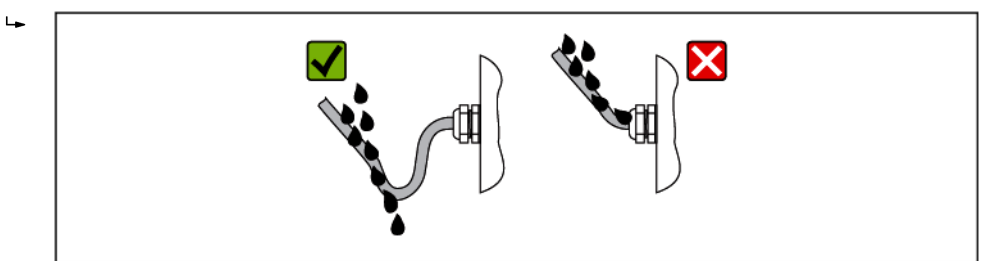

5. Вставьте заглушки в неиспользуемые кабельные вводы.

# <span id="page-33-0"></span>**7.5 Проверка после подключения**

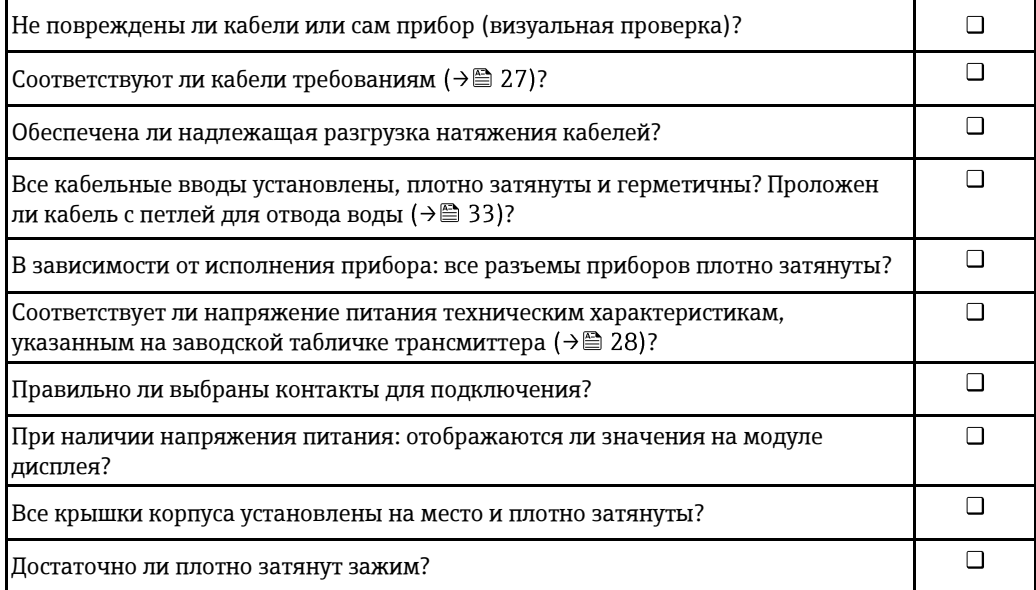

# <span id="page-34-0"></span>**8 Варианты управления**

# **8.1 Обзор вариантов управления**

<span id="page-34-1"></span>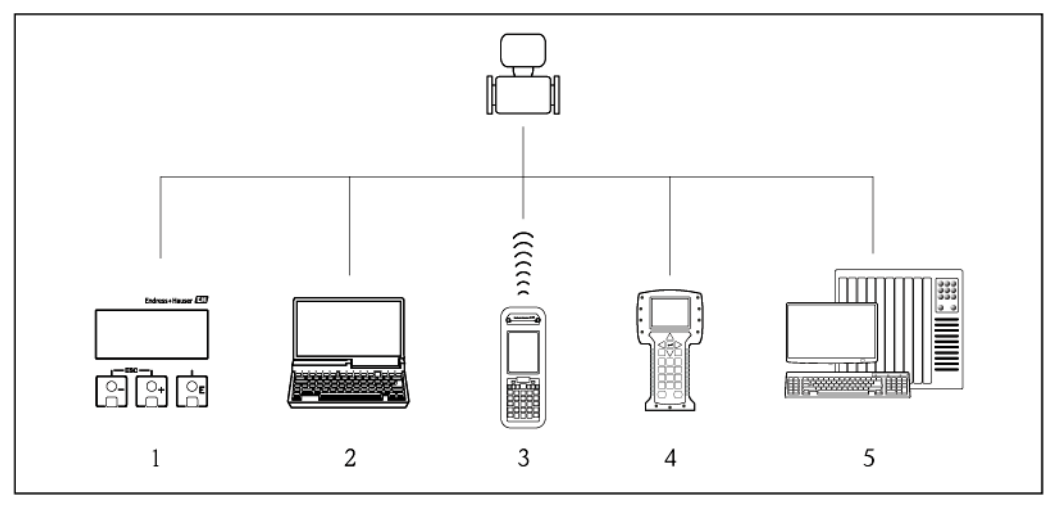

*1 Локальное управление с помощью модуля дисплея 2 Компьютер с управляющей программой (например, FieldCare, AMS Device Manager, SIMATIC PDM)*

*3 Field Xpert SFX350 или SFX370*

*4 Field Communicator 475*

*5 Система управления (например, ПЛК)*

# <span id="page-35-0"></span>**8.2 Структура и функции меню управления**

### **8.2.1 Структура меню управления**

 $\mathbf{f}$ Обзор меню управления с указанием пункто[в](#page-146-3) меню и параметров ( $\rightarrow \equiv 147$ )

<span id="page-35-1"></span>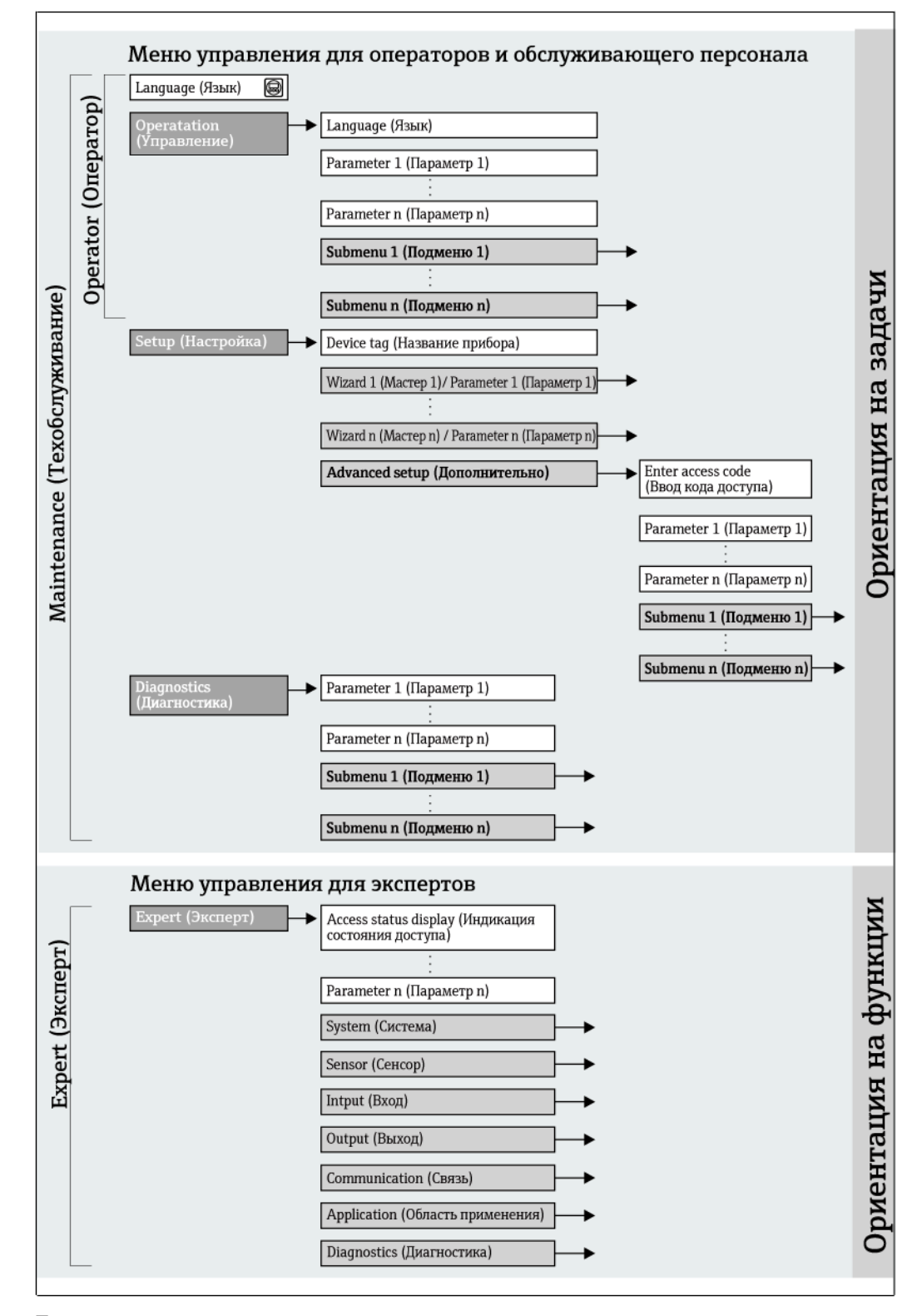

*10 Структурная схема меню управления*
#### 8.2.2 Принципы управления

Некоторые области меню предназначены для определенных ролей пользователей. Каждая роль пользователя соответствует стандартным задачам в рамках жизненного цикла прибора.

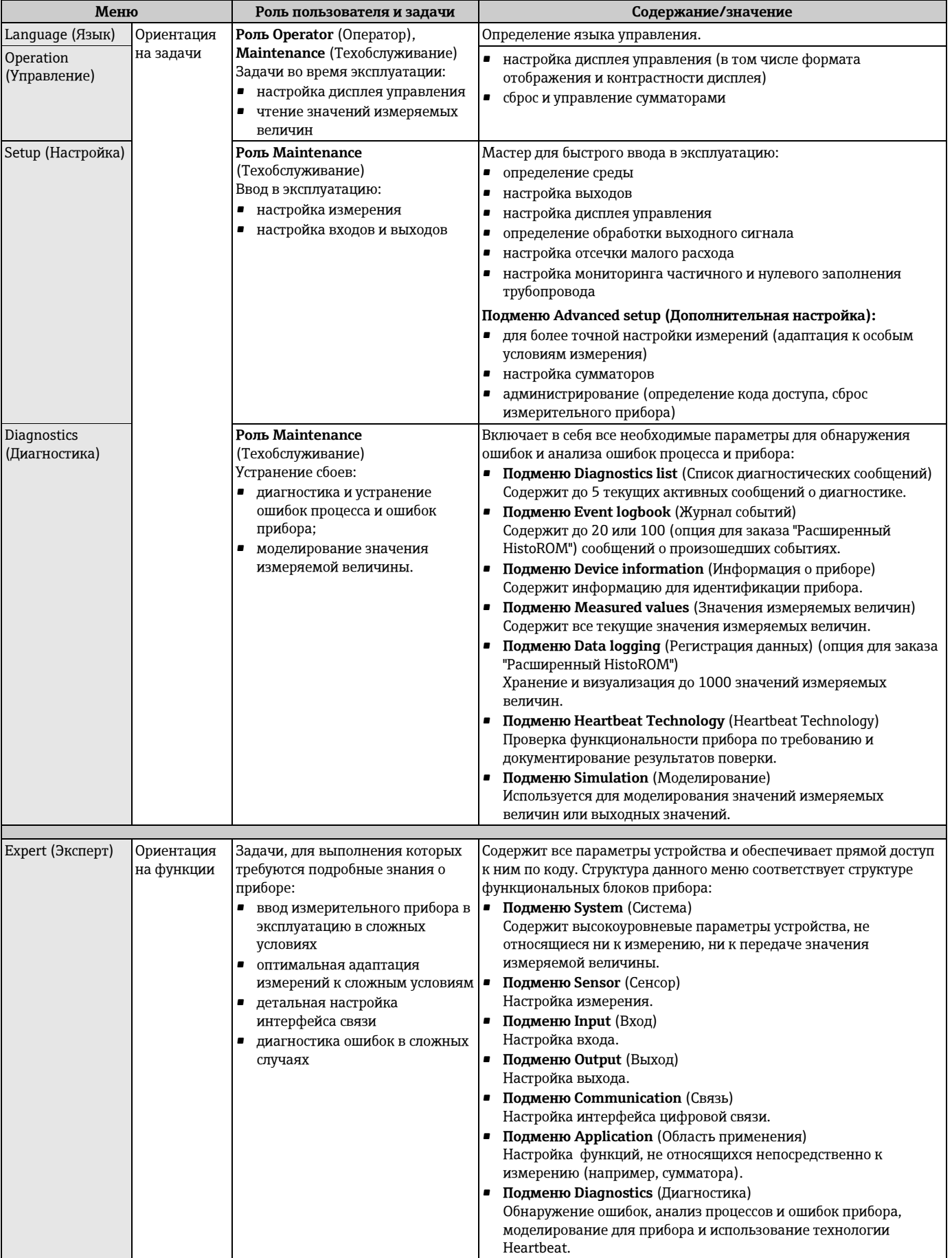

# **8.3 Доступ к меню управления посредством местного дисплея**

# **8.3.1 Дисплей управления**

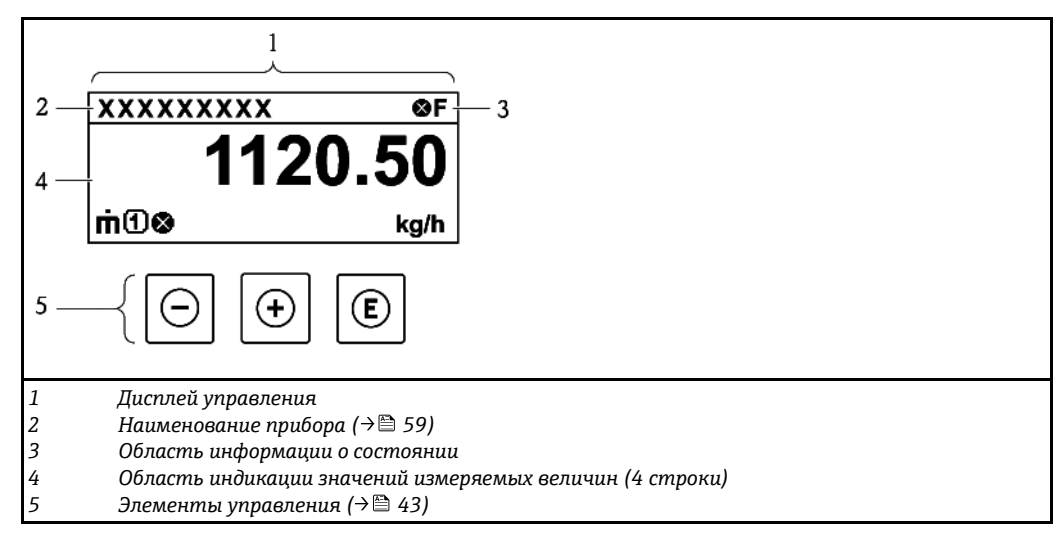

#### **Область информации о состоянии**

В области состояния (справа вверху) на дисплее отображаются следующие символы:

- Сигналы состояния $(\rightarrow \Box 104)$  $(\rightarrow \Box 104)$
- Поведение при диагностике $(\rightarrow \equiv 105)$  $(\rightarrow \equiv 105)$
- Блокировка
- Связь

*Блокировка*

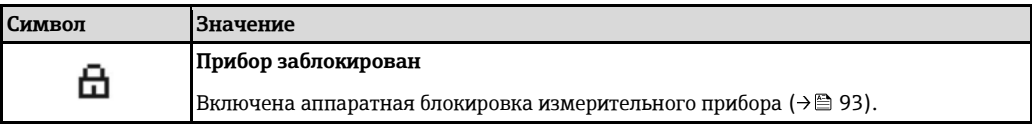

### *Связь*

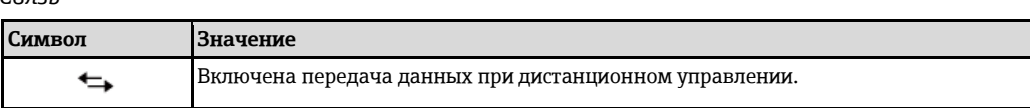

### **Область индикации**

Каждое значение измеряемой величины в области индикации сопровождается символами определенных типов, отображаемыми перед этим значением и описывающими его параметры:

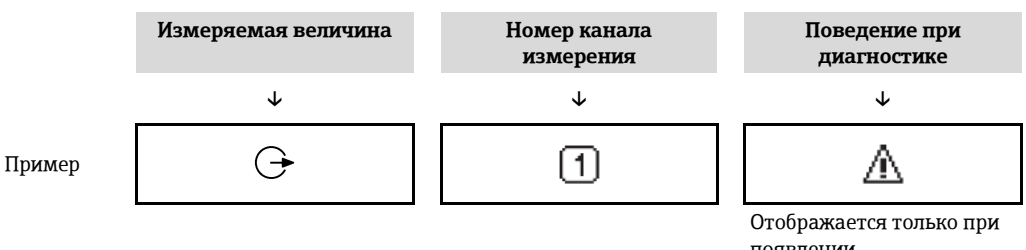

появлении диагностического события, связанного с данной переменной процесса.

*Отображаемые величины*

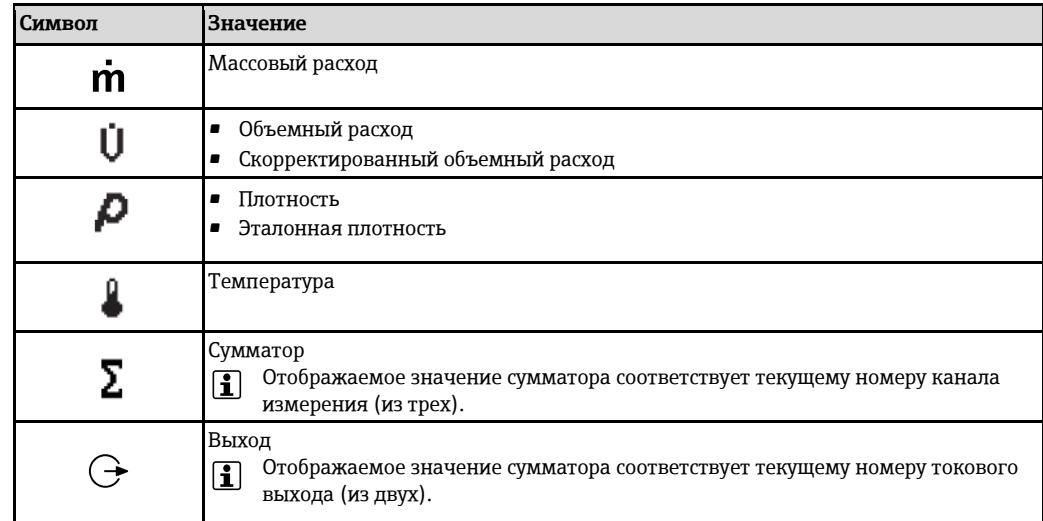

*Номера каналов измерения*

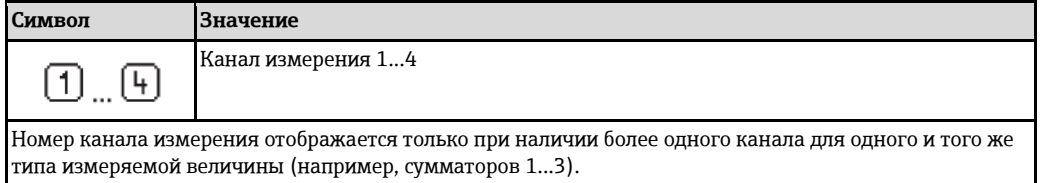

*Поведение при диагностике*

Поведение при диагностике относится к диагностическому событию, связанному с отображаемой переменной процесса. Информация о символах (→ [105\)](#page-104-0)

Количество и способ отображения значений измеряемых величин можно настроить с помощью параметра **Format display** (Формат отображения) (→ <sup>2</sup> 75). Меню Operation (Управление) → Display (Дисплей) → Format display (Формат отображения)

# **8.3.2 Экран навигации**

<span id="page-38-0"></span>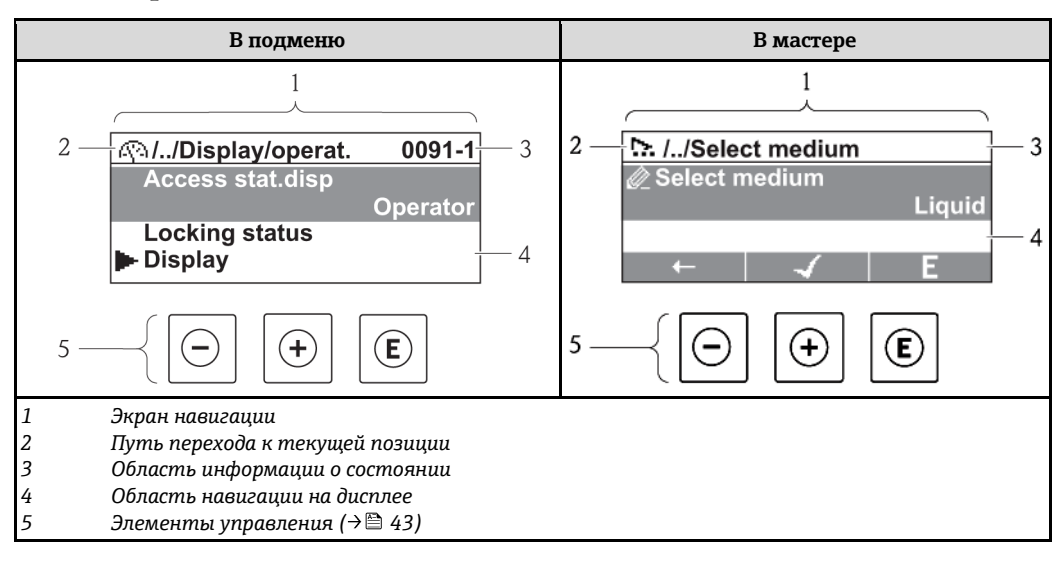

#### **Путь навигации**

Путь навигации (отображается в левом верхнем углу экрана навигации) включает в себя следующие элементы:

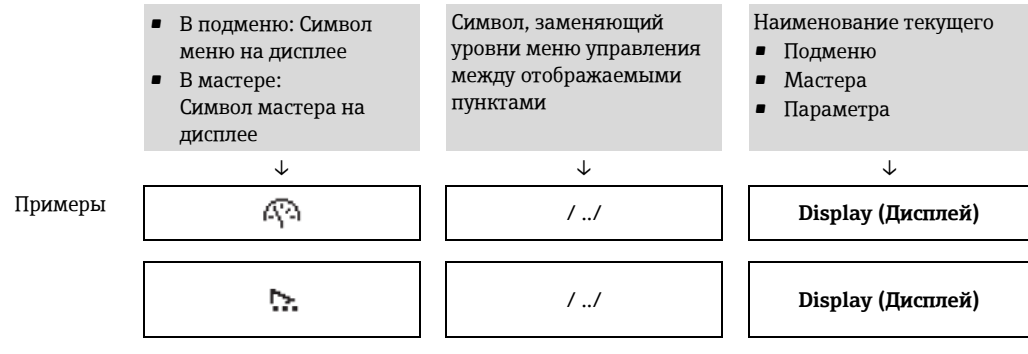

Дополнительную информацию о значках меню см. в разделе "Область индикации"  $(\rightarrow \circledR 40)$ 

# Область информации о состоянии

В области информации о состоянии в правом верхнем углу экрана перехода по пунктам меню отображаются следующие данные:

• Для подменю:

H

- код прямого перехода к параметру, на который выполнен переход (например, 0022-1)
- при активном диагностическом событии символ поведения при диагностике и сигнал состояния
- $\blacksquare$  B macrepe

При активном диагностическом событии - символ поведения при диагностике и сигнал состояния

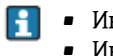

- Информация по поведению при диагностике и сигналам состояния ( $\rightarrow \, \equiv \, 104$ )
- Информация о функциях и вводе кода прямого доступа (→ △ 45)

# <span id="page-39-0"></span>Область индикации

Меню

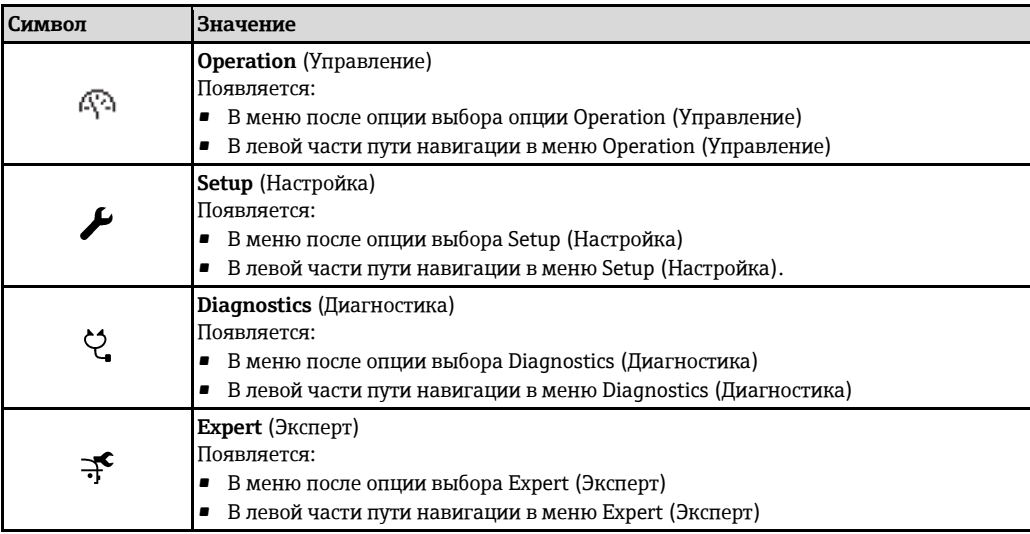

#### Подменю, мастер, параметры

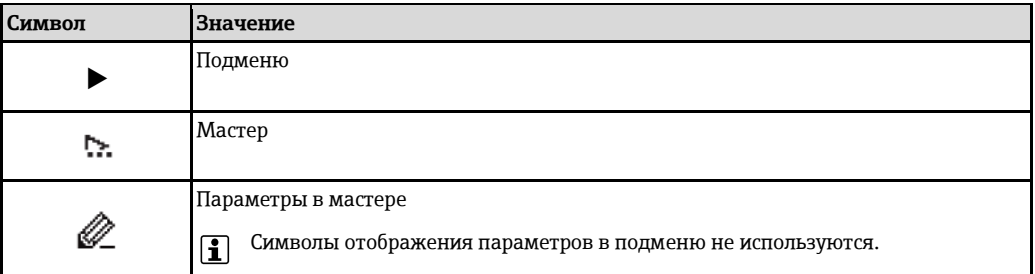

*Блокировка*

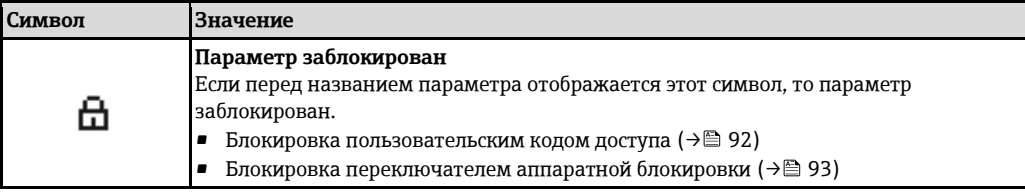

#### *Использование мастера*

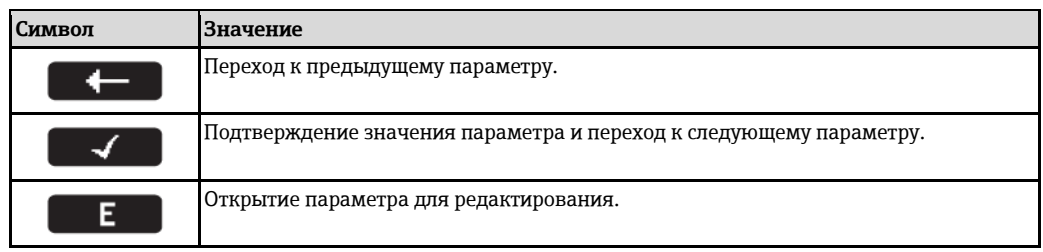

# **8.3.3 Экран редактирования**

<span id="page-40-0"></span>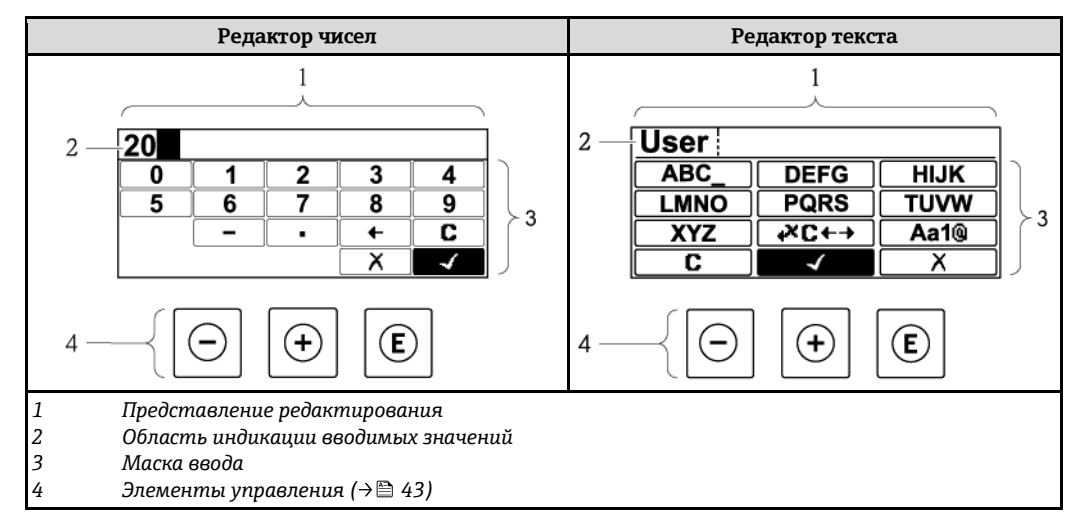

#### **Маска ввода**

В маске ввода имеются следующие символы ввода, используемые в редакторах чисел и текста:

*Редактор чисел*

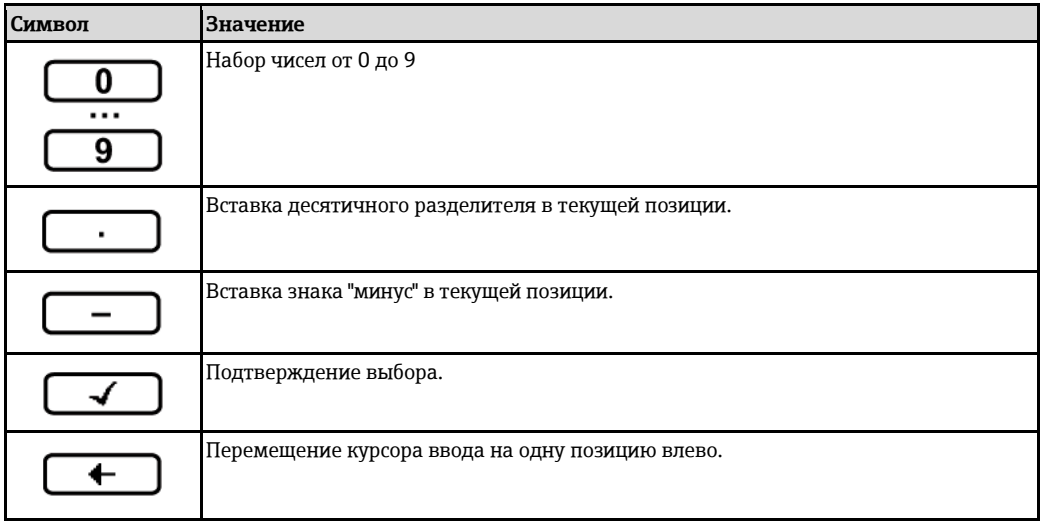

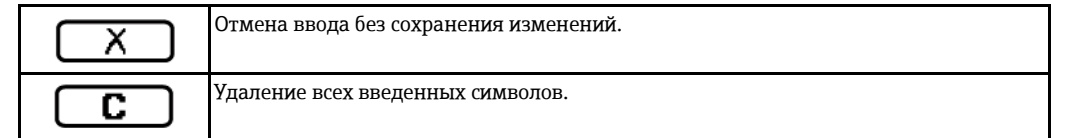

# *Редактор текста*

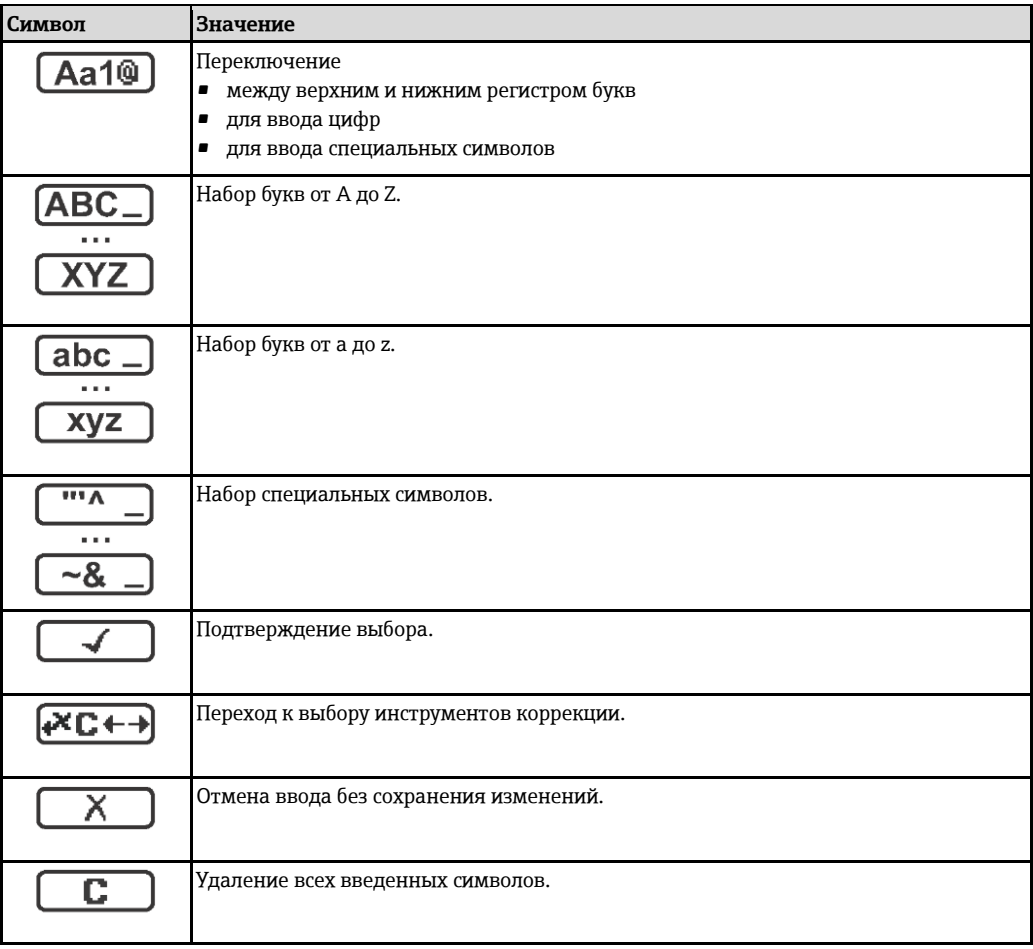

*Символы коррекции под* 

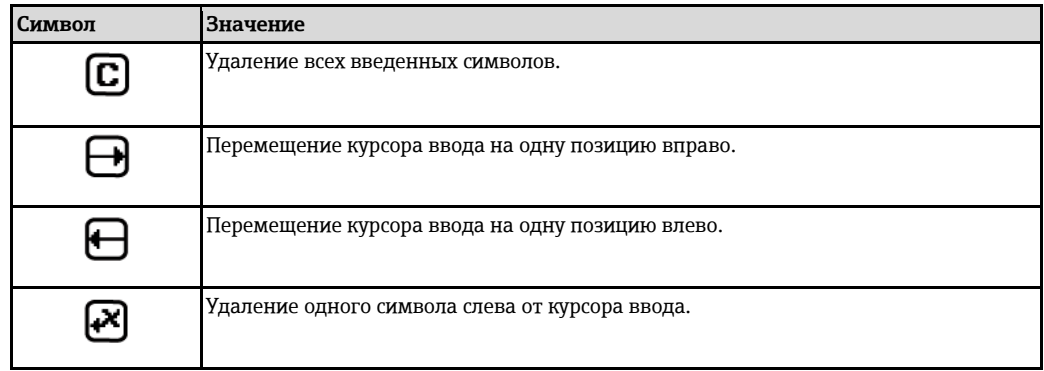

# <span id="page-42-0"></span>**8.3.4 Элементы управления**

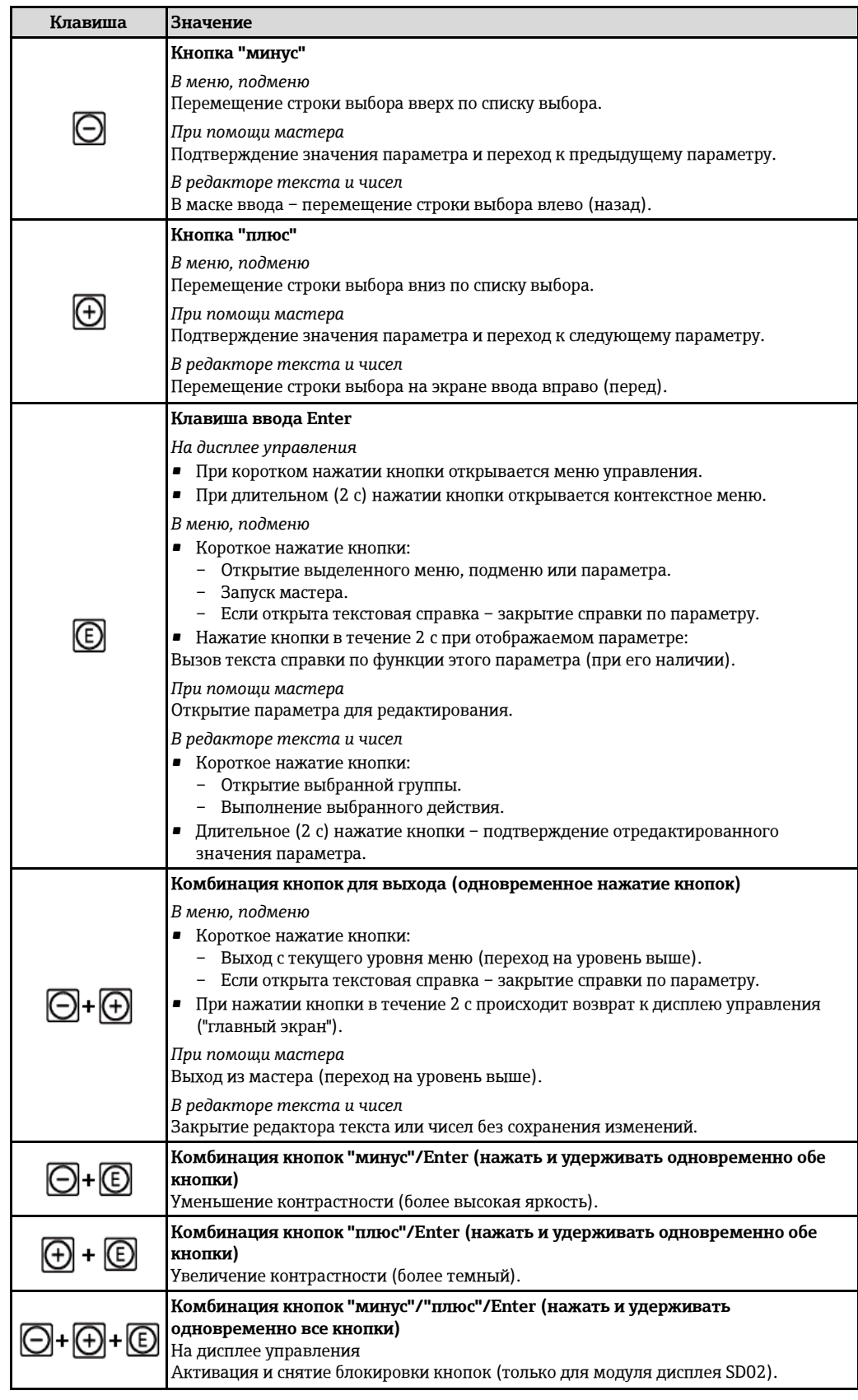

# **8.3.5 Открытие контекстного меню**

С помощью контекстного меню можно быстро вызвать следующие пункты меню, находясь на экране управления:

- Setup (Настройка)
- Conf. backup disp. (Дисплей резервного копирования конфигурации)  $\blacksquare$
- $\bullet$  Simulation (Моделирование)

#### Вызов и закрытие контекстного меню

На дисплее управления.

- 1. Нажмите кнопку  $\mathbb E$  и удерживайте ее в течение 2 с.
	- Появится контекстное меню.

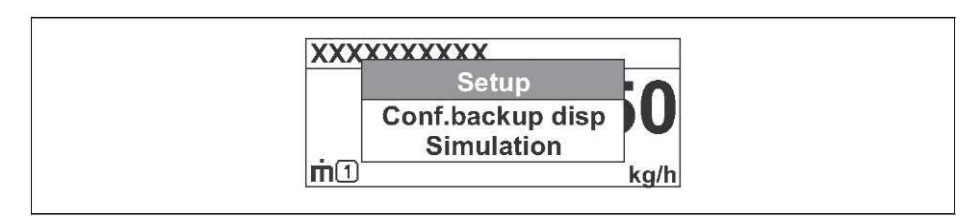

- 2. Одновременно нажмите кнопки  $\Box$  +  $\boxplus$ .
	- Контекстное меню закроется, появится экран индикации значения измеряемой величины.

## Вызов и закрытие меню с помощью контекстного меню

- 1. Откройте контекстное меню.
- 2. Нажмите кнопку  $\pm$  для перехода к требуемому меню.
- 3. Нажмите кнопку © для подтверждения выбора.
	- Откроется выбранное меню.

# **8.3.6 Переходы по меню и выбор из списка**

Для перехода по меню управления используются различные элементы управления. Путь к пункту меню отображается в левой части заголовка. Перед отдельными меню выводятся значки. Эти же значки отображаются в заголовке при переходах по пунктам меню.

Описание экрана навигации с символами и элементами управления  $(\rightarrow \text{m} 39)$  $(\rightarrow \text{m} 39)$ H

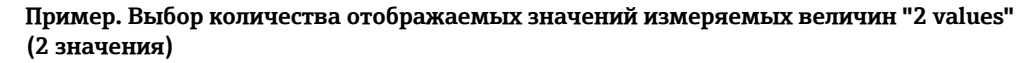

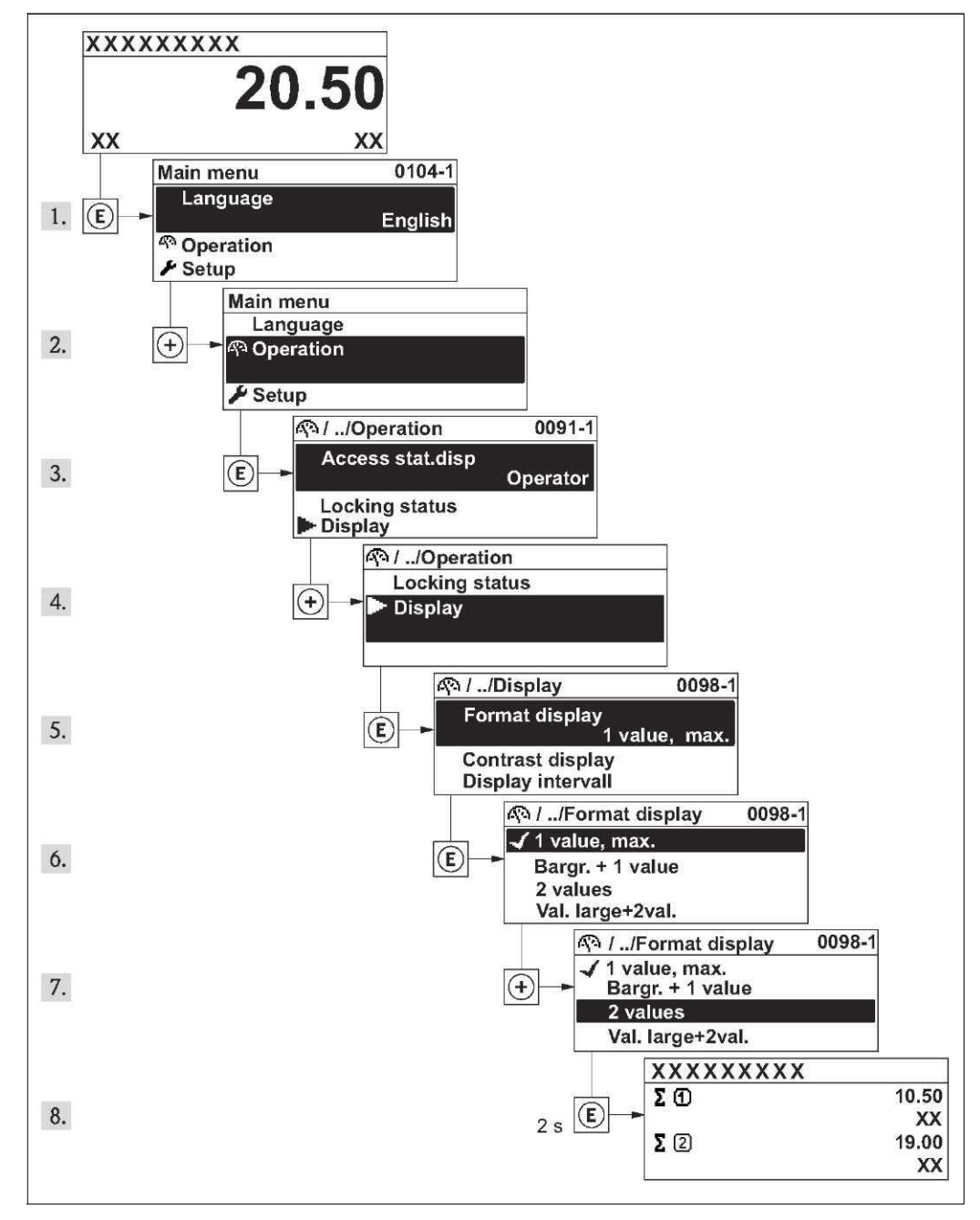

# <span id="page-44-0"></span>**8.3.7 Прямой вызов параметра**

У каждого параметра есть номер, обеспечивающий прямой доступ к нему с местного дисплея. Для вызова требуемого параметра необходимо ввести этот код доступа в поле параметра **Direct access** (Прямой доступ).

#### **Путь навигации**

Меню Expert (Эксперт)  $\rightarrow$  Direct access (Прямой доступ)

Код прямого доступа состоит из 4-значного числа и номера канала, задающего канал переменной процесса, например: 0914-1. На экране перехода номер канала выводится справа в заголовке выбранного параметра.

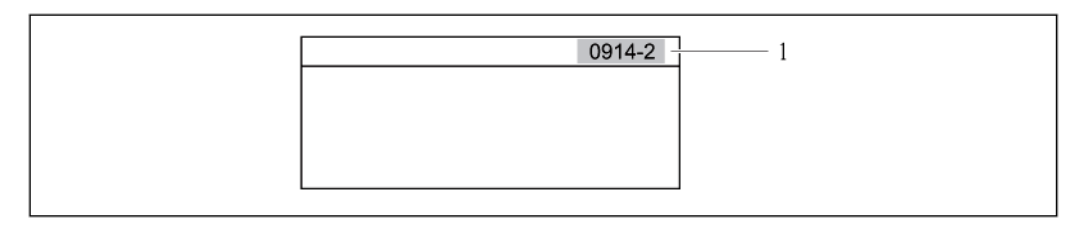

*1 Код прямого доступа*

При вводе кода прямого доступа учитывайте следующее:

- Начальные нули в коде прямого доступа можно не вводить. Пример. Достаточно ввести "914", а не "0914"
- Если номер канала не введен, то происходит автоматическое переключение на канал 1. Пример. При вводе "0914" → переход к параметру **Totalizer 1** (Сумматор 1)
- Для перехода к каналу с другим номером: Введите код прямого доступа с соответствующим номером канала.

Пример. Ввод кода "0914-2" → параметр **Totalizer 2** (Сумматор 2)

Непосредственный ввод кодов доступа для отдельных параметров

# **8.3.8 Вызов текстовой справки**

Ряд параметров имеет текстовую справку, которую можно вызвать с экрана навигации. В ней приводится краткое описание функции параметра, помогающее производить ввод в эксплуатацию быстро и надежно.

### **Вызов и закрытие текстовой справки**

На дисплее отображается экран перехода по пунктам меню, строка выбора находится на требуемом параметре.

- 1. Нажмите кнопку  $\mathbb E$  и удерживайте ее в течение 2 с.
	- Появится текстовая справка по выбранному параметру.

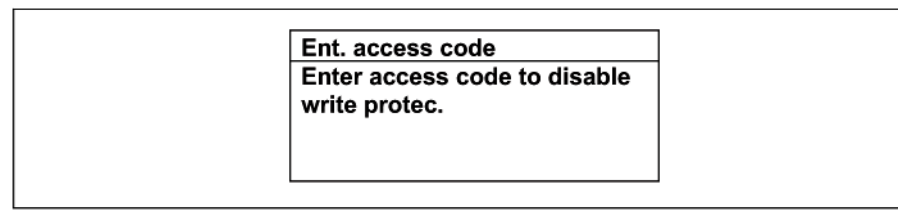

*11 Пример: Текстовая справка по параметру Enter access code (Ввод кода доступа)*

2. Одновременно нажмите кнопки  $\exists$  +  $\boxplus$ .

Текстовая справка закроется.

## **8.3.9 Изменение значений параметров**

Описание экрана редактирования, состоящего из редактора текста и редактора чисел и H символов ( $\rightarrow \equiv 41$ ), описание элементов управлени[я](#page-42-0) ( $\rightarrow \equiv 43$ )

**Пример**. Изменение названия прибора в параметре Tag description (Описание названия) с 001-FT-101 на 001-FT-102

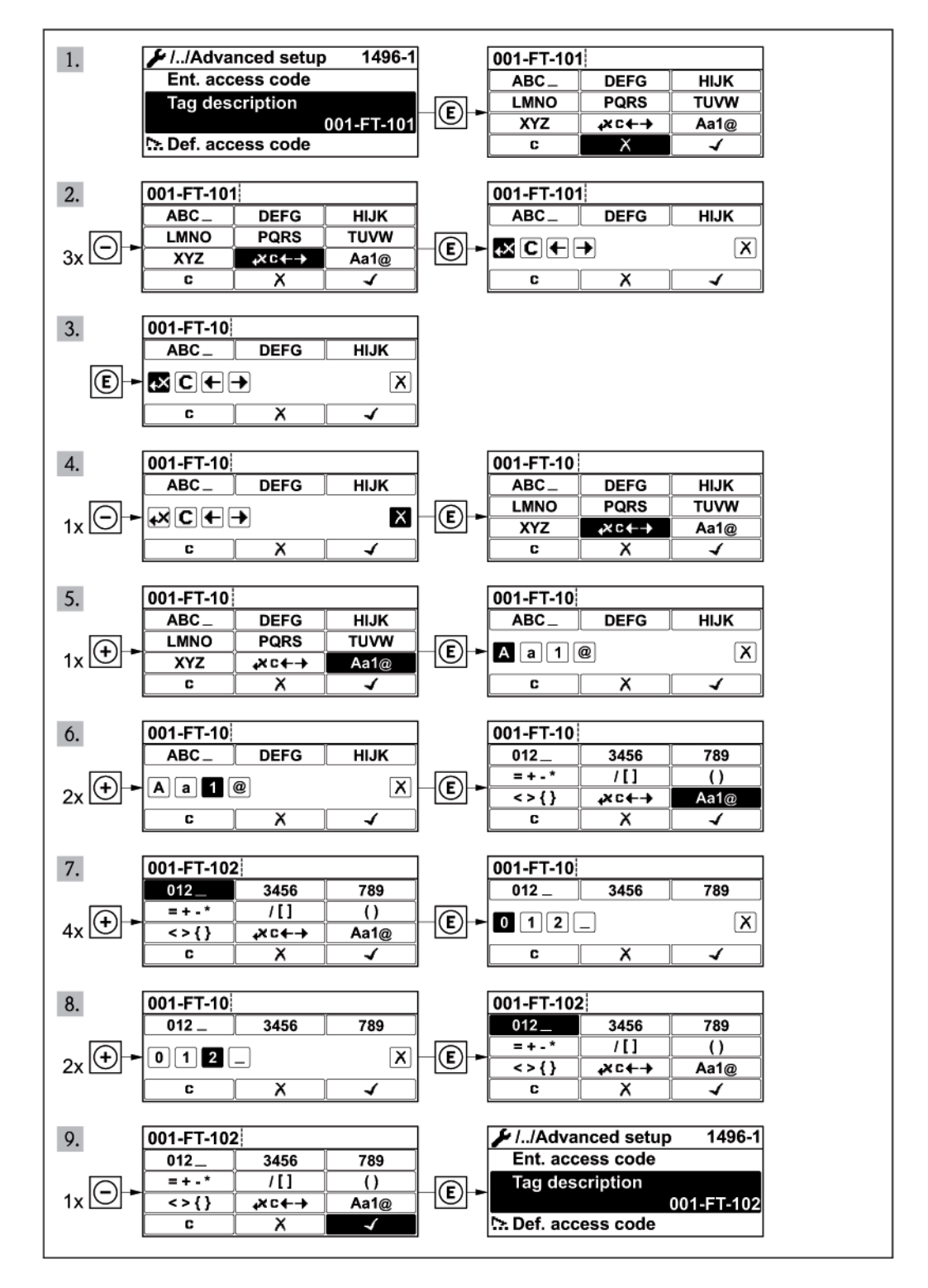

# 8.3.10 Роли пользователей и соответствующие полномочия доступа

Если заказчик задал пользовательский код доступа, то роли пользователя Operator (Оператор) и Maintenance (Обслуживание) будут иметь различные права доступа для записи параметров. За счет этого обеспечивается защита настроек устройства от несанкционированного доступа с местного дисплея (→ • 92).

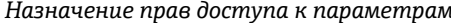

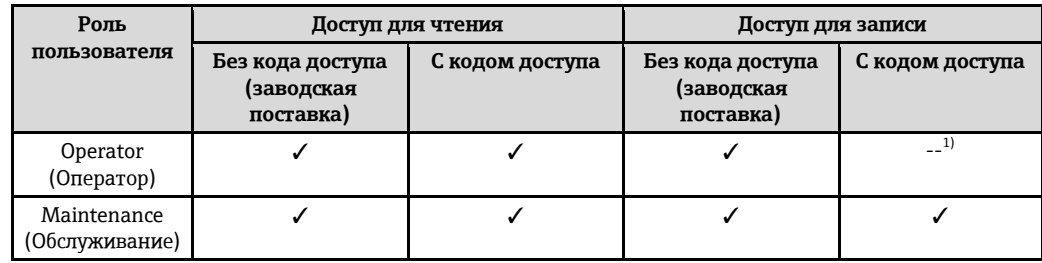

<span id="page-47-0"></span>1) Некоторые параметры доступны для редактирования независимо от наличия установленного кода доступа, т.е. для них не действует защита от записи, поскольку на измерение они не влияют. См. раздел "Защита от записи с помощью кода доступа"

При вводе неверного кода доступа пользователю предоставляются права доступа роли Operator (Оператор).

Роль, под которой пользователь работает с системой в данный момент, обозначается H параметром Access status display (Индикация состояния доступа). Путь навигации: Operation (Управление)  $\rightarrow$  Access status display (Индикация состояния доступа)

# 8.3.11 Деактивация защиты от записи с помощью кода доступа

Если перед параметром на местном дисплее отображается символ  $\boldsymbol{\boxdot}$ , параметр защищен от записи пользовательским кодом доступа, и его изменение с помощью местного дисплея в данный момент недоступно ( $\rightarrow \cong 92$ ).

Деактивация блокировки доступа для записи с использованием локального управления производится путем ввода пользовательского кода доступа посредством соответствующей опции доступа.

- 1. После нажатия кнопки  $\mathbb E$  появится запрос на ввод кода доступа.
- 2. Введите код доступа
	- ← Символ Ш перед параметрами исчезнет, доступ к параметрам, защищенным от записи, будет восстановлен.

# 8.3.12 Активация и деактивация блокировки кнопок

Блокировка кнопок позволяет закрыть доступ ко всему меню управления при помощи локального управления. В результате переходы по меню и изменение значений отдельных параметров становятся невозможными. Пользователи смогут лишь просматривать измеренные величины на дисплее управления.

#### Локальное управление с использованием механических кнопок (модуль дисплея SD02)

Модуль дисплея SD02: характеристики, указываемые в заказе "Дисплей; управление",  $O$ пия С

Включение и отключение блокировки кнопок выполняется одним и тем же действием:

Включение блокировки кнопок

- Прибор находится в режиме отображения значений измеряемой величины. Одновременно нажмите кнопки  $\Box$  +  $\boxplus$  +  $\boxplus$ .
	- На дисплее появится сообщение "Keylock on" (Кнопки заблокированы): блокировка кнопок активирована.
- H При попытке входа в меню управления при включенной блокировке кнопок появится сообщение "Keylock on" (Кнопки заблокированы).

*Снятие блокировки кнопок*

- **►** Блокировка кнопок активирована.
	- Одновременно нажмите кнопки  $\Box$  +  $\Box$  +  $\Box$ .
	- На дисплее появится сообщение "**Keylock off**" (Кнопки разблокированы): блокировка кнопок будет снята.

**Локальное управление с использованием сенсорных кнопок (модуль дисплея SD03)**

H Модуль дисплея SD03: Характеристики, указываемые в заказе "*Дисплей; управление*", опция **E**

Блокировка кнопок включается и отключается через контекстное меню.

*Включение блокировки кнопок*

- Блокировка кнопок включается автоматически:
- При каждом перезапуске прибора.
- При отсутствии активности в течение более чем одной минуты на экране индикации значений измеряемой величины прибора.
- 1. Прибор находится в режиме отображения значений измеряемой величины.
	- Нажмите кнопку  $E$  и удерживайте ее более 2 с.
	- Появится контекстное меню.
- 2. В контекстном меню выберите опцию **Keylock on** (Включить блокировку кнопок).
	- Блокировка кнопок активирована.

При попытке входа в меню управления при включенной блокировке кнопок появится сообщение "**Keylock on**" (Кнопки заблокированы).

*Снятие блокировки кнопок*

- 1. Блокировка кнопок активирована.
	- Нажмите кнопку  $\mathbb E$  и удерживайте ее более 2 с.
		- Появится контекстное меню.
- 2. В контекстном меню выберите опцию **Keylock off** (Снять блокировку кнопок).
	- Блокировка кнопок будет снята.

# **8.4 Доступ к меню управления посредством управляющей программы**

Структура меню управления в устройствах управления аналогична структуре при использовании местного дисплея.

# <span id="page-49-0"></span>**8.4.1 Подключение управляющей программы**

#### **По протоколу HART**

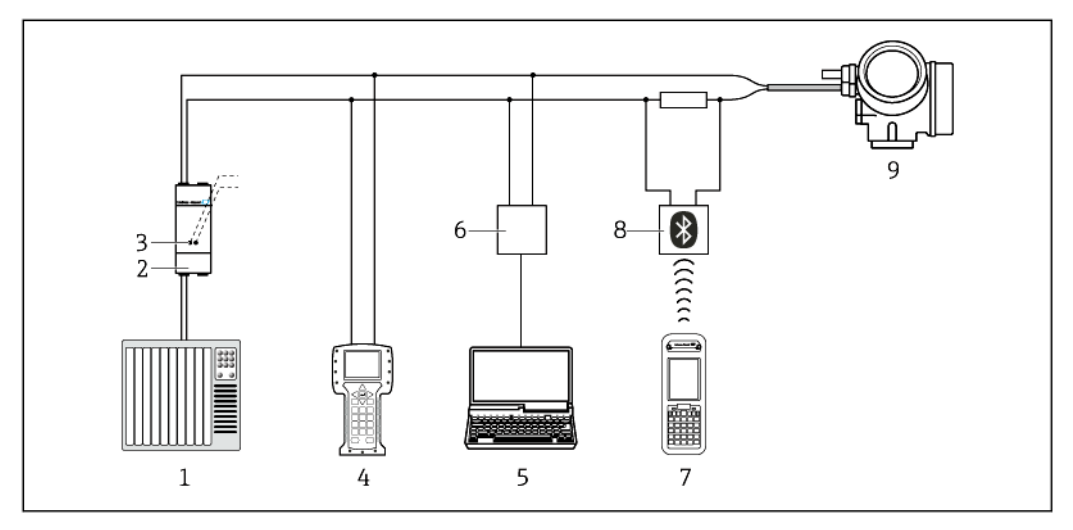

*12 Варианты дистанционного управления по протоколу HART*

- *1 Система управления (например, ПЛК)*
- *2 Блок питания трансмиттера, например RN221N (с резистором связи)*
- *3 Подключение для Commubox FXA195 и Field Communicator 475*
- *4 Field Communicator 475*
- *5 Компьютер с управляющей программой (например, FieldCare, AMS Device Manager, SIMATIC PDM)*
- *6 Commubox FXA195 (USB)*
- *7 Field Xpert SFX350 или SFX370*
- *8 Bluetooth-модем VIATOR с соединительным кабелем*
- *9 Трансмиттер*

### **Через служебный интерфейс (CDI)**

<span id="page-49-1"></span>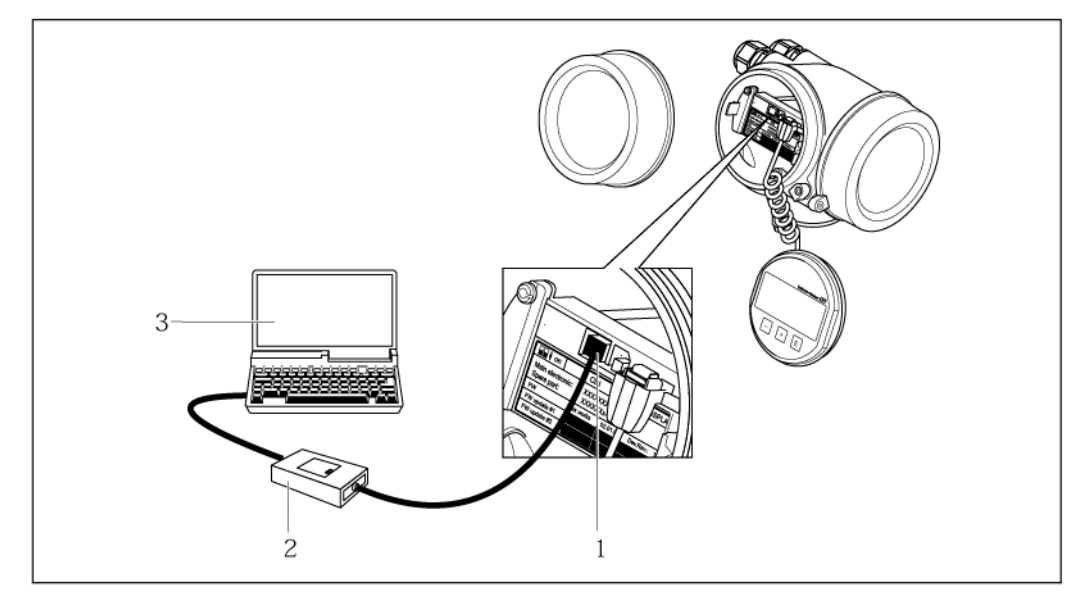

- *1 Служебный интерфейс (CDI = Common Data Interface, единый интерфейс данных Endress+Hauser) измерительного прибора*
- *2 Commubox FXA291*
- *3 Компьютер с управляющей программой "FieldCare" и COM DTM "CDI Communication FXA291"*

# **8.4.2 Field Xpert SFX350, SFX370**

### **Функции**

Field Xpert SFX350 и Field Xpert SFX370 – промышленные коммуникаторы, предназначенные для настройки и обслуживания оборудования. Они обеспечивают эффективную настройку и диагностику устройств HART и FOUNDATION Fieldbus в **безопасных** (SFX350, SFX370) и **взрывоопасных** (SFX370) **зонах**.

 $\mathbf{F}$ Для получения дополнительной информации см. Инструкцию по эксплуатации BA01202S

#### **Способ получения файлов описания прибора**

См. данные  $($   $\rightarrow \cong$  [54\)](#page-53-0)

# **8.4.3 FieldCare**

## **Функции**

Инструментальное средство Endress+Hauser для управления парком приборов на базе стандарта FDT. С его помощью можно удаленно настраивать все интеллектуальные приборы в системе и управлять ими. Кроме того, получаемая информация о состоянии обеспечивает эффективный мониторинг состояния приборов.

Доступ осуществляется:

- По протоколу HART  $(\rightarrow \equiv 50)$  $(\rightarrow \equiv 50)$
- Служебный интерфейс CDI ( $\rightarrow \cong$  [50\)](#page-49-1)

Типичные функции:

- настройка параметров трансмиттеров
- загрузка и сохранение данных прибора (выгрузка/загрузка)
- документирование точки измерения
- визуализация памяти измеряемой величины (линейная запись) и журнала ошибок

Для получения дополнительной информации см. Инструкции по эксплуатации T BA00027S и BA00059S

#### **Способ получения файлов описания прибора**

См. данные  $($   $\rightarrow \cong$  [54\)](#page-53-0)

#### <span id="page-51-0"></span>Пользовательский интерфейс

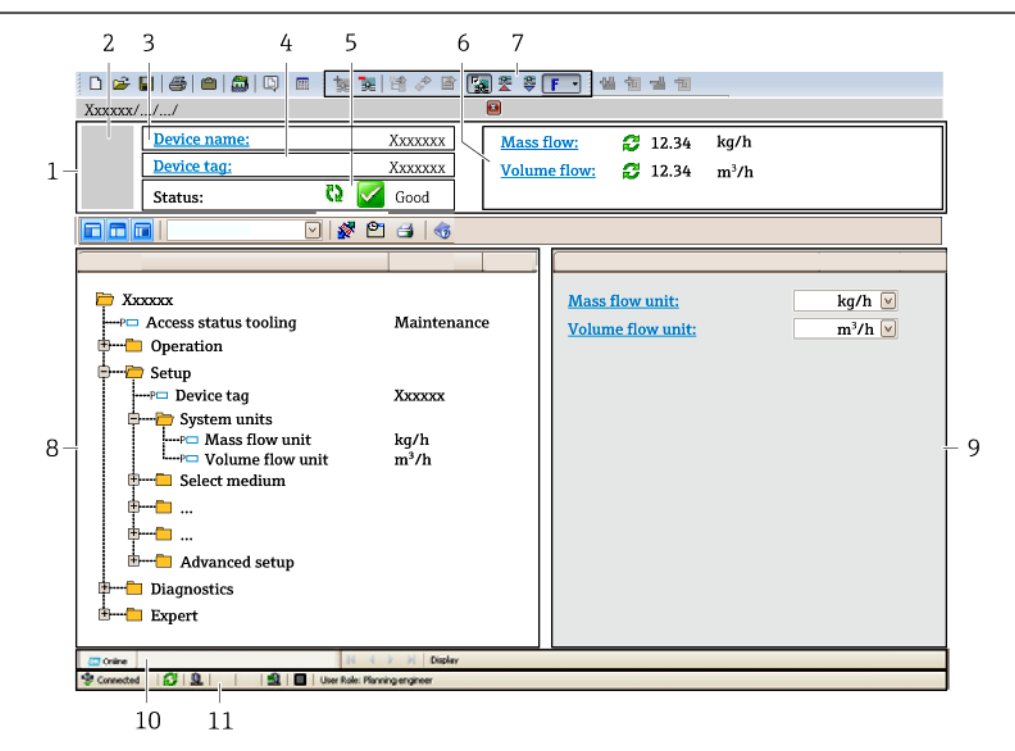

- $\it 1$ Заголовок
- $\overline{2}$ Изображение прибора
- $\overline{3}$ Название прибора
- $\overline{4}$ Наименование прибора ( $\rightarrow \equiv$  59)
- 5 Область информации о состоянии с сигналом состояния
- 6 Область отображения текущих значений измеряемых величин (> • 96)
- $\overline{7}$ Список событий с дополнительными функциями, такими как сохранение/загрузка, список событий и создание документов.
- 8 Область навигации со структурой меню управления
- Рабочий диапазон 9
- 10 Область действия
- 11 Область информации о состоянии

#### 8.4.4 **AMS Device Manager**

### Функции

Программное обеспечение от Emerson Process Management для обслуживания и настройки измерительных приборов по протоколу HART.

#### Способ получения файлов описания прибора

См. данные (→ 6 54)

#### 8.4.5 **SIMATIC PDM**

#### Функции

SIMATIC PDM представляет собой стандартизованное системное программное обеспечение от компании Siemens, разработанное независимо от изготовителей приборов и оборудования и предназначенное для управления, настройки, технического обслуживания и диагностики интеллектуальных полевых приборов по значения процесса.

### Способ получения файлов описания прибора

См. данные (→ 1 54)

# **8.4.6 Field Communicator 475**

# **Функции**

Промышленный ручной программатор от компании Emerson Process Management для удаленной настройки прибора и просмотра значений измеряемых величин по протоколу HART.

## **Способ получения файлов описания прибора**

См. данные  $(\rightarrow \text{m} 54)$  $(\rightarrow \text{m} 54)$ 

# **9 Системная интеграция**

# **9.1 Обзор файлов описания приборов**

# **9.1.1 Данные о текущей версии ПО для прибора**

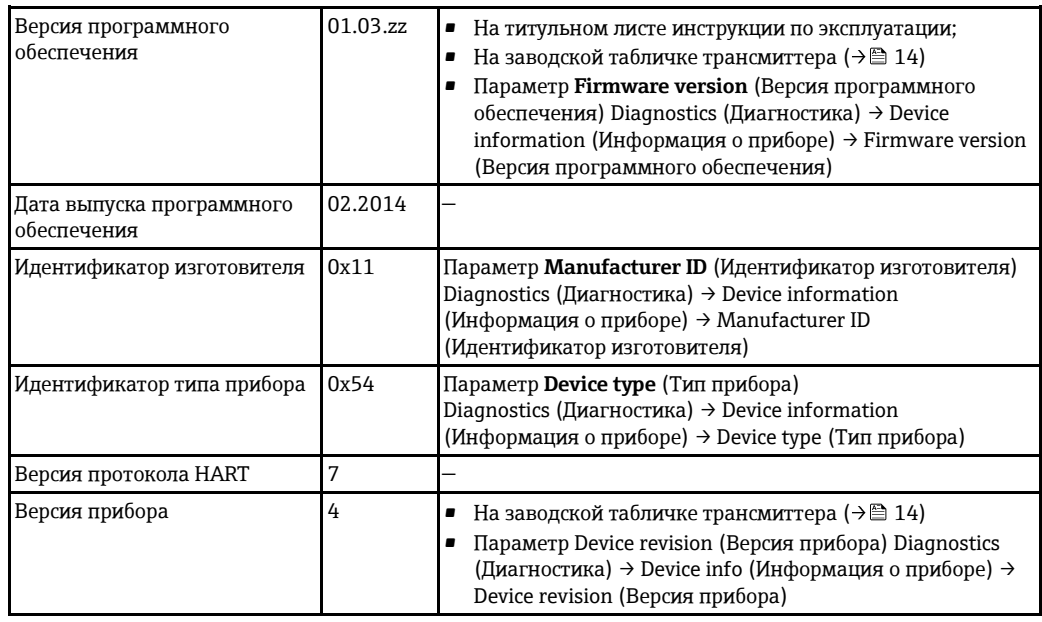

Обзор различных версий программного обеспечения для прибор[а](#page-116-0) ( $\rightarrow \equiv 117$ ) H

# <span id="page-53-0"></span>**9.1.2 Управляющие программы**

В таблице ниже приведен список подходящих файлов описания прибора для каждой конкретной управляющей программы, а также информация об источнике, из которого можно получить этот файл.

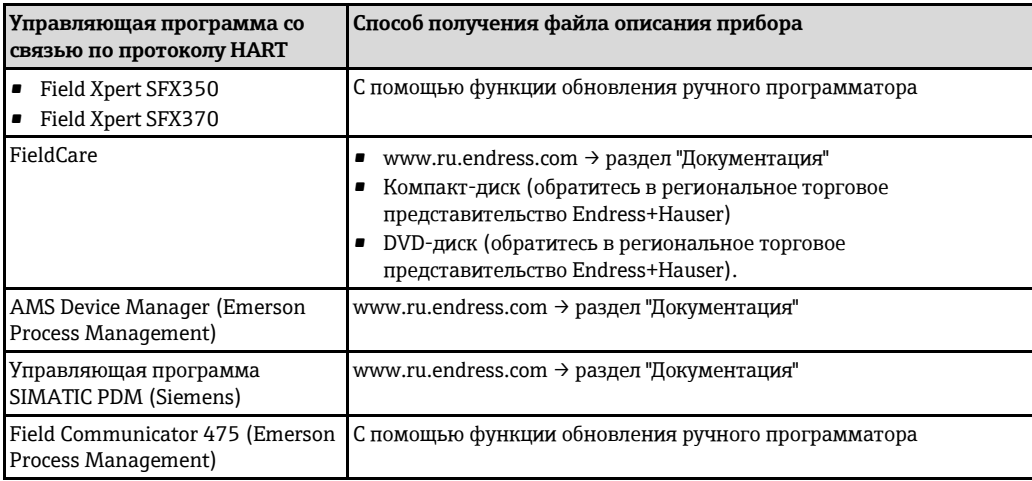

# **9.2 Передача отображаемых величин по протоколу HART**

В заводской установке измеряемые величины присвоены следующим динамическим переменным (переменным прибора HART):

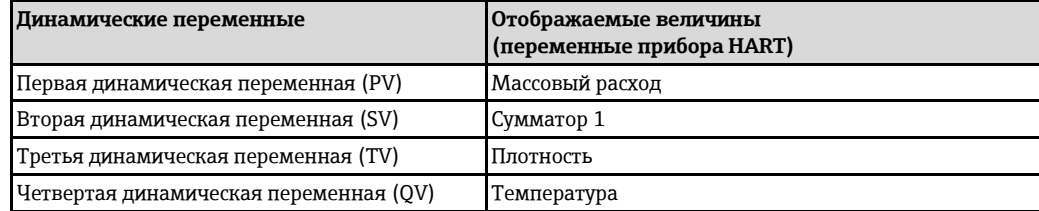

Присвоение измеряемых величин динамическим переменным можно изменить посредством локального управления или с помощью управляющей программы в следующих параметрах:

- Expert (Эксперт)  $\rightarrow$  Communication (Связь)  $\rightarrow$  HART output (Выходные данные HART)  $\rightarrow$ Assign PV (Присвоение первой переменной)
- Expert (Эксперт)  $\rightarrow$  Communication (Связь)  $\rightarrow$  HART output (Выходные данные HART)  $\rightarrow$ Assign SV (Присвоение второй переменной)
- Expert (Эксперт)  $\rightarrow$  Communication (Связь)  $\rightarrow$  HART output (Выходные данные HART)  $\rightarrow$ Assign TV (Присвоение третьей переменной)
- Expert (Эксперт)  $\rightarrow$  Communication (Связь)  $\rightarrow$  HART output (Выходные данные HART)  $\rightarrow$ Assign QV (Присвоение четвертой переменной)

Динамическим переменным можно присваивать следующие измеряемые величины:

#### **Измеряемые величины для первой динамической переменной (PV)**

- Массовый расход
- Объемный расход
- Скорректированный объемный расход
- Плотность
- Эталонная плотность
- Температура

### **Измеряемые величины для второй (SV), третьей (TV) и четвертой (QV) динамических переменных**

- Массовый расход
- Объемный расход
- Скорректированный объемный расход
- Плотность
- Эталонная плотность
- Температура
- Сумматор 1
- Сумматор 2
- Сумматор 3

# **9.3 Другие параметры настройки**

# **9.3.1 Функциональность "Пакетный режим" в соответствии со спецификацией HART 7**

### **Навигация**

Меню Expert (Эксперт) → Communication (Связь) → HART output (Выходные данные HART) → Burst configuration (Настройка пакетного режима)  $\rightarrow$  Burst configuration 1 to 3 (Настройка пакетного режима 1...3)

**Структура подменю**

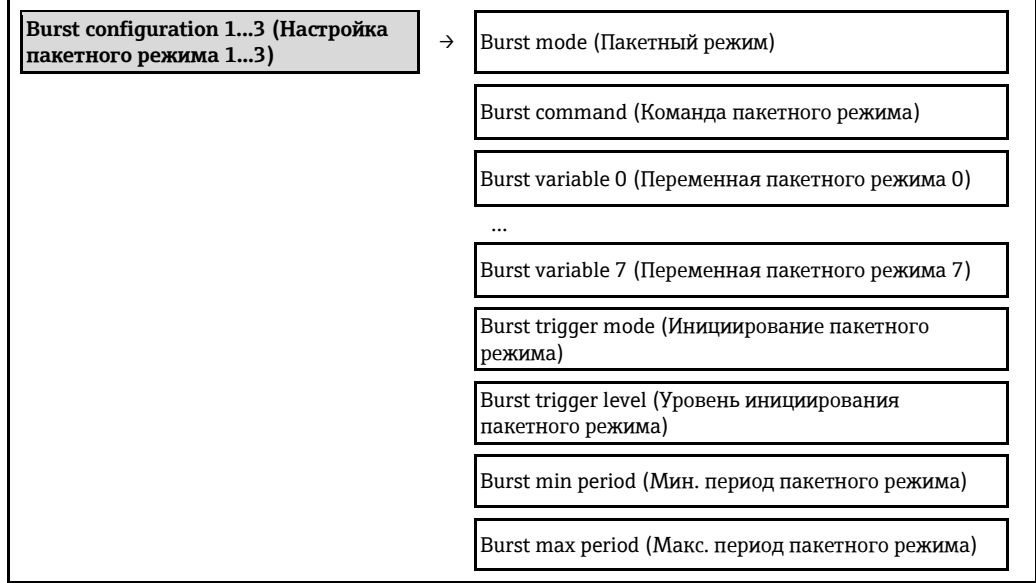

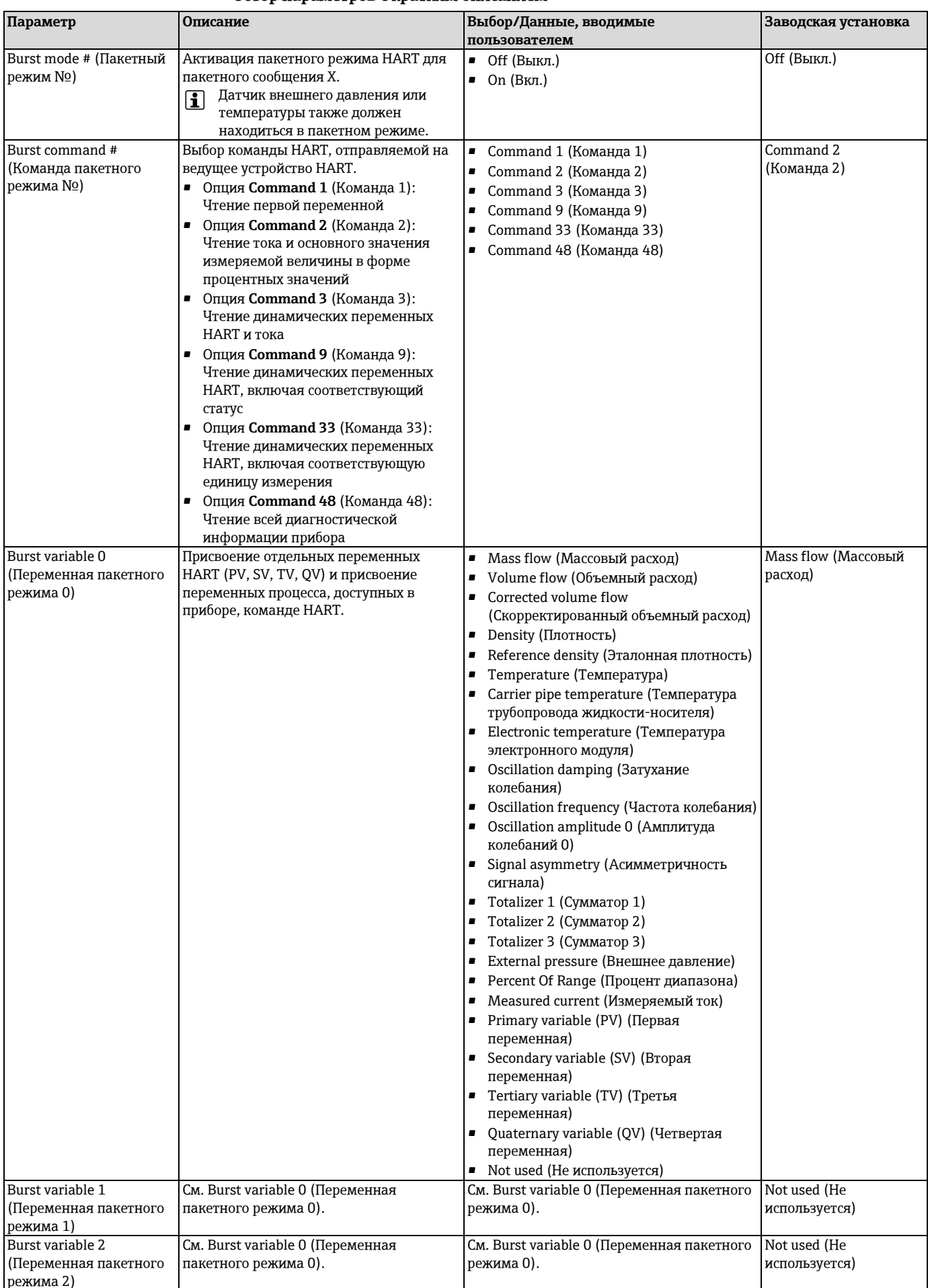

### Обзор параметров с кратким описанием

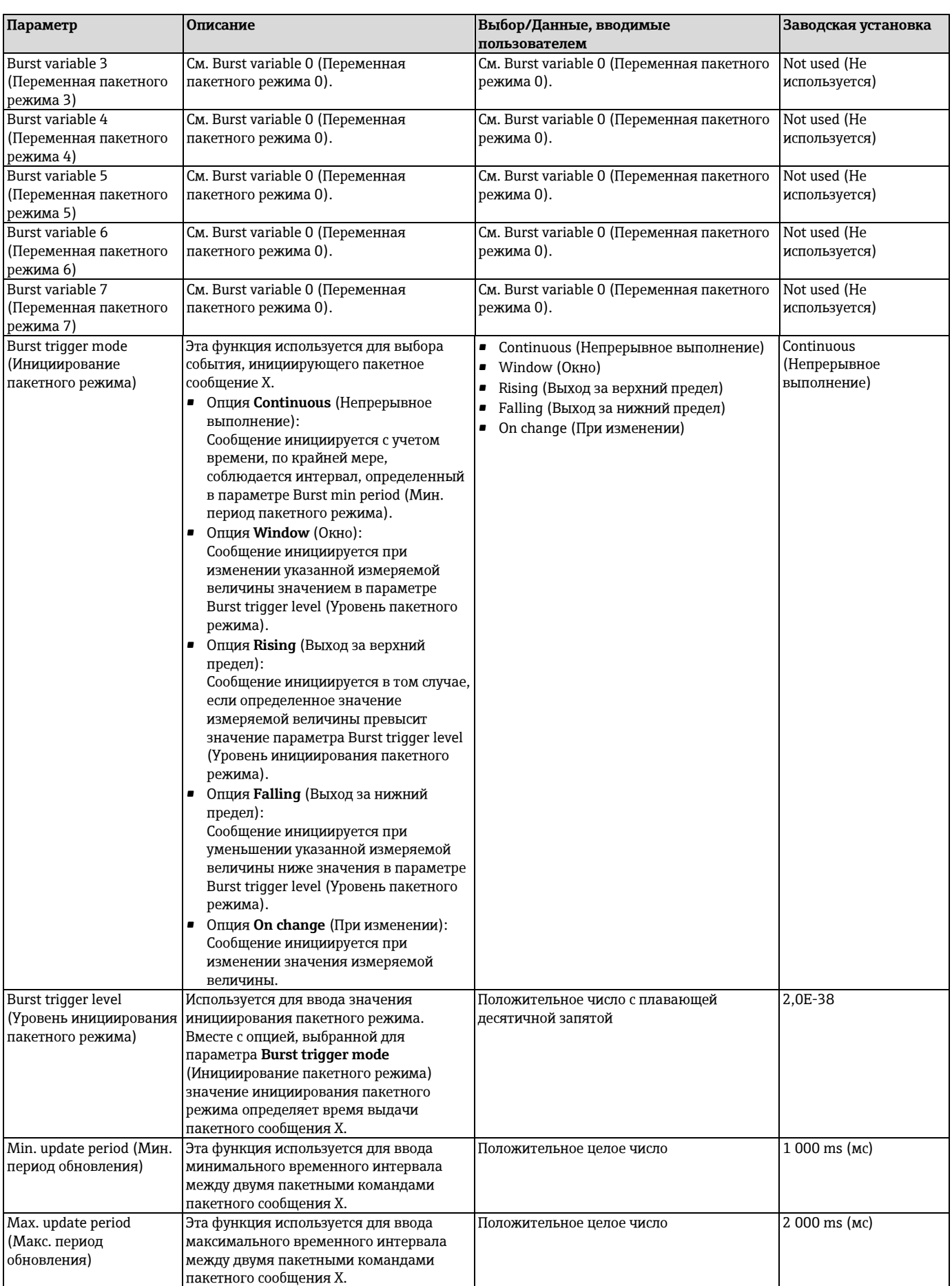

# **10 Ввод в эксплуатацию**

# **10.1 Проверка функционирования**

Перед вводом прибора в эксплуатацию обязательно выполните проверку после монтажа и проверку после подключения.

- Контрольный список для проверки после установки (→ [26\)](#page-25-0)
- Контрольный список для проверки после подключения ( [34\)](#page-33-0)

# **10.2 Включение измерительного прибора**

После успешного завершения проверки функционирования включите измерительный прибор.

После успешного запуска местный дисплей автоматически переключается из режима запуска в режим управления.

Если индикация на местном дисплее отсутствует, либо отображается сообщение о H неисправности, см. раздел "Диагностика и устранение неисправностей["](#page-101-0) ( $\rightarrow \equiv 102$ ).

# **10.3 Установка языка управления**

Заводская установка: English (Английский) или местный язык, заданный в заказе

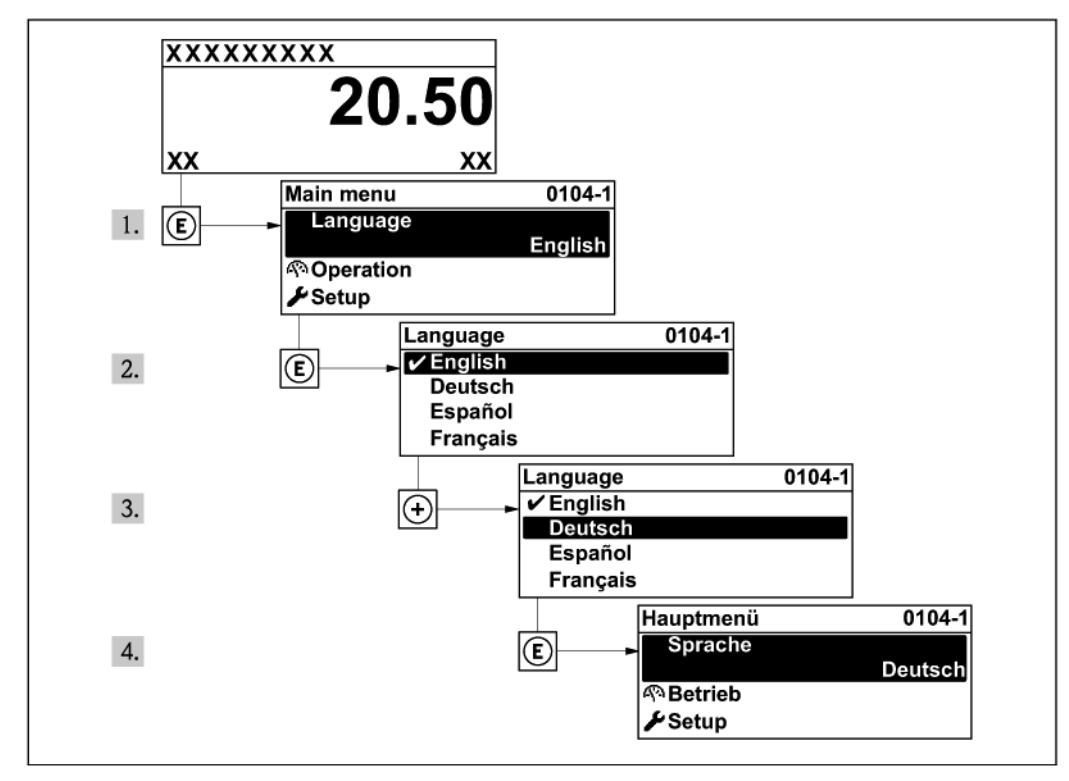

*13 Пример с местным дисплеем*

# **10.4 Настройка измерительного прибора**

В меню **Setup** (Настройка) с интуитивным мастером настройки содержатся все параметры для стандартной эксплуатации.

Переход к меню **Setup** (Настройка)

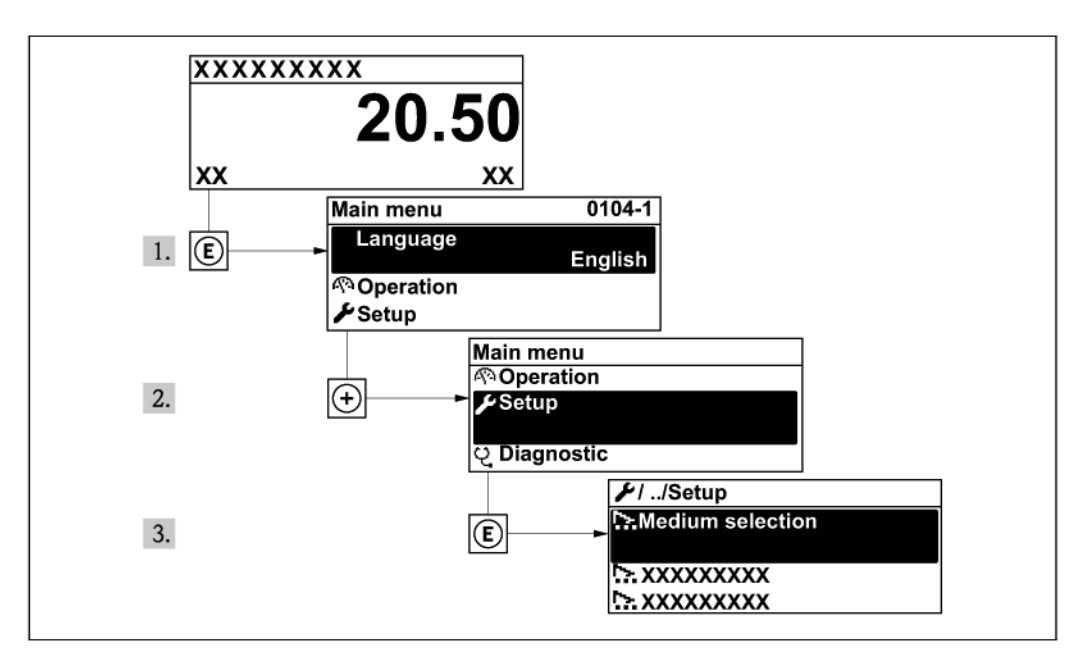

*14 Пример с местным дисплеем*

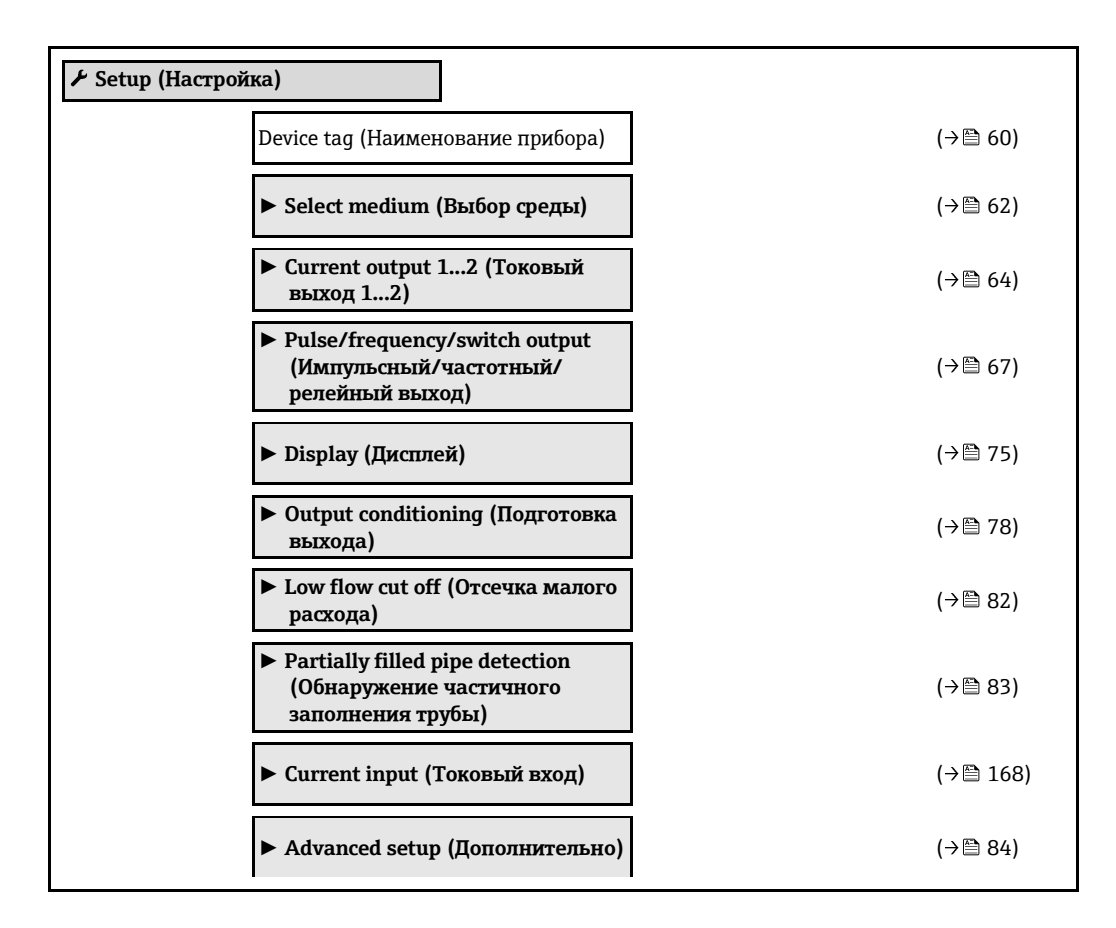

# <span id="page-58-0"></span>**10.4.1 Определение наименования прибора**

Для обеспечения быстрой идентификации измерительной точки в системе используется параметр **Device tag** (Наименование прибора), с помощью которого можно задать уникальное обозначение прибора и изменить заводскую установку.

Количество отображаемых символов зависит от их характера. H

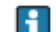

Информация о наименовании прибора в управляющей программе "FieldCare["](#page-51-0) (→ <sup>1</sup>9 52)

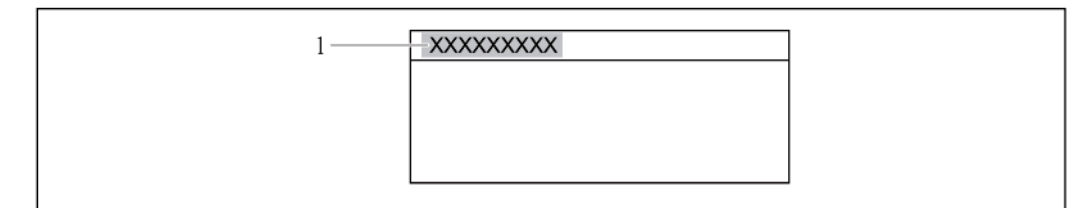

*15 Заголовок рабочего дисплея с наименованием прибора* 

*1 Наименование прибора*

### **Навигация**

Меню Setup (Настройка) → Device tag (Наименование прибора)

<span id="page-59-0"></span>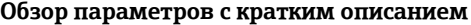

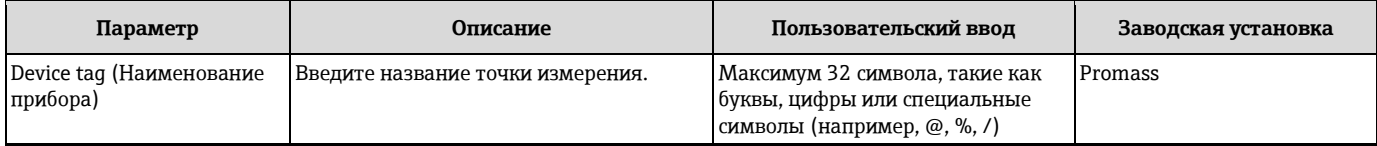

# **10.4.2 Настройка системных единиц измерения**

Подменю **System units** (Системные единицы измерения) можно использовать для определения единиц измерения всех измеряемых величин.

### **Навигация**

Меню Setup (Настройка) → Advanced setup (Дополнительно) →System units (Системные единицы измерения)

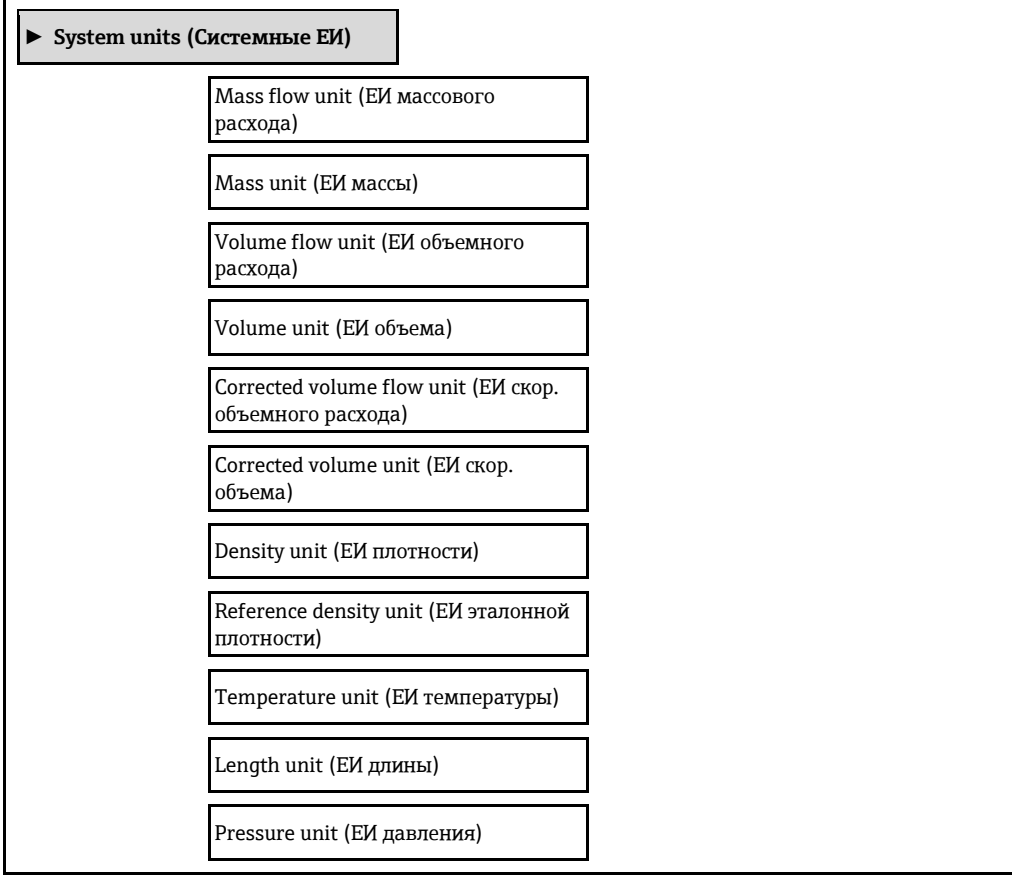

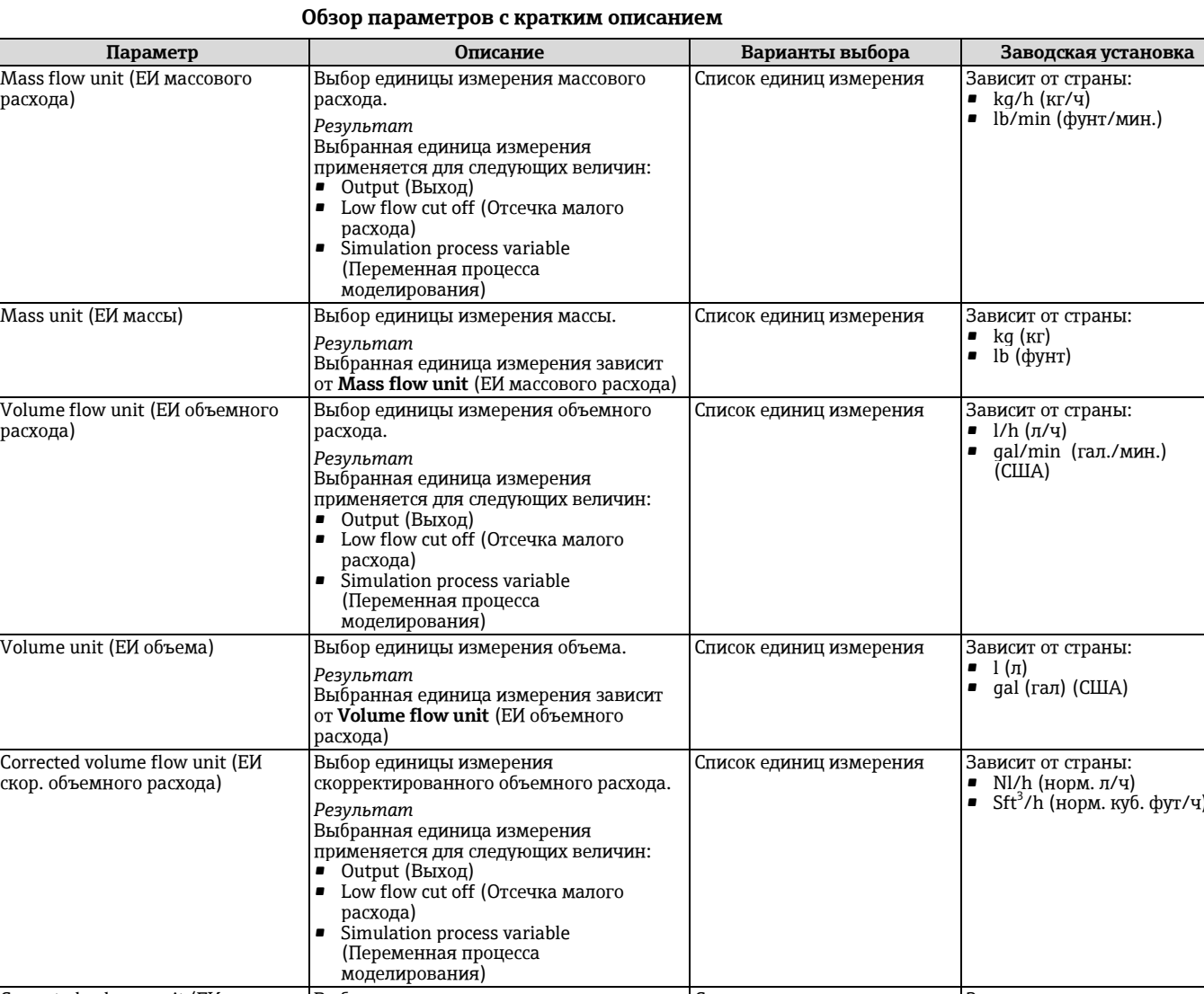

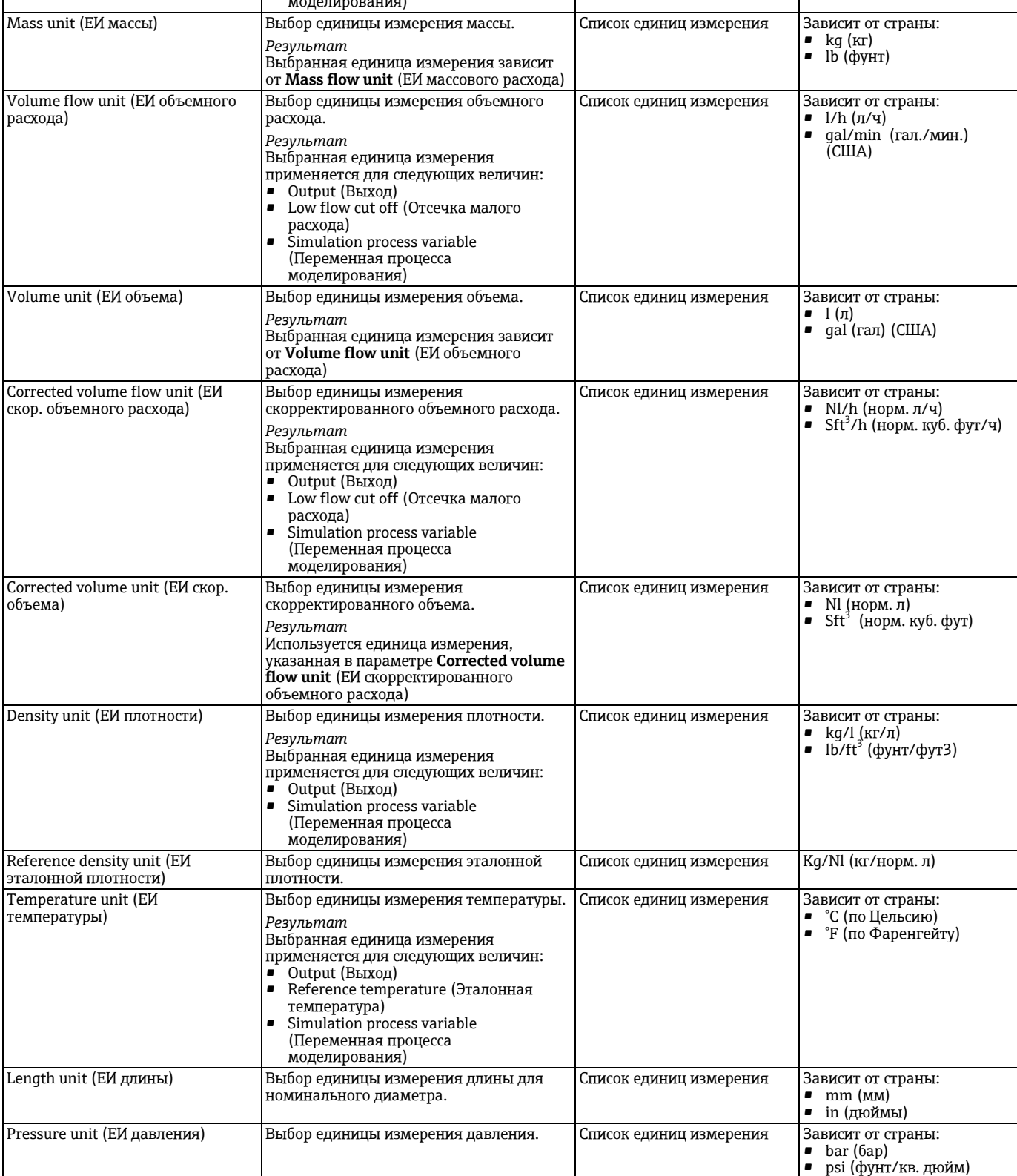

# <span id="page-61-0"></span>**10.4.3 Выбор и настройка среды измерения**

Мастер **выбора среды** предназначен для последовательной установки всех параметров, необходимых для выбора и настройки среды.

#### **Навигация**

Меню Setup (Настройка) → Select medium (Выбор среды)

#### **Структура мастера**

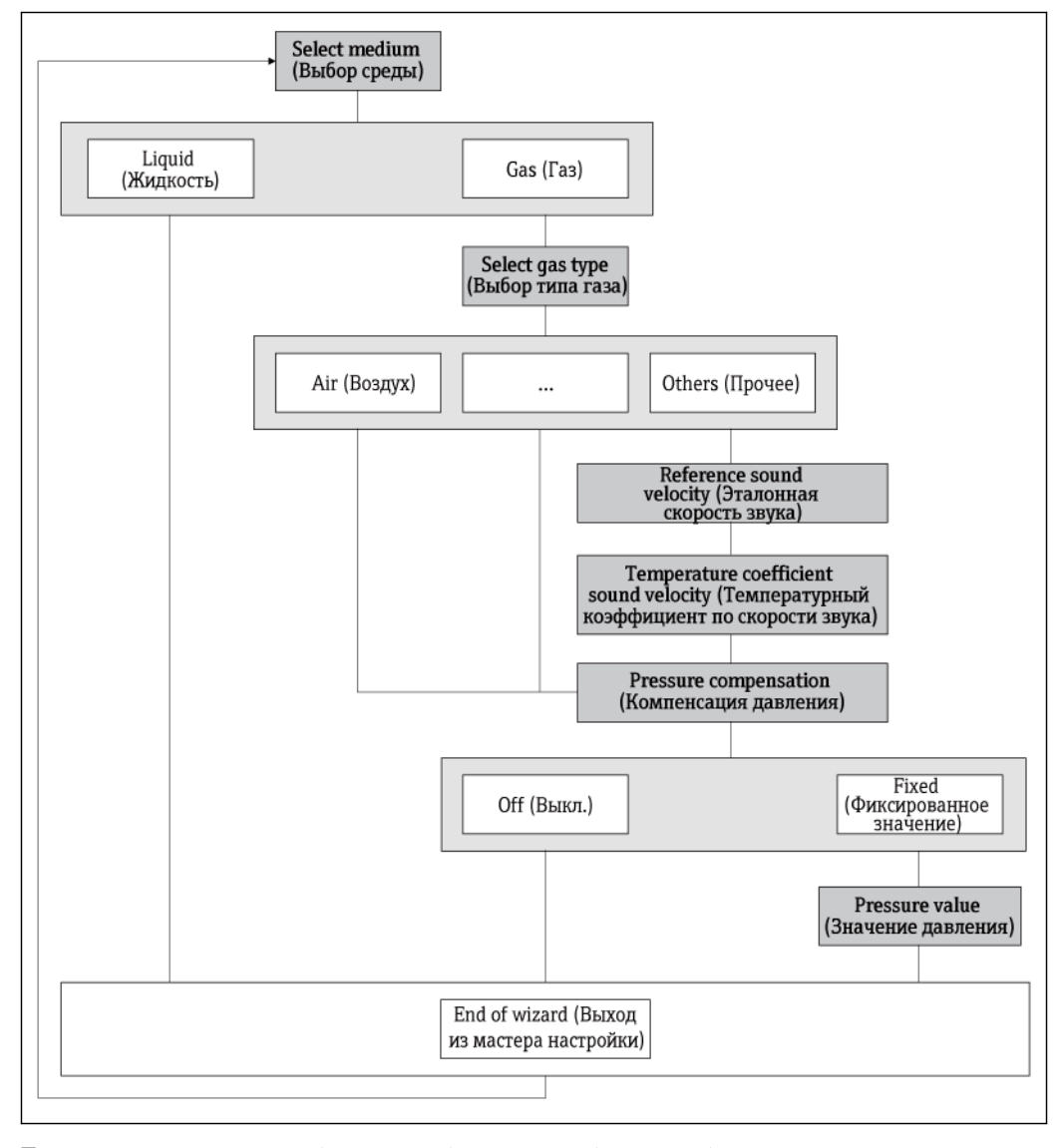

*16 Мастер Select medium (Выбор среды) в меню Setup (Настройка)*

#### **Обзор параметров с кратким описанием**

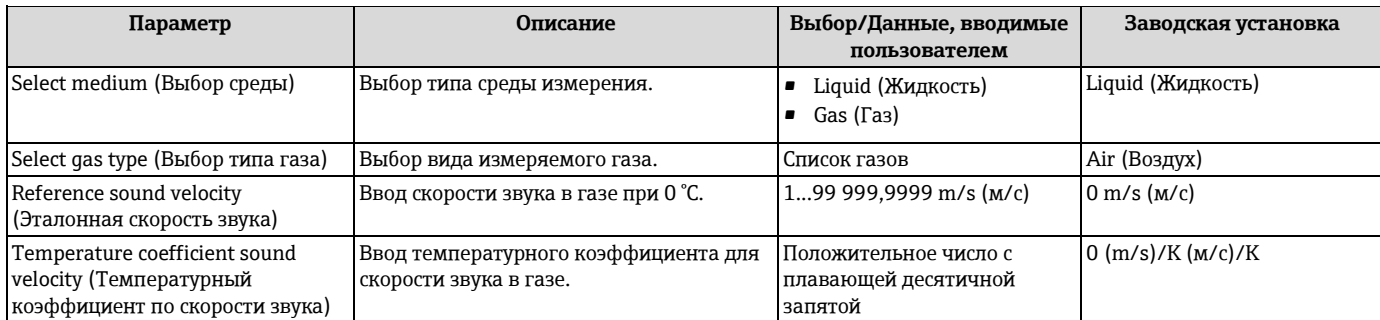

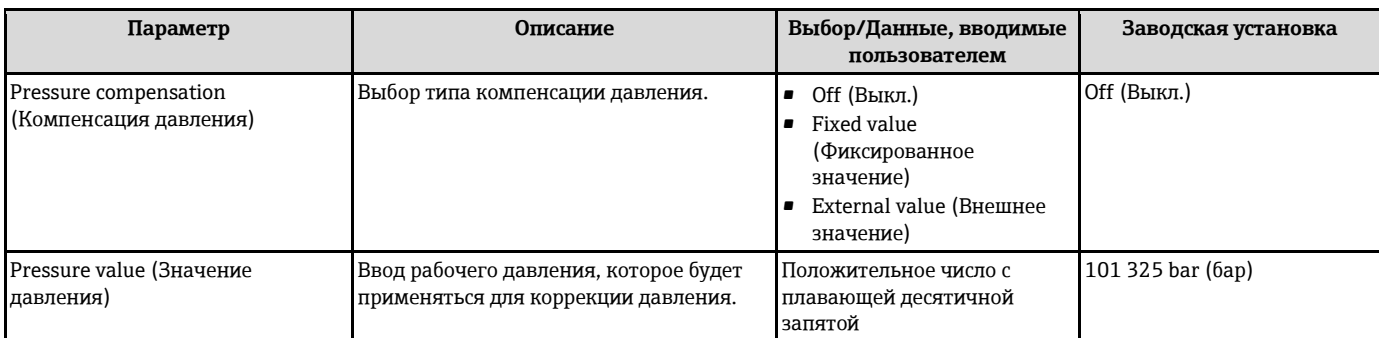

# <span id="page-63-0"></span>**10.4.4 Настройка токового выхода**

**Мастер Current output 1...2** (Токовый выход 1...2) предназначен для последовательной установки всех параметров, которые необходимо задать для настройки отдельного токового выхода.

#### **Навигация**

Меню Setup (Настройка) → Current output 1...2 (Токовый выход 1...2)

#### **Структура мастера**

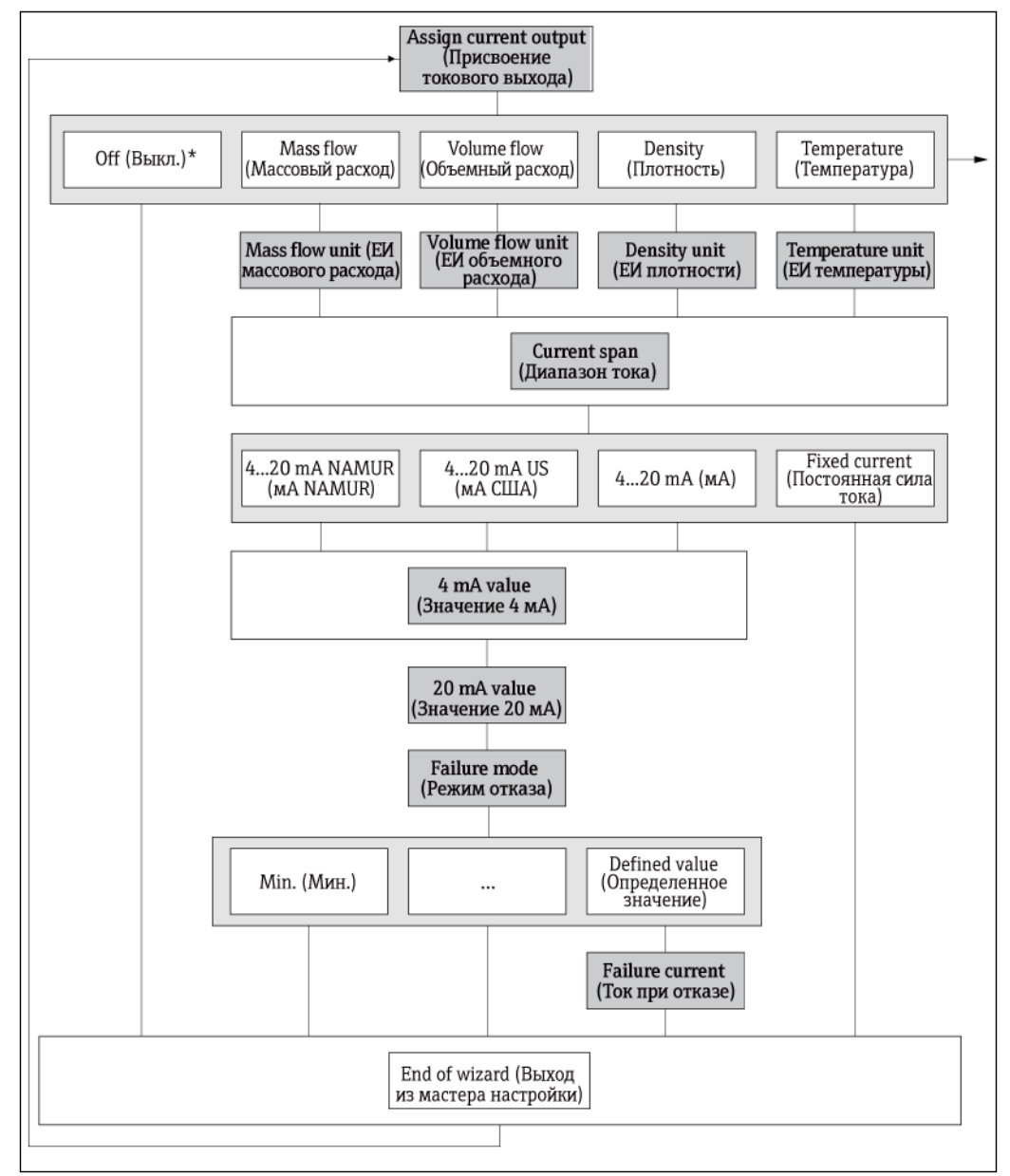

*17 Мастер Current output 1-2 (Токовый выход 1...2) в меню Setup (Настройка) (Часть 1) Off\* = Опция только для токового выхода 2*

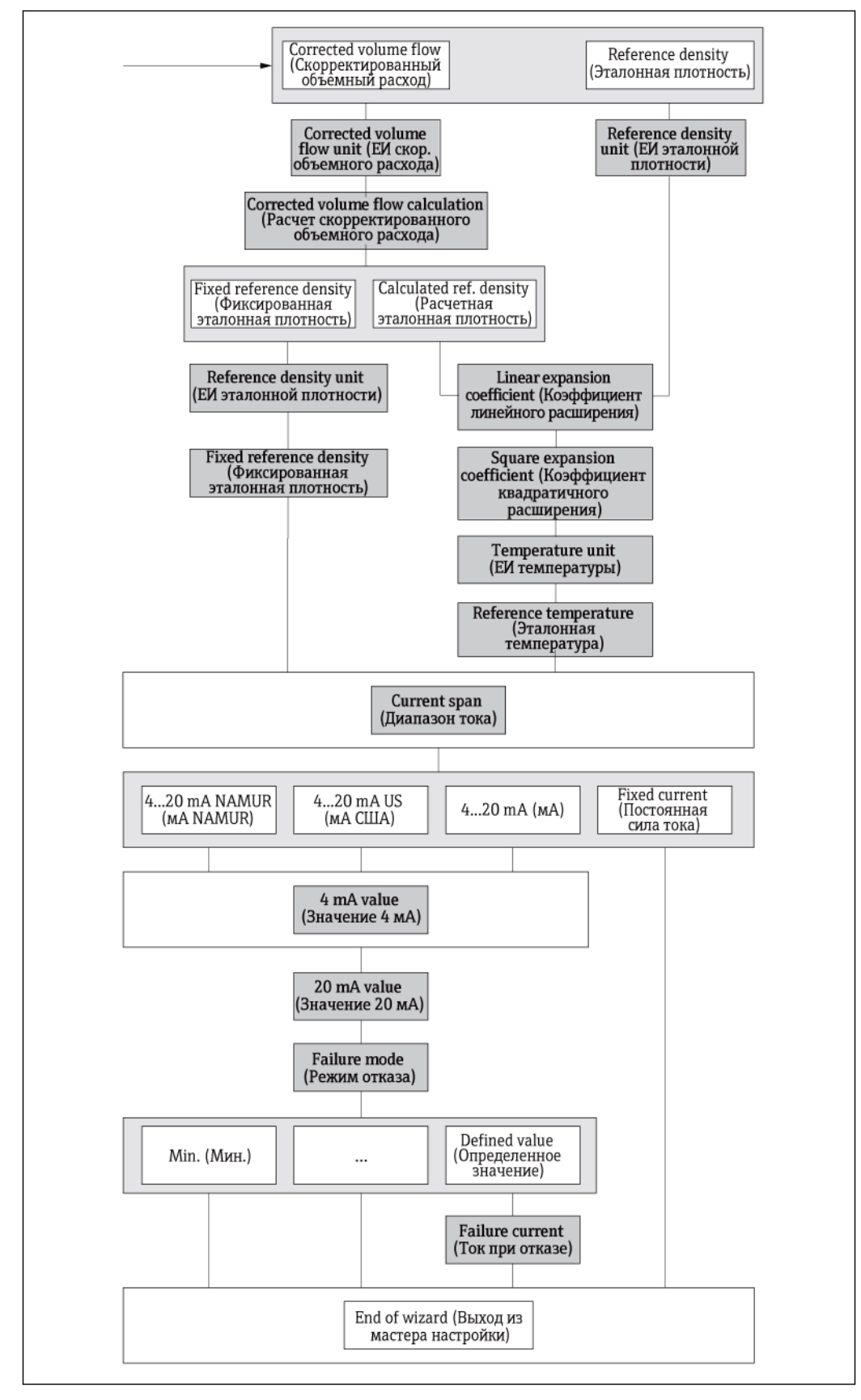

⊠ 18 Macmep Current output 1-2 (Токовый выход 1...2) в меню Setup (Настройка) (Часть 2)

#### **Параметр Предварительное условие Описание Выбор/Данные, вводимые пользователем Заводская установка** Assign current output (Присвоение токового выхода) – Выбор переменной процесса для токового выхода.  $\bullet$  Off (Выкл.) • Mass flow (Массовый расход) • Volume flow (Объемный расход) • Corrected volume flow (Скорректированный объемный расход) • Density (Плотность) Reference density (Эталонная плотность) • Temperature (Температура) Carrier pipe temperature (Температура трубопровода жидкости-носителя) • Electronic temperature (Температура электронного модуля) • Oscillation frequency (Частота колебания) • Oscillation amplitude (Амплитуда колебания) • Oscillation damping (Затухание колебания) Signal asymmetry (Асимметричность сигнала) Mass flow (Массовый расход) Mass flow unit (ЕИ массового расхода) – Выбор единицы измерения массового расхода. *Результат* Выбранная единица измерения применяется для следующих величин: • Output (Выход)<br>• Low flow cut off • Low flow cut off (Отсечка малого расхода) Simulation process variable (Переменная процесса моделирования) Список единиц измерения Зависит от страны: • kg/h (кг/ч) • lb/min (фунт/мин.) Volume flow unit (ЕИ объемного расхода) – Выбор единицы измерения объемного расхода. *Результат* Выбранная единица измерения применяется для следующих величин: • Output (Выход) • Low flow cut off (Отсечка малого расхода) Simulation process variable (Переменная процесса моделирования) Список единиц измерения Зависит от страны:  $\blacksquare$  l/h ( $\pi$ /ч) • gal/min (гал./мин.) (США) Density unit (ЕИ плотности) – Выбор единицы измерения плотности. *Результат* Выбранная единица измерения применяется для следующих величин: • Output (Выход)<br>• Simulation proce Simulation process variable (Переменная процесса моделирования) Список единиц измерения Зависит от страны:  $\bullet$  kg/l (кг/л) • lb/ft3 (фунт/фут3) Corrected volume flow unit (ЕИ скор. объемного расхода) – Выбор единицы измерения скорректированного объемного расхода. *Результат* Выбранная единица измерения применяется для следующих величин: • Output (Выход) • Low flow cut off (Отсечка малого расхода) Simulation process variable (Переменная процесса моделирования) Список единиц измерения Зависит от страны: • Nl/h (норм. л/ч) • Sft3/h (норм. куб. фут/ч) Corrected volume flow calculation (Расчет скорректированного – Выбор эталонной плотности для расчета скорректированного объемного расхода. Fixed reference density (Фиксированная эталонная плотность) Calculated reference density (Расчетная

– Выбор единицы измерения эталонной плотности.

#### **Обзор параметров с кратким описанием**

эталонная плотность)

(кг/норм. л)

Calculated reference density (Расчетная эталонная плотность)

Список единиц измерения kg/Nl

объемного расхода)

Reference density unit (ЕИ эталонной плотности)

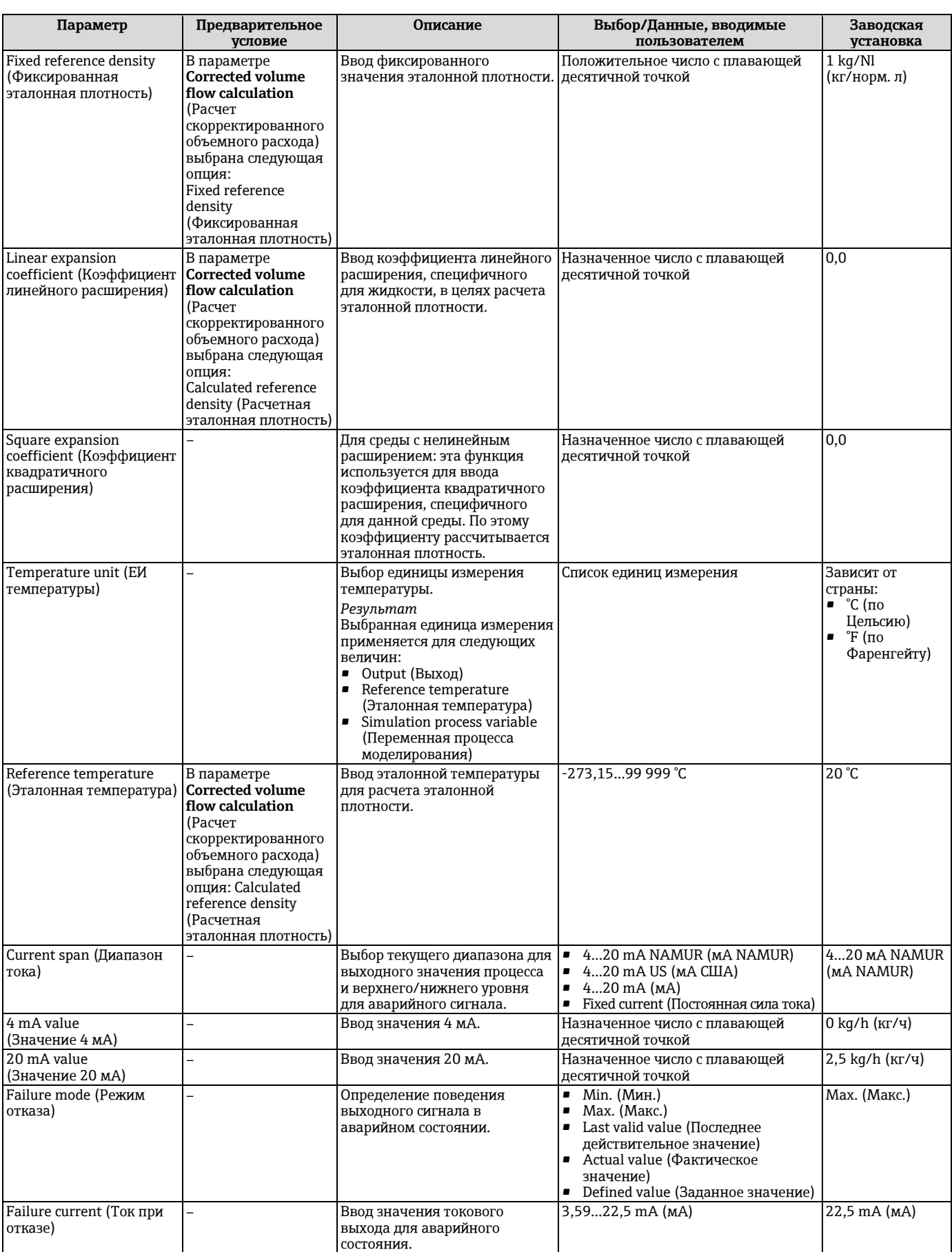

# **10.4.5 Настройка импульсного/частотного/релейного выхода**

Мастер **Pulse/frequency/switch output** (Импульсный/частотный/релейный выход) содержит все параметры, которые необходимо установить для настройки выбранного типа выхода.

# <span id="page-67-0"></span>**Настройка импульсного выхода**

#### **Навигация**

Меню Setup (Настройка) → Pulse/frequency/switch output (Импульсный/частотный/релейный выход)

# **Структура мастера для импульсного выхода**

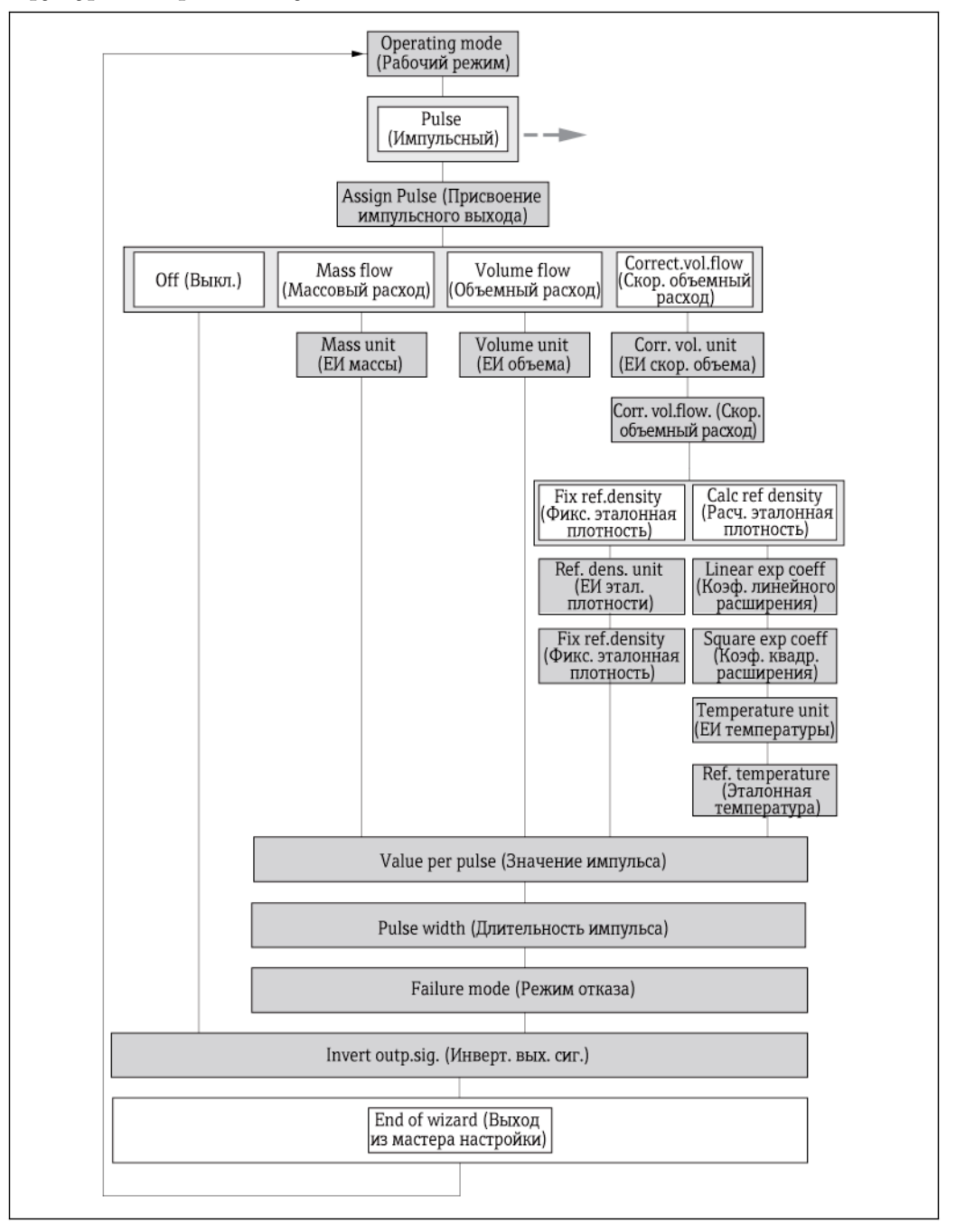

*19 Мастер Pulse/frequency/switch output1 в меню Setup (Настройка): рабочий режим Pulse (Импульсный)*

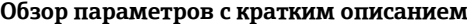

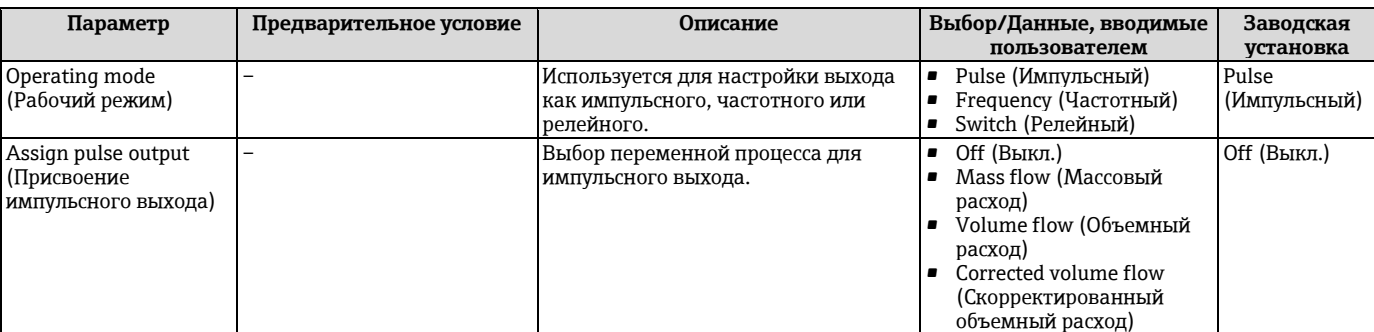

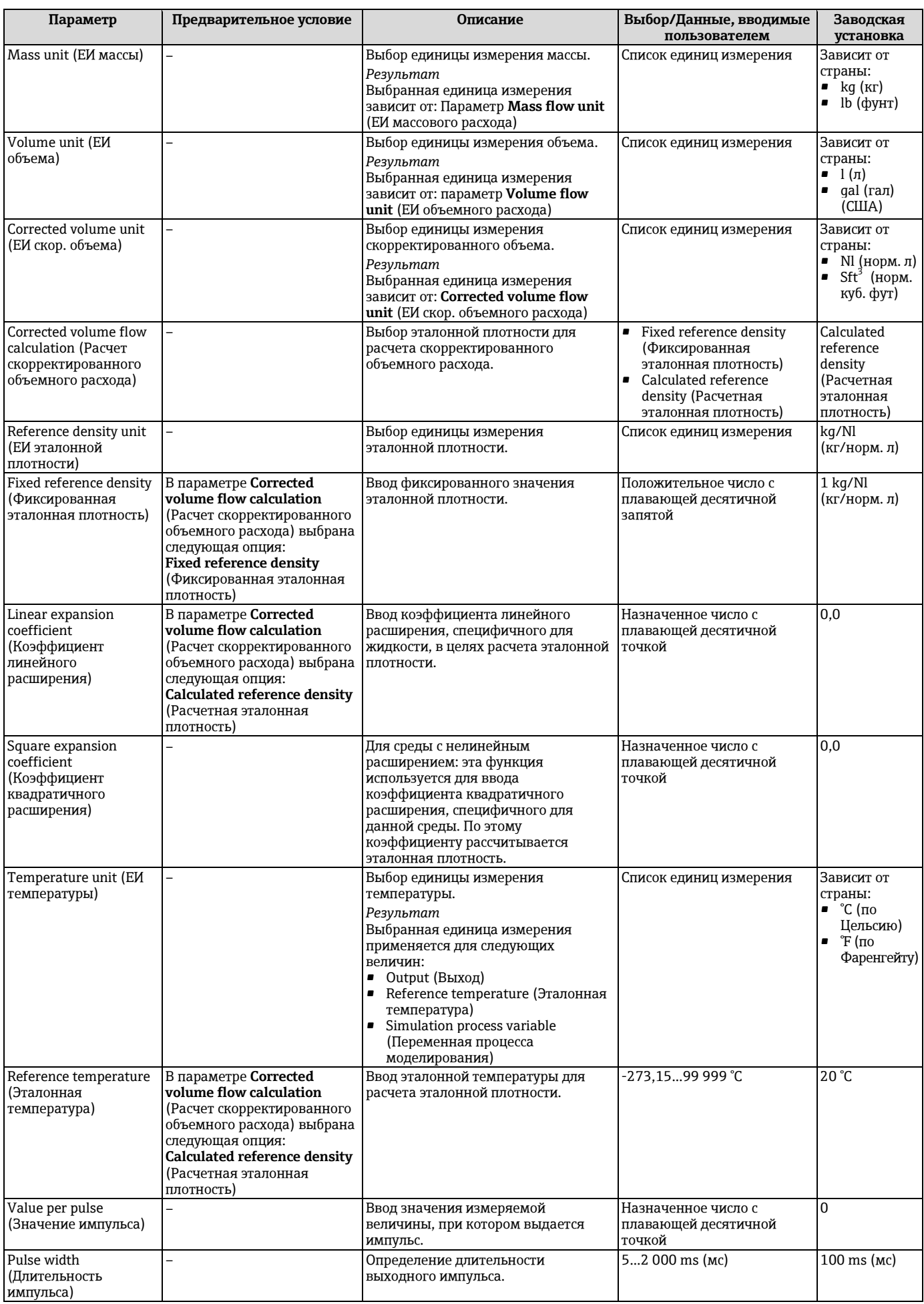

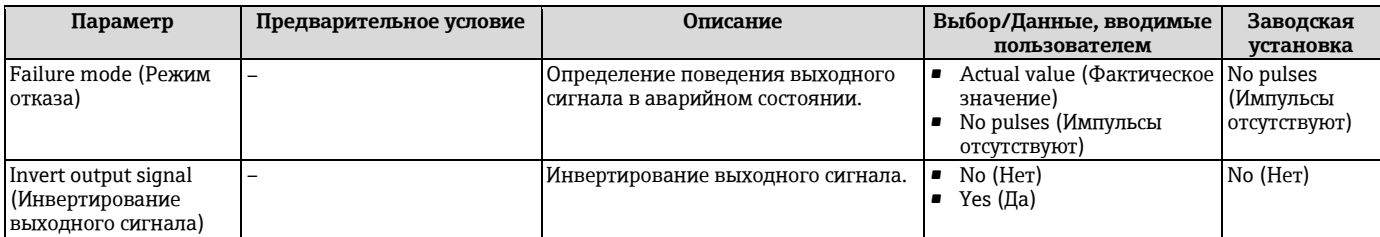

# **Настройка частотного выхода**

#### **Навигация**

Меню Setup (Настройка) → Pulse/frequency/switch output (Импульсный/частотный/релейный выход)

#### **Структура мастера для частотного выхода**

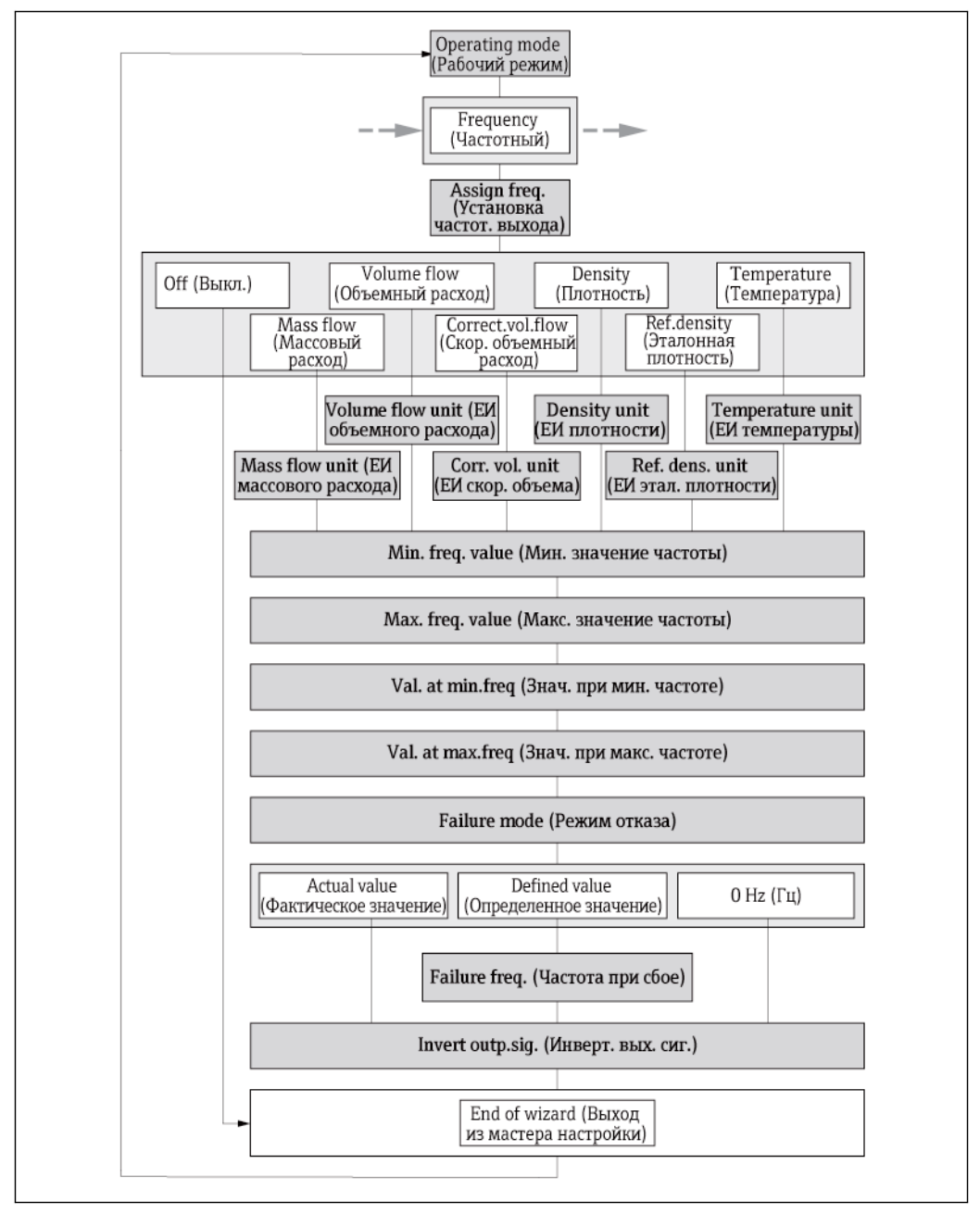

*20 Мастер Pulse/frequency/switch output1 в меню Setup (Настройка): рабочий режим Frequency (Частотный)*

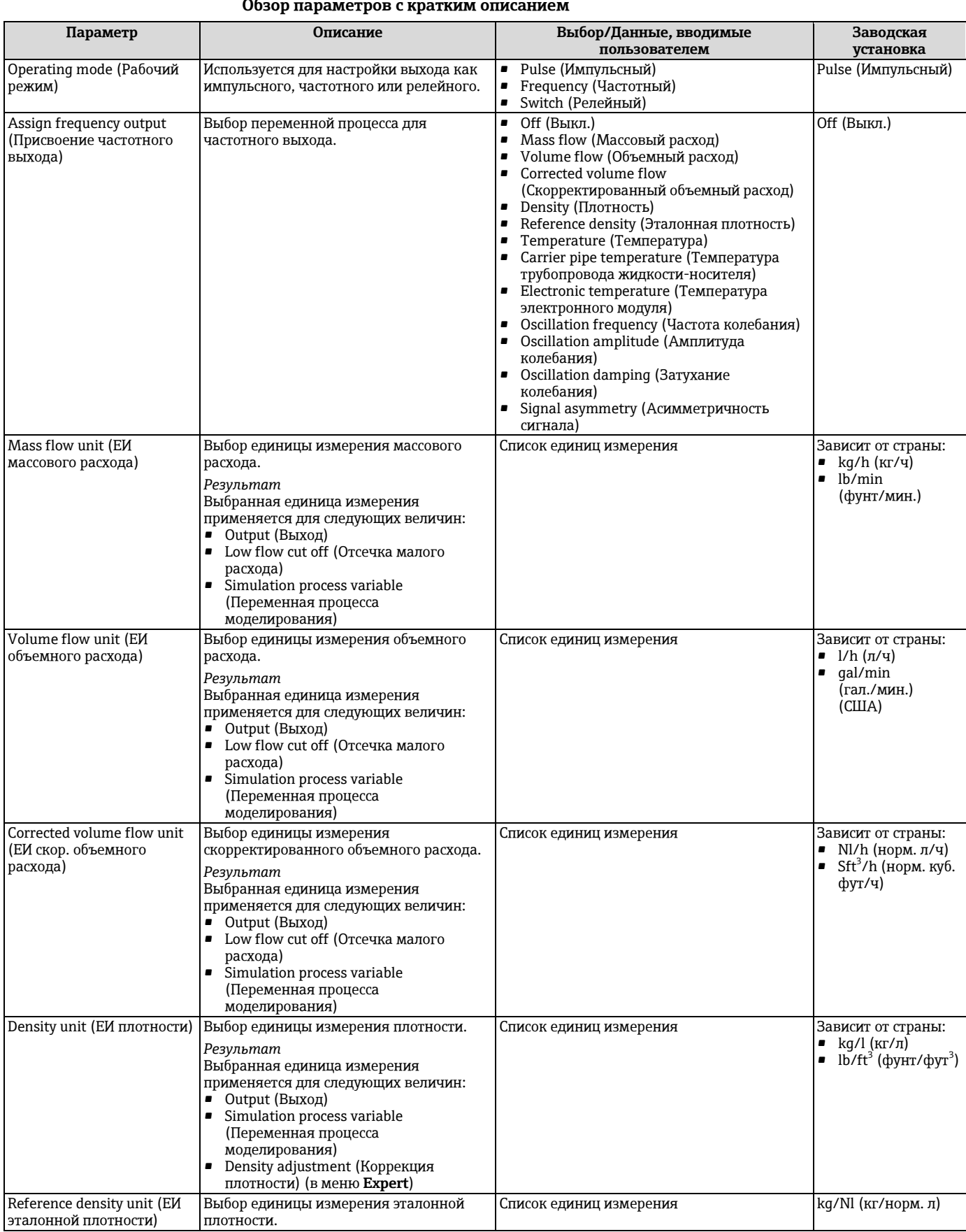

#### **Обзор параметров с кратким описанием**

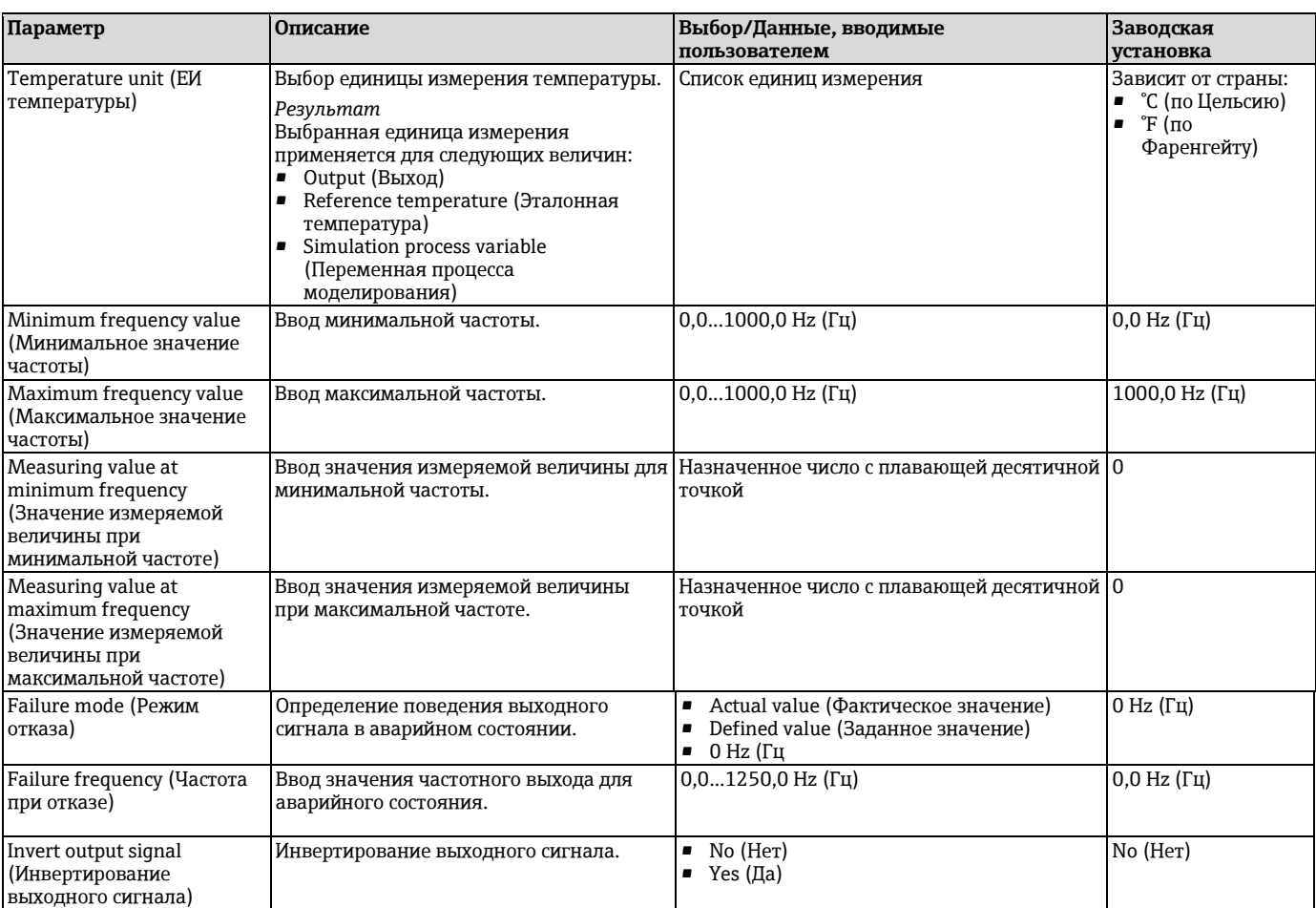

#### **Настройка частотного выхода**

# **Навигация**

Меню Setup (Настройка) → Pulse/frequency/switch output (Импульсный/частотный/релейный выход)

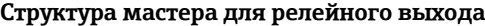

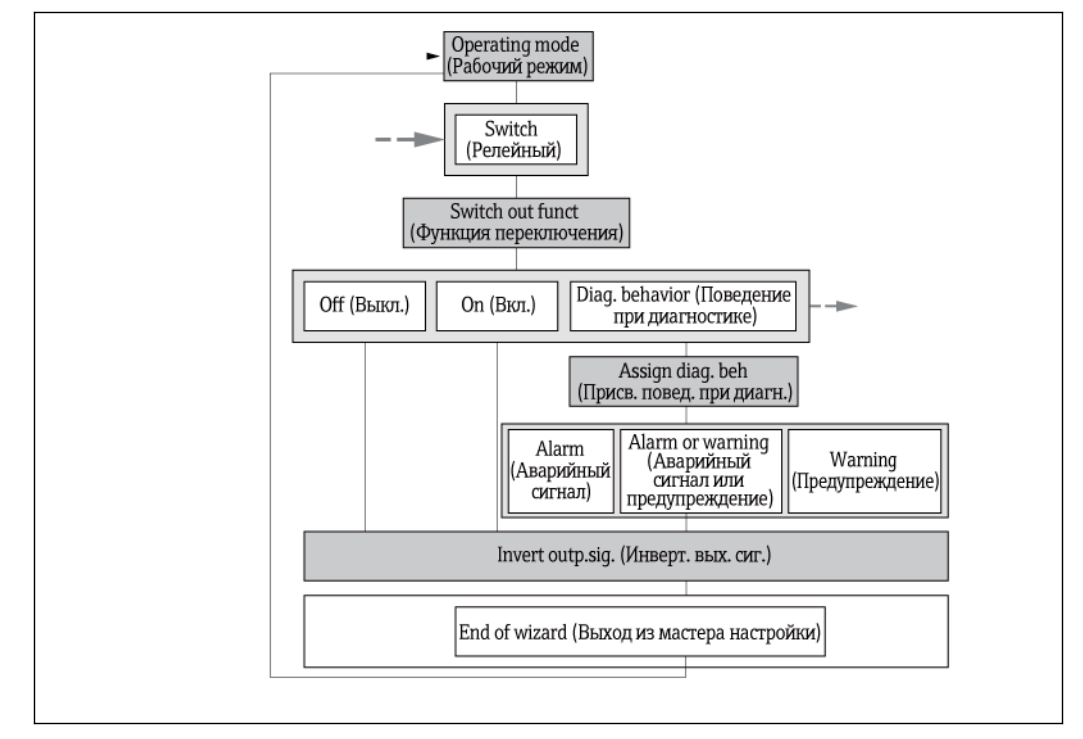

*21 Мастер Pulse/frequency/switch output1 в меню Setup (Настройка): рабочий режим Switch (Релейный) (часть 1)*
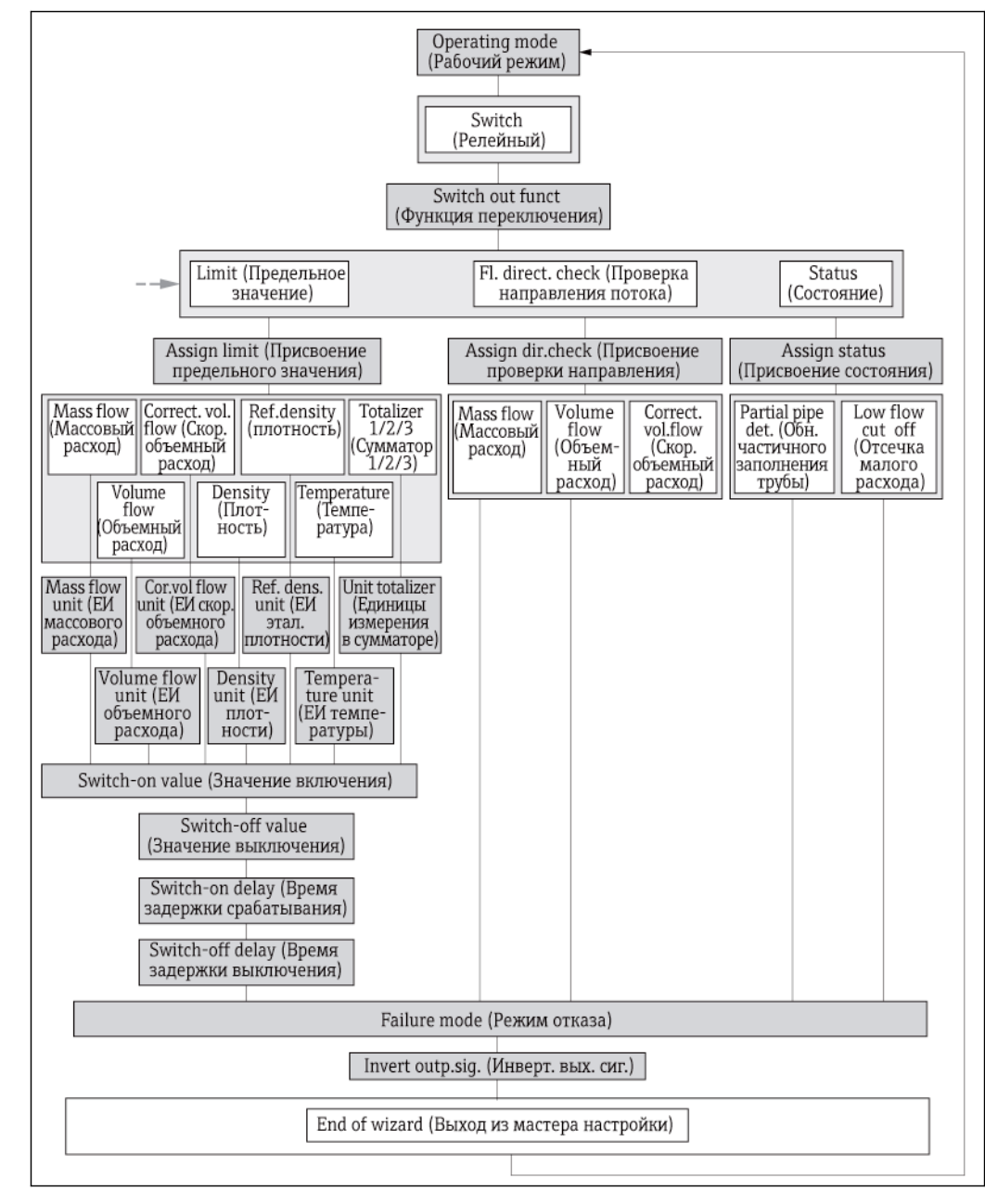

*22 Мастер Pulse/frequency/switch output1 в меню Setup (Настройка): рабочий режим Switch (Релейный) (часть 2)* 

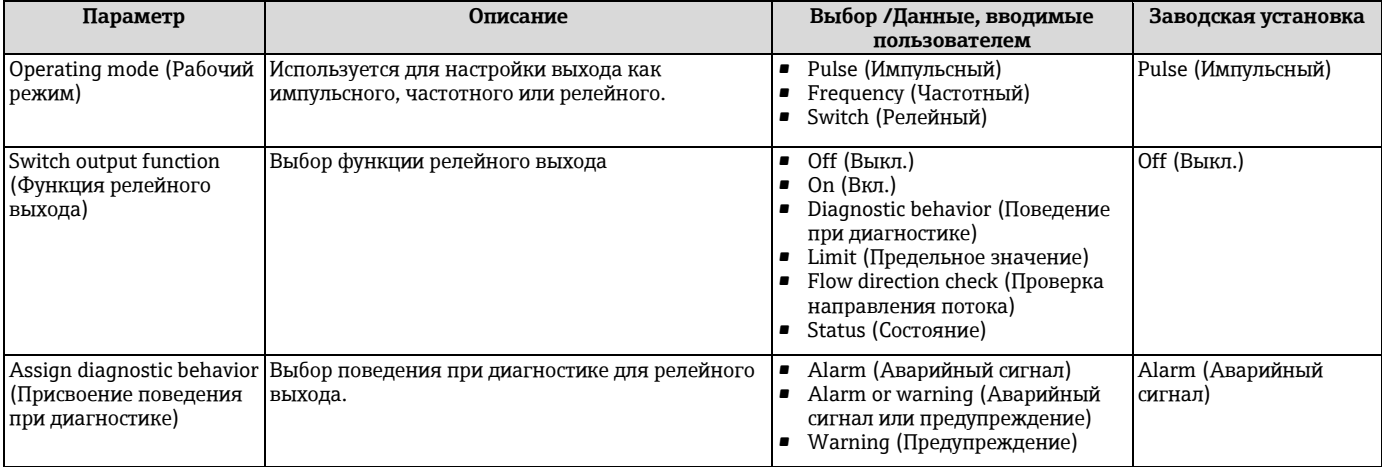

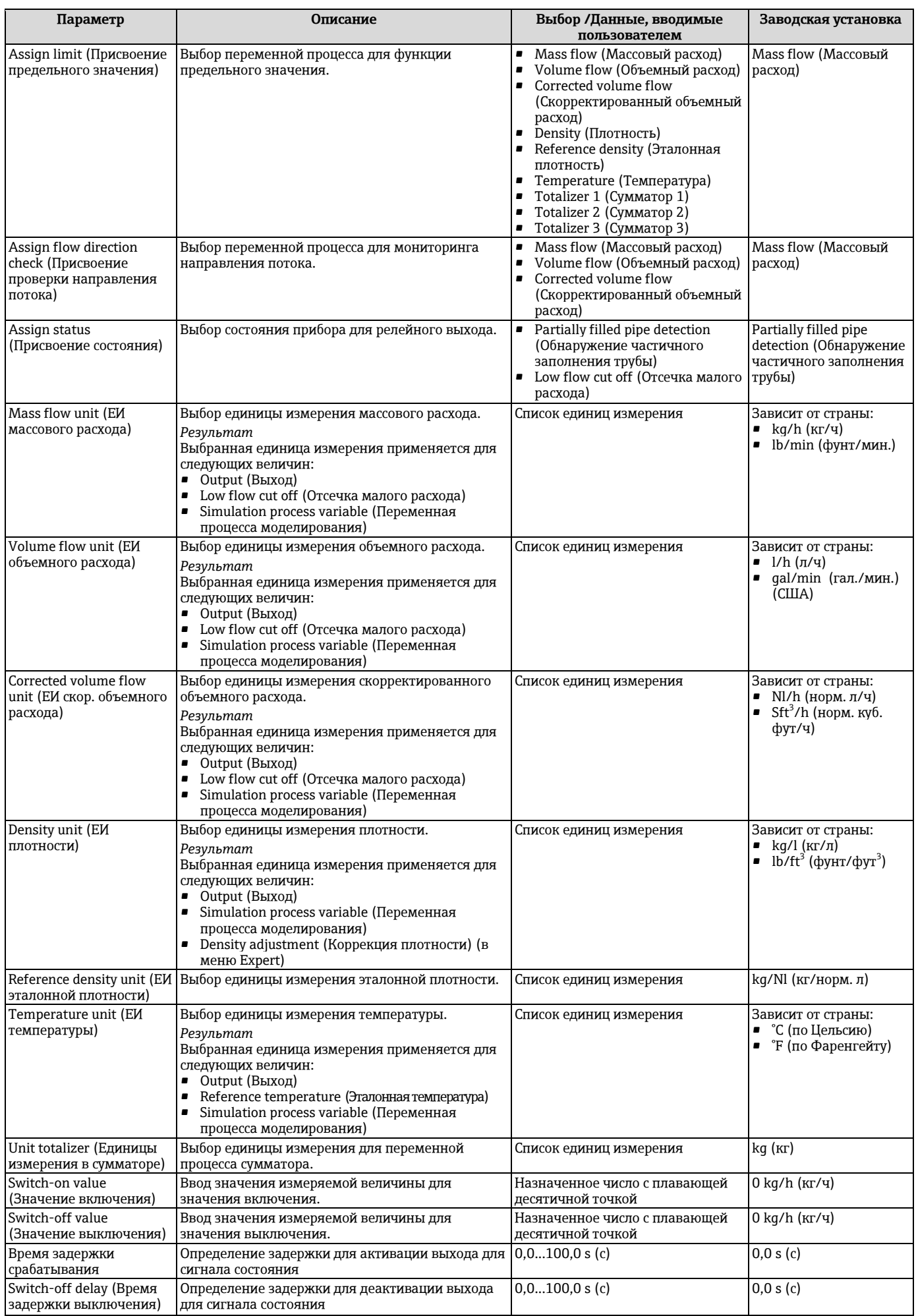

<span id="page-74-0"></span>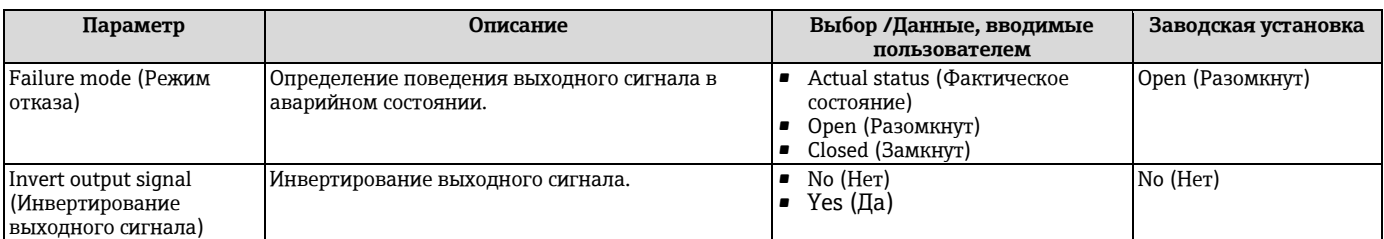

## **10.4.6 Настройка местного дисплея**

Мастер **Display** (Дисплей) предназначен для последовательной установки всех параметров настройки местного дисплея.

## **Навигация**

Меню Setup (Настройка) → Display (Дисплей)

## **Структура мастера**

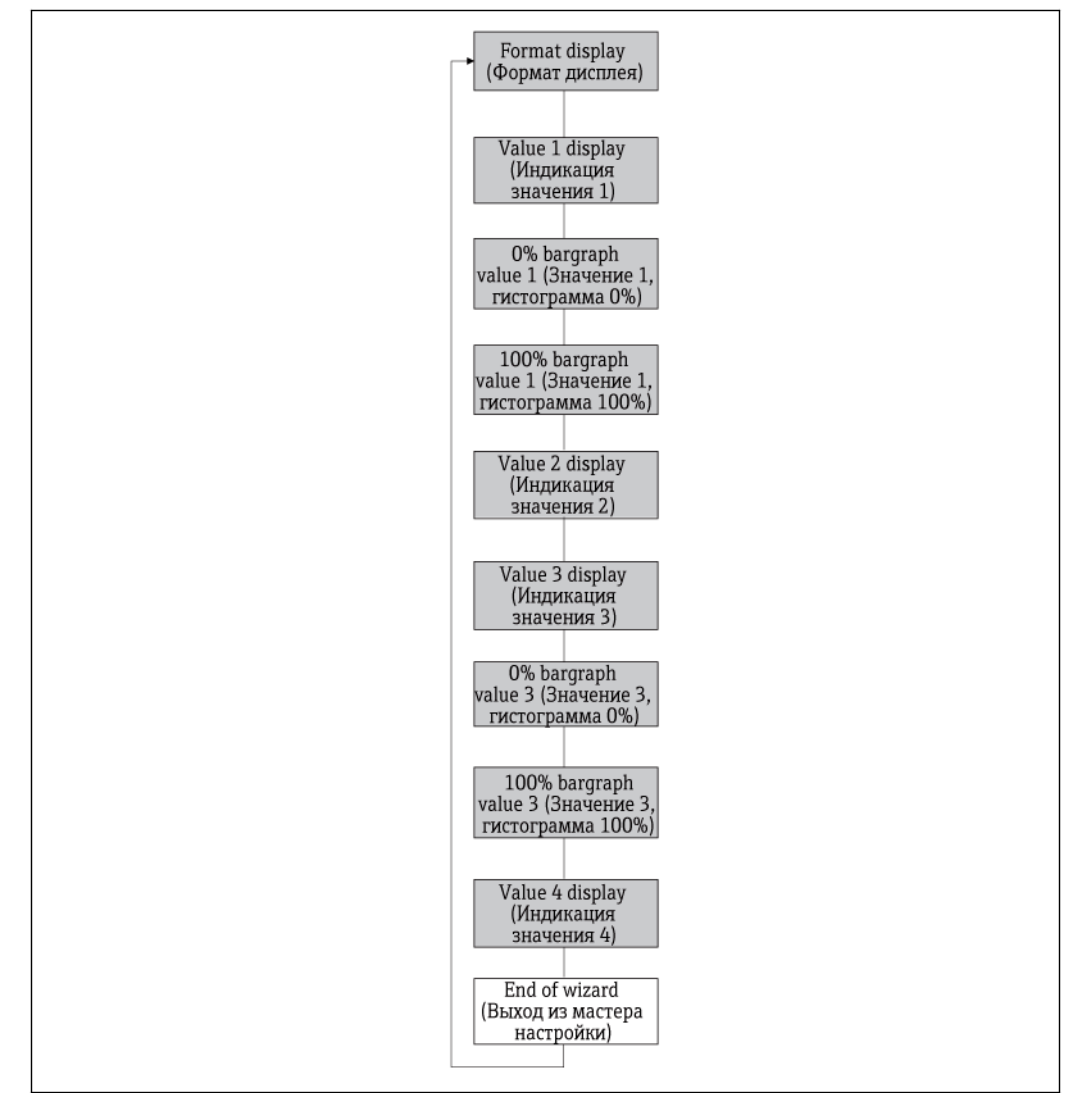

*23 Мастер Display (Дисплей) в меню Setup (Настройка)*

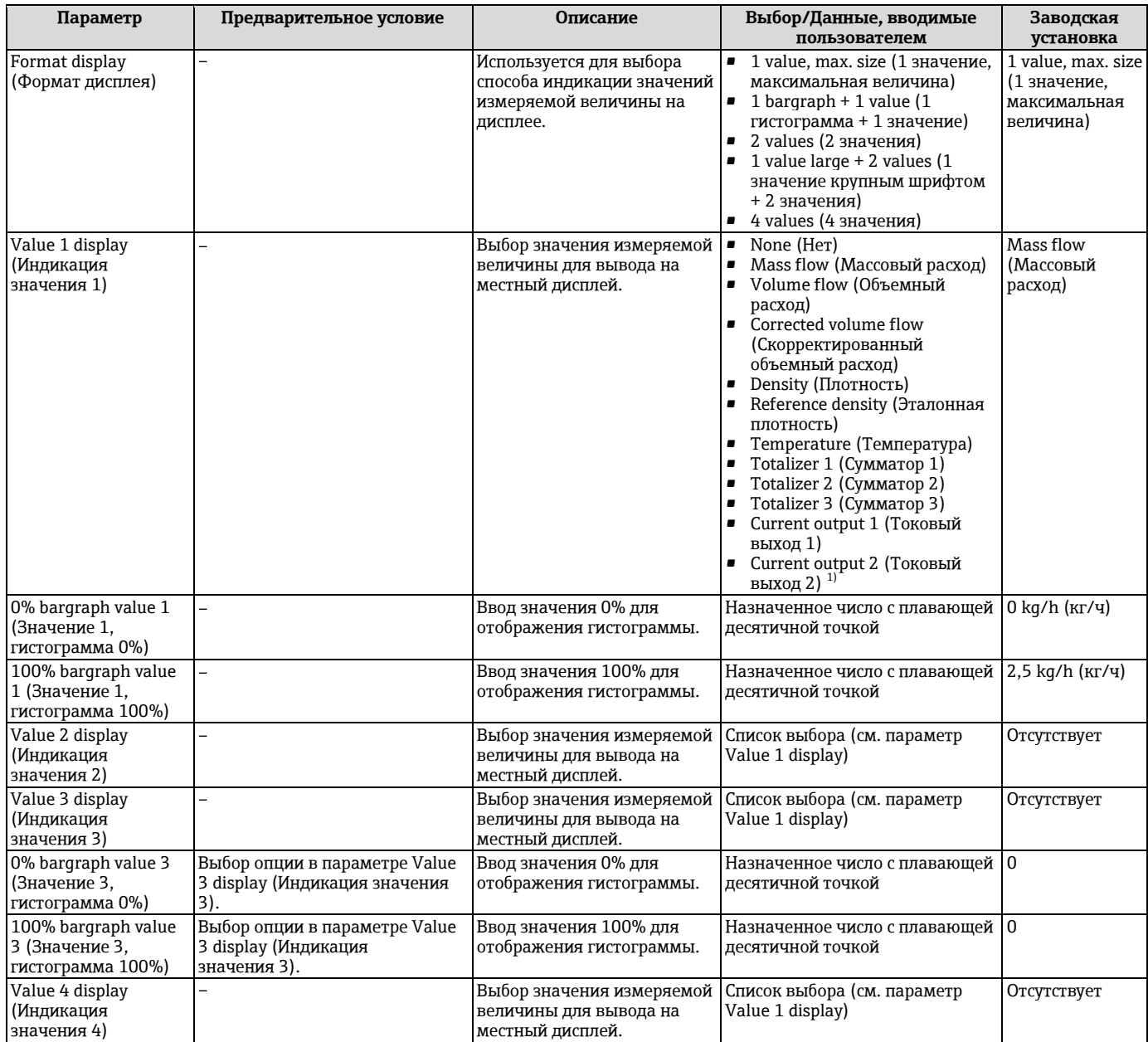

<span id="page-75-0"></span>1) Видимость зависит от опций заказа или настроек прибора

## **10.4.7 Настройка входа HART**

Подменю **HART input** (Вход HART) содержит все параметры, которые необходимо установить для настройки входа HART.

Подменю **HART input** (Вход HART) появится в следующем случае: H в параметре **Pressure compensation** (Компенсация давления) мастера **Medium selection** (Выбор среды измерения) выбрана опция **External value** (Внешнее значение).

## **Навигация**

Меню Setup (Настройка → HART input (Вход HART)

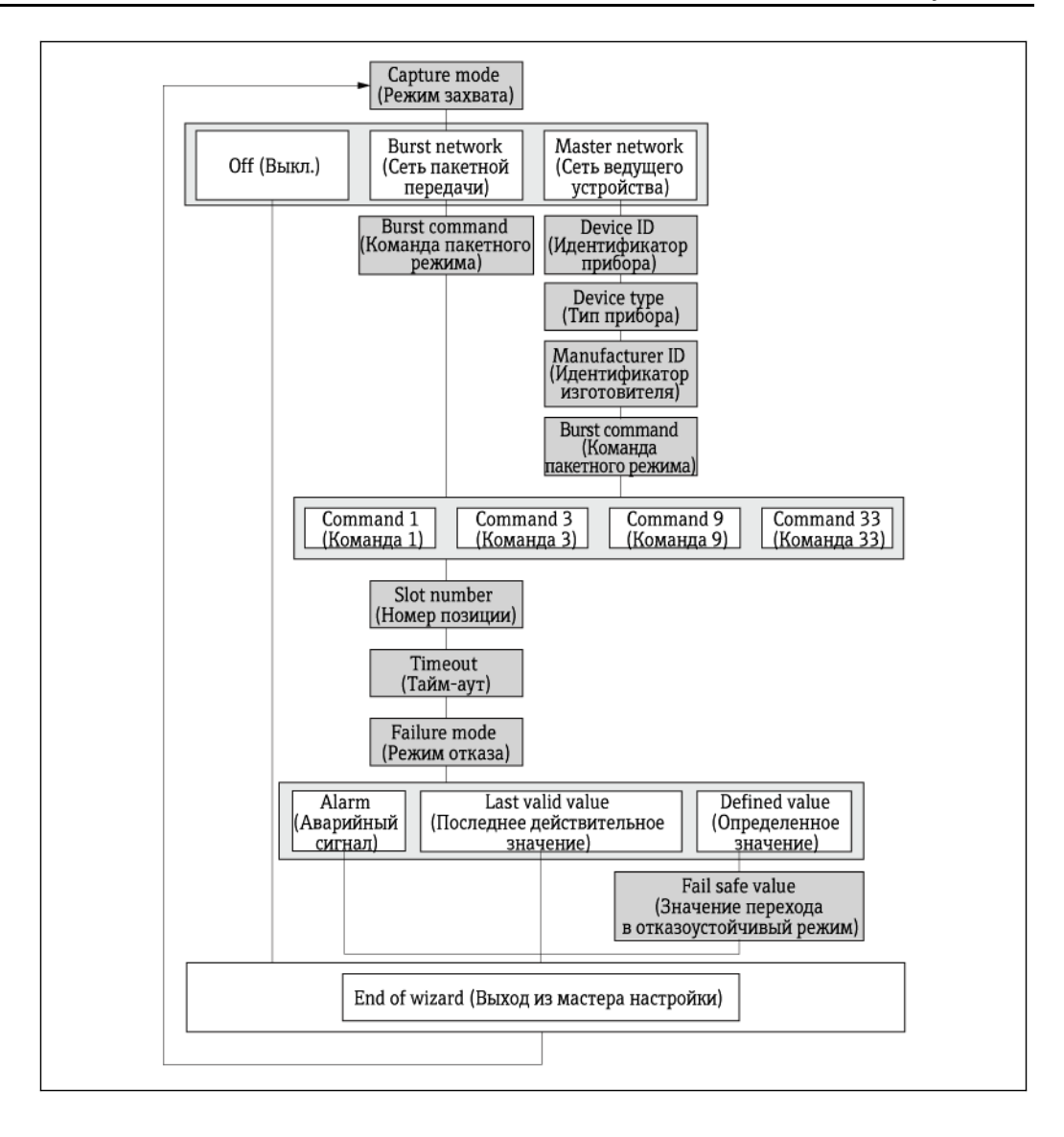

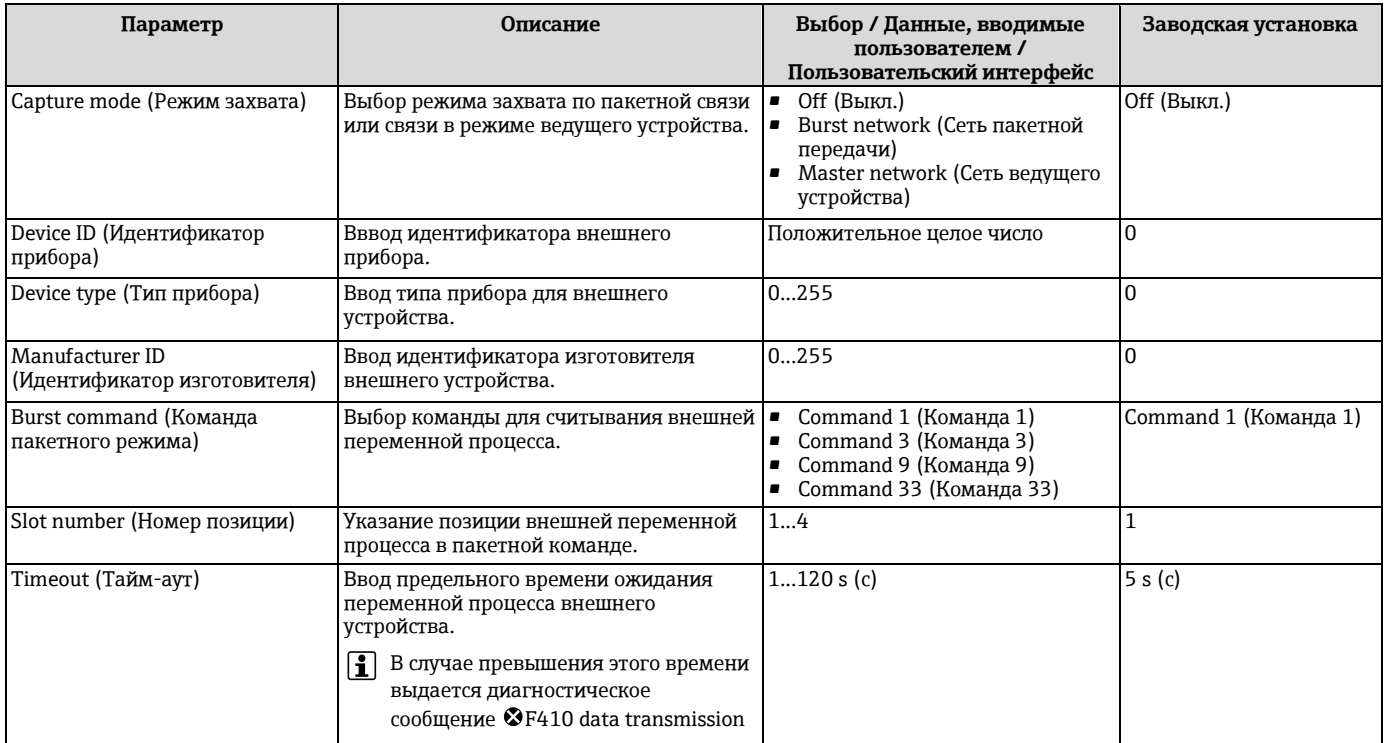

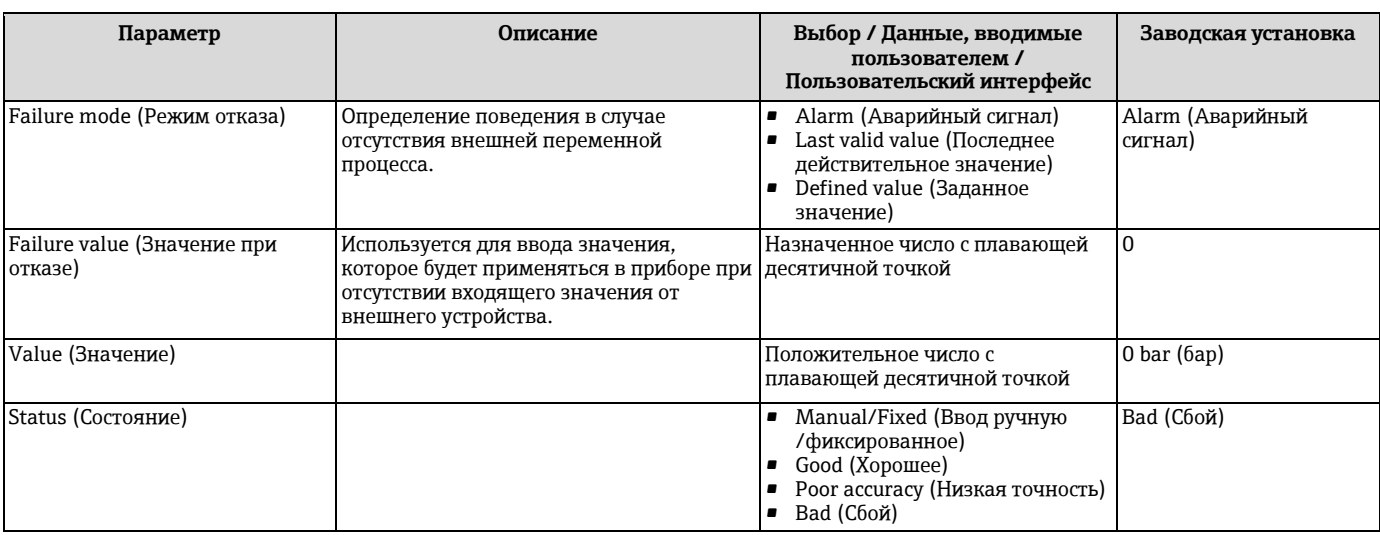

# **10.4.8 Настройка выхода прибора**

Мастер **Output conditioning** (Подготовка выхода) предназначен для последовательной установки всех параметров настройки подготовки выхода.

## **Навигация**

Меню Setup (Настройка) → Output conditioning (Подготовка выхода)

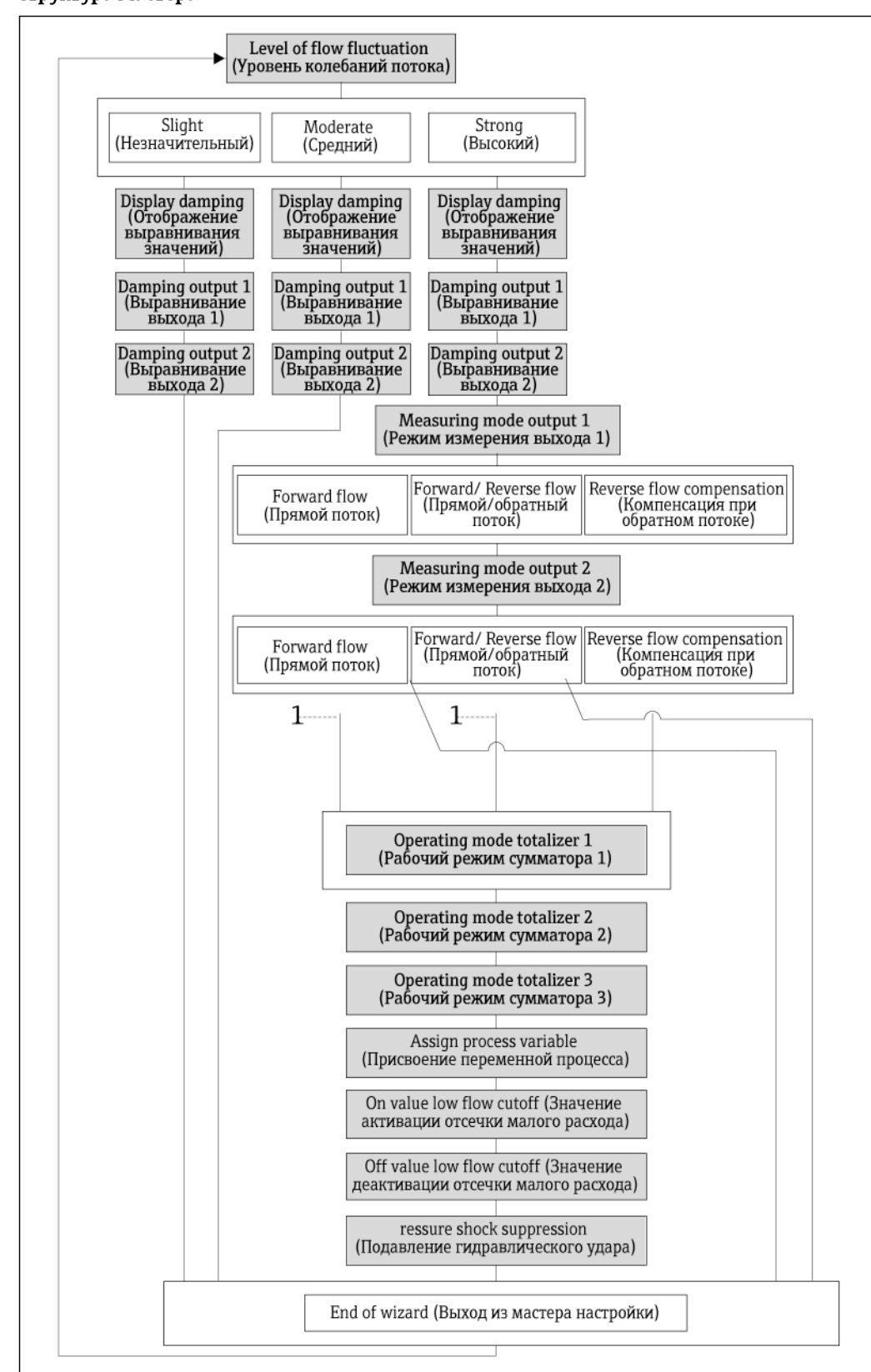

### Структура мастера

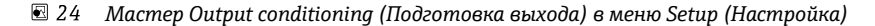

 $\it 1$ При выборе опции Reverse flow compensation в параметре Measuring mode output 1

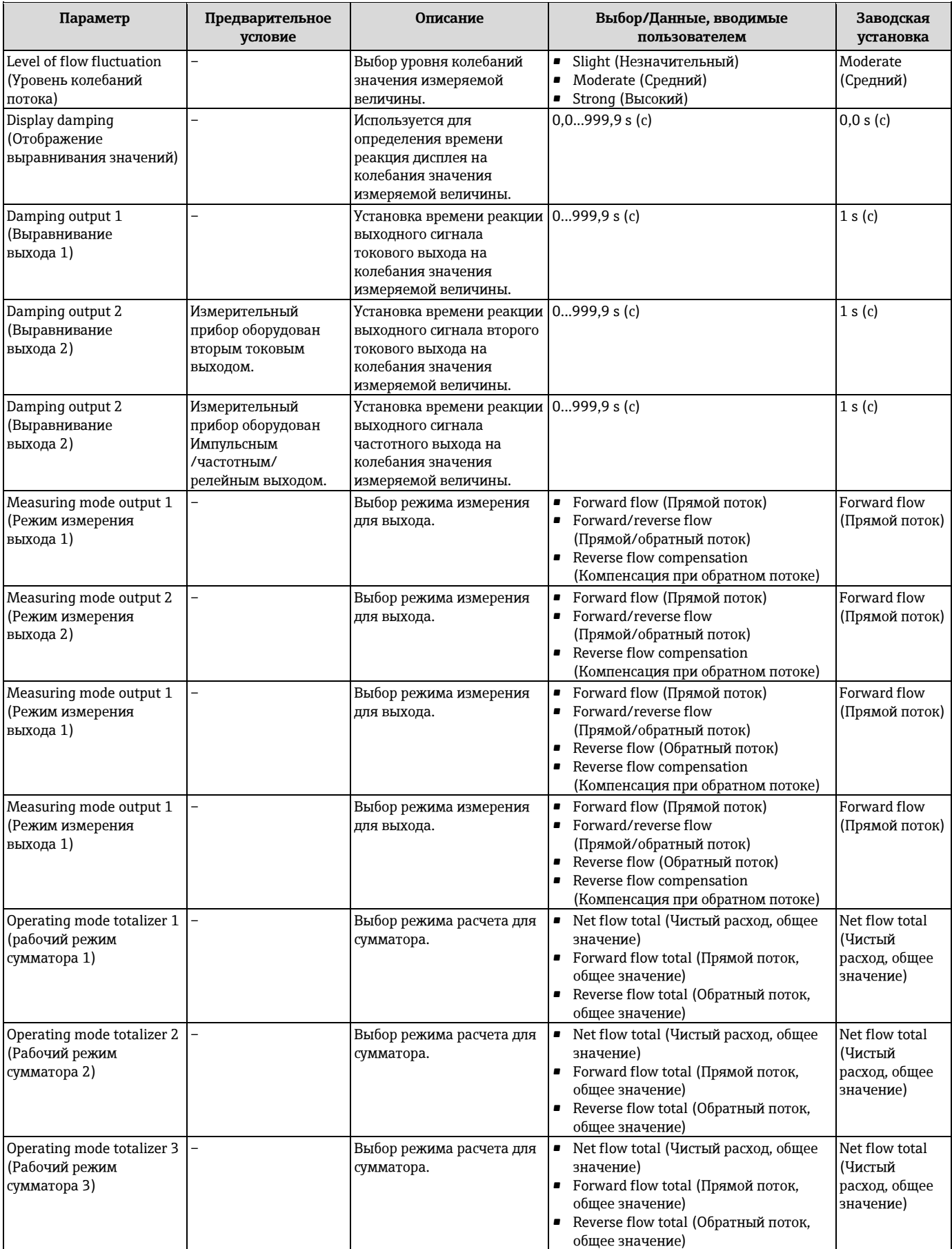

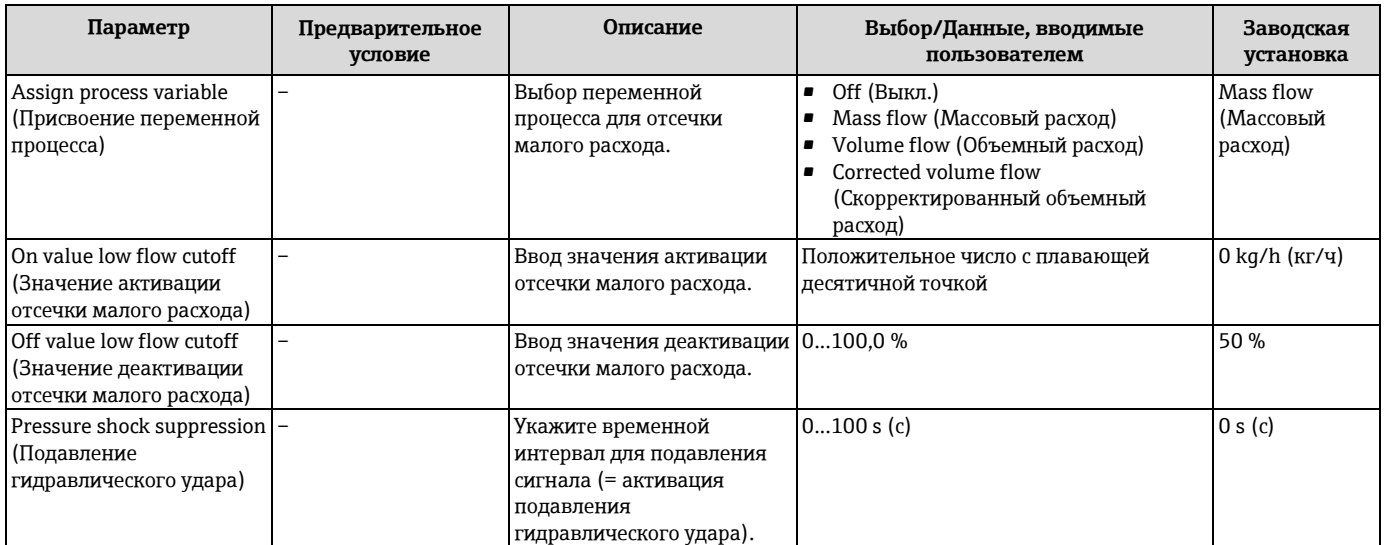

## **10.4.9 Настройка отсечки малого расхода**

Мастер **Low flow cut off** (Отсечка малого расхода) предназначен для последовательной установки всех параметров настройки отсечки малого расхода.

## **Навигация**

Меню Setup (Настройка) → Low flow cut off (Отсечка малого расхода)

### **Структура мастера**

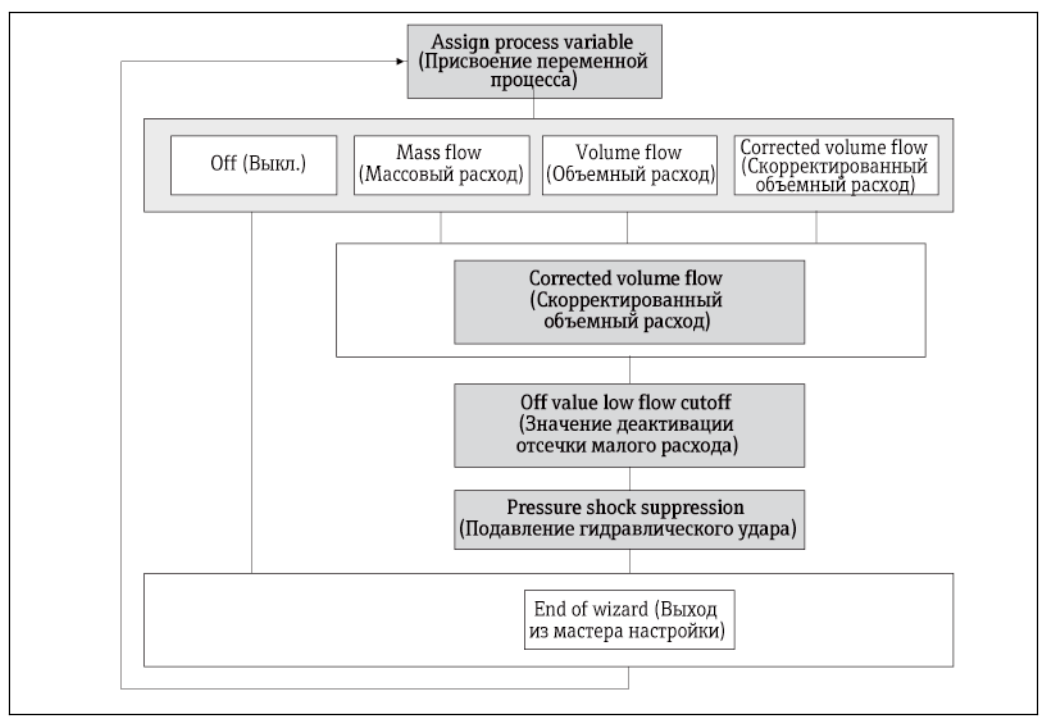

*25 Мастер Low flow cut off (Отсечка малого расхода) в меню Setup (Настройка)*

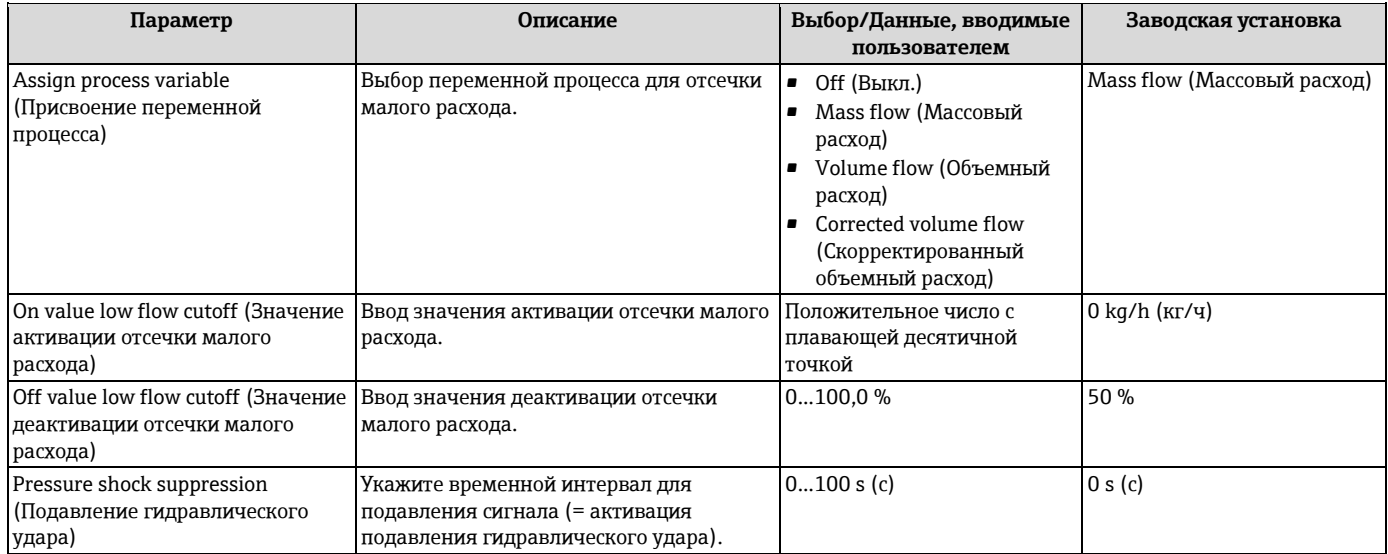

## **10.4.10 Настройка функции обнаружения частичного заполнения трубы**

Мастер **Partial filled pipe detection** (обнаружение частичного заполнения трубы) предназначен для последовательной установки всех параметров настройки и мониторинга уровня заполнения труб.

## **Навигация**

Меню Setup (Настройка)  $\rightarrow$  Partially filled pipe detection (Обнаружение частичного заполнения трубы)

## **Структура мастера**

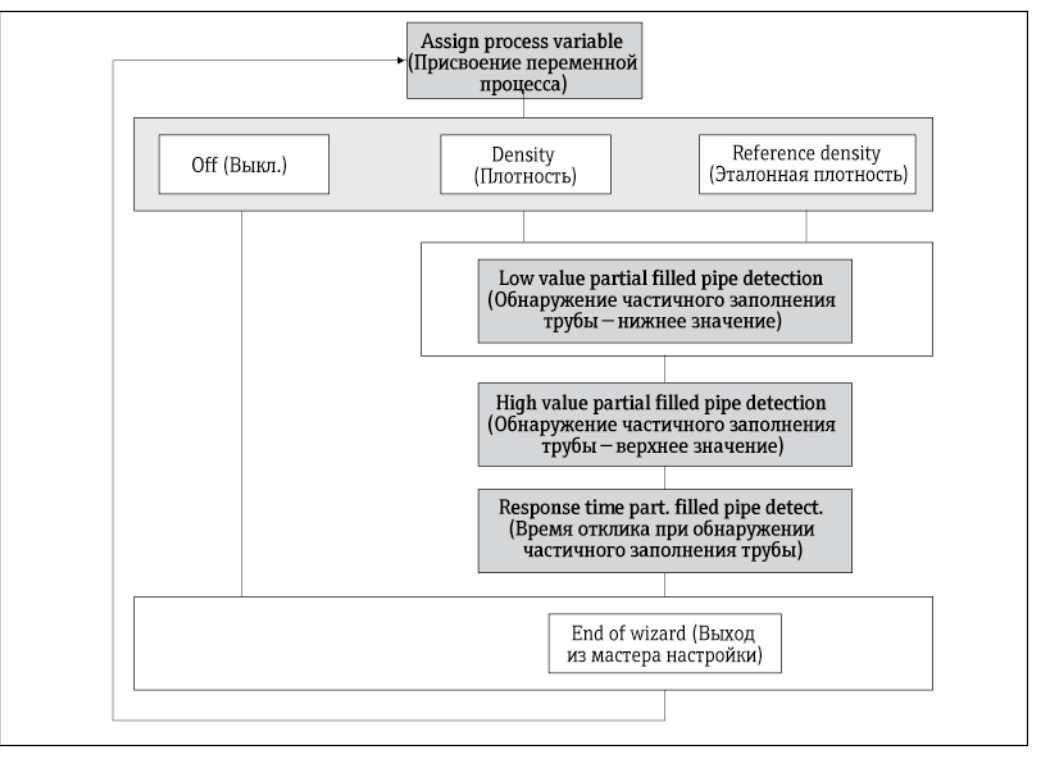

*26 Мастер Partially filled pipe detection (Обнаружение частичного заполнения трубы) в меню Setup (настройка)*

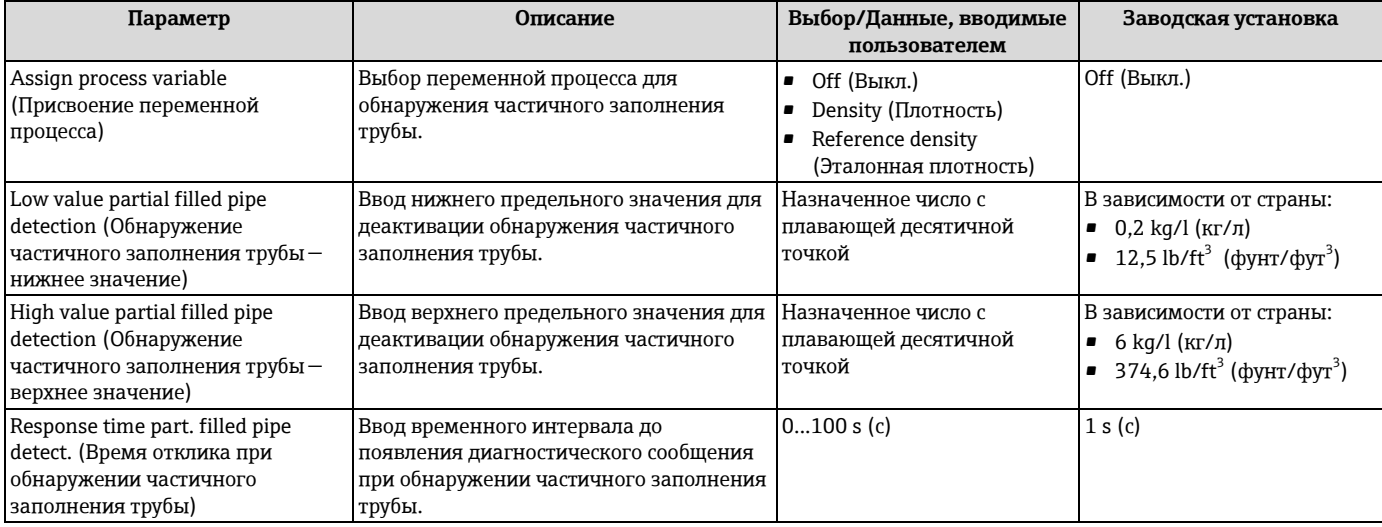

# <span id="page-83-0"></span>**10.5 Дополнительные настройки**

Меню **Advanced setup** (Дополнительно) и соответствующие подменю содержат все параметры для специфичной настройки.

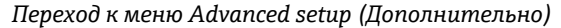

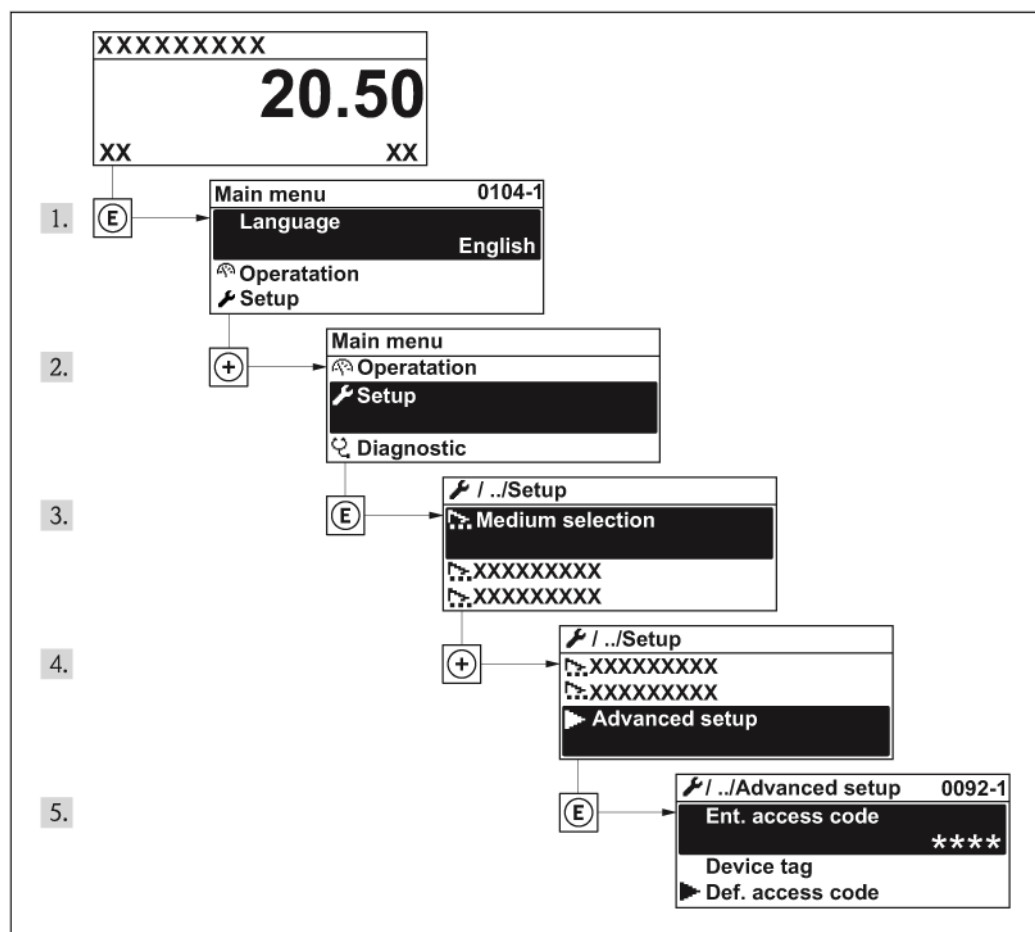

*27 Пример с местным дисплеем* 

### **Навигация**

Меню Setup (Настройка) → Advanced setup (Дополнительно)

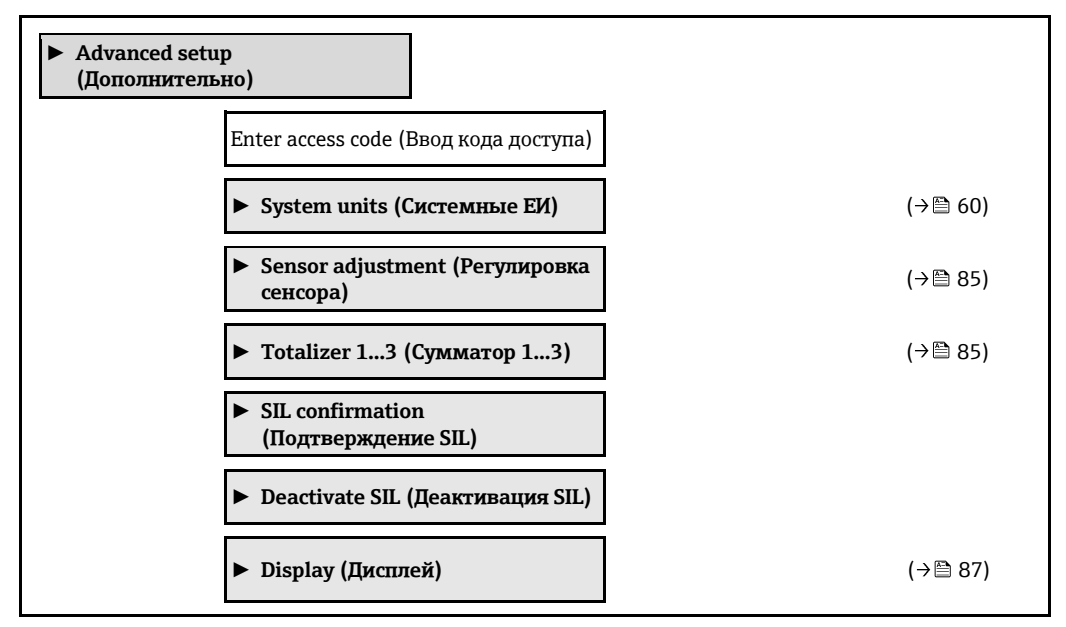

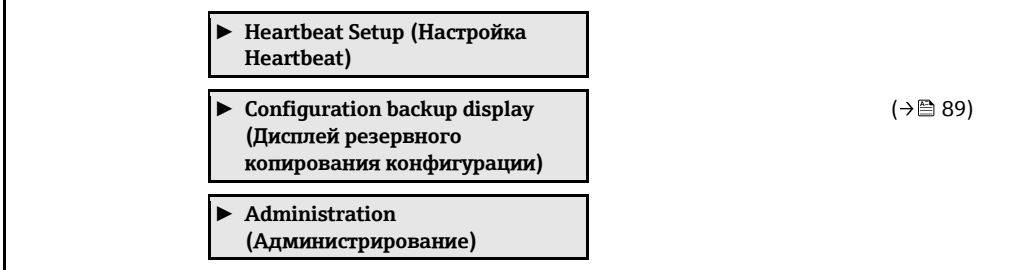

## <span id="page-84-0"></span>**10.5.1 Выполнение регулировки сенсора**

Подменю **Sensor adjustment** (Регулировка сенсора) содержит параметры, относящиеся к функциональным возможностям сенсора.

### **Навигация**

Меню Setup (Настройка) → Advanced setup (Дополнительная настройка) → Sensor adjustment (Регулировка сенсора)

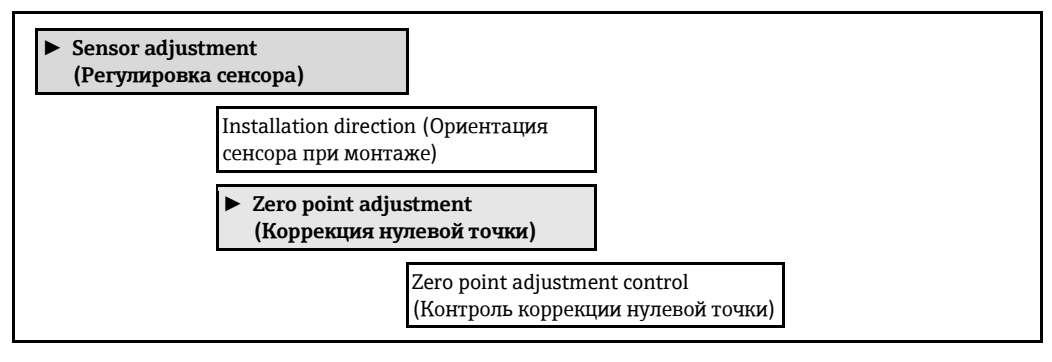

### **Обзор параметров с кратким описанием**

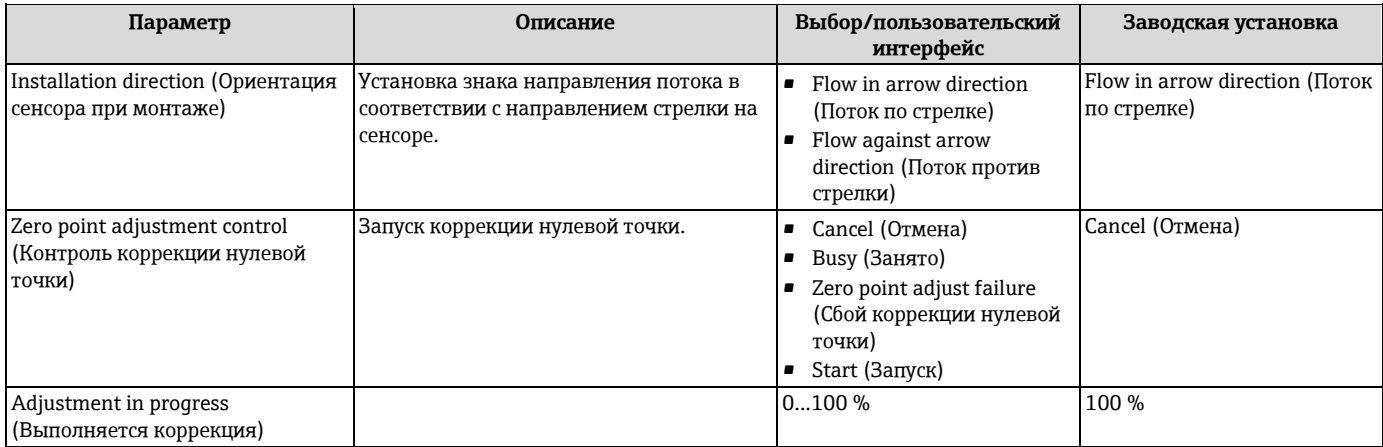

## <span id="page-84-1"></span>**10.5.2 Настройка сумматора**

Подменю Totalizer 1...3 (Сумматор 1...3) предназначено для настройки отдельных сумматоров.

## **Навигация**

Меню Setup (Настройка) → Advanced setup (Дополнительно) → Totalizer 1...3 (Сумматор 1...3)

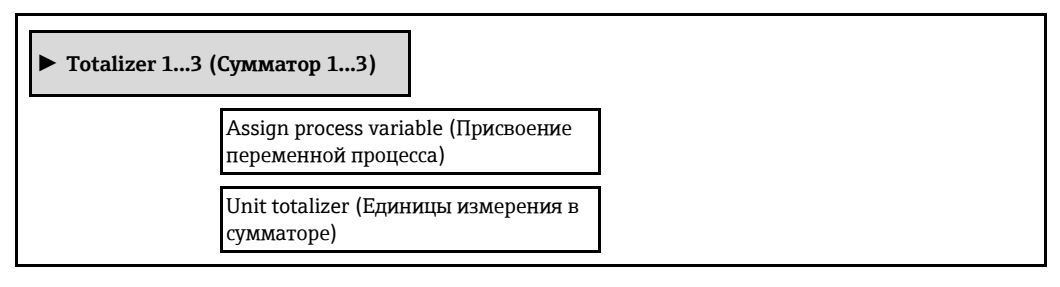

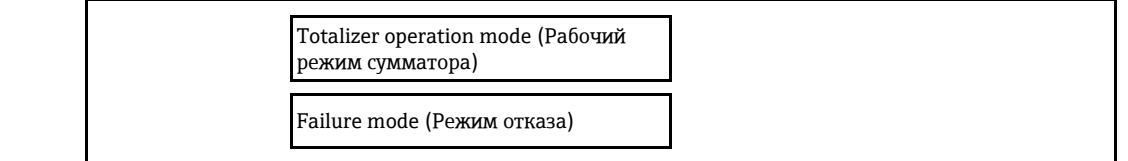

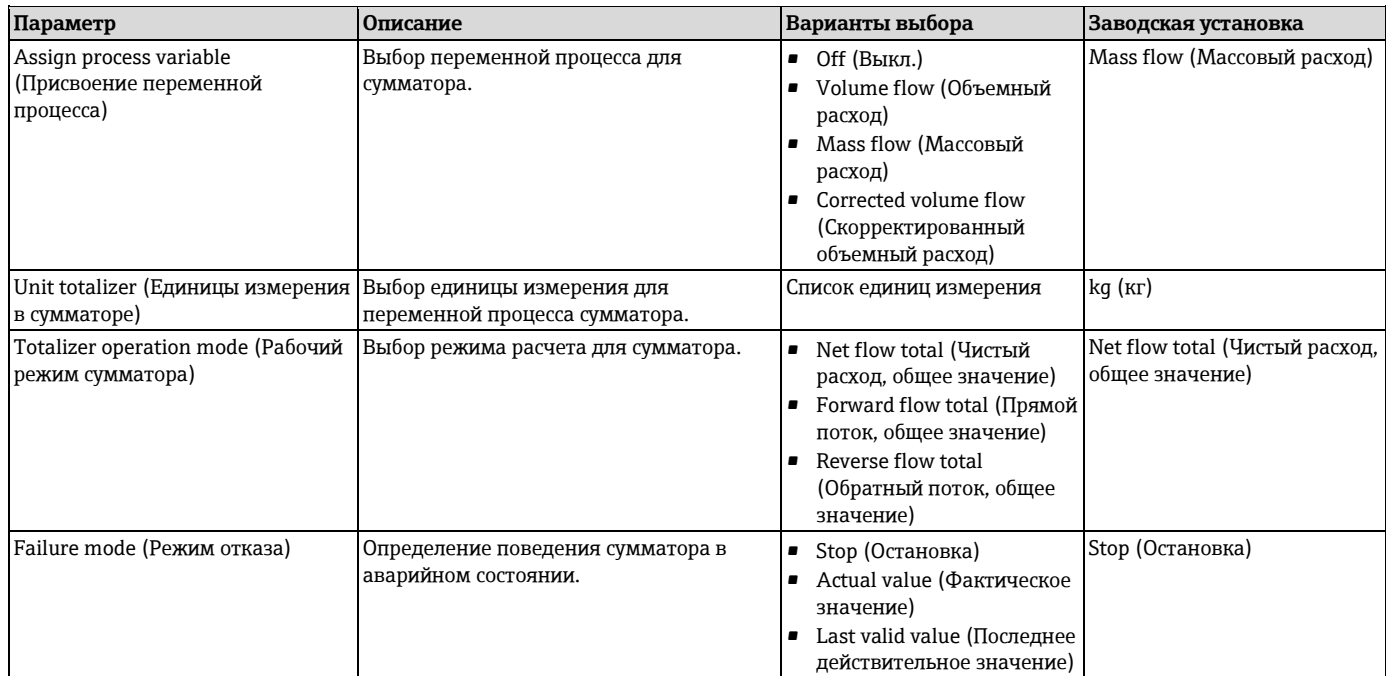

## <span id="page-86-0"></span>**10.5.3 Выполнение дополнительной настройки дисплея**

В подменю **Display** (Дисплей) можно установить все параметры настройки местного дисплея.

## **Навигация**

Меню Setup (Настройка) → Advanced setup (Дополнительно) → Display (Дисплей)

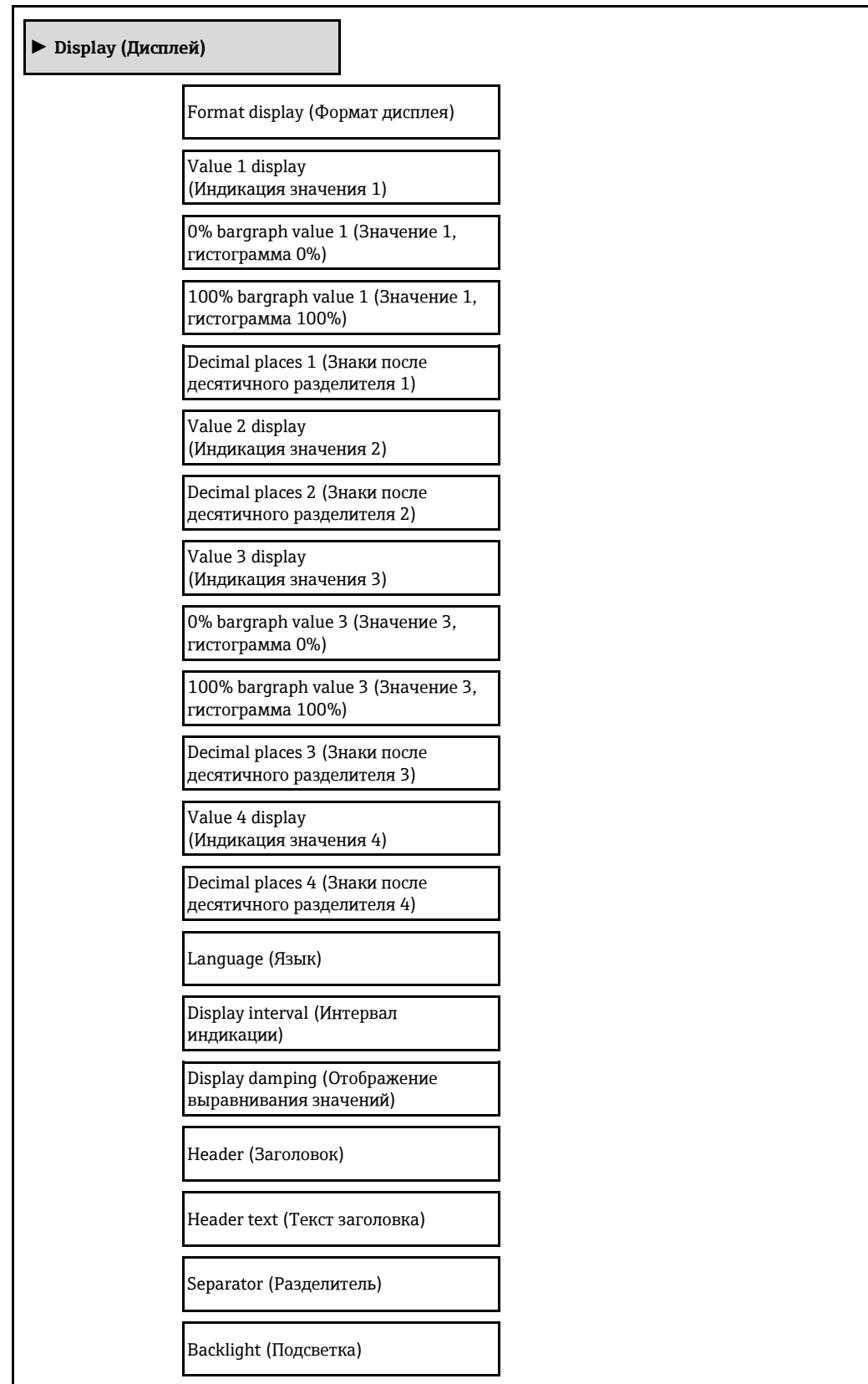

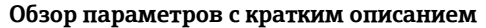

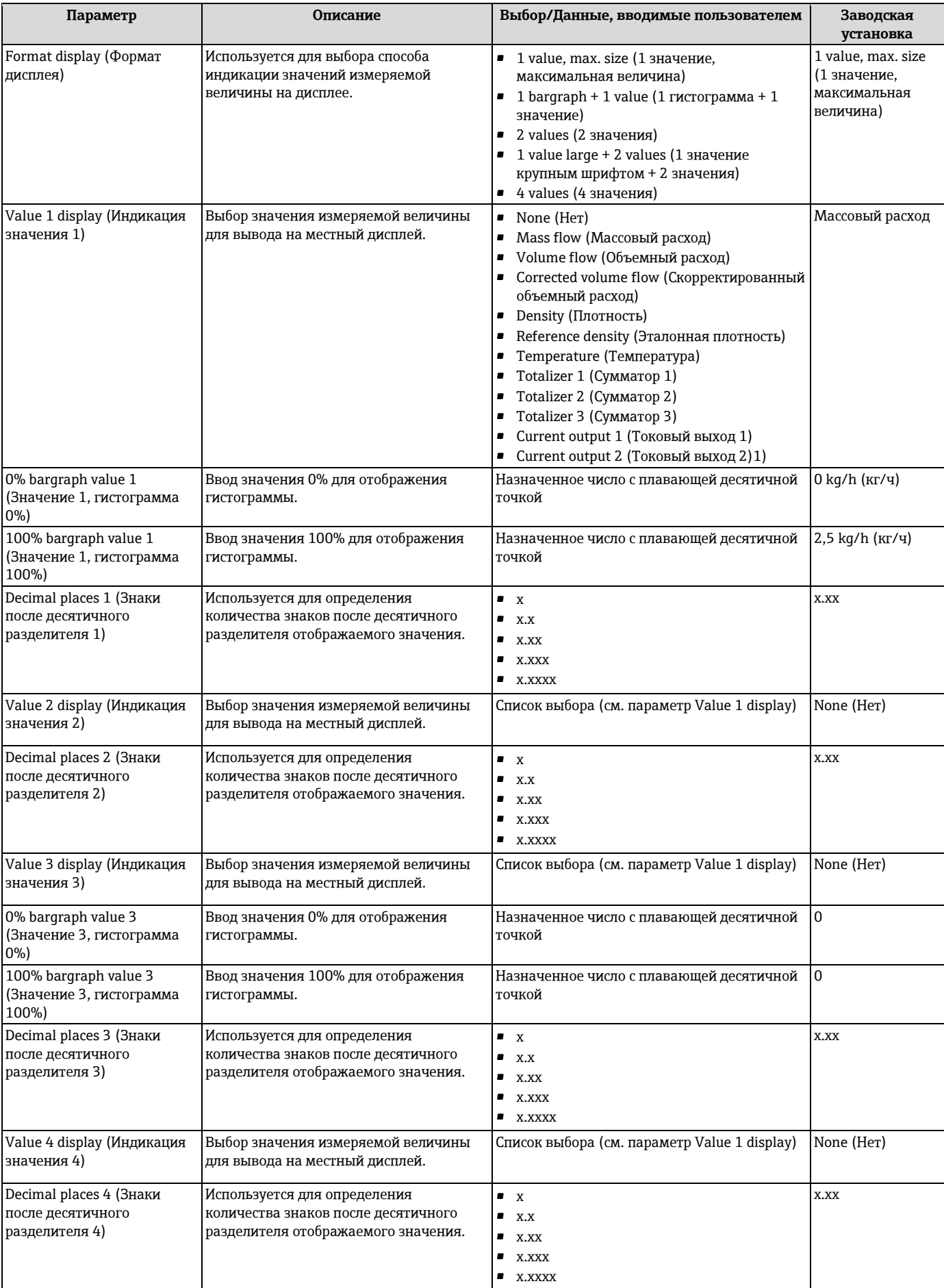

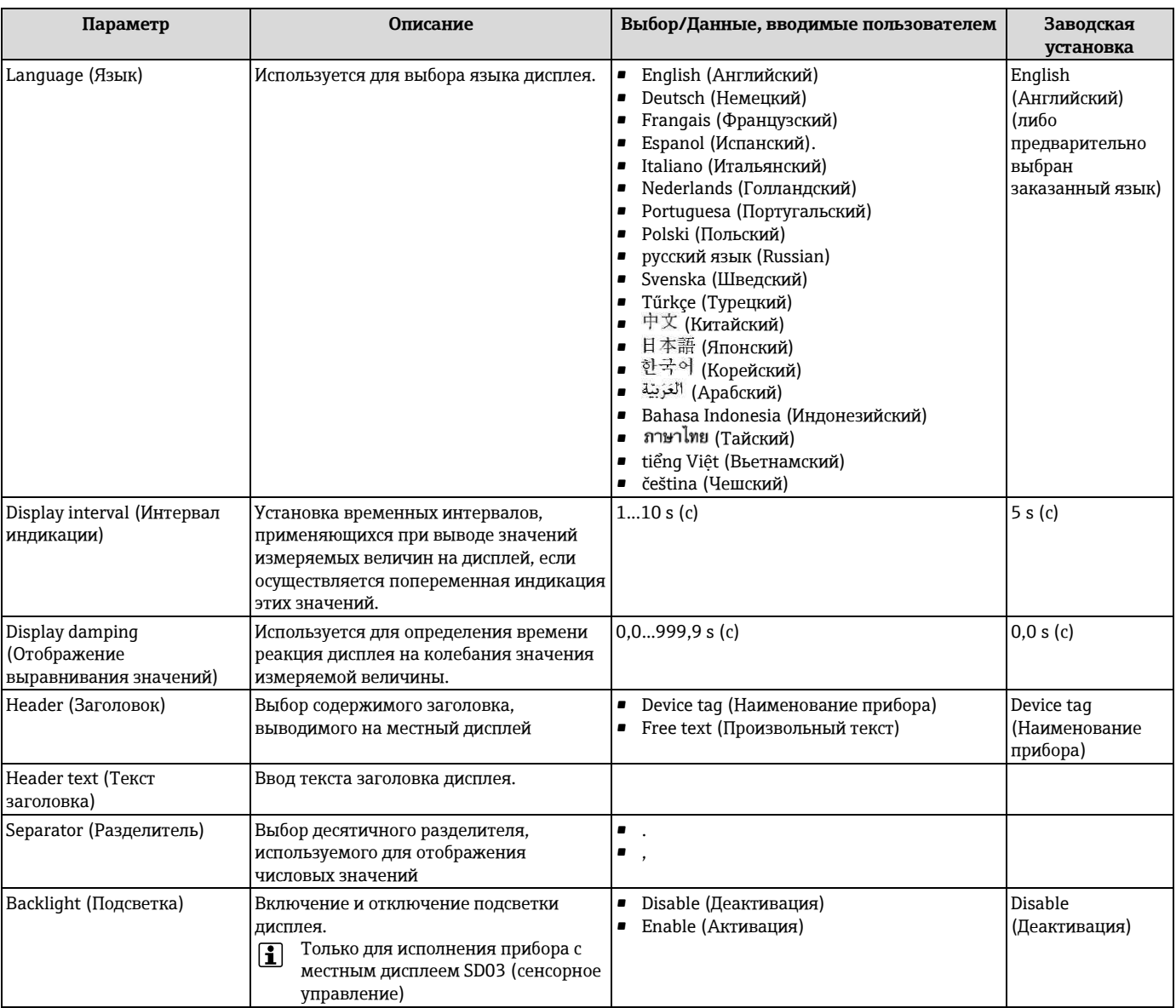

<span id="page-88-1"></span><span id="page-88-0"></span>1) Видимость зависит от опций заказа или настроек прибора

# **10.6 Управление конфигурацией**

После ввода в эксплуатацию текущую конфигурацию прибора можно сохранить, скопировать в другую точку измерения или выполнить восстановление до предыдущей конфигурации.

Для этого используется **параметр Configuration management** (Управление конфигурацией) и его опции в **подменю Configuration backup display** (Дисплей резервного копирования конфигурации).

## **Навигация**

Меню Setup (Настройка) → Advanced setup (Дополнительно) → Configuration backup display (Дисплей резервного копирования конфигурации)

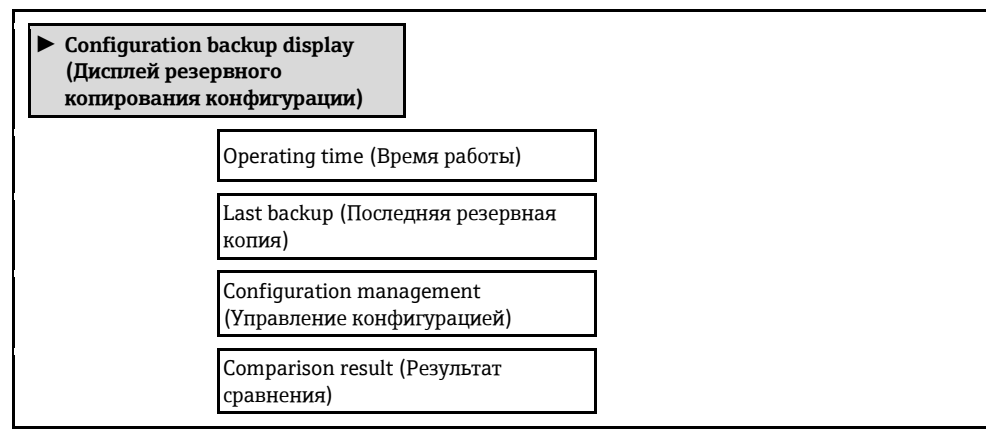

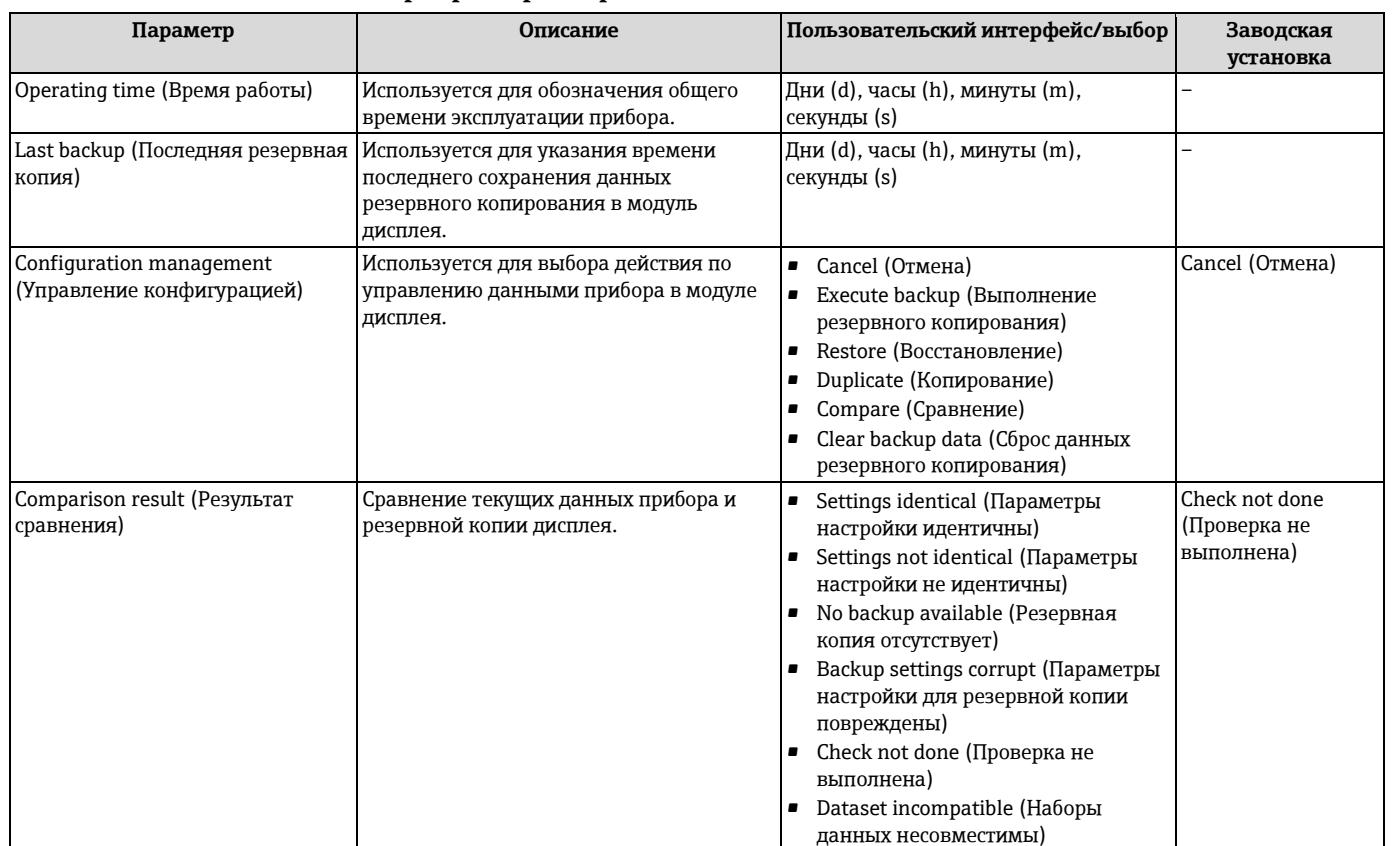

## **10.6.1 Функции параметра Configuration management (Управление конфигурациями)**

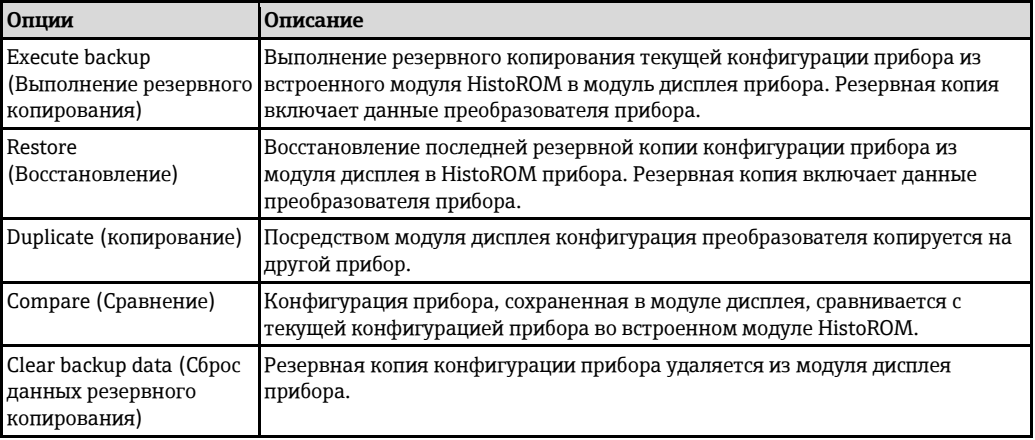

## *Встроенный модуль HistoROM*

HistoROM представляет собой энергонезависимую память прибора в виде EEPROM.

H В процессе выполнения этого действия редактирование конфигурации с помощью местного дисплея невозможно; на дисплей выводится сообщение о состоянии процесса.

## **10.7 Моделирование**

Подменю **Simulation** (Моделирование) используется для моделирования переменных процесса в процессе, а также аварийного режима прибора, и проверки пути передачи сигналов к другим устройствам (переключающих клапанов и замкнутых цепей управления), без создания реальных ситуаций с потоком.

### **Навигация**

H

Меню Diagnostics (Диагностика) → Simulation (Моделирование)

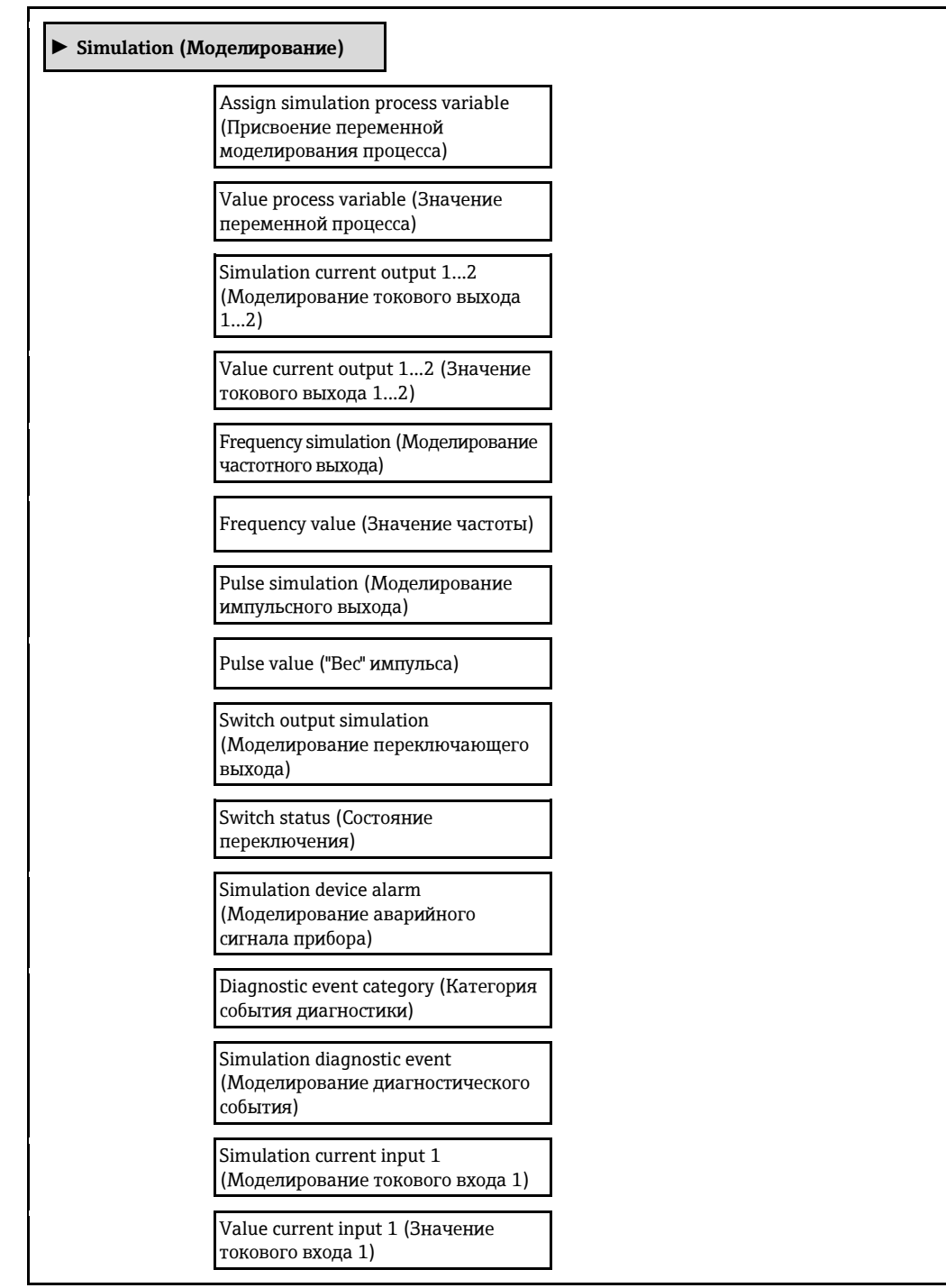

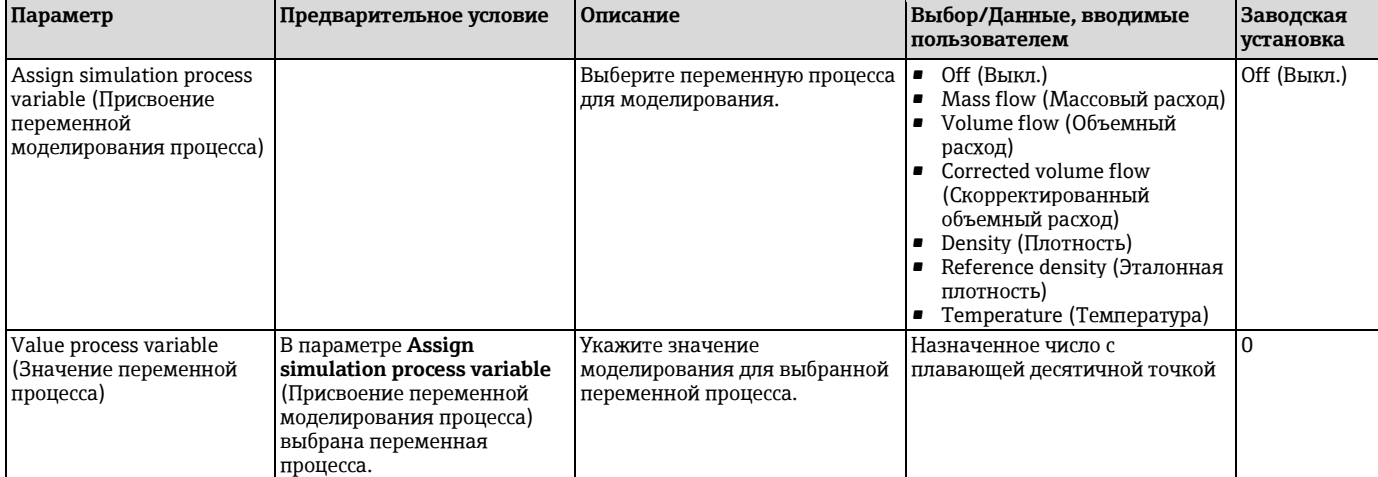

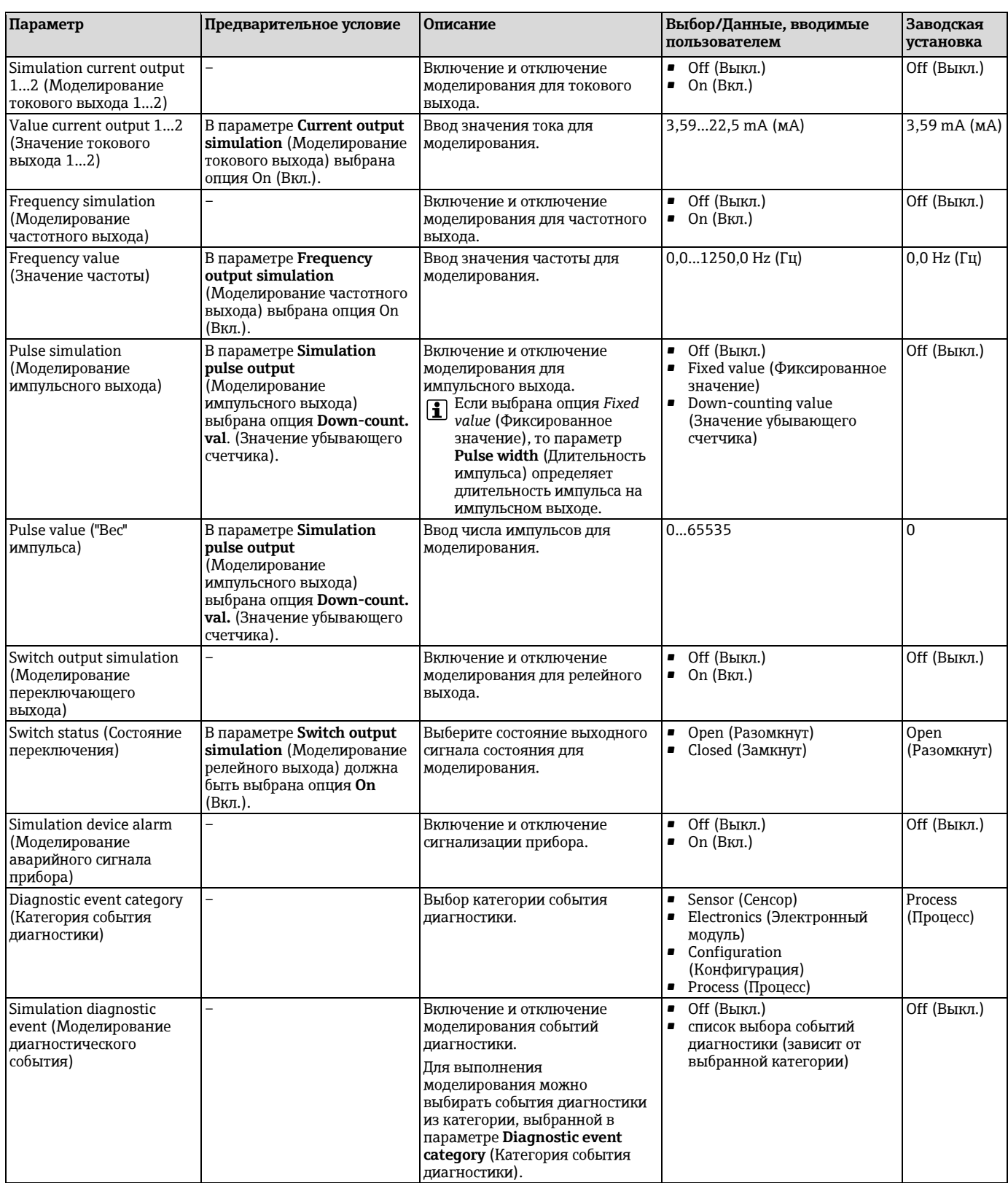

# **10.8 Защита параметров настройки от несанкционированного доступа**

Для защиты конфигурации измерительного прибора от несанкционированного изменения после ввода в эксплуатацию доступны следующие опции:

- Защита от записи с помощью кода доступа  $(\rightarrow \equiv 92)$  $(\rightarrow \equiv 92)$
- Защита от записи с помощью переключателя аппаратной блокировки  $(\rightarrow \equiv 93)$  $(\rightarrow \equiv 93)$
- Защита от записи с помощью блокировки клавиатуры  $(\rightarrow \Box 48)$  $(\rightarrow \Box 48)$

## <span id="page-92-0"></span>**10.8.1 Защита от записи посредством кода доступа**

С помощью специфичного для клиента кода доступа можно защитить параметры измерительного прибора от записи. При этом изменить их значения посредством функций локального управления будет невозможно.

### **Навигация**

Меню Setup (Настройка) → Advanced setup (Дополнительно) → Administration (Администрирование) → Define access code (Определение кода доступа)

*Структура подменю*

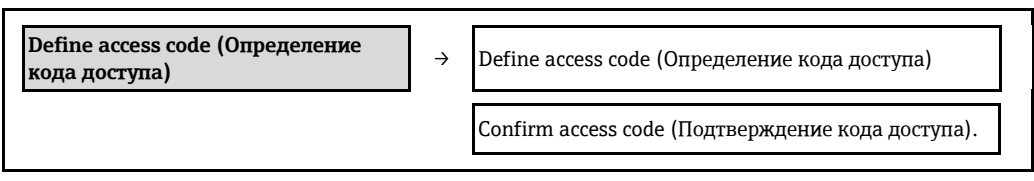

## **Определение кода доступа с помощью местного дисплея**

- 1. Перейдите к параметру **Enter access code** (Ввод кода доступа).
- 2. Укажите код доступа, макс. 4 цифры.
- 3. Введите код доступа еще раз для подтверждения.
	- $\blacktriangleright$  Рядом со всеми защищенными от записи параметрами появится символ  $\boxplus$ .

Если в режиме навигации и редактирования ни одна кнопка не будет нажата в течение 10 минут, защищенные от записи параметры будут вновь автоматически заблокированы. Прибор также автоматически блокирует все защищенные от записи параметры через 60 секунд после перехода из режима редактирования или навигации в рабочий режим.

- Если для защиты от записи используется код доступа, защиту можно деактивировать H только через этот код доступа ( $\rightarrow \cong 48$ ).
	- Роль, под которой пользователь работает с системой на местном дисплее в текущий момент времени, обозначается параметром **Access status display** (Индикация статуса доступа). Путь навигации: Меню Operation (Управление)  $\rightarrow$  Access status display (Индикация состояния доступа).

### **Параметры, всегда доступные для изменения с помощью местного дисплея**

На определенные параметры, не оказывающие влияние на измерение, не распространяется защита от записи, активируемая через местный дисплей. При установленном коде доступа эти параметры можно изменить даже в случае блокировки остальных параметров.

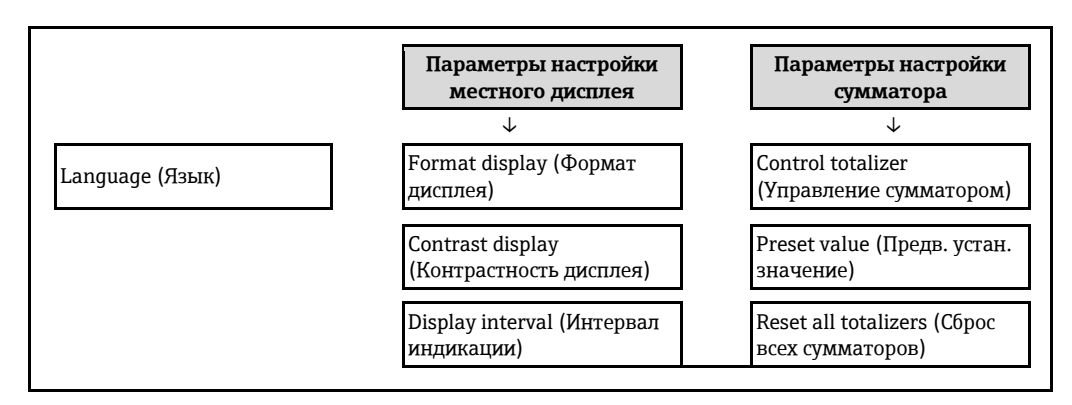

## <span id="page-92-1"></span>**10.7.2 Защита от записи посредством переключателя блокировки**

В отличие от защиты пользовательским кодом доступа данная опция позволяет заблокировать все меню управления, кроме параметра **Contrast display** (Контрастность дисплея).

Значения параметров становятся доступными только для чтения, их изменение при этом невозможно (исключение – параметр **Contrast display**):

- Через местный дисплей
- Через служебный интерфейс (CDI)
- По протоколу HART

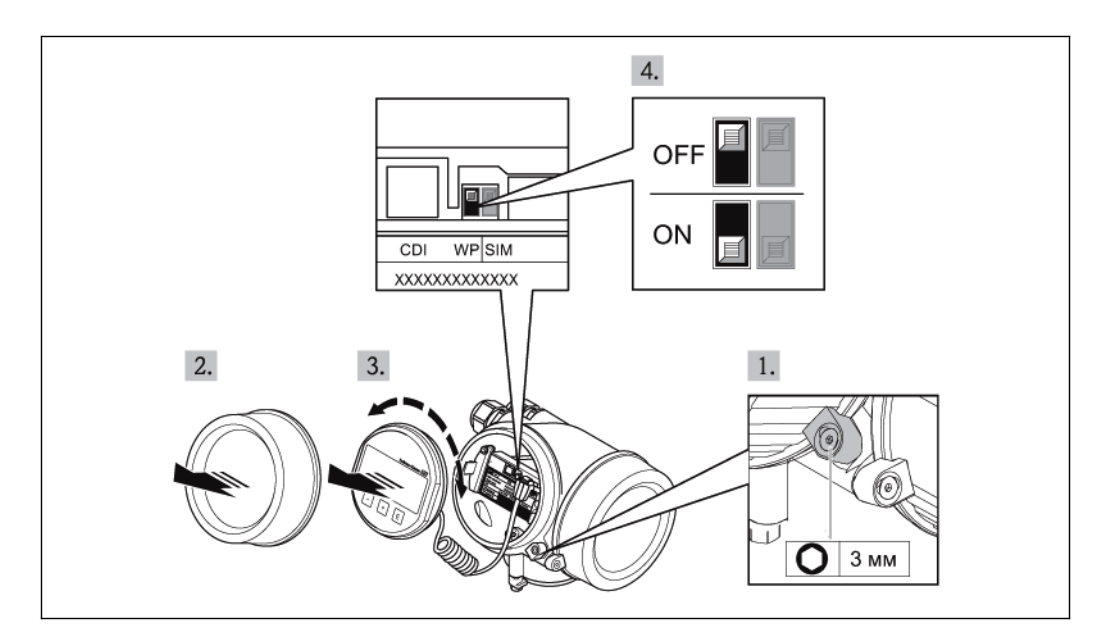

- 1. Ослабьте зажим.
- 2. Отвинтите крышку отсека электронного модуля.
- 3. Плавным вращательным движением извлеките модуль дисплея. Для получения доступа к переключателю блокировки прижмите модуль дисплея к краю отсека электронного модуля.
	- Модуль дисплея прижат к краю отсека электронного модуля.

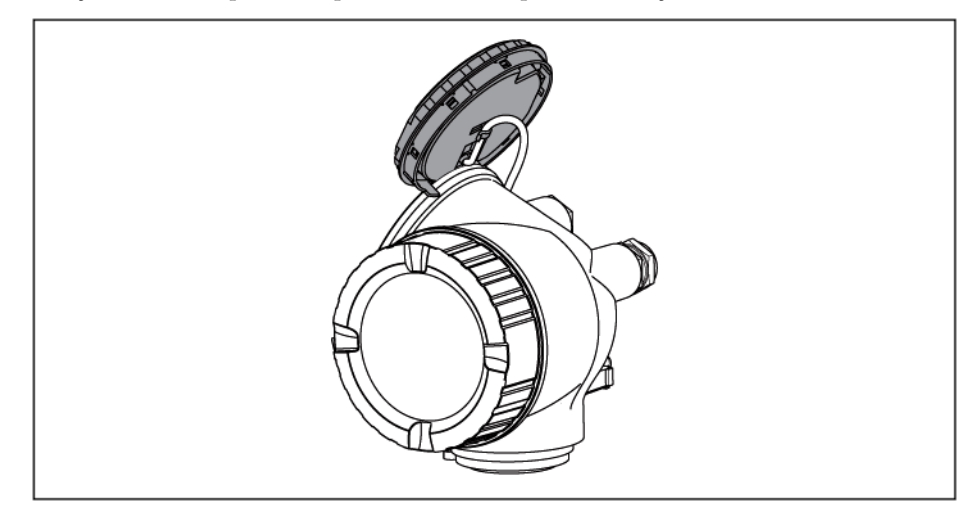

- 4. Для активации аппаратной защиты от записи установите переключатель защиты от записи (WP) в основном блоке электронного модуля в положение ON (Вкл.). Для деактивации аппаратной защиты от записи установите переключатель защиты от записи (WP) в основном блоке электронного модуля в положение OFF (Выкл.) (заводская установка).
	- Если аппаратная защита от записи активирована, в параметре **Locking status** (Статус блокировки) отображается опция **Hardware locked** (Аппаратная блокировка) (→  $\cong$  [96\)](#page-95-0). Кроме того, на местном дисплее в заголовке (в режиме навигации и представления значений) выводится символ  $\boxplus$ .

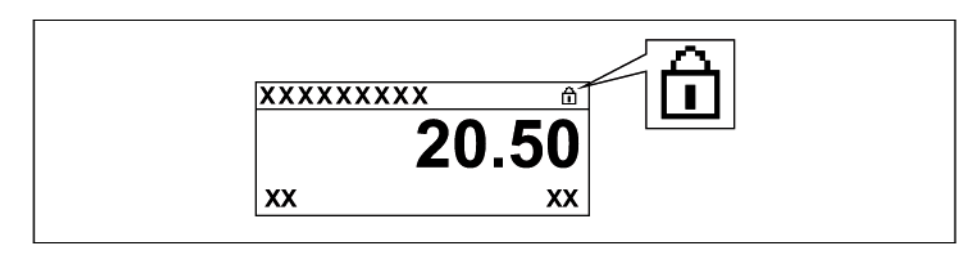

Если аппаратная защита от записи деактивирована, в параметре Locking status (Статус блокировки) ни одна из опций не отображается ( $\rightarrow$  @ [96\)](#page-95-0). Символ  $\overline{\mathbf{\Omega}}$  не выводится перед параметрами в заголовке местного дисплея (в режиме навигации и представления значений).

- 5. Поместите кабель в зазор между корпусом и основным блоком электронного модуля и установите блок дисплея в отсек электронного модуля до его фиксации.
- 6. Соберите трансмиттер в порядке, обратном разборке.

#### 11 **Управление**

#### <span id="page-95-0"></span>11.1 Считывание статуса блокировки прибора

Типы блокировки, активные в данный момент, можно определить по параметру Locking status (Статус блокировки).

## Навигация

Меню Operation (Управление) → Locking status (Состояние блокировки)

Функции параметра Locking status (Состояние блокировки)

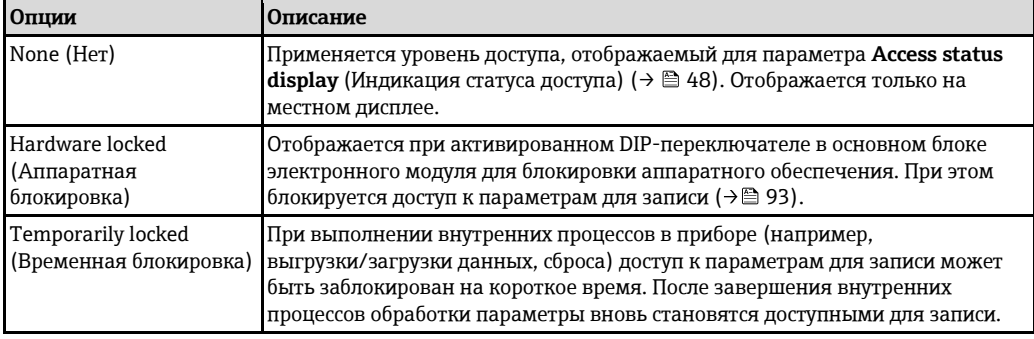

#### 11.2 Изменение языка управления

Информация (→ 1958)

H Информация о языках управления, поддерживаемых измерительным прибором

#### 11.3 Настройка дисплея

- Базовые параметры настройки местного дисплея (> □ 75)
- Дополнительные параметры настройки местного дисплея (+ 37)

#### 11.4 Считывание значений измеряемых величин

С помощью подменю Measured values (Значения измеряемых величин) можно выполнить чтение всех значений измеряемых величин.

Меню Diagnostics (Диагностика)  $\rightarrow$  Measured values (Значения измеряемых величин)

## 11.4.1 Переменные процесса

В подменю Process variables (Переменные процесса) объединены все параметры, позволяющие отображать текущие значения всех измеряемых величин процесса.

## Навигация

Mеню Diagnostics (Диагностика)  $\rightarrow$  Measured values (Значения измеряемых величин)  $\rightarrow$ Process variables (Переменные процесса)

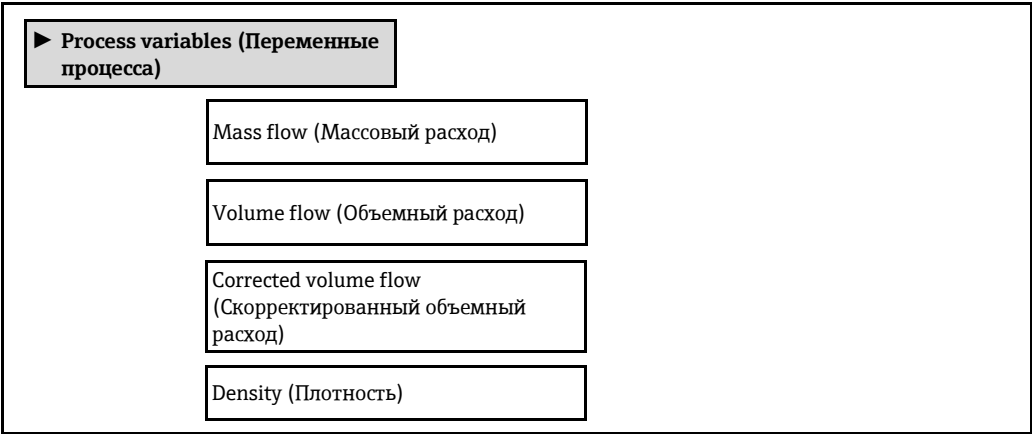

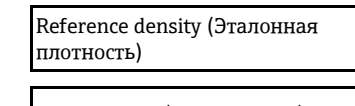

Temperature (Температура)

## **Обзор параметров с кратким описанием**

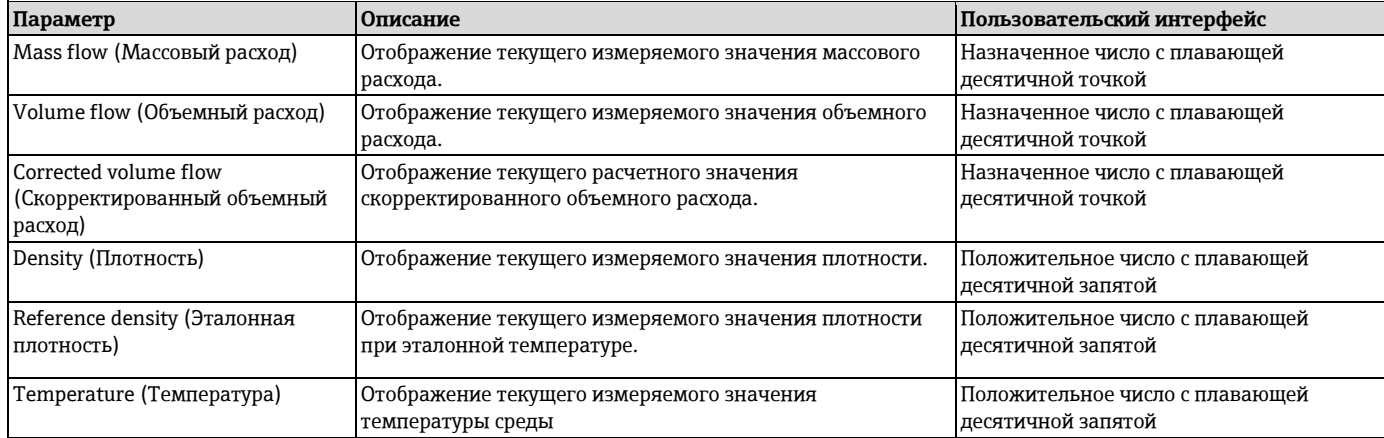

## **11.4.2 Сумматор**

В подменю **Totalizer** (Сумматор) объединены все параметры, необходимые для отображения текущих значений всех измеряемых величин по каждому из сумматоров.

## **Навигация**

Меню Diagnostics (Диагностика) → Measured values (Значения измеряемых величин) → Totalizer (Сумматор)

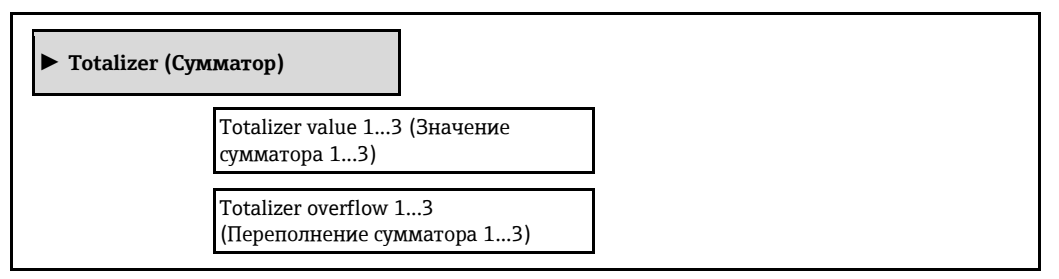

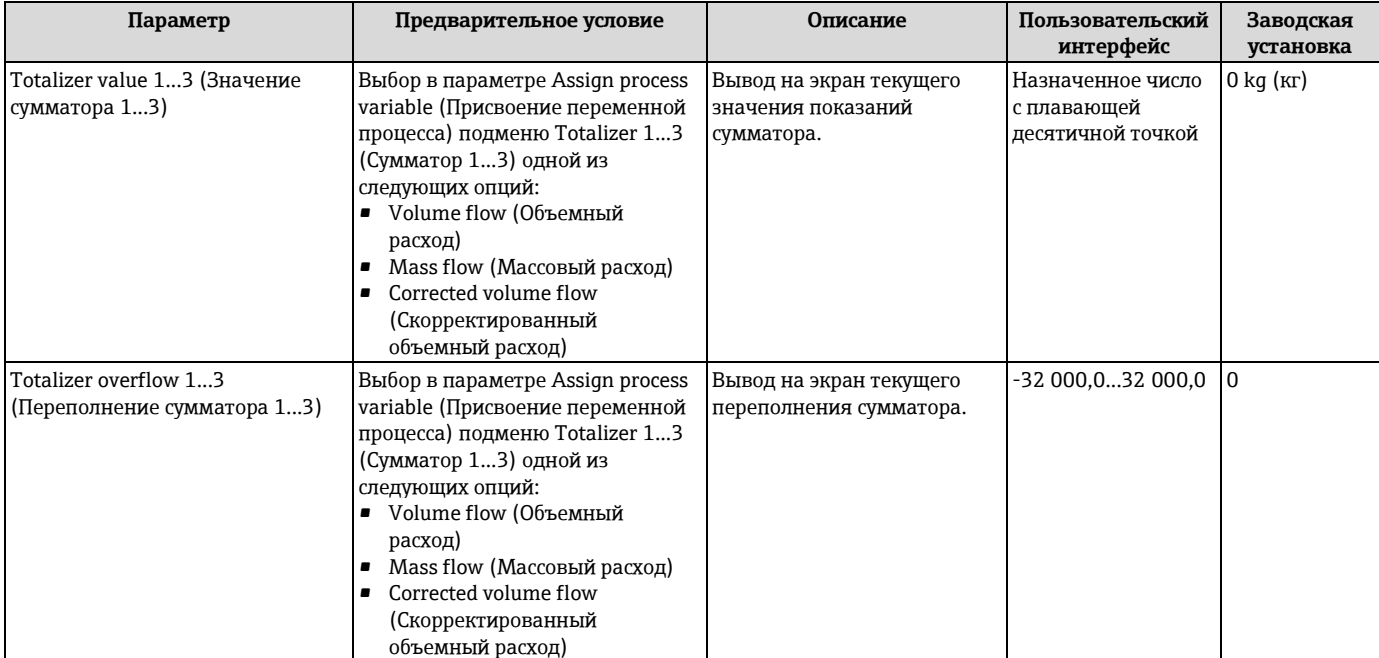

## **11.4.3 Выходные значения**

В подменю **Output values** (Выходные значения) объединены все параметры, позволяющие отображать текущие значения всех измеряемых величин по каждому из выходов.

### **Навигация**

Меню Diagnostics (Диагностика) → Measured values (Значения измеряемых величин) → Output values (Выходные значения)

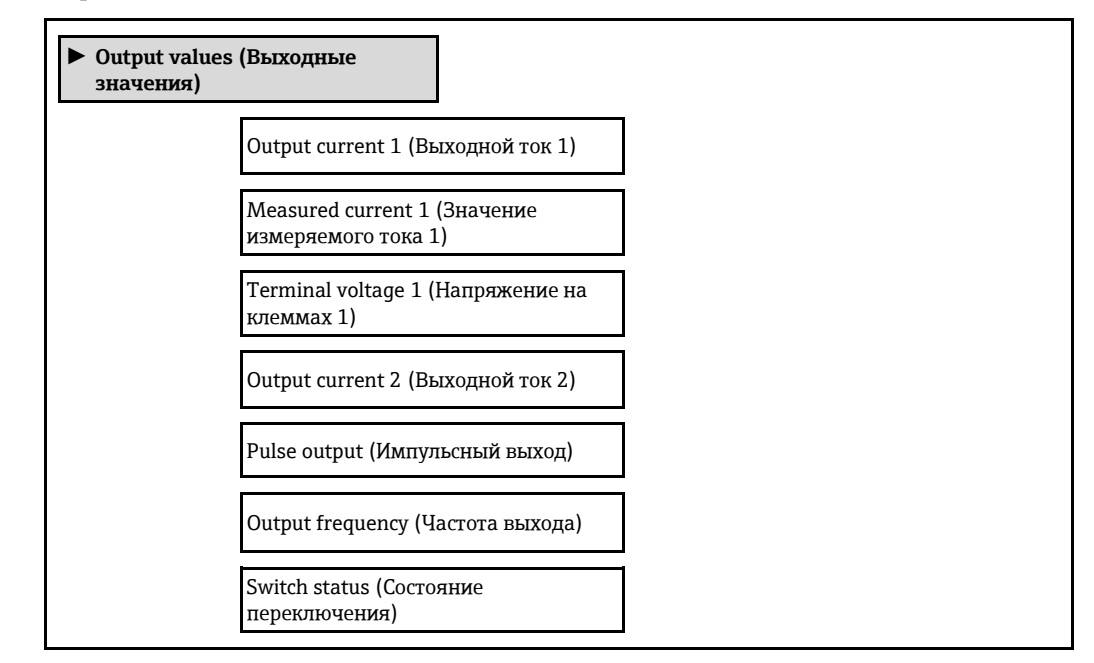

### **Обзор параметров с кратким описанием**

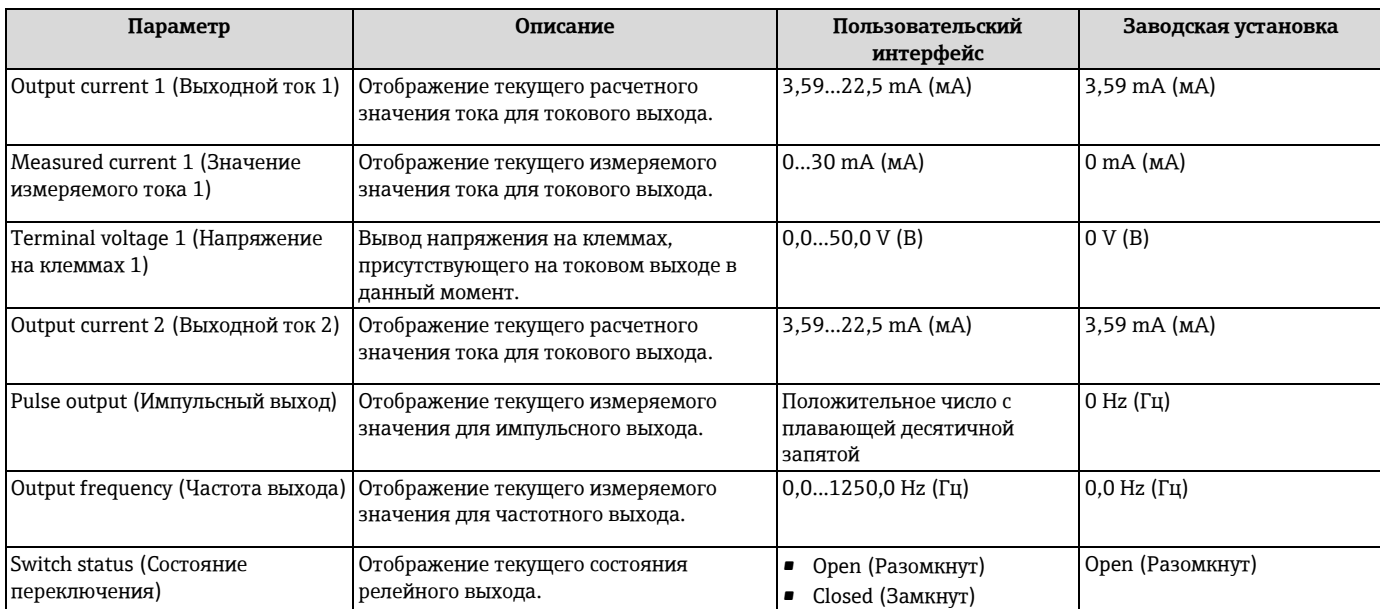

# **11.5 Адаптация измерительного прибора к рабочим условиям процесса**

Для этой цели доступны следующие параметры:

- Базовые параметры настройки в меню **Setup** (Настройка) (→ [58\)](#page-57-1)
- Расширенные параметры настройки в меню **Advanced setup** (Дополнительно) (→ [84\)](#page-83-0)

# **11.6 Выполнение сброса сумматора**

Сброс сумматоров осуществляется через подменю **Operation** (Управление):

- Control totalizer (Управление сумматором)
- Reset all totalizers (Сброс всех сумматоров)

## *Функции параметра Control totalizer (Управление сумматором)*

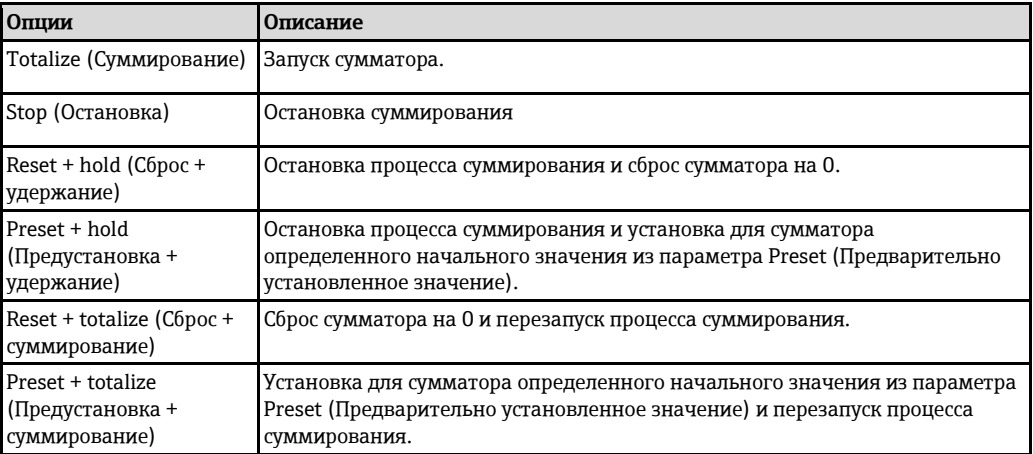

*Функции параметра Reset all totalizers (Сброс всех сумматоров)*

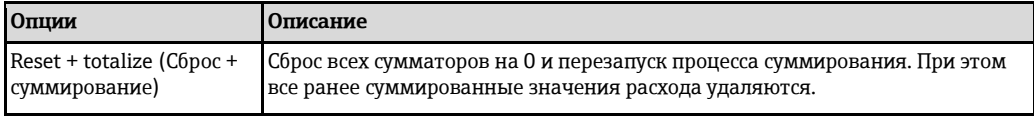

## **Навигация**

Меню Operation (Управление)  $\rightarrow$  Operation (Управление)

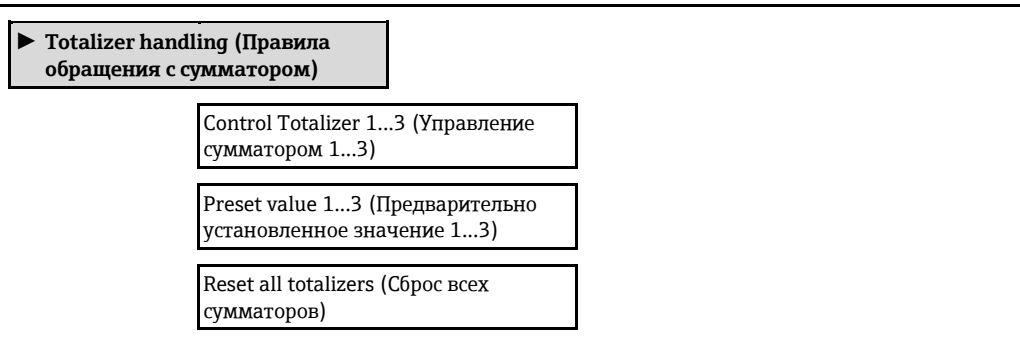

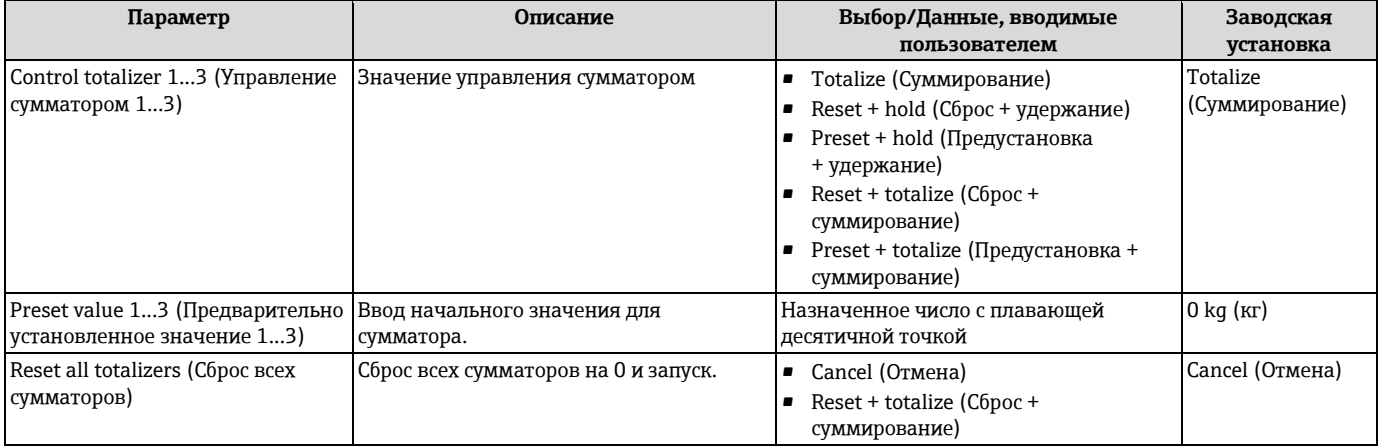

#### 11.7 Просмотр журналов данных

Для работы с подменю журналов данных необходимо активировать расширенные функции HistoROM (опция поставляется по заказу). В этом меню содержатся все параметры, связанные с историей измерения величины.

## Функции

- хранение до 1000 значений измеряемой величины;
- 4 канала регистрации;
- настраиваемый интервал регистрации данных;
- просмотр в виде графика изменений измеряемой величины для каждого канала  $\bullet$ регистрации.

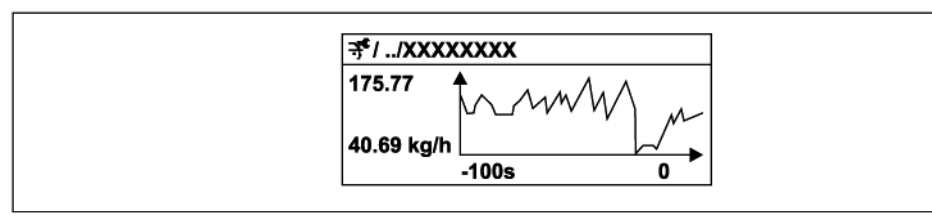

**■ 28** График изменений значения измеряемой величины

- Ось х: в зависимости от выбранного количества каналов отображается от 250 до 1000 значений измеряемой величины переменной процесса.
- Ось у: отображается приблизительная шкала значения измеряемой величины, которая постоянно адаптируется соответственно выполняемому в данный момент измерению.

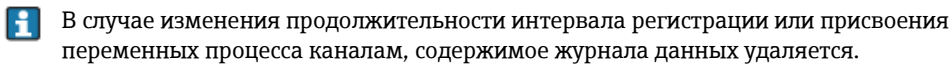

### Навигация

Меню Diagnostics (Диагностика)  $\rightarrow$  Data logging (Регистрация данных)

Подменю Data logging (Регистрация данных)

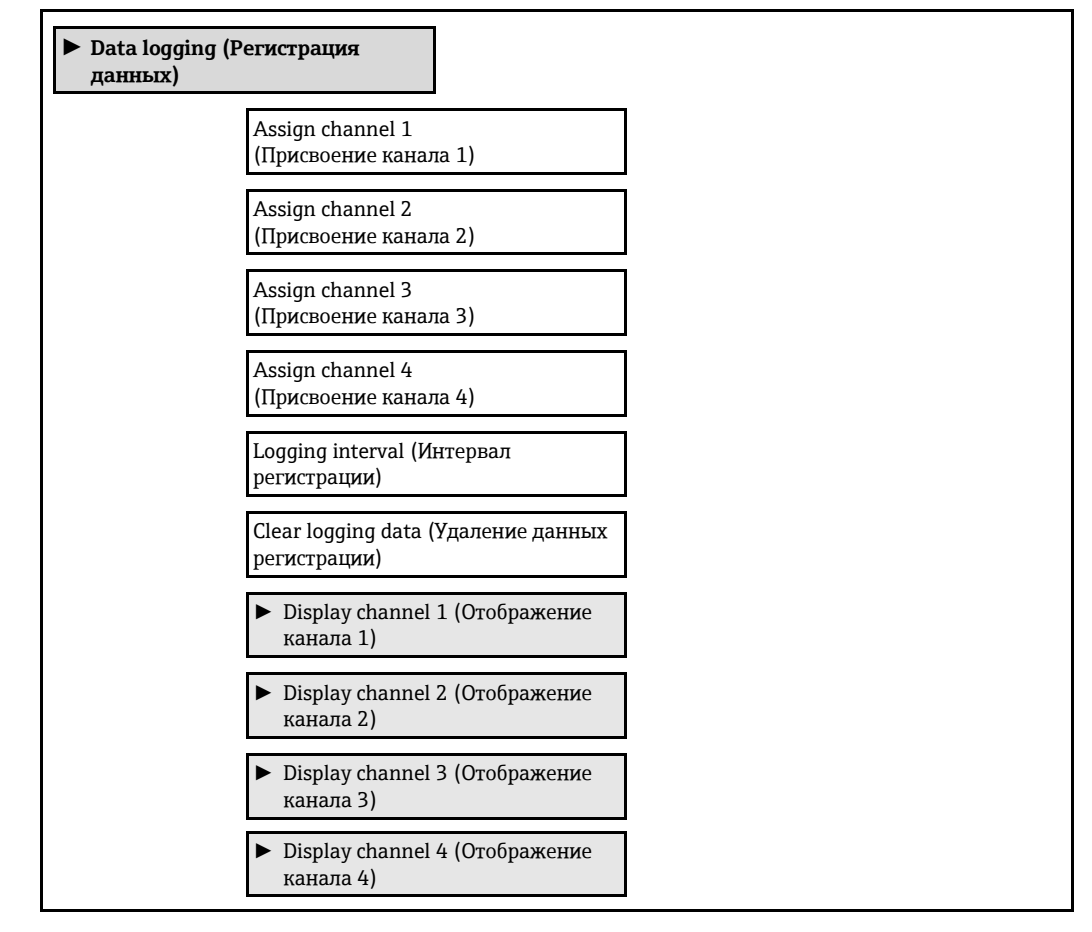

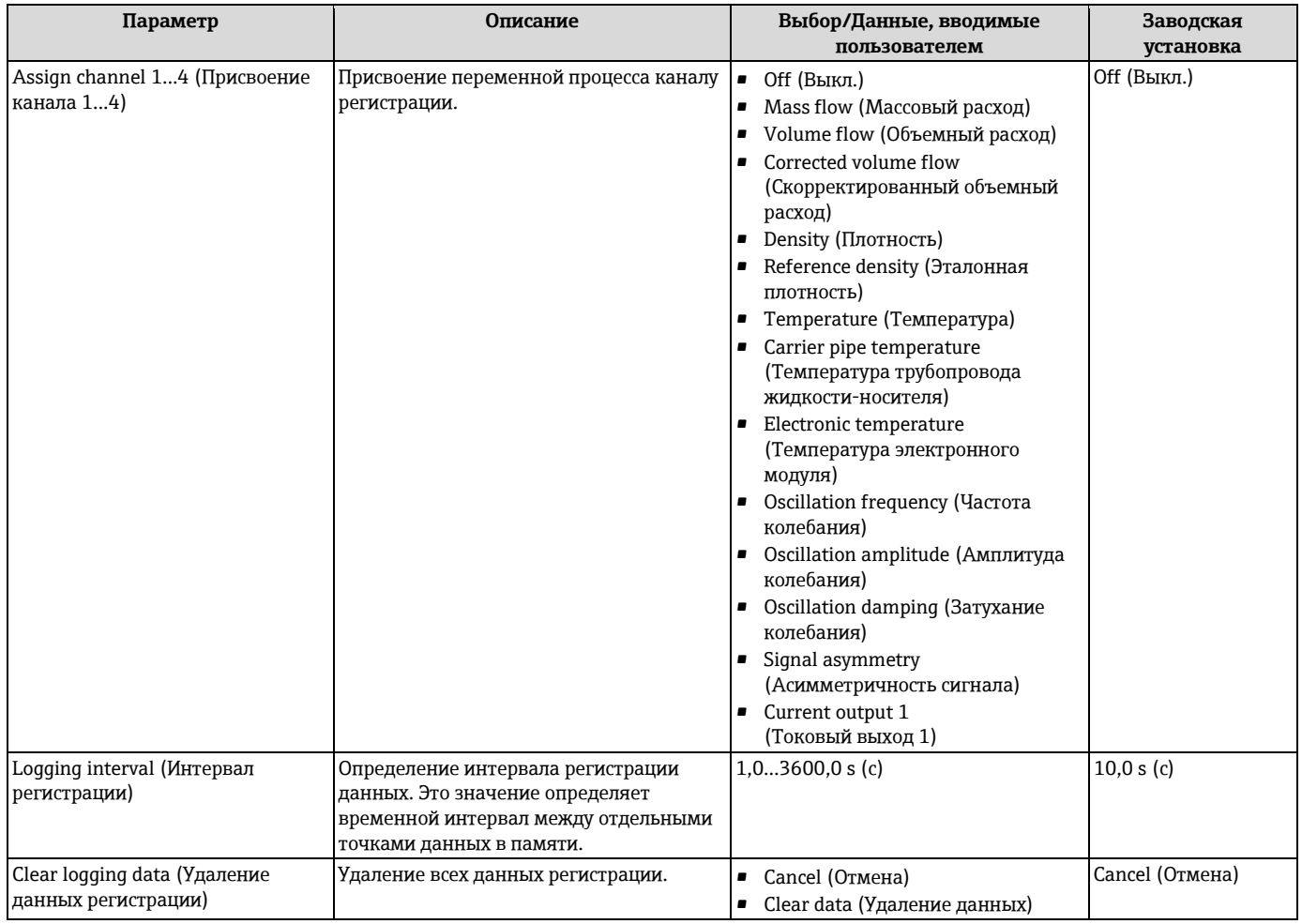

# **12 Диагностика, поиск и устранение неисправностей**

# **12.1 Поиск и устранение общих неисправностей**

*Для местного дисплея*

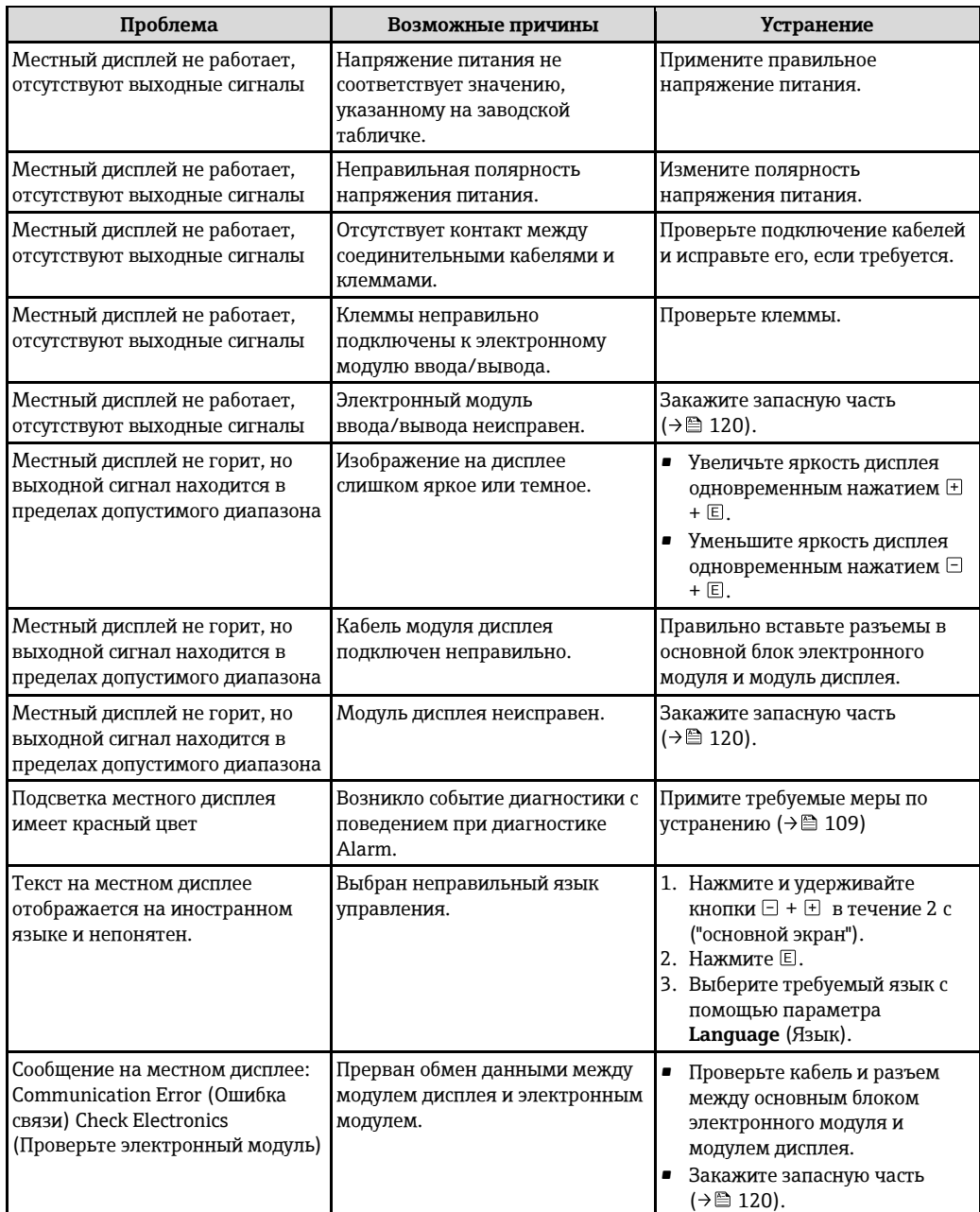

## *Для выходных сигналов*

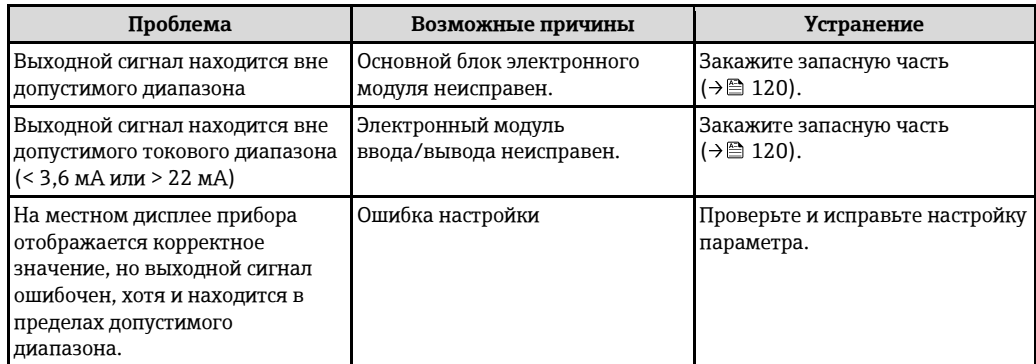

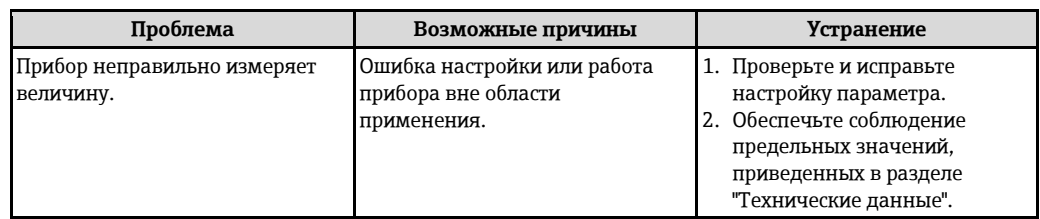

## *Для доступа*

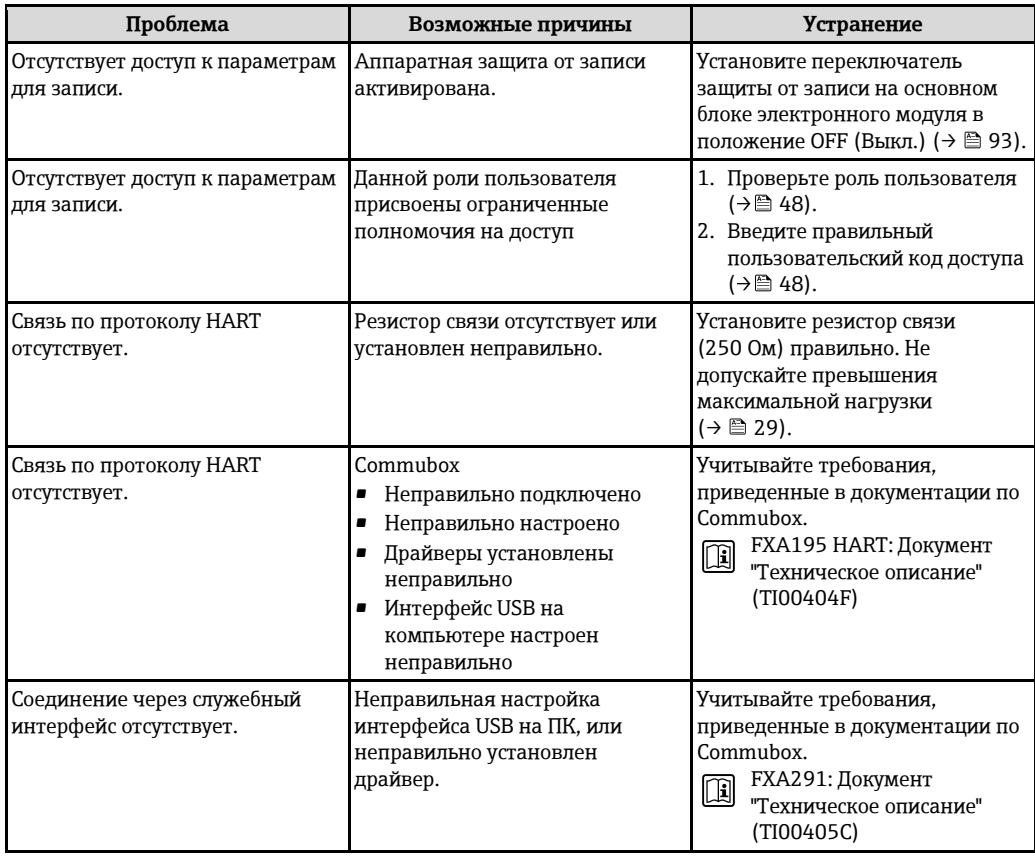

#### 12.2 Диагностическая информация на местном дисплее

## 12.2.1 Диагностическое сообщение

Отказы, выявленные системой самодиагностики измерительного прибора, попеременно отображаются в виде диагностического сообщения и экрана индикации значения измеряемой величины.

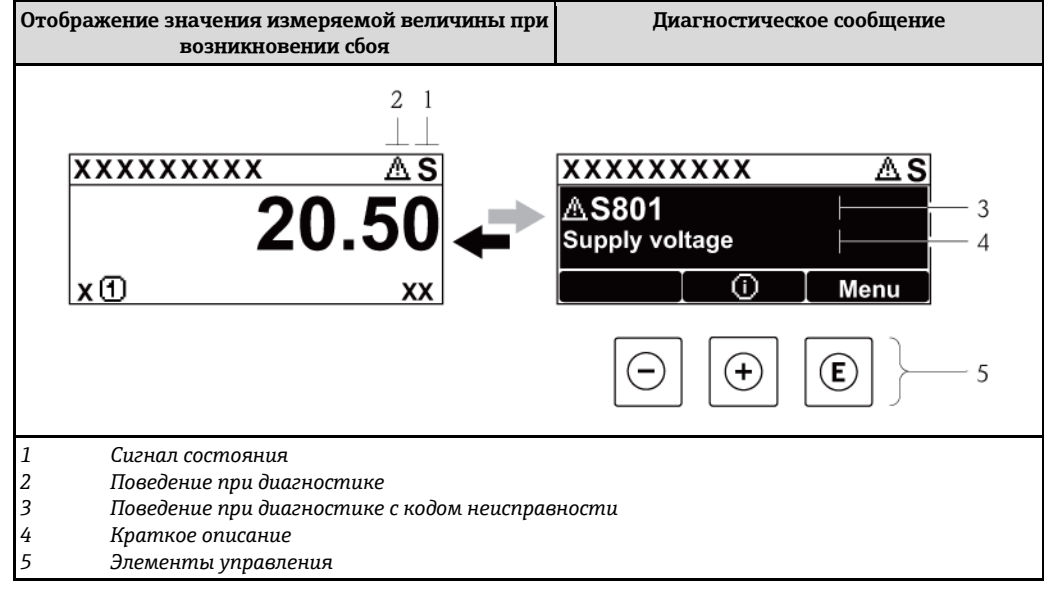

Если одновременно в очереди на отображение присутствуют два или более диагностических события, выводится только сообщение с максимальным приоритетом.

Более ранние диагностические события можно просмотреть в меню Diagnostics ÷ (Диагностика):

- Сиспользованием параметров ( $\rightarrow \equiv$  112)
- Через подменю ( $\rightarrow \cong$  113)

## <span id="page-103-0"></span>Сигналы состояния

Сигналы состояния содержат информацию о состоянии и надежности прибора по категориям, характеризующим причины появления диагностической информации (диагностическое событие).

Сигналы состояния классифицируются в соответствии со стандартом VDI/VDE 2650 и H рекомендацией NAMUR NE 107: F = сбой, C = проверка функционирования, S = выход за пределы спецификации, М = запрос на техническое обслуживание

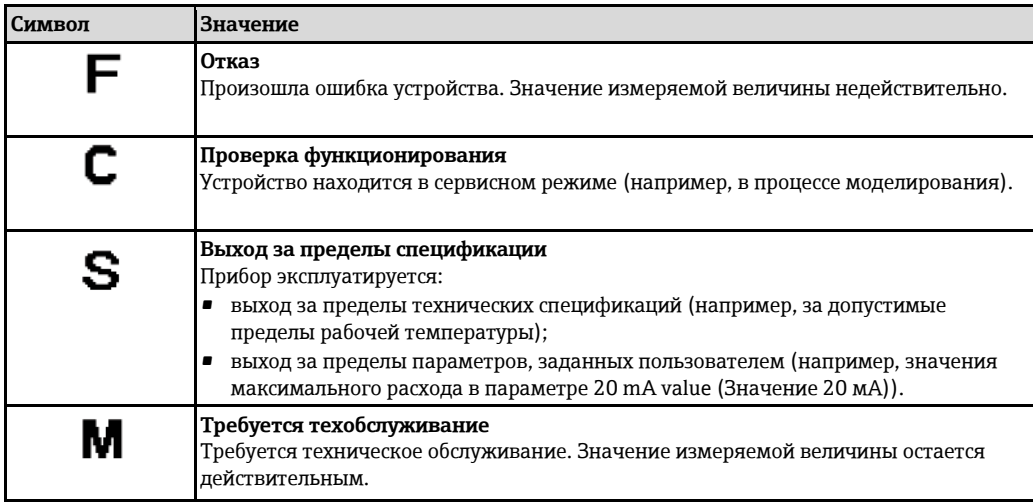

## Поведение при диагностике

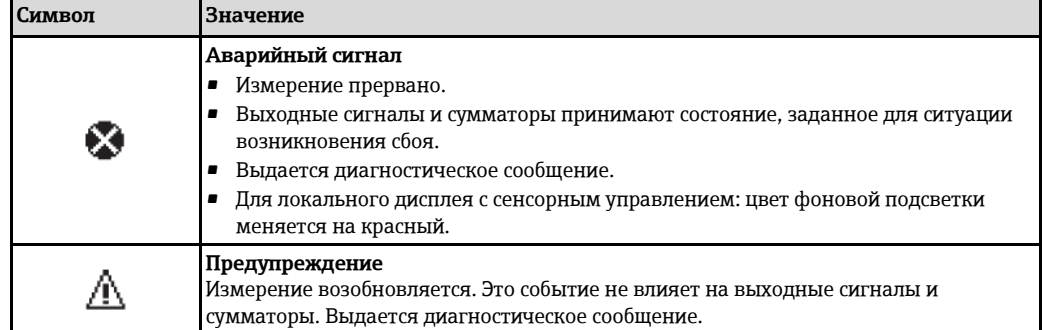

## <span id="page-104-0"></span>Диагностическая информация

Отказ можно идентифицировать по диагностической информации. Краткое описание упрощает эту задачу путем предоставления информации об отказе. Кроме того, перед диагностической информацией на местном дисплее отображается символ, указывающий на поведение при диагностике.

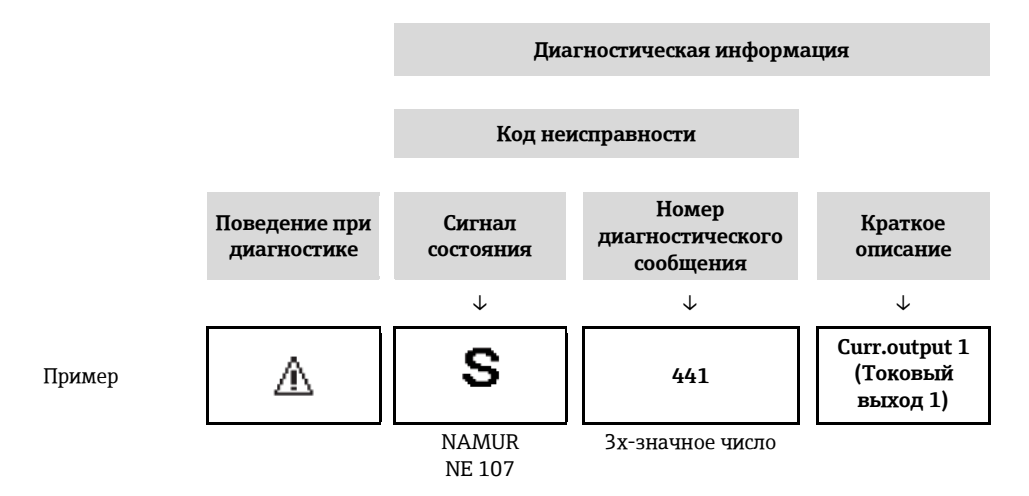

## Элементы управления

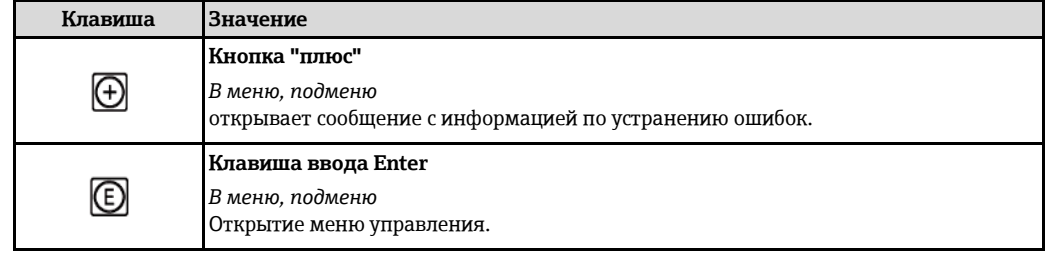

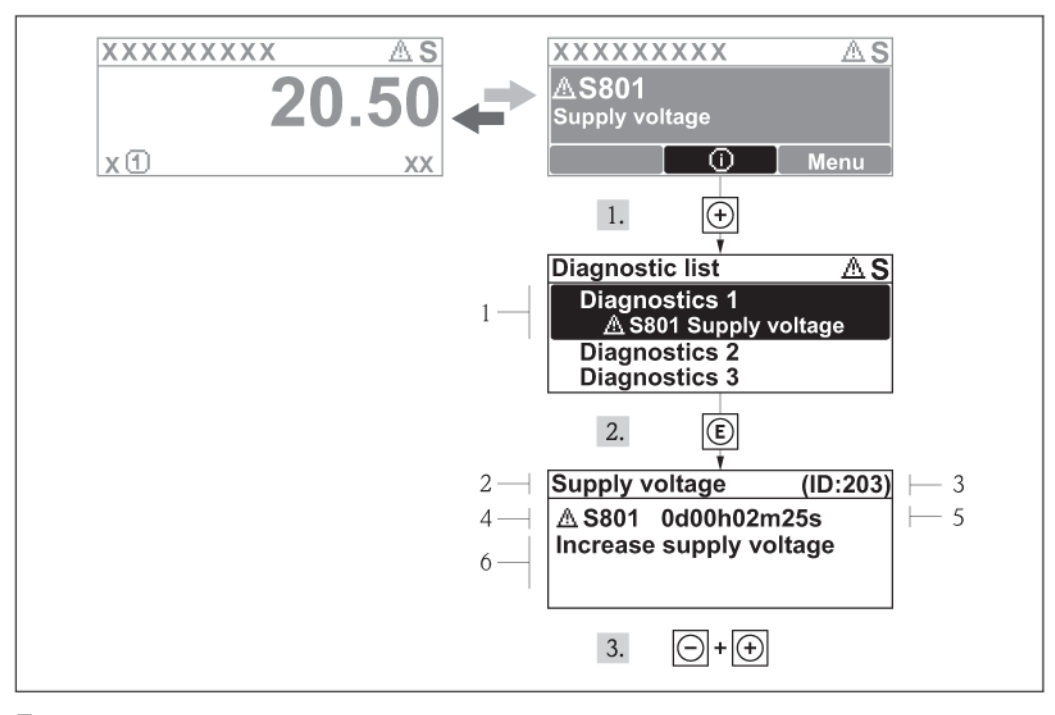

## 12.2.2 Вызов мер по устранению ошибок

 $29$ Сообщение с указанием мер по устранению ошибок

- $\overline{1}$ Диагностическая информация
- $\overline{2}$ Краткое описание
- $\overline{3}$ Идентификатор для обслуживания
- $\overline{4}$ Поведение при диагностике с кодом неисправности
- 5 Время события
- 6 Меры по устранению

Для просмотра пользователем диагностического сообщения.

- 1. Нажмите кнопку + (символ  $\mathbb O$ ).
	- Появится подменю Diagnostic list (Список диагностических сообщений).
- 2. Выберите требуемое событие диагностики кнопками  $\pm$  или  $\Xi$  и нажмите кнопку  $\mathbb E$ .
	- Появится сообщение с описанием мер по устранению выбранного диагностического события.
- 3. Одновременно нажмите кнопки  $\Box$  +  $\boxplus$ .
	- Сообщение с описанием мер по устранению ситуации будет закрыто.

Пользователь находится в меню Diagnostics (Диагностика) в пункте, соответствующем событию диагностики, например, в подменю Diagnostic list (Список диагностических событий) или в параметре Previous diagnostics (Предыдущее диагностическое сообщение).

- 1. Нажмите  $E$ .
	- Появится сообщение с описанием мер по устранению выбранного диагностического события.
- 2. Одновременно нажмите кнопки  $\Box$  +  $\boxplus$ .

• Сообщение с описанием мер по устранению ситуации будет закрыто.

#### 12.3 Просмотр диагностической информации в FieldCare

## 12.3.1 Опции диагностики

Информация о любых сбоях, обнаруженных измерительным прибором, отображается на начальной странице управляющей программы после установления соединения.

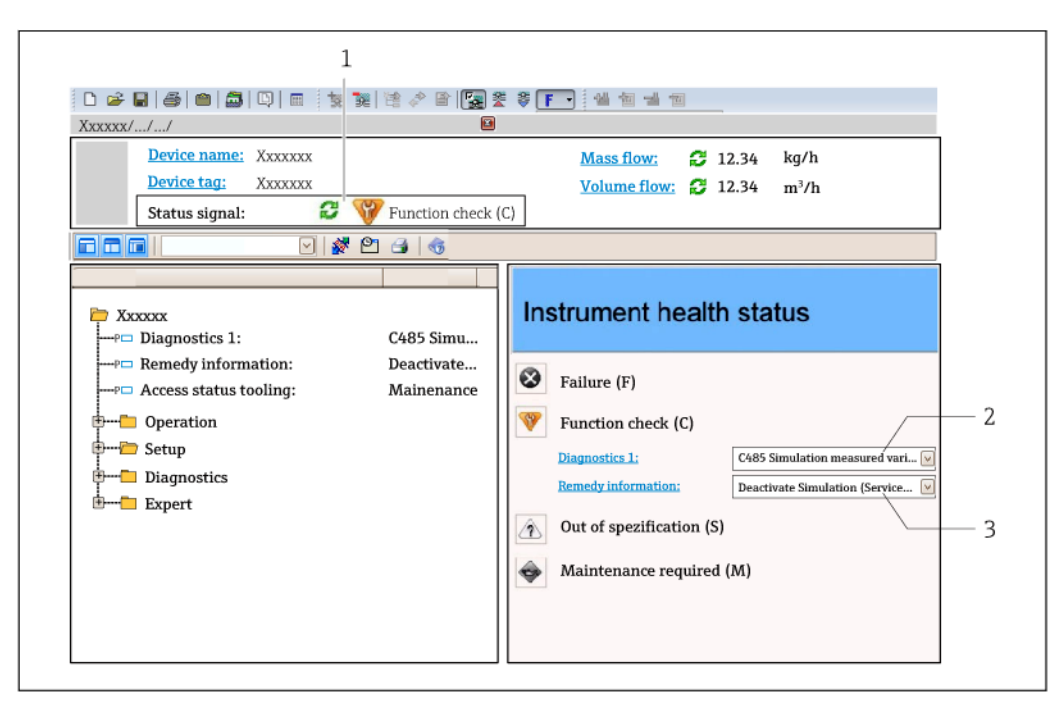

- $\overline{1}$ Область состояния с сигналом состояния (→ □ 104)
- Диагностическая информация (→ 105)  $\overline{2}$
- $\overline{3}$ Меры по устранению с идентификатором Service ID

В Кроме того, произошедшие диагностические события можно просмотреть в меню Diagnostics (Диагностика):

- Сиспользованием параметров ( $\rightarrow \cong$  112)
- Через подменю ( $\rightarrow \cong$  113)

### Диагностическая информация

Отказ можно идентифицировать по диагностической информации. Краткое описание упрощает эту задачу путем предоставления информации об отказе. Кроме того, перед диагностической информацией на местном дисплее отображается символ, указывающий на поведение при диагностике.

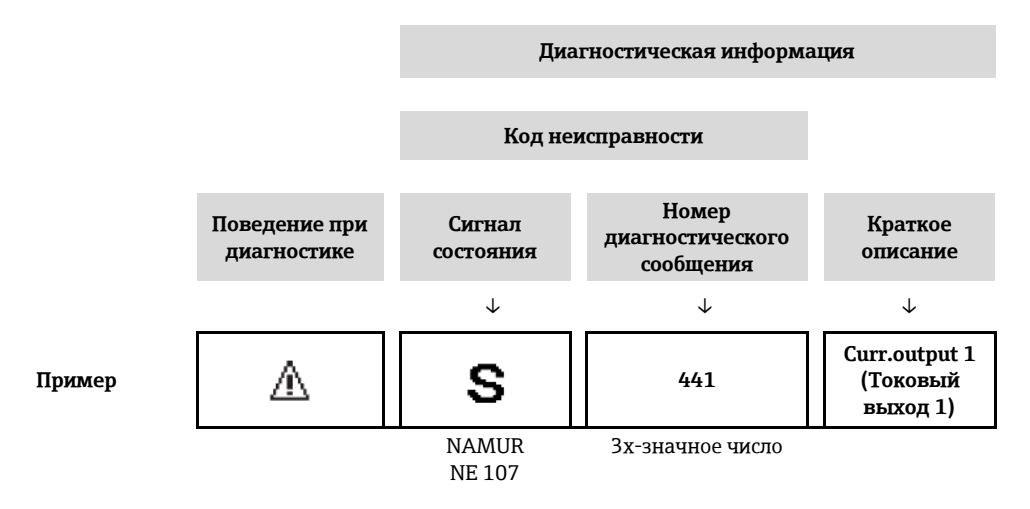

## 12.3.2 Вызов информации о мерах по устранению ошибок

Предоставление информации по устранению проблем для каждого диагностического события, что позволяет быстро разрешать эти проблемы:

- На начальной странице
	- Информация по устранению отображается в отдельном поле под диагностической информацией.
- В меню Diagnostics (Диагностика) Информацию по устранению можно отобразить в рабочей области пользовательского интерфейса.

Находясь в меню Diagnostics (Диагностика).

- 1. Откройте требуемый параметр.
- 2. В правой стороне рабочей области наведите курсор мыши на параметр.
	- Появится информация с мерами по устранению диагностического события.

#### Адаптация диагностической информации 12.4

## 12.4.1 Адаптация поведения при диагностике

Каждой диагностической информации на заводе присваивается определенное поведение при диагностике. Для некоторых диагностических событий это присвоенное поведение может быть изменено пользователем через подменю Diagnostic behavior (Поведение при диагностике).

Меню Expert (Эксперт)  $\rightarrow$  System (Система)  $\rightarrow$  Diagnostic handling (Обработка диагностических  $\cosh(\mathbf{u} \times \mathbf{v})$  > Diagnostic behavior (Поведение при диагностике)

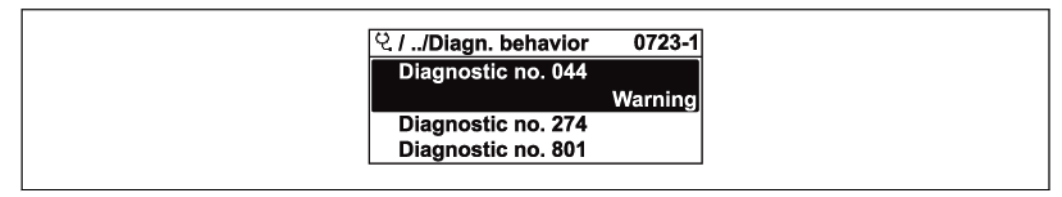

■ 30 Пример с местным дисплеем

На уровне события номеру диагностического события можно присвоить следующие параметры:

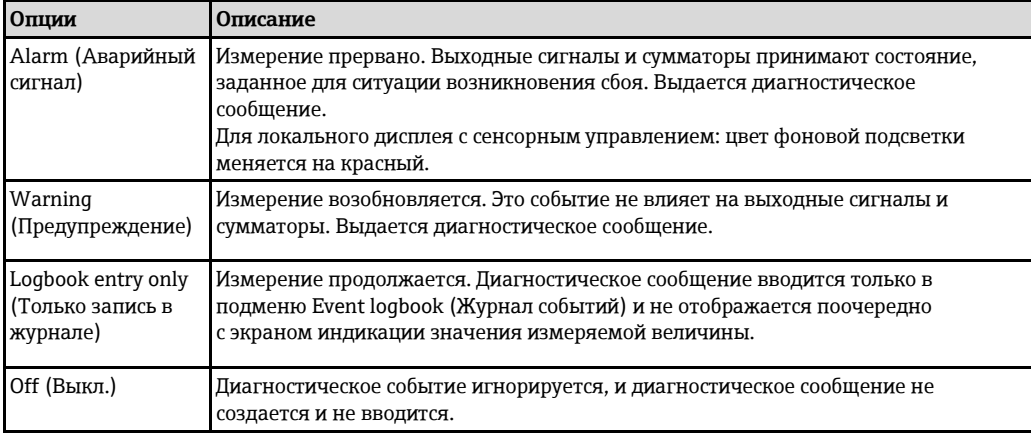

## 12.4.2 Настройка сигнала состояния

Каждой диагностической информации на заводе присваивается определенный сигнал состояния. Для некоторых диагностических событий это присвоенное поведение может быть изменено пользователем через подменю Diagnostic event category (Категория события диагностики).

Меню Expert (Эксперт) → Communication (Связь) → Diagnostic event category (Категория события диагностики)

### Доступные сигналы состояния

Конфигурация согласно спецификации HART 7 (Краткая информация о состоянии) и в соответствии с рекомендацией NAMUR NE107.

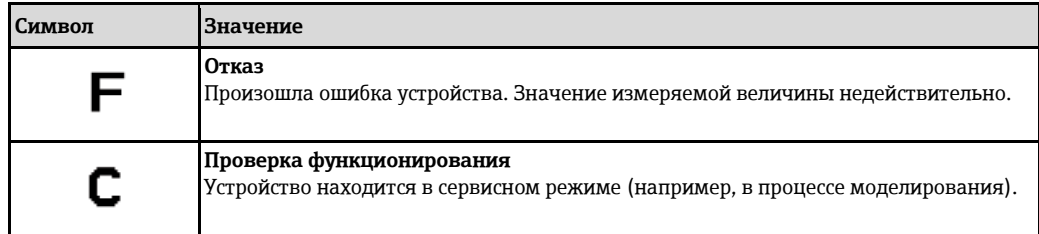
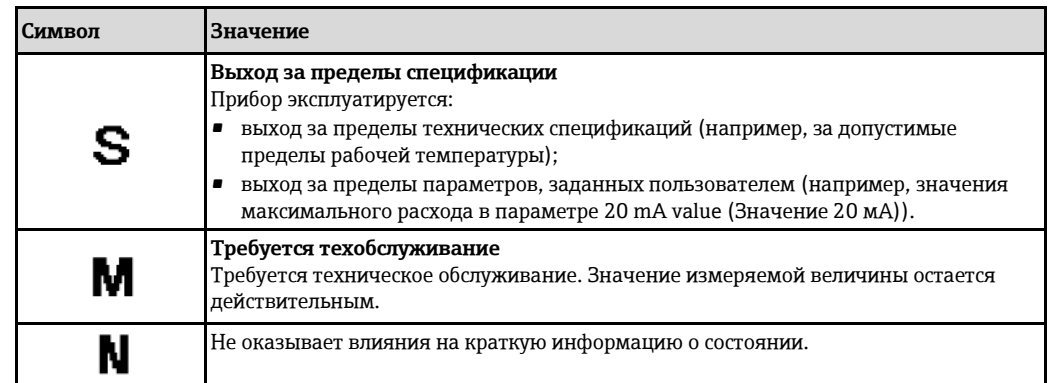

#### <span id="page-108-0"></span>12.5 Обзор диагностической информации

Е Если в данном измерительном приборе используются несколько пакетов прикладных программ, объем диагностической информации и количество задействованных измеряемых величин увеличивается.

• Для некоторых диагностических событий сигнал состояния и поведение при диагностике можно изменить. Настройка диагностической информации ( $\rightarrow \equiv 108$ )

**•• Поведение при диагностике (** $\rightarrow \equiv 108$ **) и категорию диагностики можно изменить при** получении следующей диагностической информации:

#### Диагностические сообщения для сенсора

- $\blacksquare$   $\triangle$ S 046 Sensor limit exceeded (Превышен предел измерения сенсора)
- AS140 Sensor signal (Сигнал сенсора)

#### Диагностика электронного модуля

△S274 Main electronic failure (Отказ основного блока электронного модуля)

#### Диагностические данные для настройки

- $\triangle$ S441 Current output 1...2 (Токовый выход 1...2)
- △S442 Frequency output (Частотный выход)
- ∆S443 Pulse output (Импульсный выход)  $\blacksquare$

#### Диагностические данные для процесса

- $\blacksquare$   $\triangle$ S801 Supply voltage too low (Слишком низкое напряжение питания)
- $\triangle$ S830 Sensor temperature too high (Слишком высокая температура сенсора)
- $\blacksquare$   $\triangle$ S831 Sensor temperature too low (Слишком низкая температура сенсора)
- $\bullet$   $\triangle$ S832 Ambient temperature too high (Слишком высокая температура окружающей среды)
- AS833 Ambient temperature too low (Слишком низкая температура окружающей среды)
- $\blacksquare$   $\triangle$ S834 Process temperature too high (Слишком высокая рабочая температура)
- $\blacksquare$   $\triangle$ S834 Process temperature too low (Слишком низкая рабочая температура)
- $\triangle$ S862 Partly filled pipe (Частичное заполнение трубы)
- AS912 Medium inhomogeneous (Неоднородная среда)
- AS913 Medium unsuitable (Неподходящая среда)

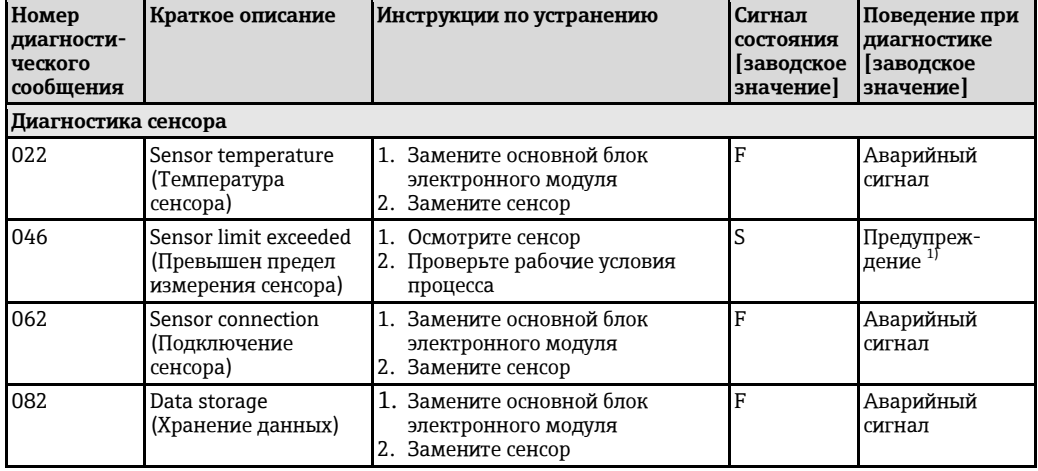

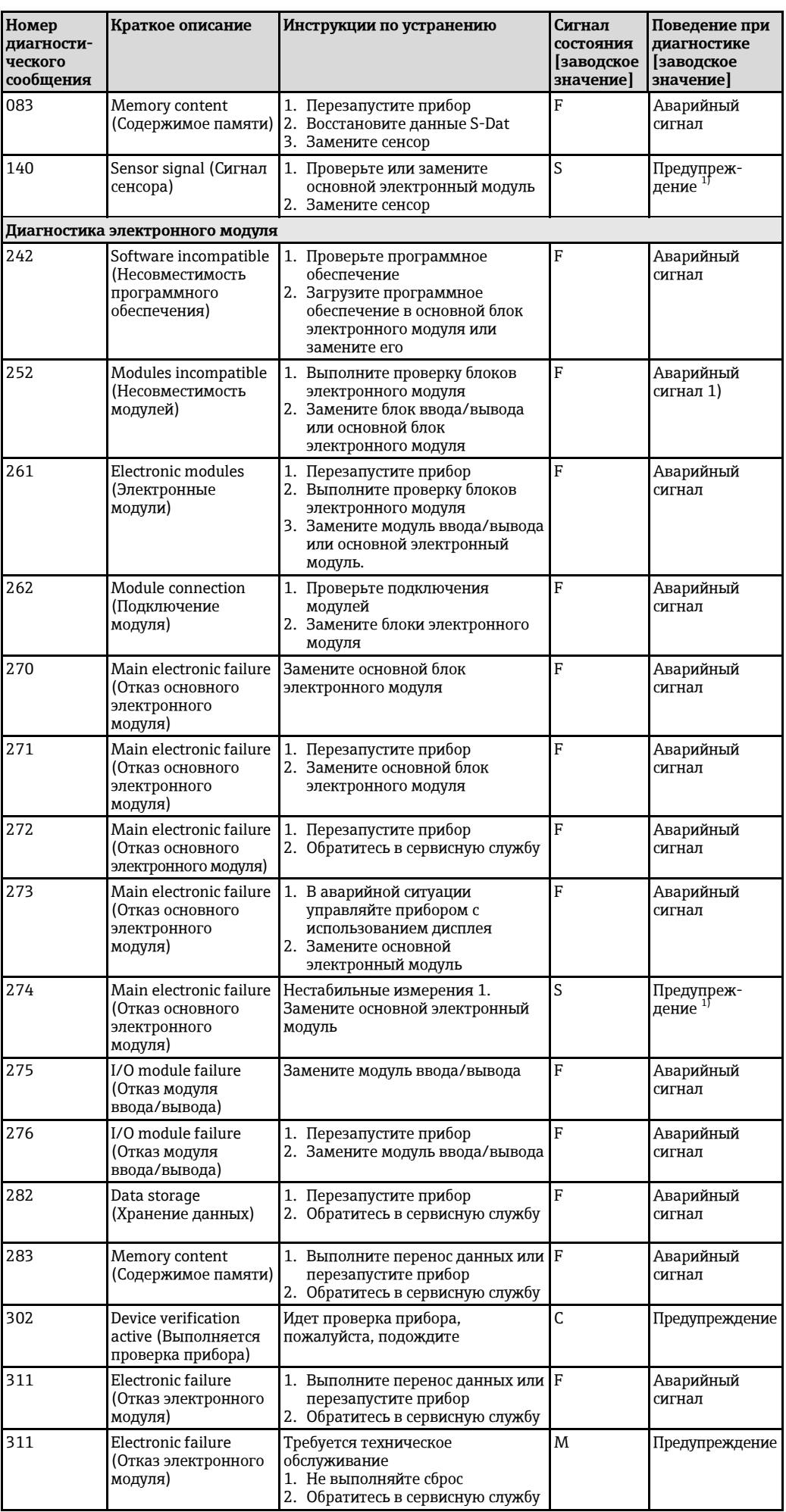

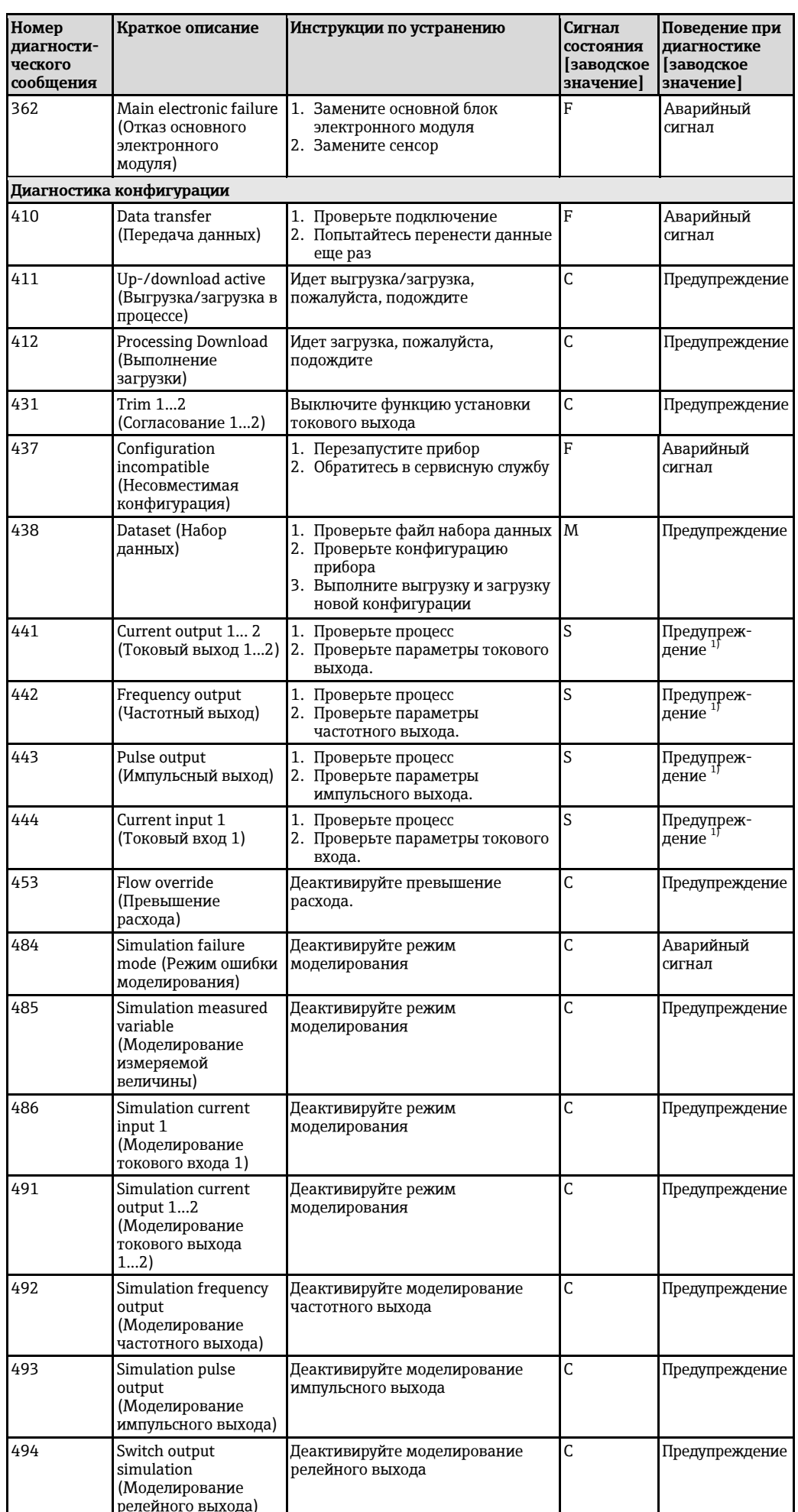

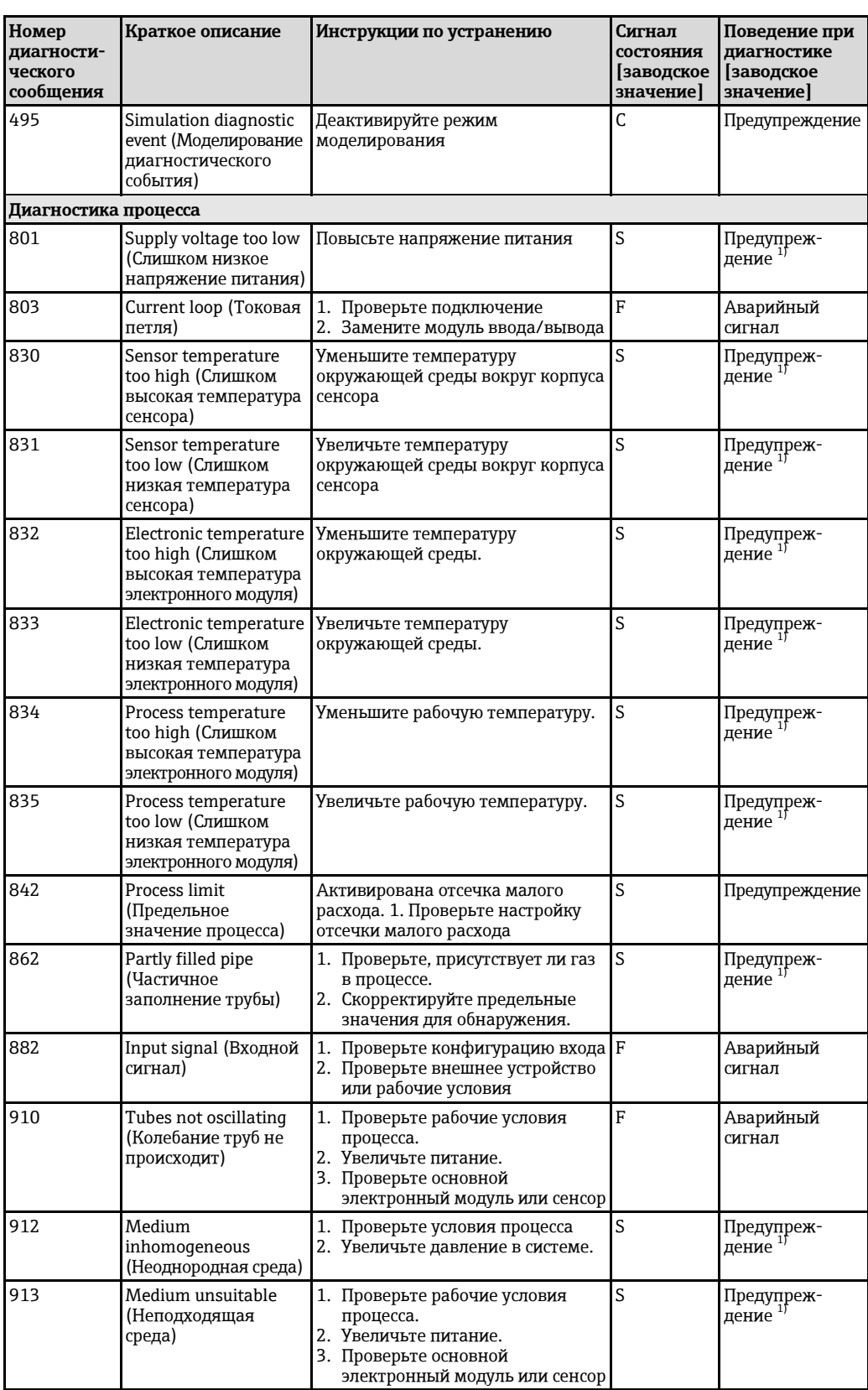

<span id="page-111-0"></span>1) Статус диагностики может меняться.

## **12.6 Необработанные диагностические сообщения**

Меню **Diagnostics** (Диагностика) позволяет просматривать текущие диагностические события отдельно от предыдущих.

- Вызов информации о мерах по устранению диагностического события:
	- •На местном дисплее  $(\rightarrow \equiv 106)$
	- •В управляющей программе "FieldCare" ( $\rightarrow \equiv 107$ )

Другие необработанные события диагностики могут отображаться в подменю **Diagnostic list** (Список диагностических сообщений)  $($   $\Rightarrow$   $\triangleq$  [113\)](#page-112-0)

#### **Навигация**

Меню Diagnostics (Диагностика)

## **Структура подменю**

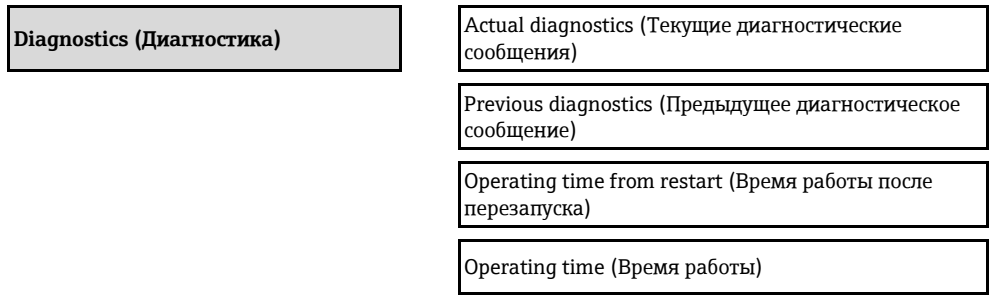

#### **Обзор параметров с кратким описанием**

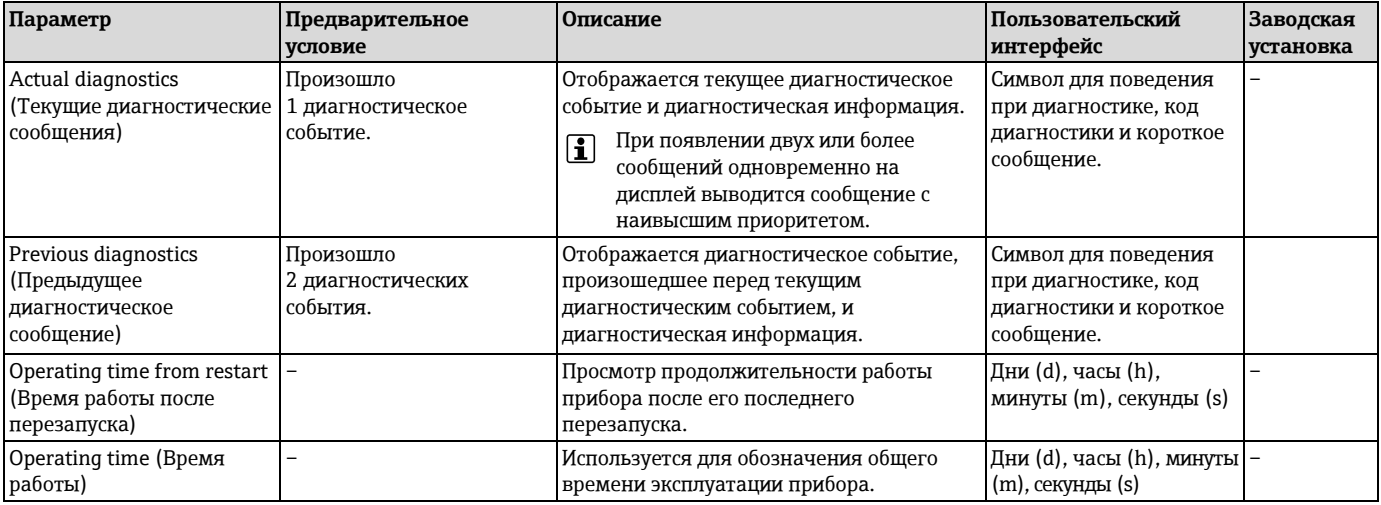

## <span id="page-112-0"></span>**12.7 Список диагностических сообщений**

В подменю **Diagnostic list** (Список диагностических сообщений) отображается до 5 диагностических событий, находящихся в очереди, и соответствующая диагностическая информация. Если число необработанных событий больше 5, на дисплей выводятся события с наивысшим приоритетом.

#### **Путь навигации**

Меню Diagnostics (Диагностика) → Подменю Diagnostic list (Список диагностических сообщений)

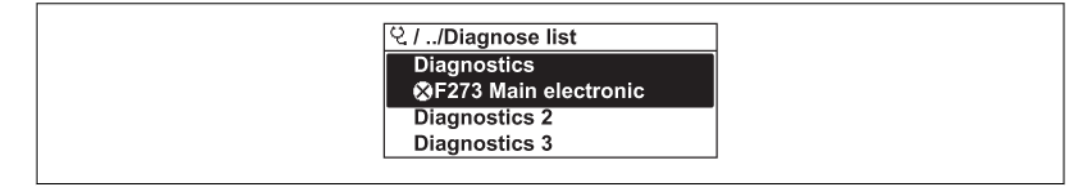

*31 Пример с использованием местного дисплея*

Вызов информации о мерах по устранению диагностического события: H

- •На местном дисплее ( $\rightarrow \equiv$  106)
- В управляющей программе "FieldCare["](#page-106-0) ( $\rightarrow \equiv 107$ )

## **12.8 Журнал событий**

## **12.8.1 История событий**

В подменю **Events list** (Список событий) можно просмотреть хронологический обзор сообщений о произошедших событиях.

#### **Путь навигации**

Меню Diagnostics (Диагностика) → Event logbook (Журнал событий) → Events list (Список событий)

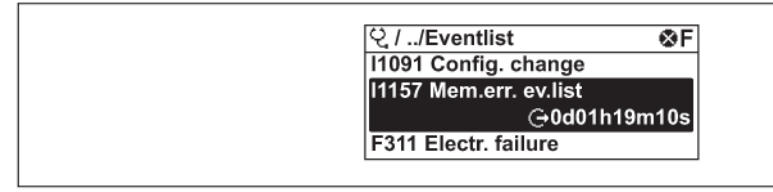

*32 Пример с использованием местного дисплея*

В хронологическом порядке могут отображаться не более 20 сообщений о событиях. Если в приборе доступна расширенная функция HistoROM (по заказу), то может отображаться до 100 записей.

История событий содержит следующие типы записей:

- Диагностические события ( $\rightarrow \cong$  [109\)](#page-108-0)
- Информационные события ( $\rightarrow \equiv$  [114\)](#page-113-0)

Помимо времени события, каждому событию также присваивается символ, указывающий на то, продолжается ли событие в данный момент или завершилось:

- Диагностическое событие
	- $\ominus$ : Событие произошло
	- $-\Theta$ : Событие завершилось
- Информационное событие

: Событие произошло

Вызов информации о мерах по устранению диагностического события: ÷

- •На местном дисплее ( $\rightarrow \equiv$  106)
- •В управляющей программе "FieldCare" ( $\rightarrow \equiv 107$ )

Фильтр отображаемых сообщений о событиях ( $\rightarrow \equiv 114$ ) H

#### **12.8.2 Фильтр журнала событий**

С помощью параметра **Filter options** (Опции фильтра) можно определить категории сообщений о событиях, которые должны отображаться в подменю **Events list** (Список событий).

#### **Путь навигации**

Меню Diagnostics (Диагностика) → Event logbook (Журнал событий) → Filter options (Опции фильтра) Категории фильтра

- All (Все)
- Failure (Отказ) (F)
- Function check (Проверка функционирования) (C)
- Out of specification (Выход за пределы спецификации) (S)
- Maintenance required (Требуется техобслуживание) (M)
- Information (Информация) (I)

#### <span id="page-113-0"></span>**12.8.3 Обзор информационных событий**

В отличие от диагностического события, информационное событие отображается только в журнале событий и отсутствует в списке диагностических сообщений.

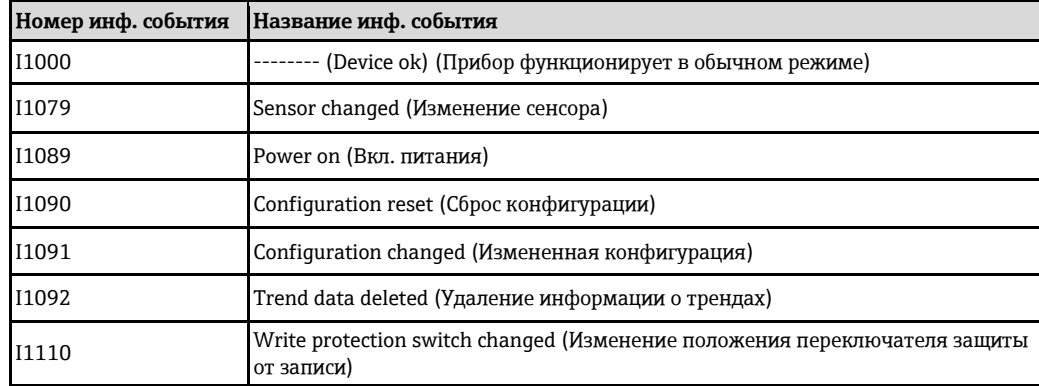

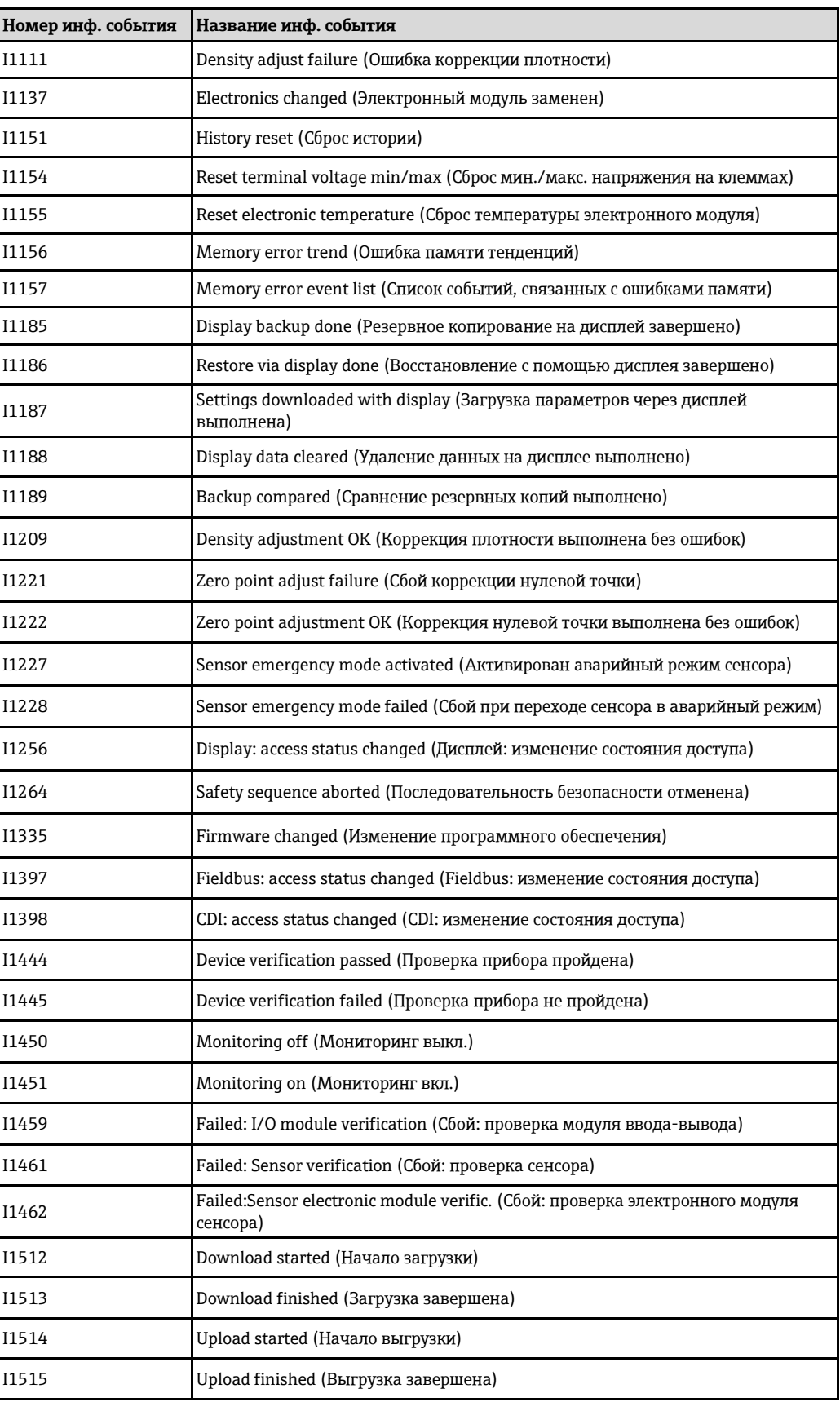

## **12.9 Сброс измерительного прибора**

С помощь параметра **Device reset** (Сброс прибора) можно сбросить конфигурацию прибора полностью или только для некоторых настроек до предопределенного состояния.

Меню Setup (Настройка) → Advanced setup (Дополнительно) → Administration (Администрирование)

*Функции параметра Device reset (Сброс прибора)*

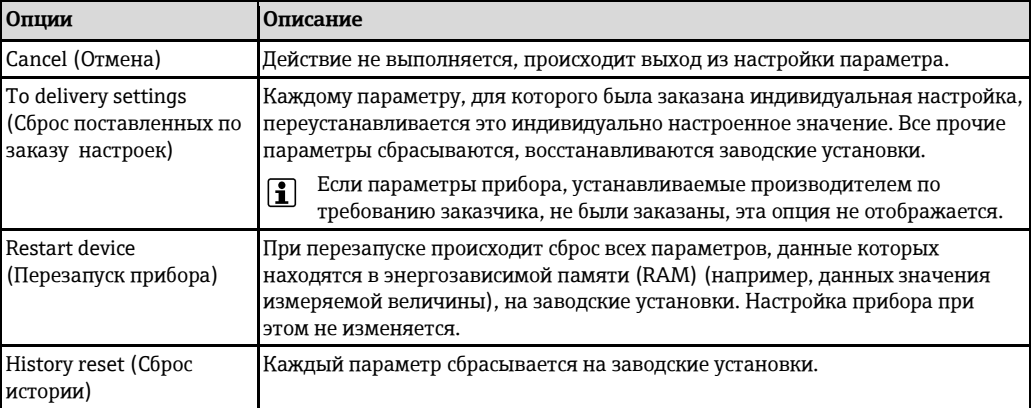

## <span id="page-115-0"></span>**12.10 Подменю Device information (Информация о приборе)**

В подменю **Device information** (Информация о приборе) объединены все параметры, позволяющие отображать различную информацию для идентификации прибора.

#### **Навигация**

Меню Diagnostics (Диагностика) → Device information (Информация о приборе)

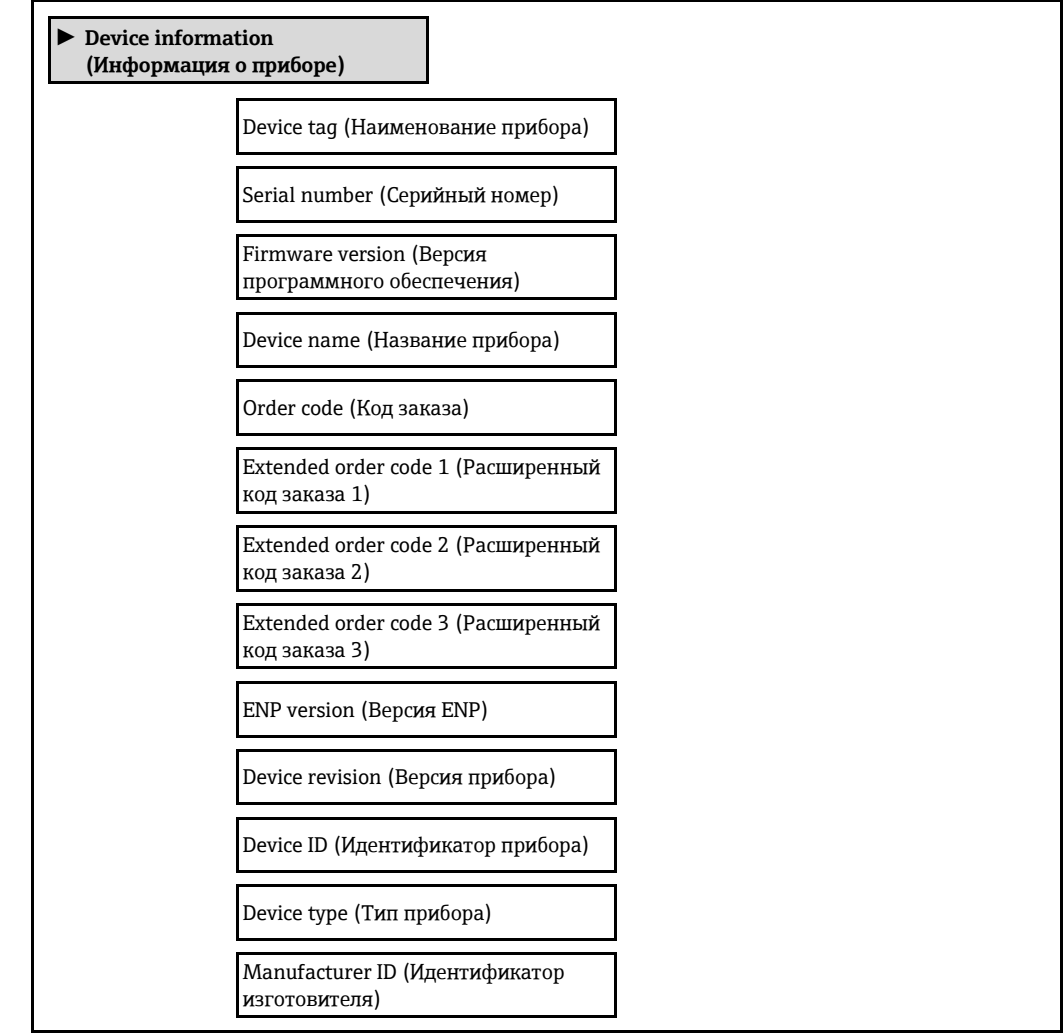

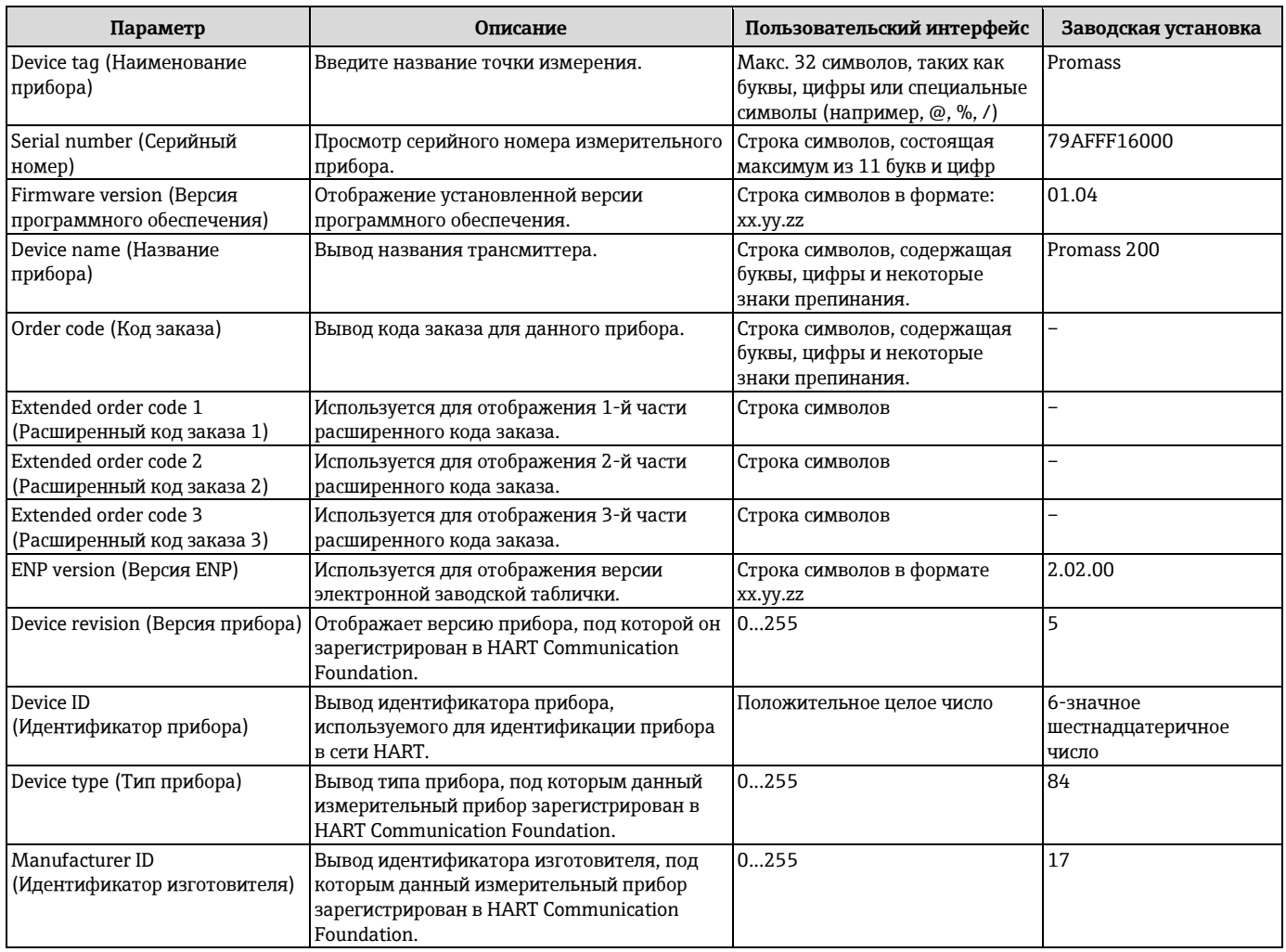

## **Обзор параметров с кратким описанием**

# **12.11 Версии программного обеспечения**

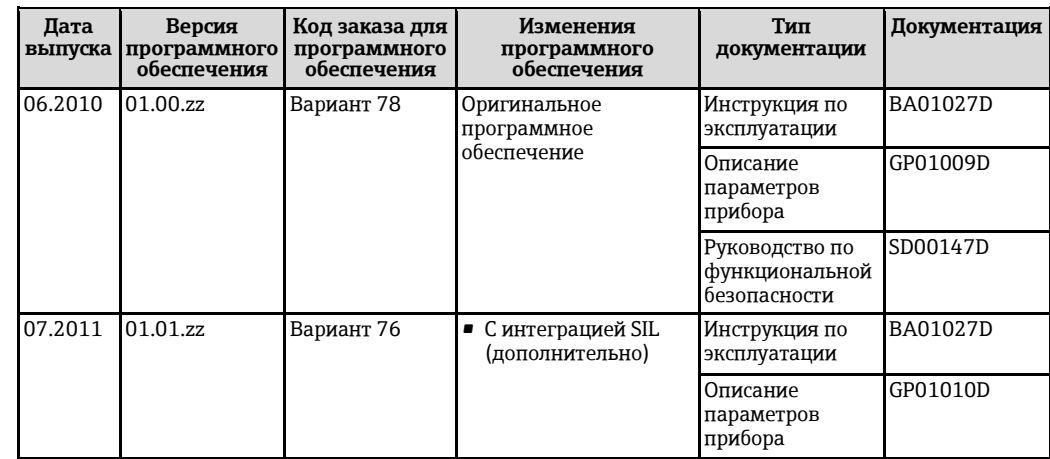

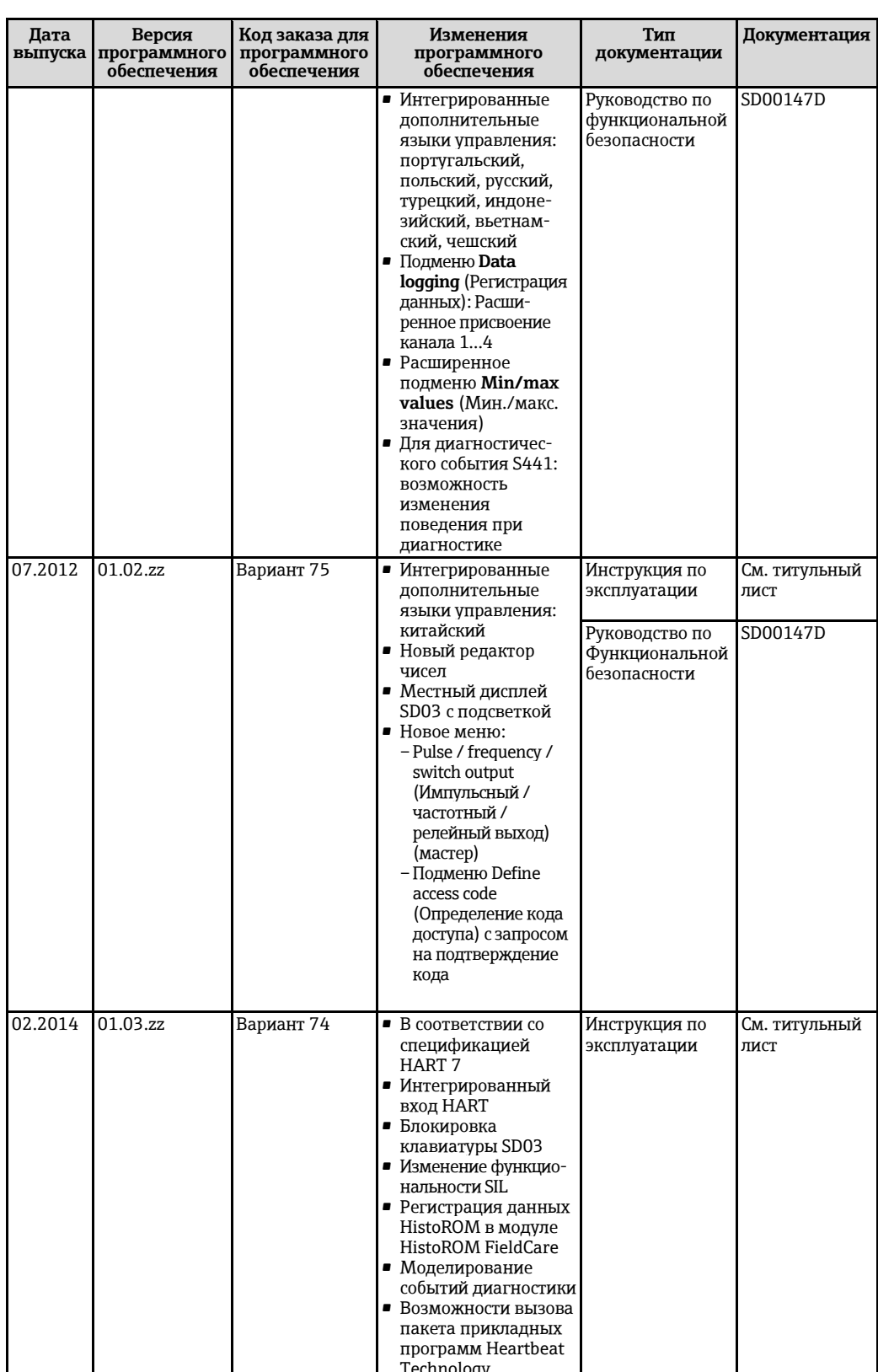

Переход к текущей или предыдущей версии программного обеспечения возможен<br>посредством служебного интерфейса (CDI).

Данные о совместимости версии программного обеспечения с предыдущей версией,  $\Box$ установленными файлами описания прибора и управляющими программами см. в<br>информации о приборе в документе "Информация изготовителя".

Поступна следующая информация изготовителя:

• В разделе "Документация/ПО" на веб-сайте Endress+Hauser: www.endress.com – Download (Загрузка)

Укажите следующие данные:  $\blacksquare$ 

 $\mathbf{H}$ 

- Группа прибора, например 8Е2В
- $\qquad \qquad -$ Текстовый поиск: информация изготовителя
- Диапазон поиска: документация

## **13 Обслуживание**

## **13.1 Задачи по обслуживанию**

Специальное техническое обслуживание не требуется.

#### **13.1.1 Наружная очистка**

При чистке внешних поверхностей измерительного прибора необходимо применять чистящие средства, не оказывающие воздействия на поверхность корпуса и уплотнения.

## **13.1.2 Внутренняя очистка**

Для очистки CIP и SIP необходимо соблюдать следующие требования:

- Используйте только моющие средства, к которым устойчивы смачиваемые материалы.
- Соблюдайте ограничения в отношении максимальной допустимой температуры среды для измерительного прибора (→ [135\).](#page-134-0)

## **13.2 Оборудование для измерений и испытаний**

Endress+Hauser предлагает широкую линейку оборудования для измерений и испытаний, в т.ч. для W@M и тестирования приборов.

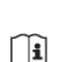

H

Подробную информацию об этом оборудовании можно получить в региональном торговом представительстве Endress+Hauser.

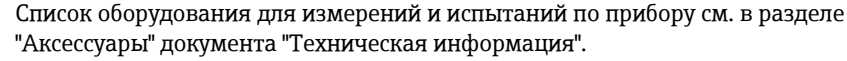

## **13.3 Услуги Endress+Hauser**

Endress+Hauser предлагает большое количество различных услуг по обслуживанию, включая повторную калибровку, техническое обслуживание и тестирование приборов.

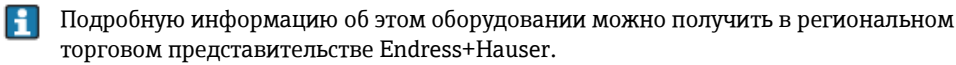

## **14 Ремонт**

## **14.1 Общие указания**

#### **Принципы ремонта и переоборудования**

Необходимо придерживаться следующих принципов ремонта и переоборудования Endress+Hauser:

- Измерительные приборы имеют модульную структуру.
- Запасные части объединены в логические комплекты и снабжены соответствующими инструкциями по замене.
- Ремонт осуществляется службой поддержки Endress+Hauser или специалистами заказчика, прошедшими соответствующее обучение.
- Сертифицированные приборы могут быть переоборудованы в другие сертифицированные приборы только службой поддержки Endress+Hauser или на заводе.

#### **Указания по ремонту и переоборудованию**

При ремонте и переоборудовании измерительного прибора необходимо соблюдать следующие указания:

- Используйте только фирменные запасные части Endress+Hauser.
- Проводить ремонт необходимо строго в соответствии с инструкциями.
- Следите за соответствием применимым стандартам, федеральным/национальным нормам, документации и сертификатам по взрывозащищенному исполнению (XA).
- Документируйте все действия по ремонту и переоборудованию и вносите их в базу данных управления жизненным циклом W@M.

## **14.2 Запасные части**

Некоторые взаимозаменяемые компоненты измерительного прибора указаны на ярлыке с обзором запасных частей, размещенном на крышке клеммного отсека.

На ярлыке размещены следующие сведения:

- Список наиболее важных запасных частей для измерительного прибора и информация об их заказе.
- URL-адрес W@M Device Viewer [\(www.endress.com/deviceviewer\)](http://www.endress.com/deviceviewer):
- Список содержит все доступные запасные части для измерительного прибора и их коды заказа. Кроме того, можно загрузить соответствующие инструкции по монтажу, если таковые предоставляются.

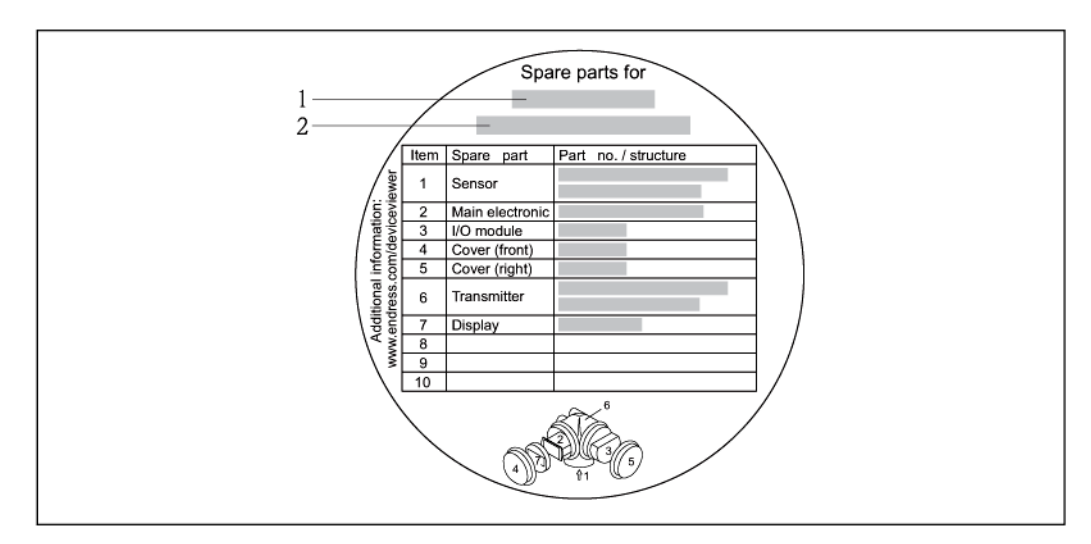

*33 Пример ярлыка с обзором запасных частей на крышке клеммного отсека*

- *1 Название измерительного прибора*
- *2 Серийный номер измерительного прибора*

Серийный номер измерительного прибора:

- Расположен на заводской табличке прибора и метке обзора запасных частей.
- Может быть определен с помощью параметра **Serial number** (Серийный номер) в подменю Device information (Информация о приборе)  $(\rightarrow \Box 116)$ [.](#page-115-0)

## **14.3 Услуги Endress+Hauser**

Информацию об услугах и запасных частях можно получить в региональном торговом представительстве Endress+Hauser.

## **14.4 Возврат**

При необходимости проведения ремонта или заводской калибровки, а также в случае заказа или поставки неверного измерительного прибора, измерительный прибор следует вернуть. В соответствии с требованиями законодательства компания Endress+Hauser, обладающая сертификатом ISO, обязана следовать определенным процедурам при работе с оборудованием, находившимся в контакте с различными средами.

Для обеспечения быстрого, безопасного и профессионального возврата приборов изучите процедуру и условия возврата, приведенные на веб-сайте Endress+Hauser по адресу <http://www.endress.com/support/return-material>

## **14.5 Утилизация**

#### **14.5.1 Демонтаж измерительного прибора**

- 1. Выключите прибор.
- 2. **ПРЕДУПРЕЖДЕНИЕ** Опасность для персонала в рабочих условиях. Следует осторожно работать в опасных рабочих условиях, например при давлении в измерительном приборе, высоких температурах и агрессивных жидкостях.

Выполняйте шаги по монтажу и подключению, описанные в разделах "Монтаж измерительного прибора" и "Подключение измерительного прибора" в обратной логической последовательности. Соблюдайте правила техники безопасности.

#### **14.5.2 Утилизация измерительного прибора**

#### **А ПРЕДУПРЕЖДЕНИЕ**

**Опасность для персонала и окружающей среды при работе в опасных для здоровья жидкостях.**

**►** Убедитесь в том, что на измерительном приборе и внутри него отсутствуют остатки жидкости, опасные для здоровья и окружающей среды, в т.ч. отфильтрованные вещества, проникшие в щели или диффундировавшие в пластмассы.

Утилизация должна осуществляться с учетом следующих требований:

- Соблюдайте действующие федеральные/национальные стандарты.
- Обеспечьте надлежащее разделение и повторное использование компонентов прибора.

## <span id="page-121-0"></span>**15 Аксессуары**

Для этого прибора поставляются различные аксессуары, которые можно заказать в Endress+Hauser для поставки вместе с прибором или позднее. За подробной информацией о соответствующем коде заказа обратитесь в региональное торговое представительство Endress+Hauser или посетите страницу прибора на веб-сайте Endress+Hauser: [www.ru.endress.com.](http://ru.endress.com/)

## <span id="page-121-1"></span>**15.1 Аксессуары для прибора**

## **15.1.1 Для трансмиттера**

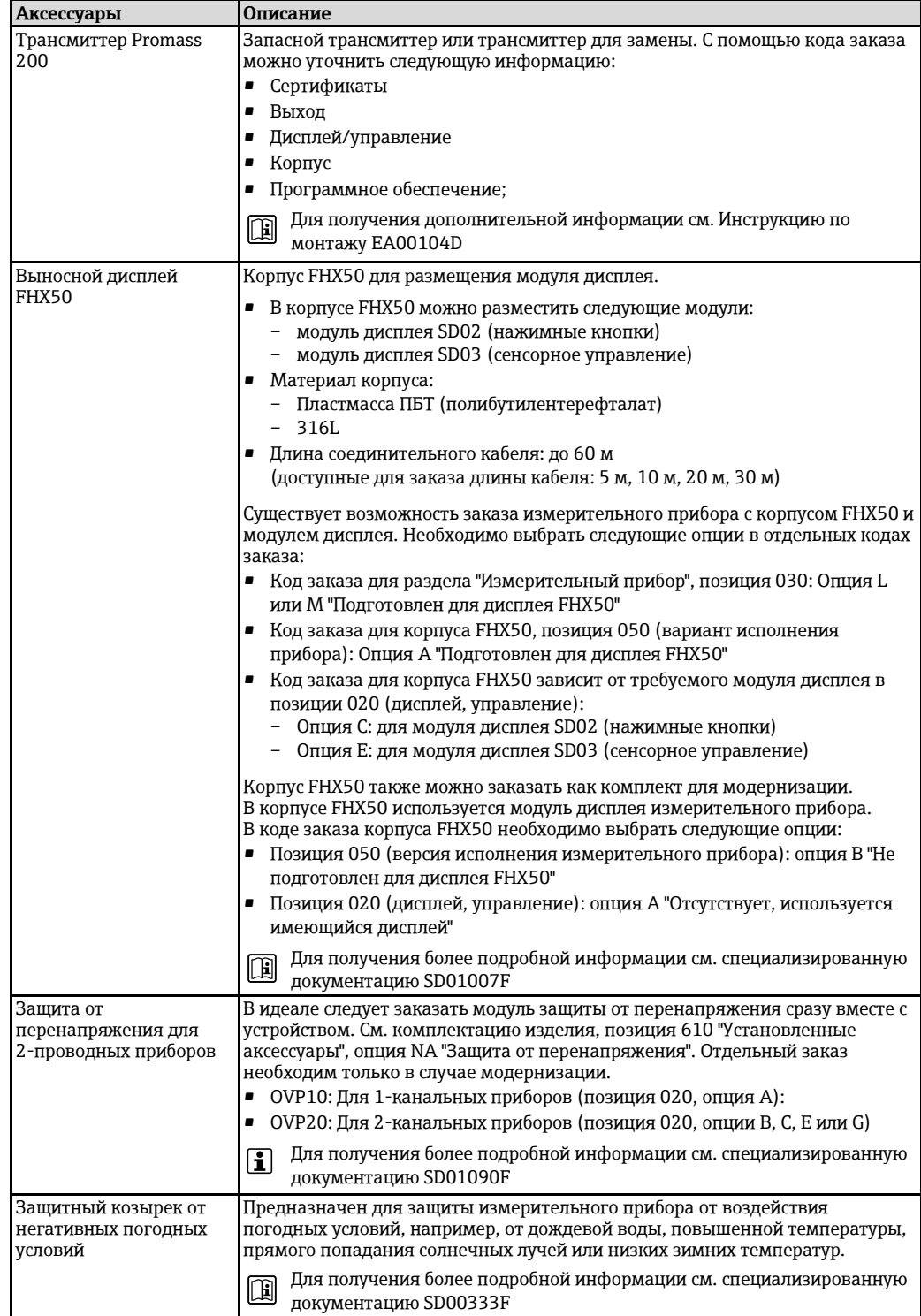

## **15.1.2 Для сенсора**

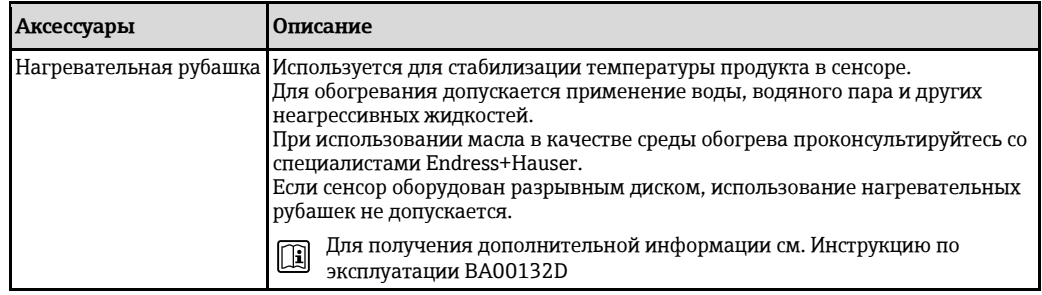

# **15.2 Аксессуары для связи**

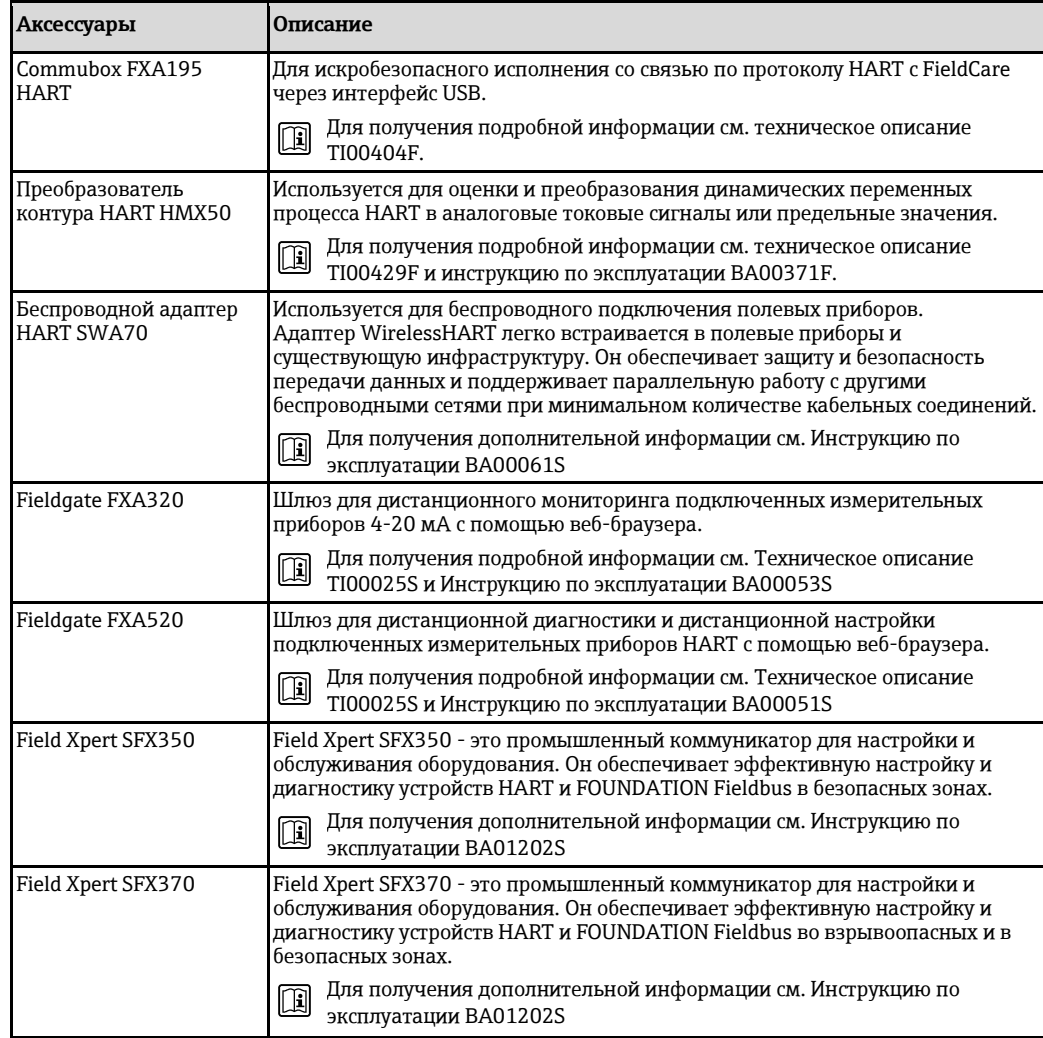

# <span id="page-123-0"></span>15.3 Аксессуары для обслуживания

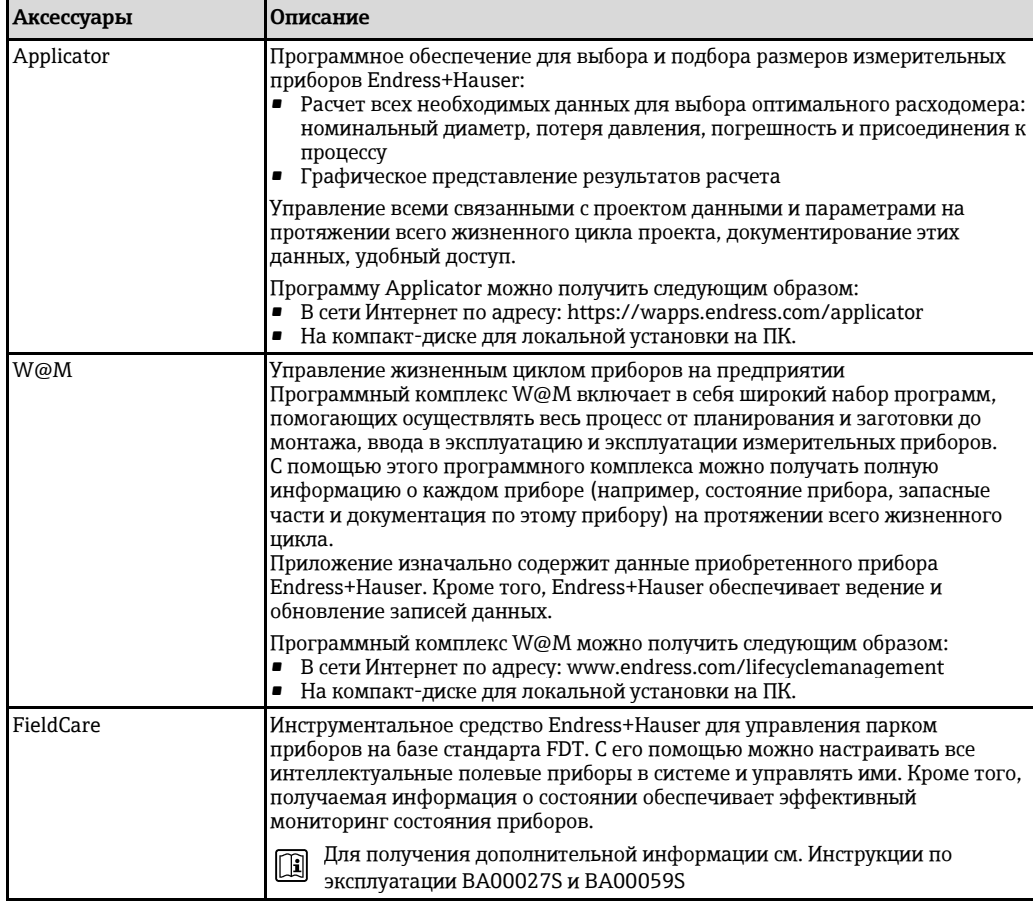

## 15.4 Системные компоненты

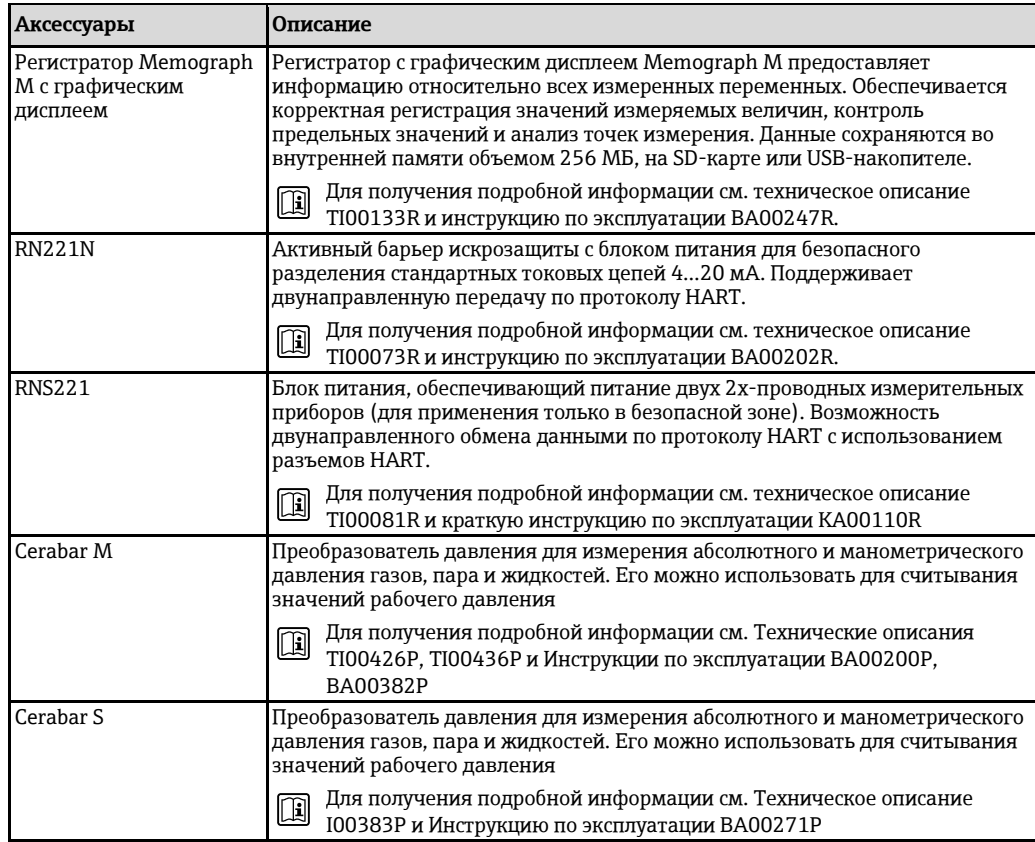

#### 16 Технические данные

#### 16.1 Область применения

Данный измерительный прибор предназначен только для измерения расхода жидкостей и газов.

Также, в зависимости от заказанного исполнения, прибор можно использовать для измерения потенциально взрывоопасных, горючих, ядовитых и окисляющих веществ.

Чтобы обеспечить надлежащее рабочее состояние прибора на протяжении всего срока службы, используйте его только для сред, к которым устойчивы материалы, соприкасающиеся с рабочей средой.

#### 16.2 Принцип действия и архитектура системы

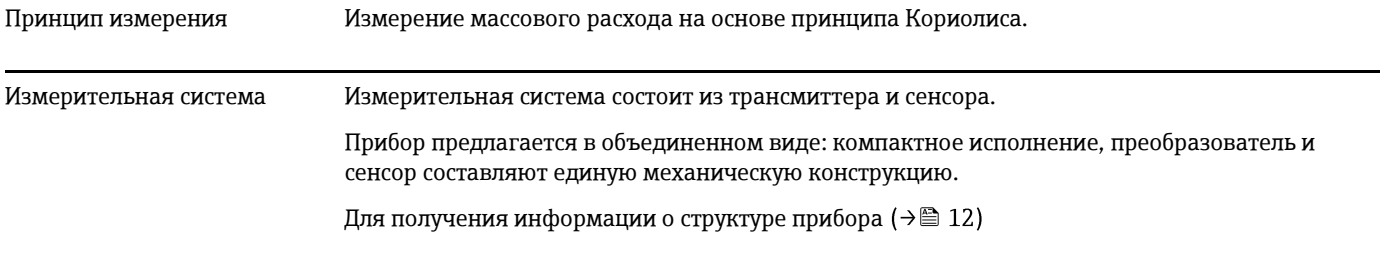

## 16.3 Вход

<span id="page-124-0"></span>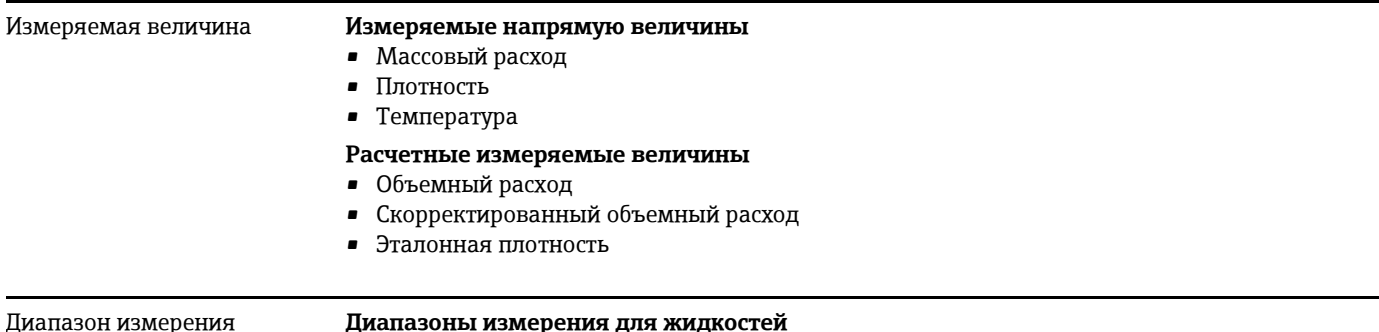

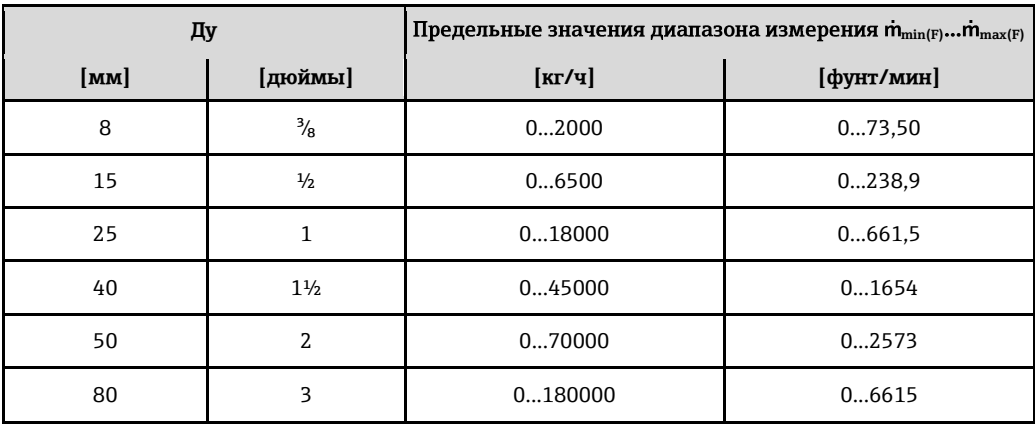

#### **Диапазоны измерения для газов**

<span id="page-125-0"></span>Верхний предел диапазона измерения зависит от плотности газа и рассчитывается по приведенной ниже формуле:

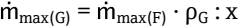

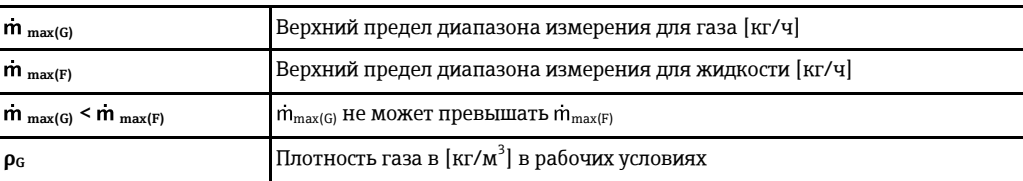

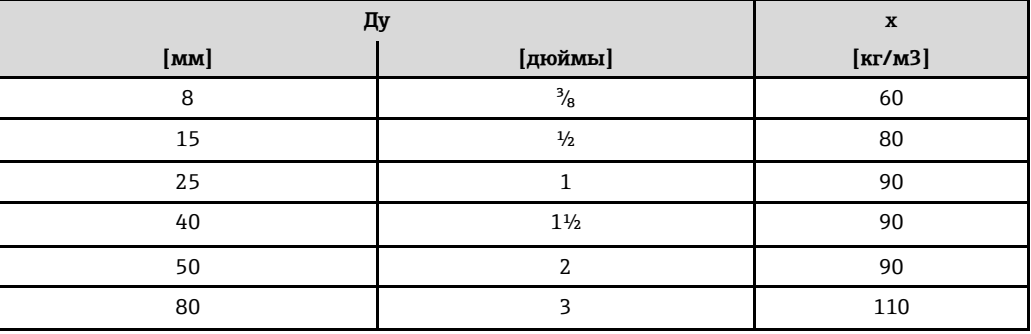

#### **Пример расчета для газа**

- Сенсор: Promass F, Ду 50
- Газ: воздух с плотностью 60.3 кг/м<sup>3</sup> (при 20°С и 50 бар)
- Диапазон измерения (жидкость): 70000 кг/ч
- $x = 90 \text{ кг/м}^3$  (для Promass F, Ду 50)

Верхний предел диапазона измерения:

 $_{\text{max(G)}}$  =  $\dot{m}_{\text{max(F)}} \cdot \rho_G$ : x = 70 000 kr/4  $\cdot$  60,3 kr/m<sup>3</sup>: 90 kr/m<sup>3</sup> = 46 900 kr/4

#### **Рекомендуемый диапазон измерения**

Раздел "Предельное значение расхода" (→ [137\)](#page-136-0)

Рабочий диапазон измерения расхода Более 1000: 1. Значения расхода, вышедшие за предварительно установленные пределы максимального диапазона, не отклоняются электроникой, т.е. сумматор регистрирует значения в нормальном режиме. Входной сигнал **Внешние измеряемые величины** Для повышения точности измерения определенных переменных или для расчета скорректированного объемного расхода для газов в системе автоматизации может

происходить непрерывная запись рабочего давления в измерительный прибор. Специалисты Endress+Hauser рекомендуют использовать преобразователь давления для значений абсолютного давления, например, Cerabar M или Cerabar S.

В компании Endress+Hauser можно заказать различные преобразователи давления и H приборы, предназначенные для измерения температуры, см. раздел "Аксессуары"  $(\rightarrow \circledR$  124)

Рекомендуется выполнять считывание внешних значений измеряемых величин для вычисления следующих величин:

- Массовый расход
- Скорректированный объемный расход

#### Протокол HART

Значения измеряемых величин записываются из системы автоматизации в измерительный прибор по протоколу HART. Преобразователь давления должен поддерживать следующие функции протокола:

- $\blacksquare$ Протокол НАРТ
- Пакетный режим

#### 16.4 Выход

Выходной сигнал

Токовый выход

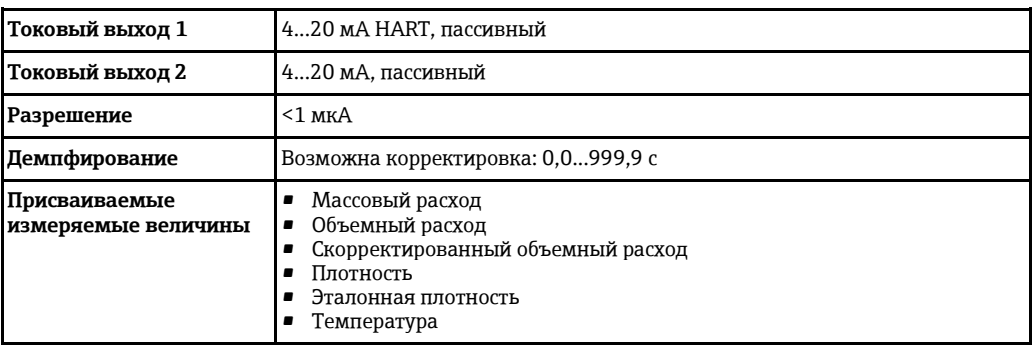

## Импульсный/частотный/релейный выход

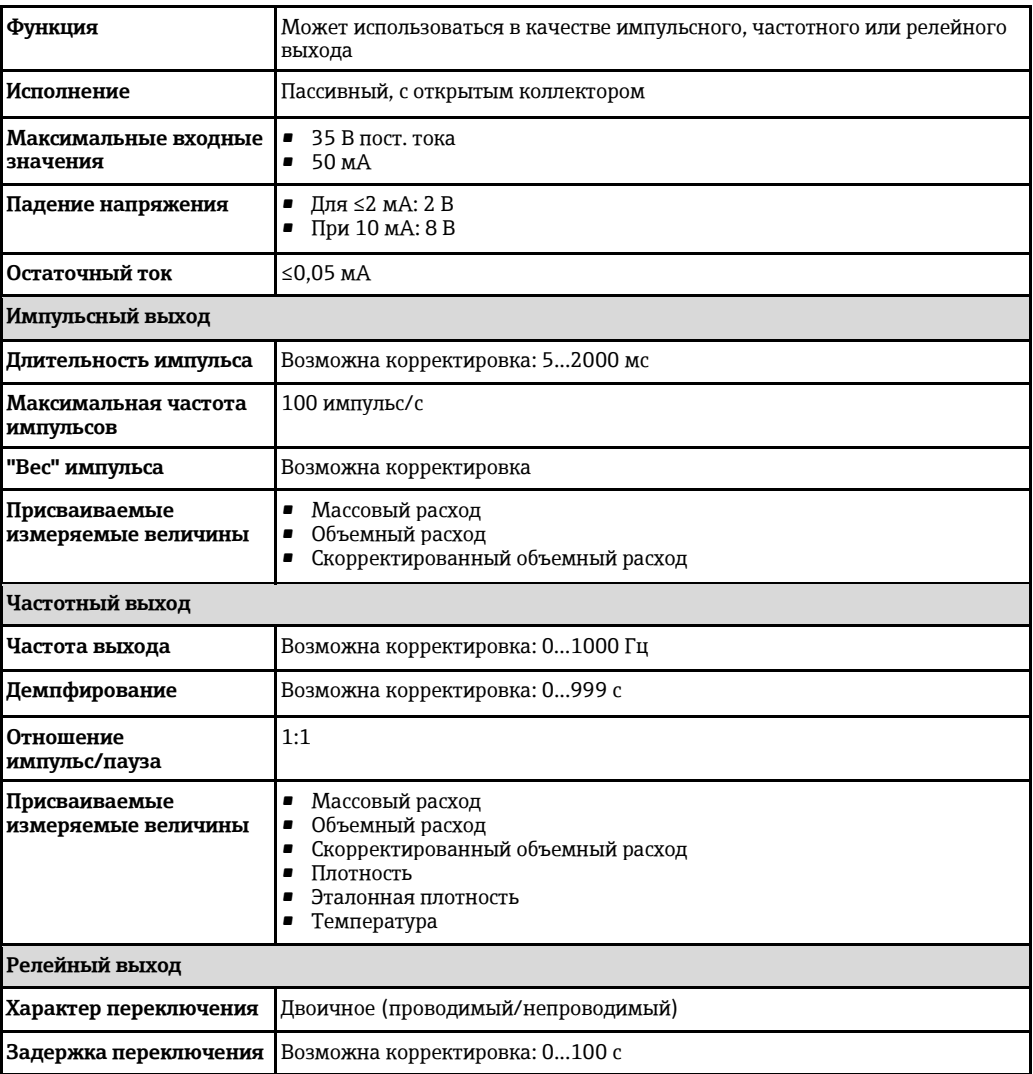

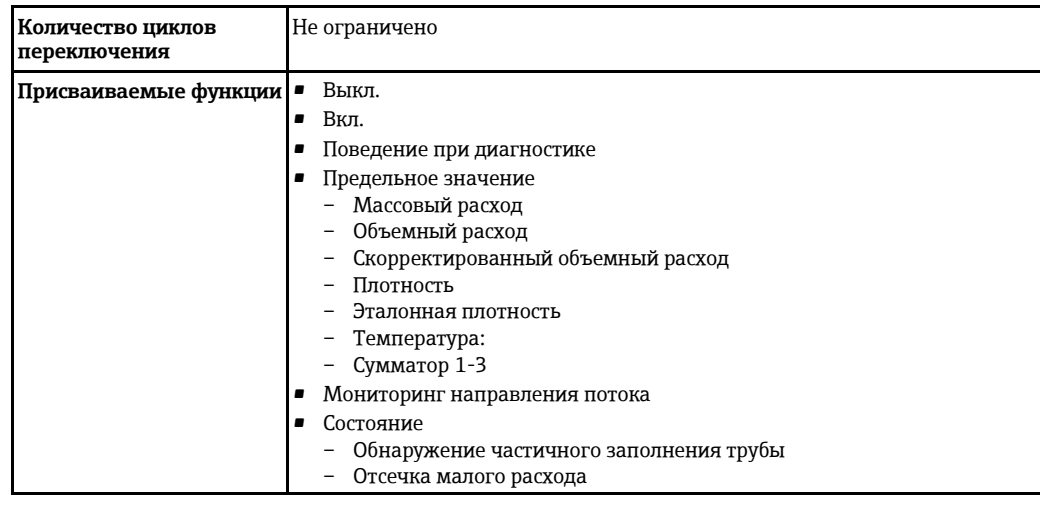

#### Сигнал при сбое

В зависимости от интерфейса информация о сбое выводится следующим образом:

#### Токовый выход

4-20 MA

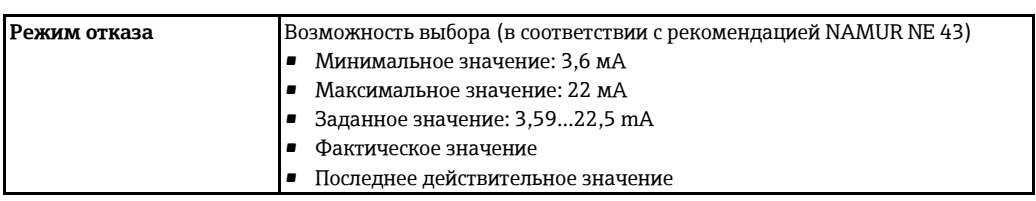

#### **HART**

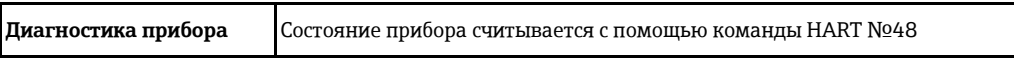

## Импульсный/частотный/релейный выход

#### Импульсный выход

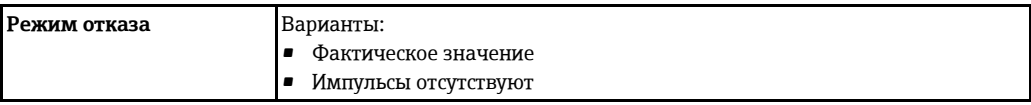

#### Частотный выход

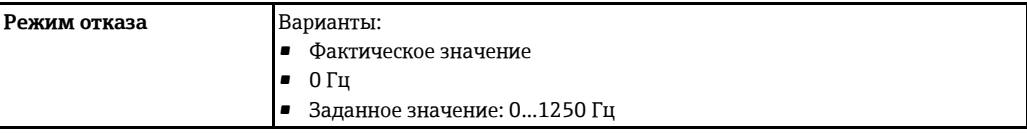

#### Релейный выход

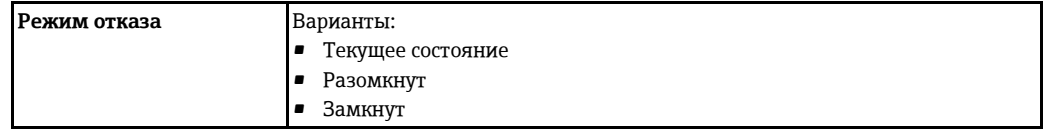

### *Местный дисплей*

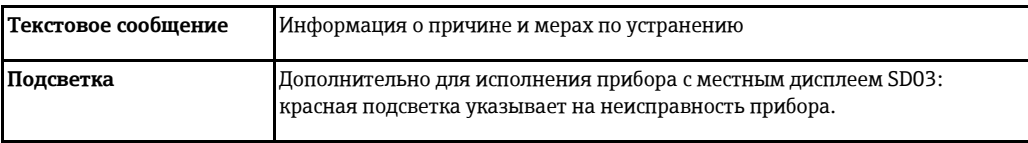

Сигнал состояния в соответствии с рекомендацией NAMUR NE 107 H

#### **Управляющая программа**

- По системе цифровой связи: протокол HART
- Через служебный интерфейс

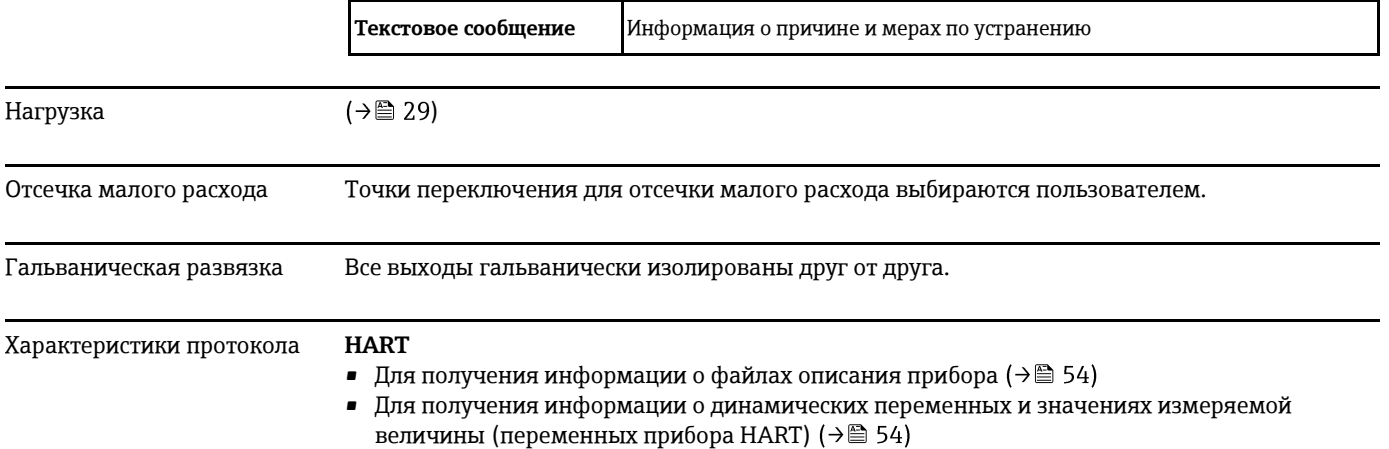

## **16.5 Питание**

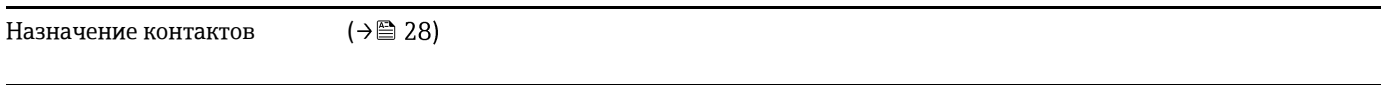

Напряжение питания **Трансмиттер**

Для каждого выхода требуется внешний источник питания. Для токовых выходов 0-20 мА и 4-20 мА HART применимы следующие значения напряжения питания:

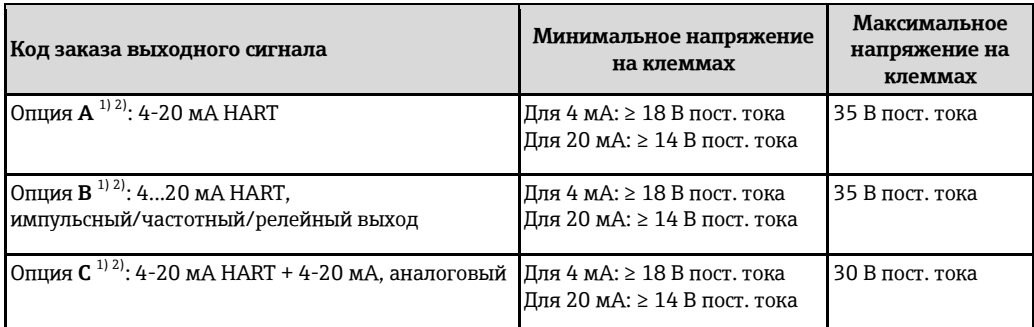

<span id="page-128-1"></span><span id="page-128-0"></span>1) Внешнее напряжение блока питания с нагрузкой.

2) Для исполнения прибора с местным дисплеем SD03: При использовании подсветки необходимо увеличить напряжение на клеммах на 2 В пост. тока.

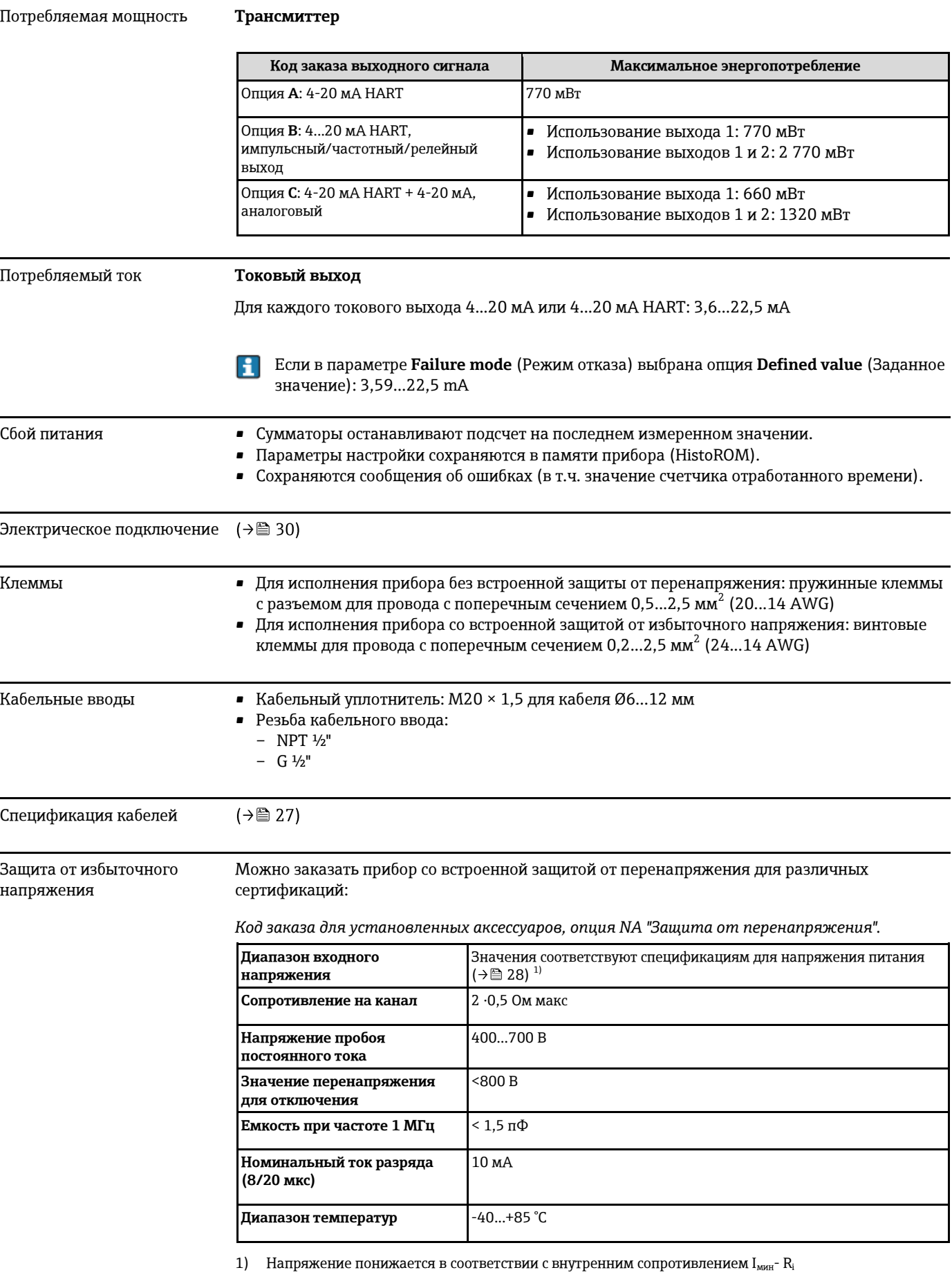

<span id="page-129-0"></span>В зависимости от класса температуры применяются ограничения температуры окружающей среды для исполнений прибора с защитой от перенапряжения.

 $\sqrt{1}$ Дополнительную информацию о таблицах температур см. в отдельном документе "Правила техники безопасности" (ХА) по прибору.

#### 16.6 Точностные характеристики

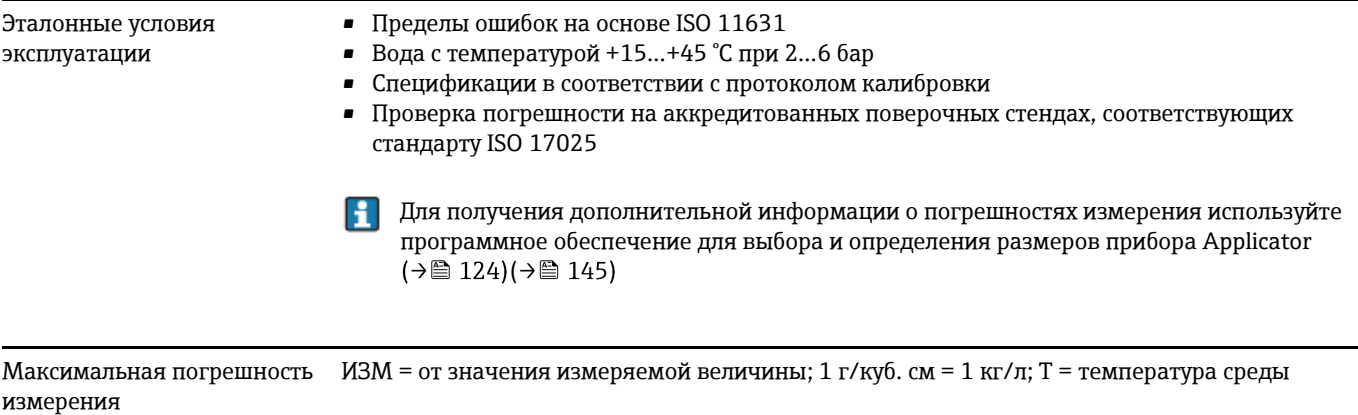

#### Базовая погрешность

Массовый расход и объемный расход (жидкость)

 $±0.10%$ 

Массовый расход (газ)

 $±0.35$  %  $$ 

Технические особенности (→ ■ 134) H

#### Плотность (жидкости)

- Нормальные условия:  $\pm 0,0005$  г/см<sup>3</sup>
- Стандартная калибровка по плотности:  $\pm 0.01$  г/см<sup>3</sup> (действительна для всего диапазона температур и плотности)
- Спецификация по широкому диапазону плотности (код заказа для пакета прикладных программ, опция ЕF "Спец. калибровка по плотности и концентрация"): ±0,001 г/см<sup>3</sup> (действительный диапазон для специальной калибровки по плотности:  $0...2$   $\Gamma/cm^3$ , +5...+80 °C)

#### Температура

±0,5 °C ± 0,005  $\cdot$  T°C

#### Стабильность нулевой точки

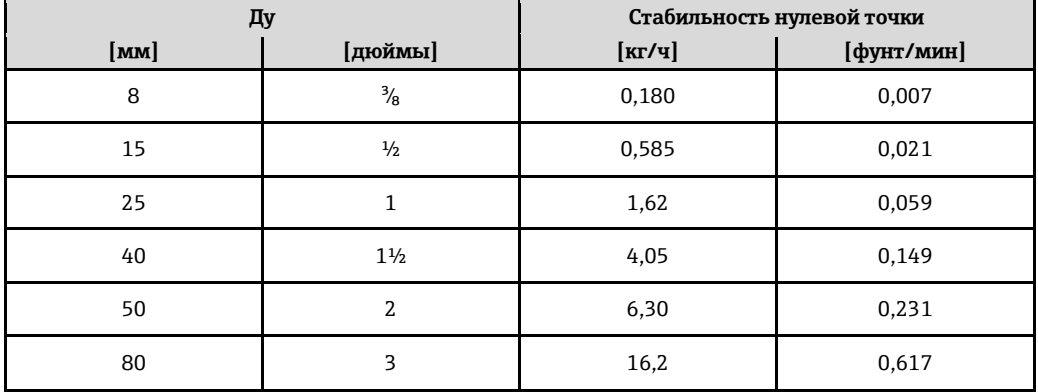

#### Значения расхода

Значение расхода как параметр диапазона изменения, зависящий от номинального диаметра.

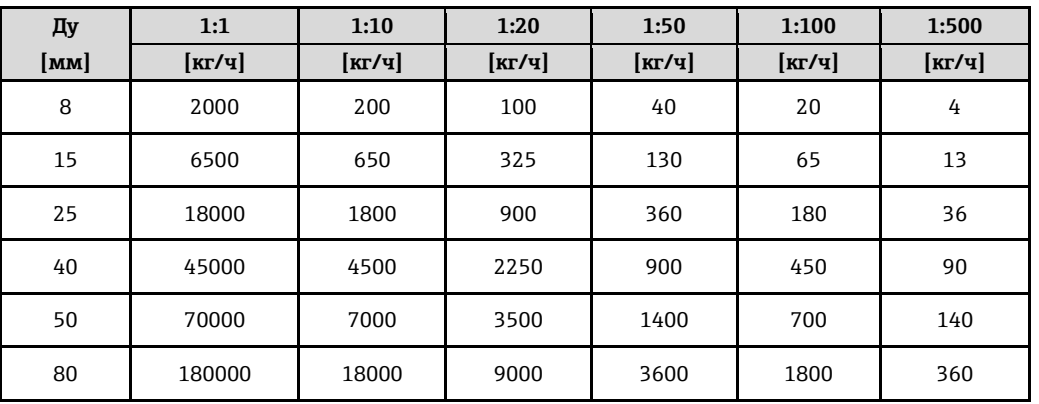

#### *Единицы СИ*

*Американские единицы*

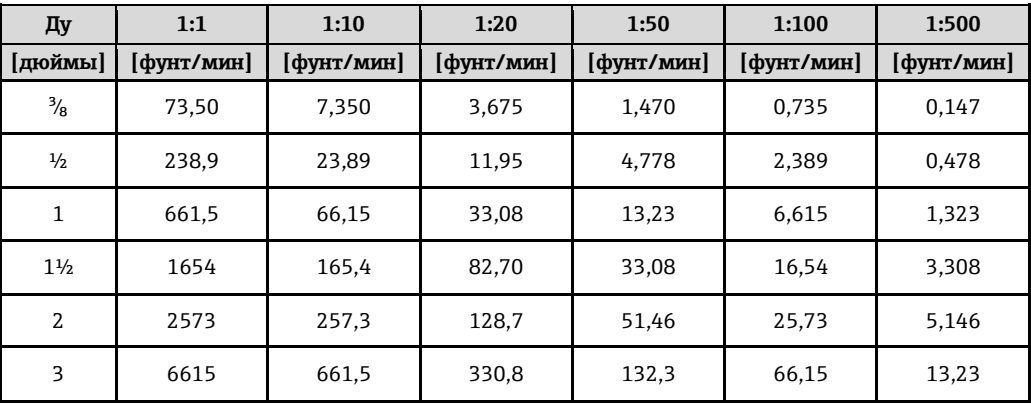

#### **Погрешность на выходах**

ИЗМ = от значения измеряемой величины

*Токовый выход*

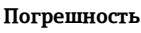

**±10 Па** 

*Импульсный/частотный выход*

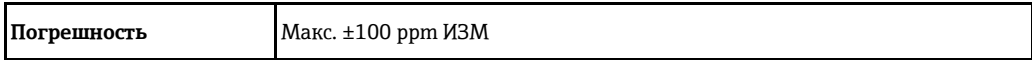

Повторяемость ИЗМ = от значения измеряемой величины; 1 г/см<sup>3</sup> = 1 кг/л; T = температура среды

### **Базовая повторяемость**

**Массовый расход и объемный расход (жидкость)**

±0,05 % ИЗМ

**Массовый расход (газ)**

±0,25 % ИЗМ

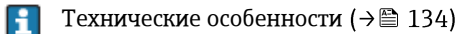

**Плотность (жидкости)**  $±0,00025$  г/см<sup>3</sup>

**Температура** ±0,25°C ± 0,0025 ⋅ T°C

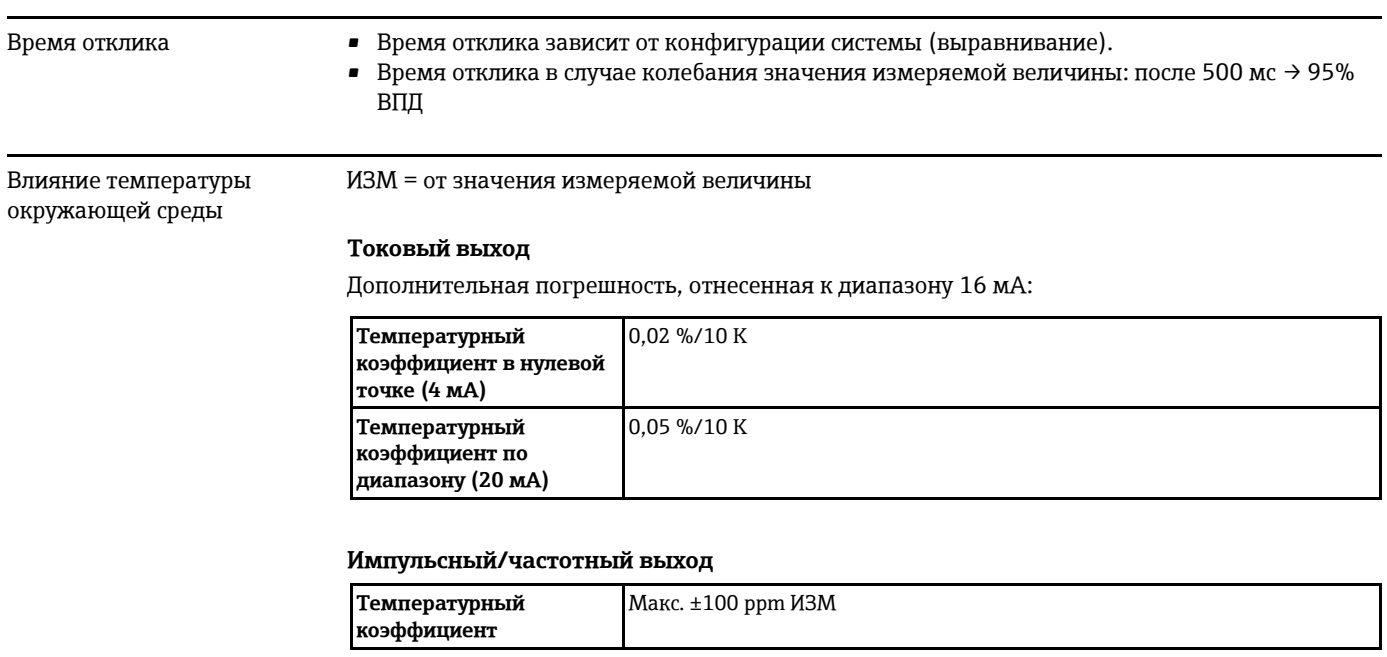

#### Влияние температуры среды **Массовый расход и объемный расход**

При наличии разницы между температурой для коррекции нулевой точки и рабочей температурой типичная погрешность измерения сенсора составляет ±0,0002 % от верхнего предела диапазона измерений/ºC.

#### **Плотность**

Если температура калибровки по плотности отличается от рабочей температуры процесса, обычно погрешность измерения сенсора составляет ±0,00005 г/см $^3$  /°C. Возможно выполнить калибровку по плотности на месте эксплуатации.

**Значения плотности в широком диапазоне (специальная калибровка по плотности)** Если рабочая температура выходит за пределы допустимого диапазона ( $\rightarrow \equiv$  131), погрешность измерения составляет ±0,00005 г/см<sup>3</sup> /°C

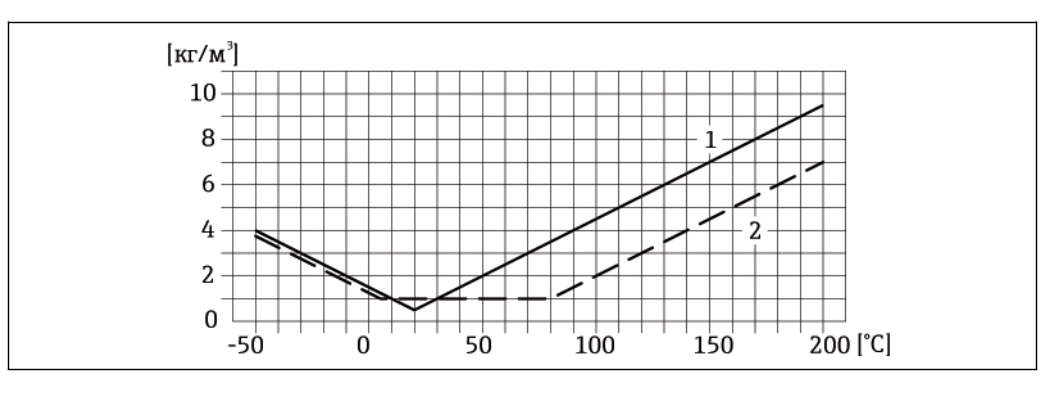

*1 Калибровка по плотности на месте эксплуатации, например при +20 °C*

*2 Специальная калибровка по плотности*

#### **Температура**

±0,005 ⋅ T °C

Влияние давления среды В следующей таблице отражено влияние разницы между давлением при калибровке и рабочим давлением на точность измерения массового расхода.

ИЗМ = от значения измеряемой величины

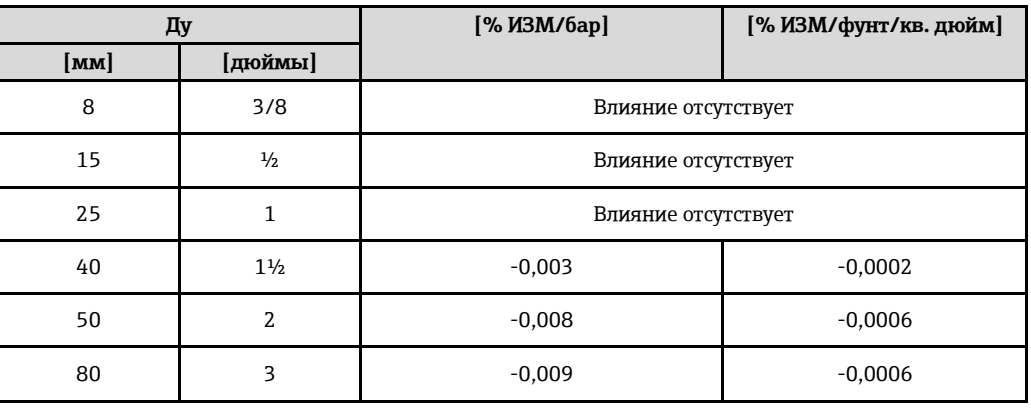

#### <span id="page-133-0"></span>Технические особенности ИЗМ = от значения измеряемой величины, ВПД = верхнего предела диапазона измерения

BaseAccu = базовая погрешность в % ИЗМ, BaseRepeat = базовая повторяемость в % ИЗМ MeasValue = значение измеряемой величины; ZeroPoint = стабильность нулевой точки

Расчет максимальной погрешности измерения как функции расхода

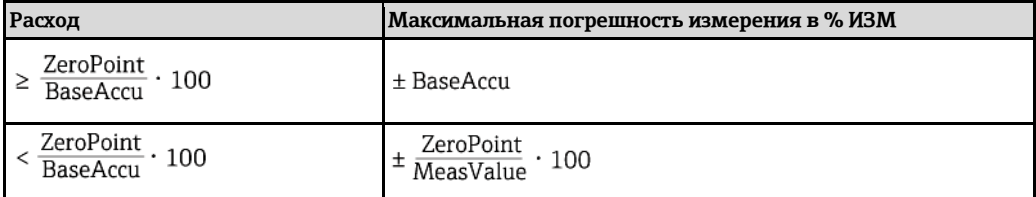

Расчет максимальной повторяемости как функции расхода

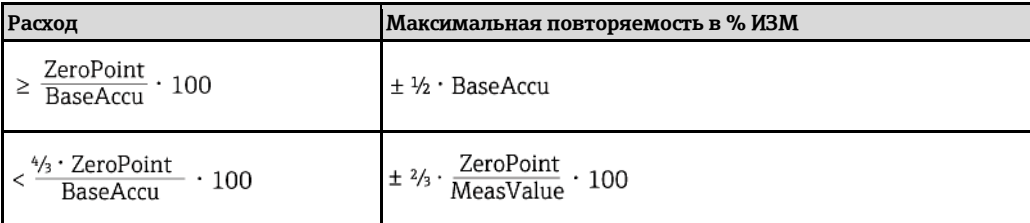

#### Пример максимальной погрешности измерения

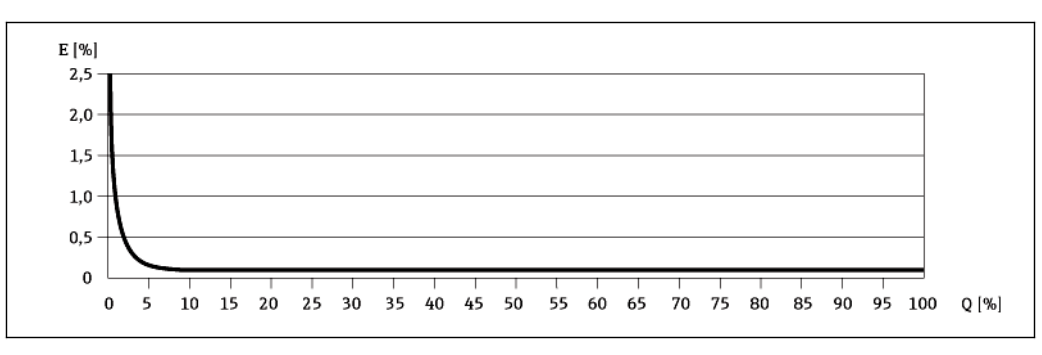

 $\overline{E}$ 

Погрешность: максимальная погрешность измерения, % ИЗМ: (пример)

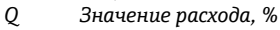

Технические особенности (→ 134) H

## **16.7 Монтаж**

Требования к монтажу: (→ [19\)](#page-18-0)

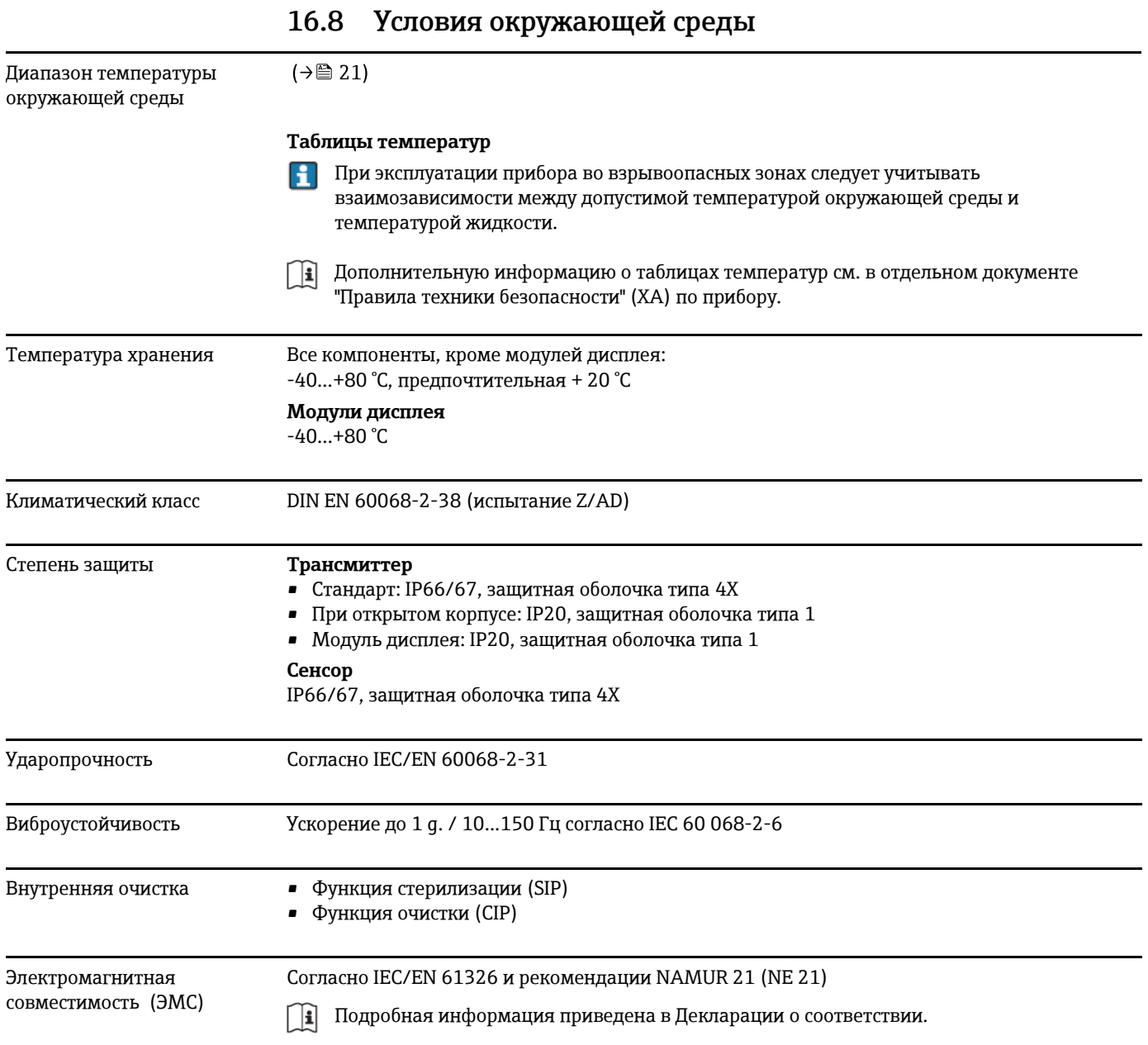

# **16.9 Процесс**

<span id="page-134-0"></span>Диапазон температур среды Сенсор  $-50...+150$  °C • - 50...+200 °C с расширенным диапазоном температуры (код заказа для материала измерительной трубы, опции SD, SE, SF, TH)

## **Уплотнения**

Внутренние уплотнения отсутствуют

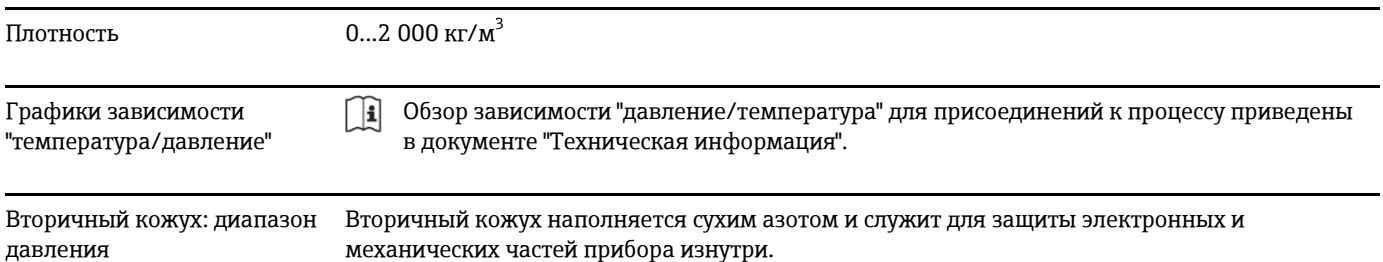

Указанный диапазон давления для вторичного кожуха действителен только для полностью сварного корпуса сенсора и/или прибора с закрытыми присоединениями для продувки (никогда не открывавшимися/в состоянии на момент поставки).

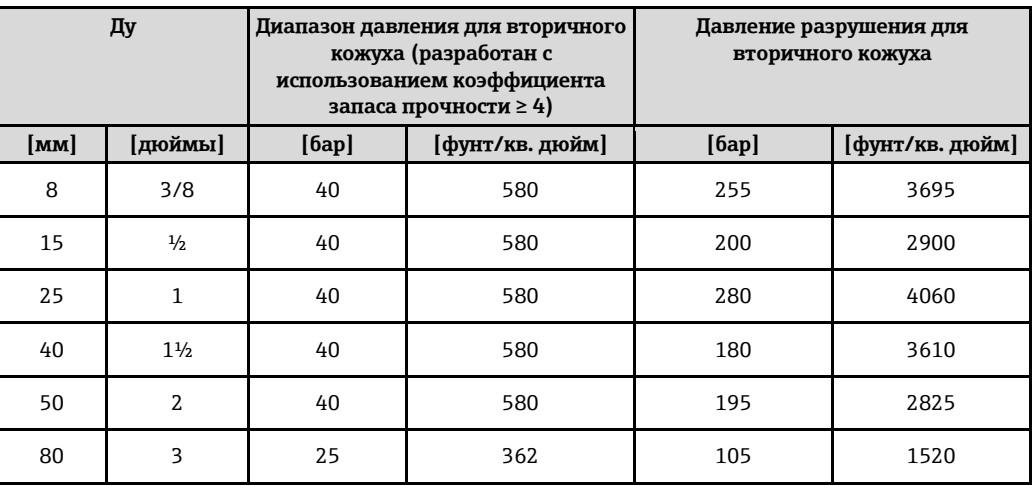

H При наличии риска повреждения измерительной трубы, обусловленного характеристиками процесса, например, при работе с агрессивными жидкостями, рекомендуется использовать сенсоры с вторичным кожухом, оборудованным специальными регуляторами давления (код заказа для исполнения сенсора, опция CH "Присоединение для продувки").

Эти регуляторы давления обеспечивают сброс жидкости, накопившейся во вторичном кожухе, в случае повреждения трубы. Это особенно важно при работе с газами под высоким давлением. Кроме того, эти регуляторы можно использовать для продувки газом (обнаружения газа).

Не допускается открывать присоединения для продувки, если немедленное заполнение кожуха осушенным инертным газом невозможно. Продувку разрешается выполнять только под низким манометрическим давлением. Максимальное давление: 5 бар

При подключении прибора с присоединениями для продувки к системе продувки максимальное номинальное давление определяется системой продувки или прибором (в зависимости от того, какой из компонентов имеет более низкое номинальное давление).

С другой стороны, если прибор оснащен разрывным диском, именно разрывной диск играет важнейшую роль при определении максимального номинального давления (→■ 136)[.](#page-135-0)

Данные о размерах и монтажных расстояниях прибора приведены в разделе "Механическая конструкция" документа "Техническое описание".

<span id="page-135-0"></span>Разрывной диск В целях повышения уровня безопасности можно выбрать исполнение прибора с разрывным диском; давление срабатывания составляет 10…15 бар (код заказа для исполнения сенсора, опцияСА "Разрывной диск"). Особые инструкции по монтажу: (→ • 23)

> Не допускается использовать разрывные диски вместе с нагревательной рубашкой, поставляемойотдельно  $(\rightarrow \text{m} 122)$  ( $\rightarrow \text{m} 122$ )[.](#page-121-1)

<span id="page-136-0"></span>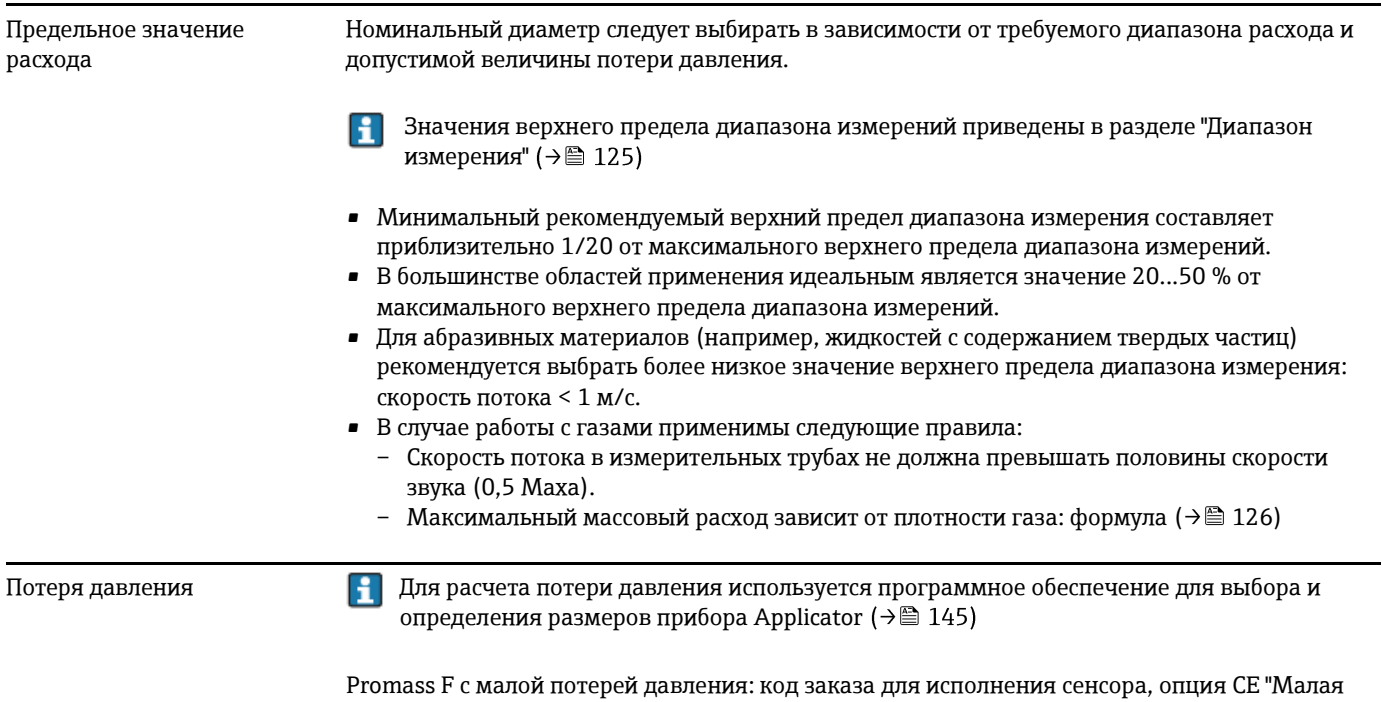

потеря давления"

## **16.10 Механическая конструкция**

Конструкция, размеры Данные о размерах и монтажных расстояниях прибора приведены в разделе "Механическая конструкция" документа "Техническое описание".

#### Вес **Компактное исполнение**

## *Вес (единицы СИ)*

Все значения (вес) относятся к приборам с фланцами EN/DIN PN 40. Вес указан в [кг].

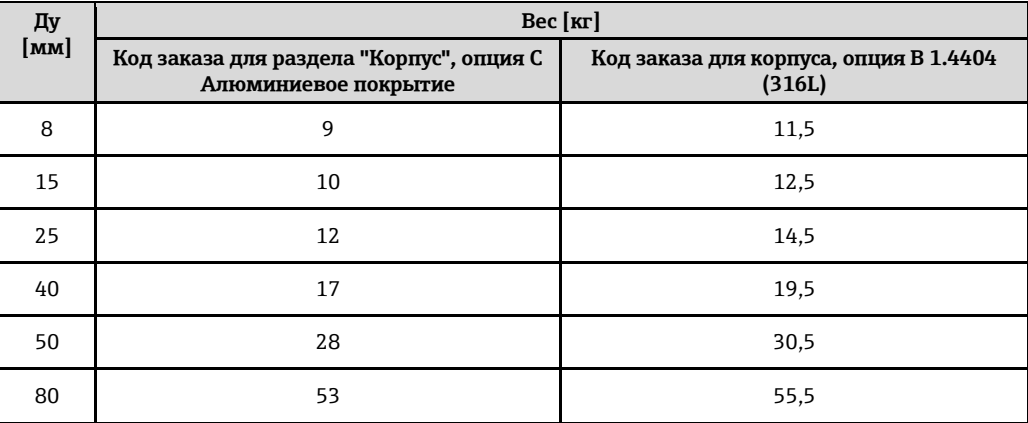

*Вес (американские единицы измерения)*

Все значения (вес) относятся к приборам с фланцами EN/DIN PN 40. Вес указан в [фунтах]

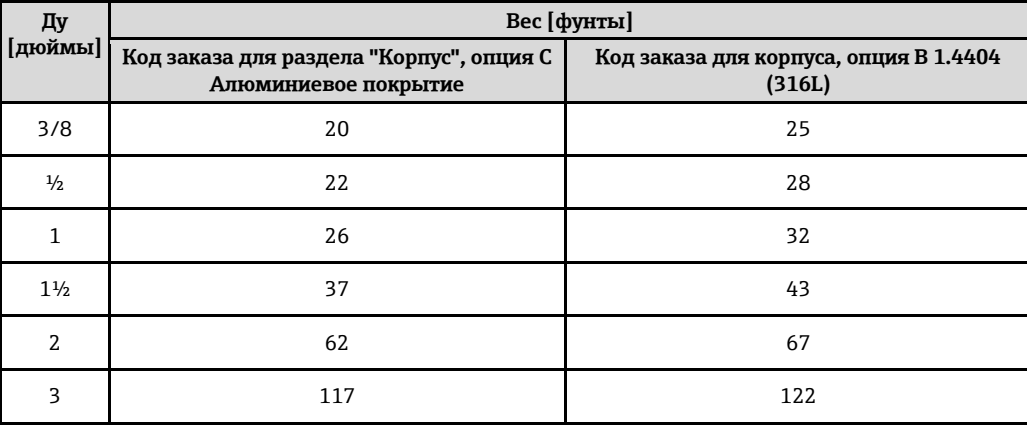

#### Материалы **Корпус трансмиттера**

• Код заказа для корпуса, опция **B**: нержавеющая сталь 1.4404 (316L)

• Код заказа для корпуса, опция **C**: алюминиевое покрытие AlSi10Mg

• Материал окна: стекло

#### **Кабельные вводы/кабельные уплотнители**

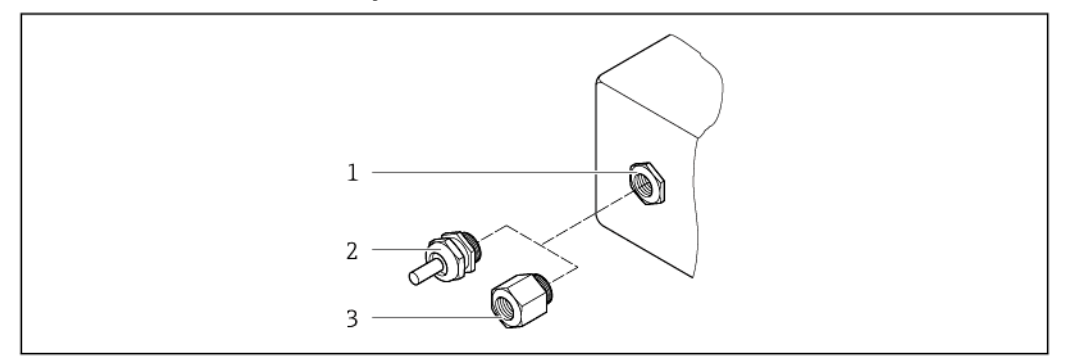

*34 Доступные кабельные входы/кабельные уплотнители*

- *1 Кабельный вход в корпусе трансмиттера, настенном корпусе или корпусе клеммного отсека с внутренней резьбой M20 × 1,5*
- *2 Кабельный ввод М20 × 1,5*
- *3 Переходник для кабельного ввода с внутренней резьбой G ½" или NPT ½"*

#### *Код заказа для корпуса, опция B "GT18 с двумя отсеками, 316L"*

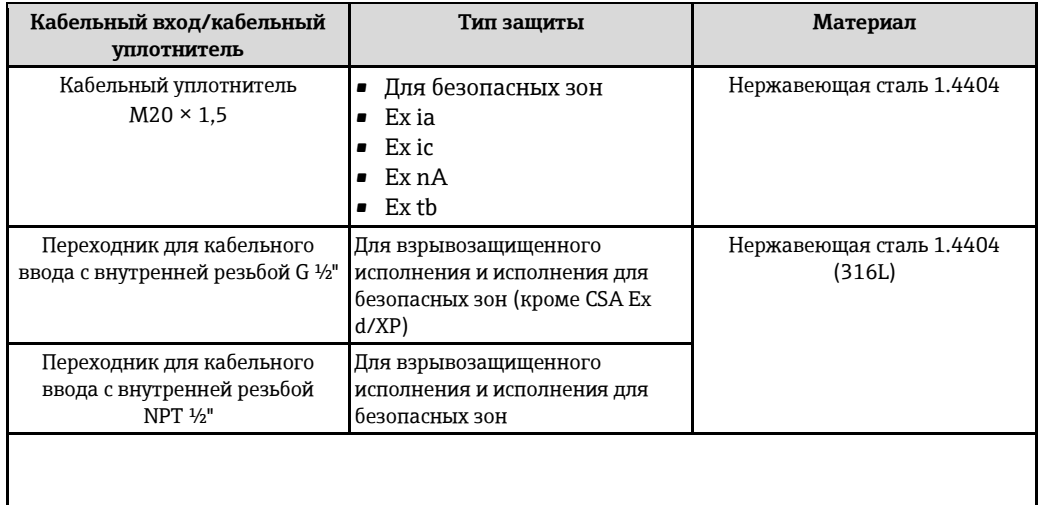

*Код заказа для корпуса, опция C "GT20 с двумя отсеками, алюминиевое покрытие"*

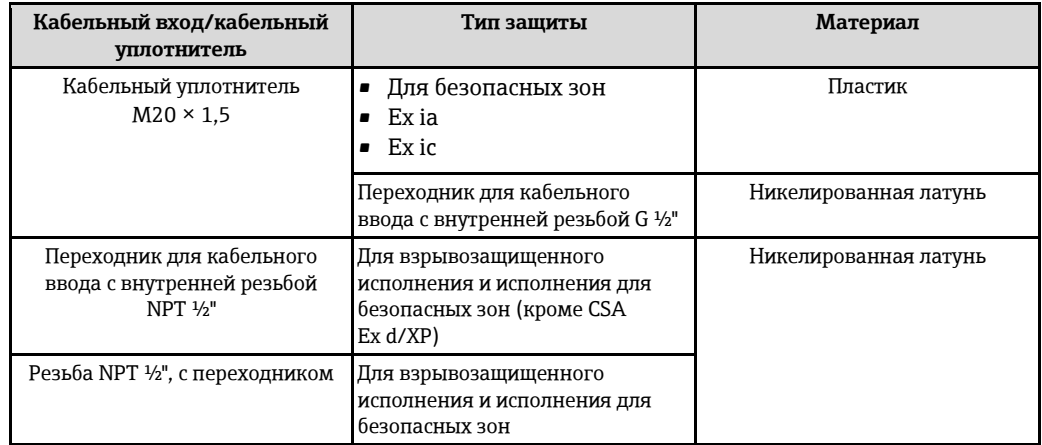

#### **Корпус сенсора**

- Стойкая к кислоте и щелочи внешняя поверхность
- Нержавеющая сталь, 1.4301/1.4307 (304L) Опция: нержавеющая сталь, 1.4404 (316/316L)

#### **Измерительные трубы**

- Ду 8...80: нержавеющая сталь, 1.4539 (904L); вентильный блок: нержавеющая сталь, 1.4404 (316/316L)
- Ду 8...80: нержавеющая сталь, сплав Alloy C22, 2.4602 (UNS N06022); вентильный блок: сплав Alloy C22, 2.4602 (N 06022)

#### <span id="page-139-1"></span>**Присоединения к процессу**

- Фланцы по EN 1092-1 (DIN 2501)/по ASME B16.5/JIS B2220
	- Нержавеющая сталь, 1.4404 (F316/F316L)
	- Нержавеющая сталь, сплав Alloy C22, 2.4602 (UNS N06022)
	- Фланцы переходные: нержавеющая сталь, 1.4301 (F304); смачиваемые части Alloy C22
- Все остальные присоединения к процессу: нержавеющая сталь, 1.4404 (316/316L)

Список всех имеющихся присоединений к процесс[у](#page-139-0) ( $\rightarrow \equiv$  140) H

#### **Качество поверхности (детали, контактирующие со средой)**

- Без полировки
- $Ra_{max} = 0.8$  MKM
- $Ra_{max} = 0.4$  MKM

#### **Уплотнения**

Сварные присоединения, без внутренних уплотнений.

#### **Аксессуары**

*Защитный козырек от негативных погодных условий*  Нержавеющая сталь 1.4404 (316L)

<span id="page-139-0"></span>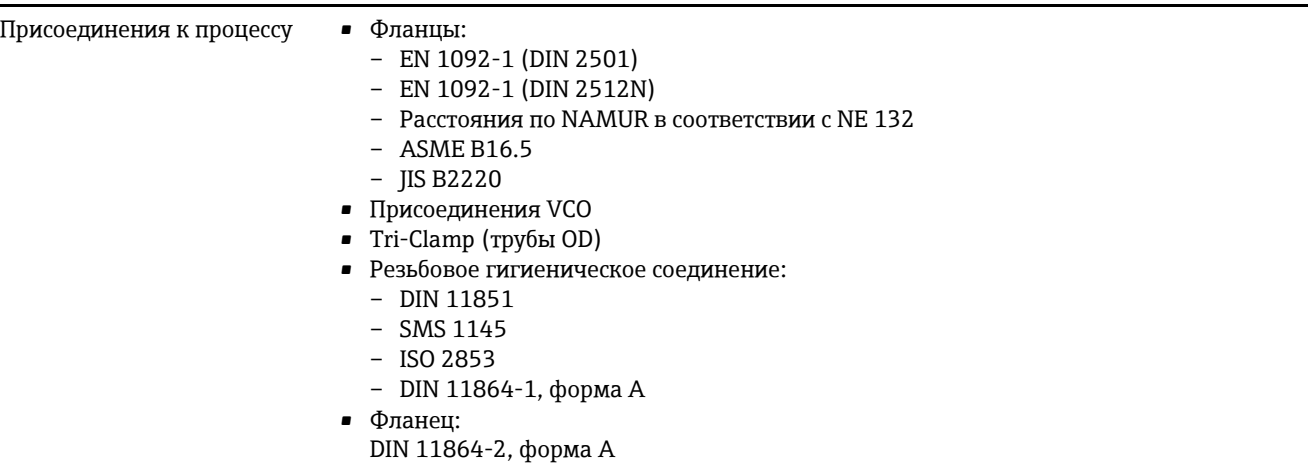

H Дляполучения информации о материалах присоединений к процессу ( $\rightarrow \equiv 140$ )

## 16.11 Управление

Местное управление

#### С использованием модуля дисплея

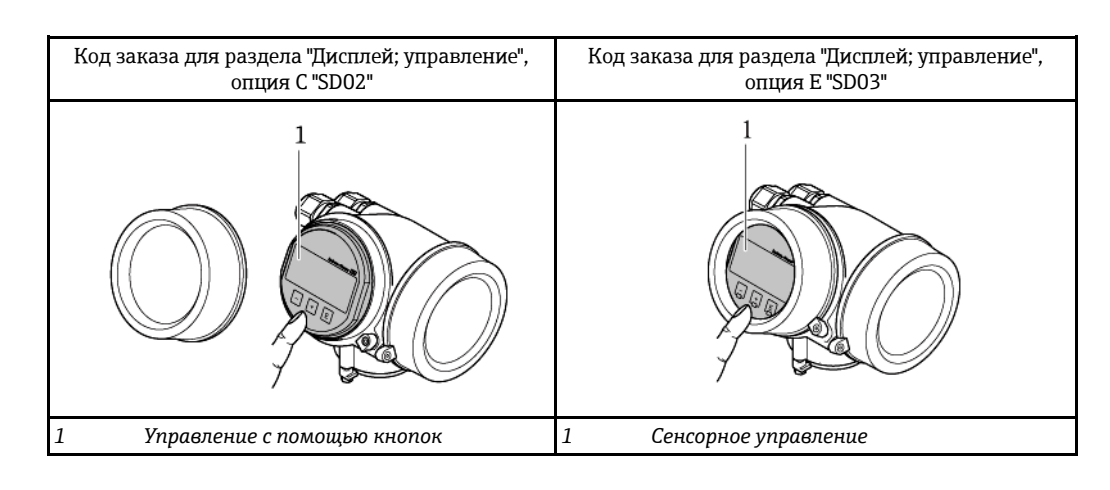

#### Элементы дисплея

- 4-строчный дисплей
- С кодом заказа для раздела "Дисплей; управление", опция Е:  $\blacksquare$ Белая фоновая подсветка. В случае неисправности прибора включается красная подсветка.
- Возможности настройки формата индикации измеряемых переменных и переменных состояния в соответствии с требованиями пользователя
- Допустимая температура окружающей среды для дисплея: 20... +60 °С При температурах, выходящих за пределы этого диапазона, читаемость дисплея может понизиться.

#### Элементы управления

- С кодом заказа для "Дисплей; управление", опция С: Местное управление с помощью трех  $K$   $\Box$   $\Box$   $\Box$   $\Box$   $\Box$
- С кодом заказа для раздела "Дисплей; управление", опция Е: Внешнее управление с помощью сенсорного экрана; 3 оптические клавиши:  $\textcircled{9}$ ,  $\textcircled{9}$ ,  $\textcircled{9}$
- Элементы управления с возможностью использования во взрывоопасных зонах различных типов

#### Дополнительные функции

- Резервное копирование данных Конфигурацию прибора можно сохранить в модуле дисплея. Функция сравнения данных
- Можно сравнить конфигурацию прибора, сохраненную в модуле дисплея, с существующей конфигурацией.
- Функция передачи данных Посредством модуля дисплея можно перенести конфигурацию трансмиттера на другой прибор.

#### С помощью выносного дисплея и модуля управления FHX50

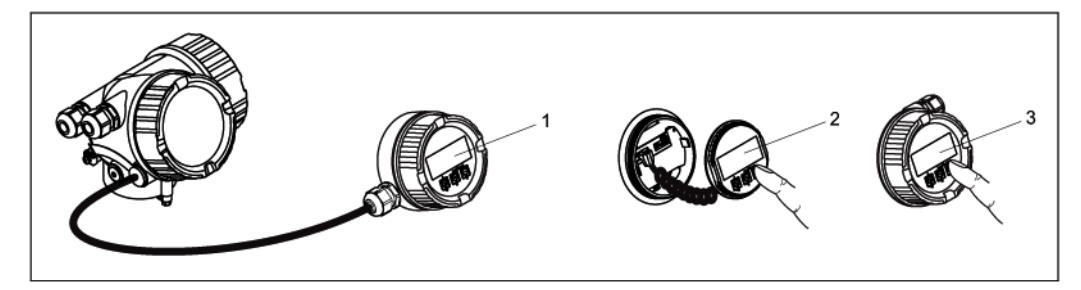

- 35 Управление с помощью FHX50
- $\mathbf{1}$ Корпус выносного дисплея и модуля управления FHX50
	- Дисплей и модуль управления SD02 с нажимными кнопками; для управления необходимо открыть крышку
- $\overline{3}$ .<br>Дисплей и модуль управления SD03 с оптическими кнопками; управление может осуществляться через стеклянную крышку

Дистанционное управление

## По протоколу HART

 $\overline{2}$ 

Этот интерфейс связи доступен на приборах, оснащенных выходом НАRТ.

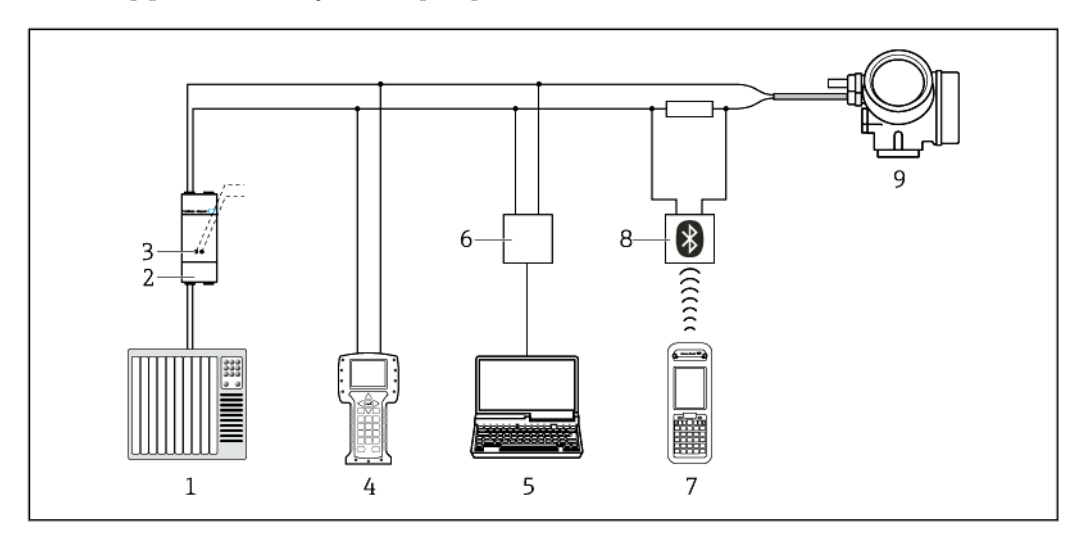

 $\blacksquare$  36 Варианты дистанционного управления по протоколу HART

- $\mathbf{1}$ Система управления (например, ПЛК)
- $\overline{2}$ Блок питания трансмиттера, например RN221N (с резистором связи)
- $\overline{\mathbf{3}}$ Подключение для Commubox FXA195 и Field Communicator 475
- $\overline{4}$ Field Communicator 475
- 5 Компьютер с управляющей программой (например, FieldCare, AMS Device Manager, SIMATIC PDM)
- $\boldsymbol{6}$ Commubox FXA195 (USB)
- $\overline{7}$ Field Xpert SFX350 unu SFX370
- 8 Bluetooth-модем VIATOR с соединительным кабелем
- 9 Трансмиттер

#### Служебный интерфейс **Через сервисный интерфейс (CDI)**

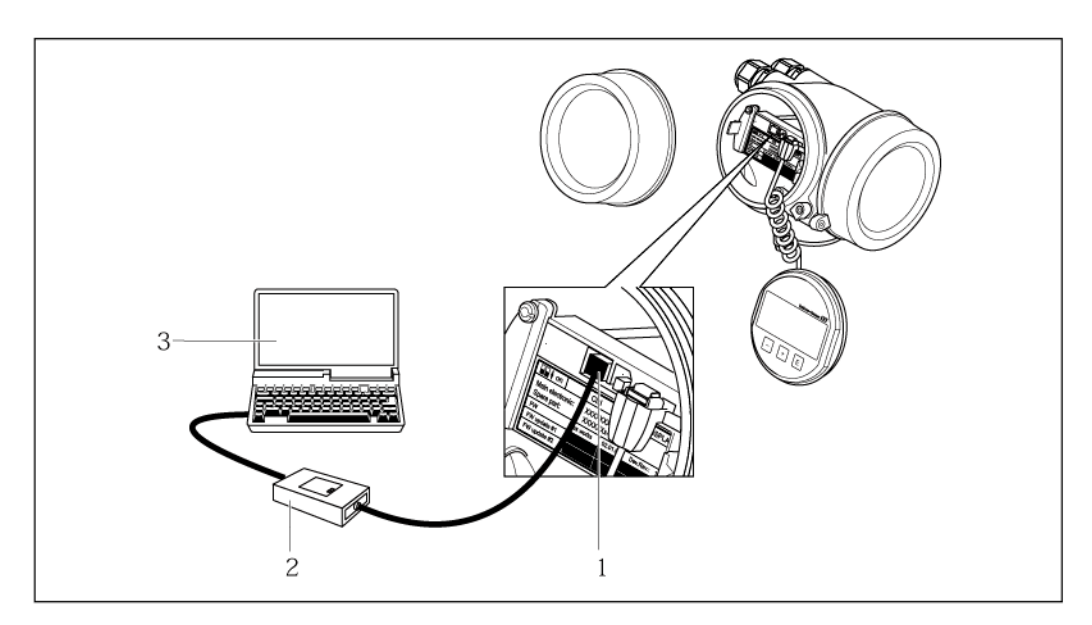

- *1 Служебный интерфейс (CDI = Common Data Interface, единый интерфейс данных Endress+Hauser) измерительного прибора*
- *2 Commubox FXA291*
- *3 Компьютер с управляющей программой "FieldCare" и COM DTM "CDI Communication FXA291"*

### Языки Управление можно осуществлять на следующих языках:

• Через местный дисплей: английский, немецкий, французский, испанский, итальянский, голландский, португальский, польский, русский, шведский, турецкий, китайский, японский, индонезийский, вьетнамский, чешский • В управляющей программе FieldCare:

английский, немецкий, французский, испанский, итальянский, китайский, японский

## **16.12 Сертификаты и нормативы**

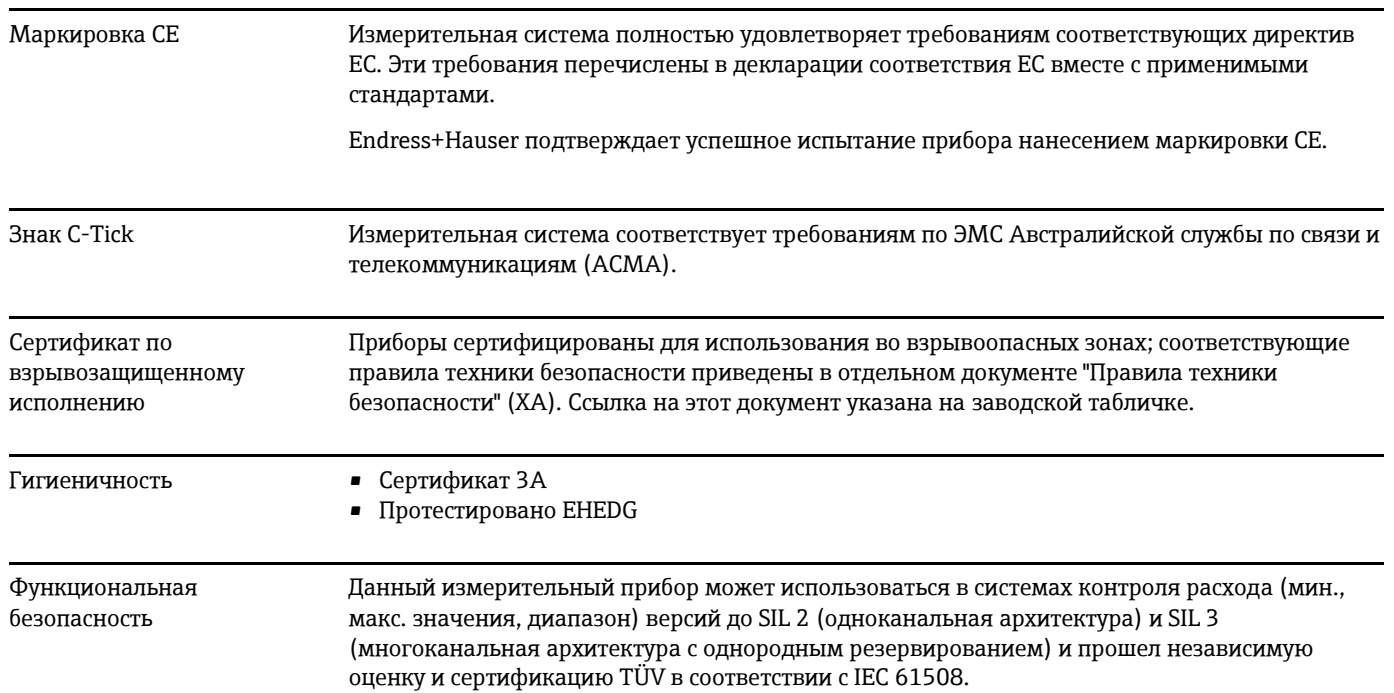

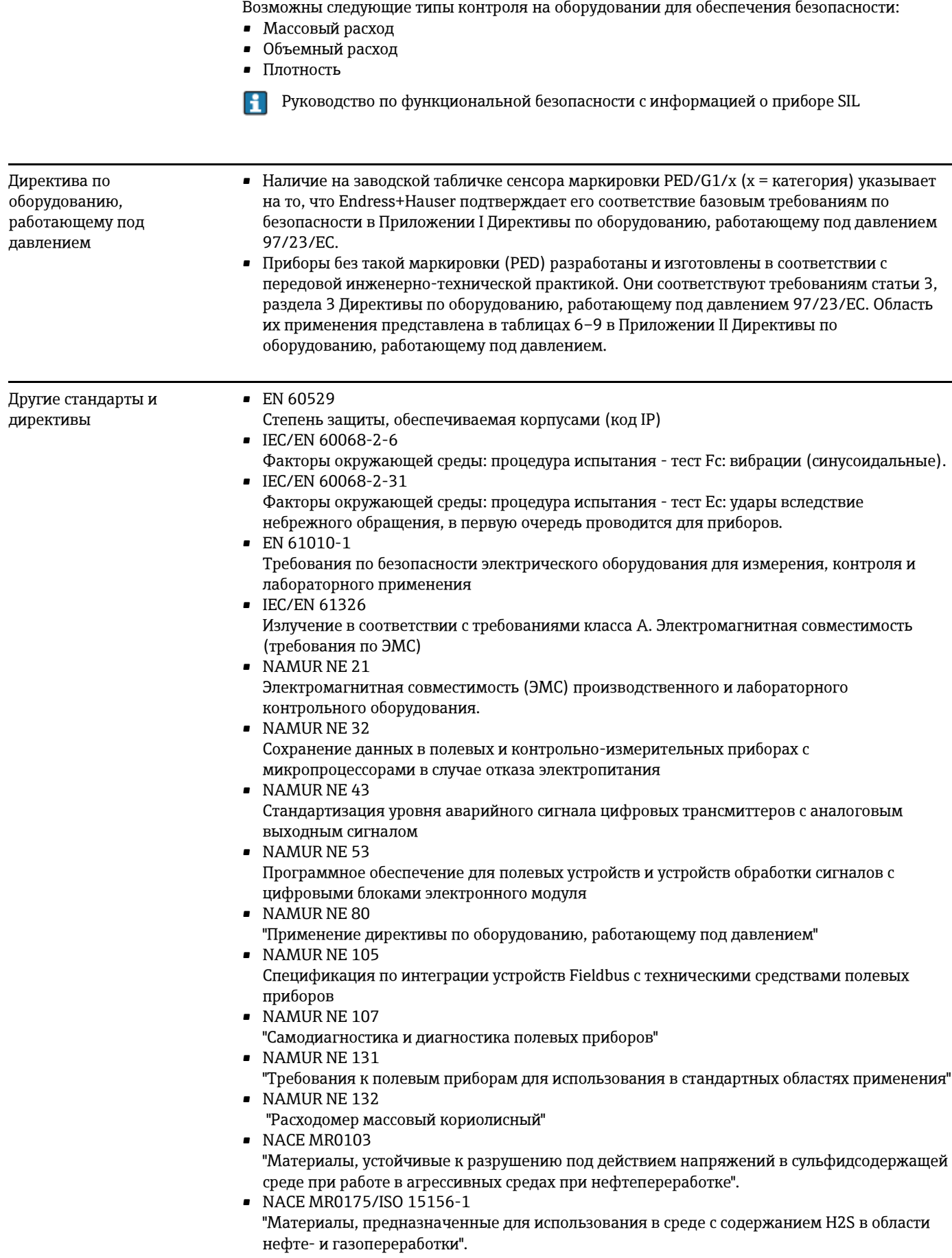
# **16.13 Пакеты приложений**

Доступны различные пакеты приложений для расширения функциональности прибора. Такие пакеты могут потребовать применения специальных мер безопасности или выполнения требований, специфичных для приложений.

Пакеты приложений можно заказывать вместе с прибором или впоследствии с компании Endress+Hauser. За подробной информацией о соответствующем коде заказа обратитесь в региональное торговое представительство Endress+Hauser или посетите страницу прибора на веб-сайте Endress+Hauser: [www.ru.endress.com.](http://ru.endress.com/)

Подробная информация о пакетах приложений:  $\mathbf{E}$ специальная документация по прибор[у](#page-145-0) ( $\rightarrow \equiv 146$ )

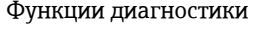

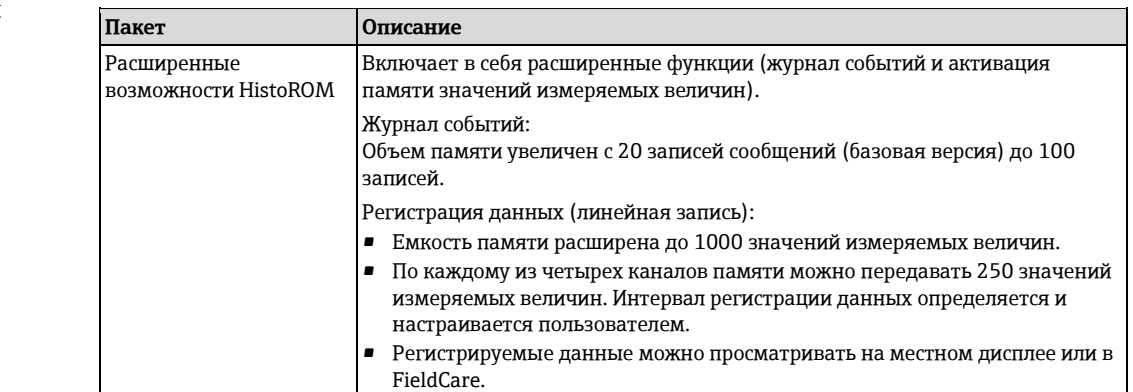

Heartbeat Technology

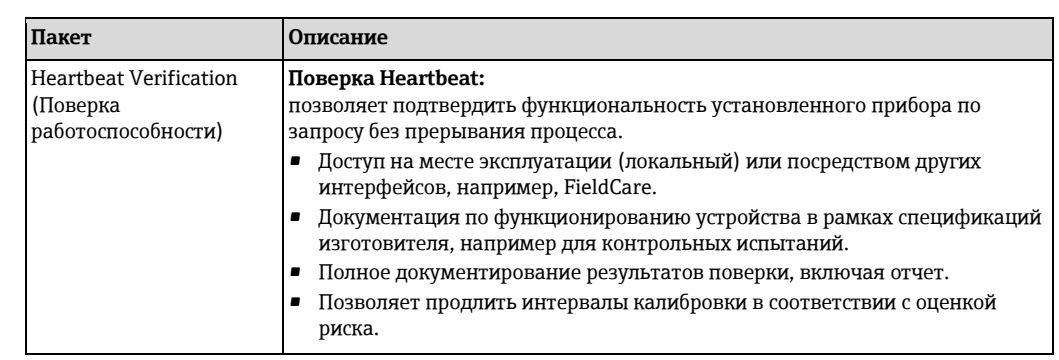

## **16.14 Аксессуары**

Обзораксессуаров, доступных для заказа (→ 122)  $\lceil \cdot \rceil$ 

#### **16.15 Документация**

Для получения информации о соответствующей технической документации см. следующие источники:

- Прилагаемые к прибору диск CD-ROM (в зависимости от варианта исполнения прибора, диск CD-ROM может быть не включен в доставку!)
- *W@M Device Viewer*: введите серийный номер с заводской таблички [\(www.endress.com/deviceviewer\)](http://www.endress.com/deviceviewer)
- Приложение *Operations от Endress+Hauser*: Введите серийный номер с заводской таблички или просканируйте двумерный штрих-код (QR код) на заводской табличке.

Стандартная документация **Краткая инструкция по эксплуатации**

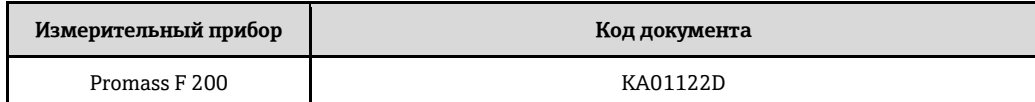

#### **Техническое описание**

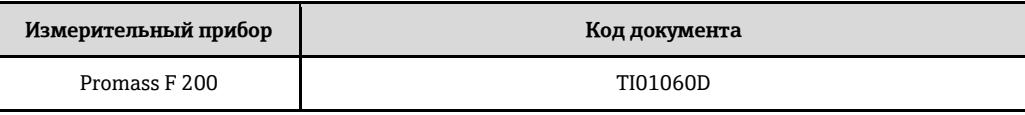

Дополнительная документация на конкретный прибор

#### **Правила безопасности**

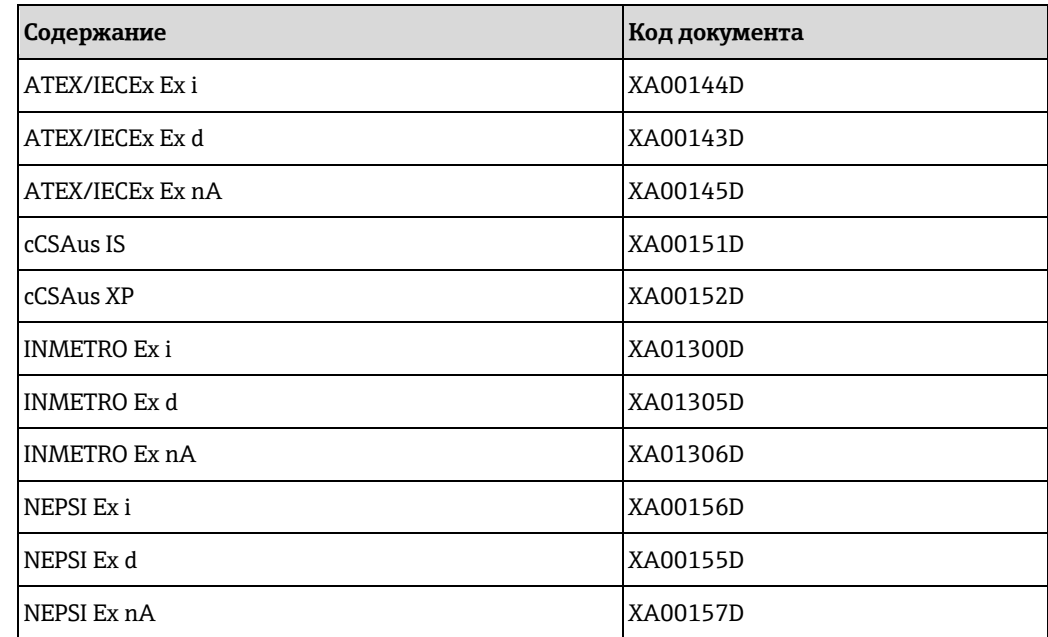

#### <span id="page-145-0"></span>**Специализированная документация**

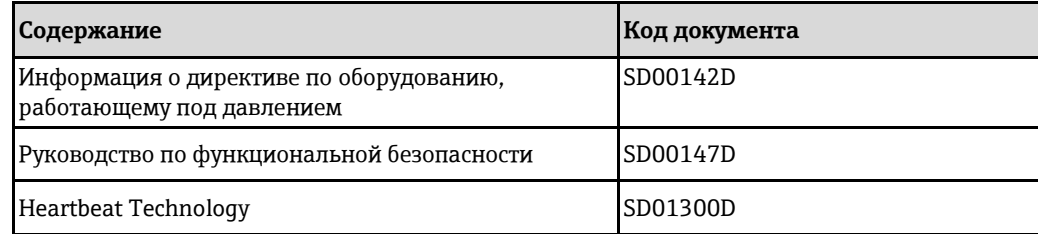

#### **Руководство по монтажу**

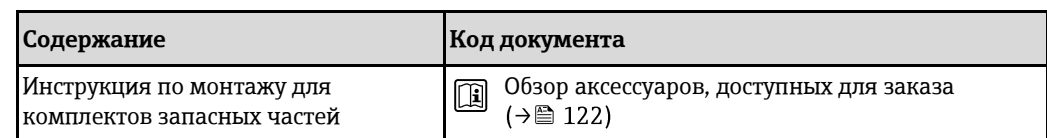

# **17 Приложение**

# **17.1 Обзор меню управления**

На представленной схеме приведен обзор всей структуры меню управления с пунктами меню, подменю и параметрами. Описание параметра можно найти в руководстве по номеру страницы.

Для некоторых вариантов исполнения прибора некоторые подменю и параметры могут быть недоступны. Доступные пункты меню зависят от кода заказа.

Параметры, соответствующие коду заказа "Пакет прикладных программ", описаны в специальной документации.

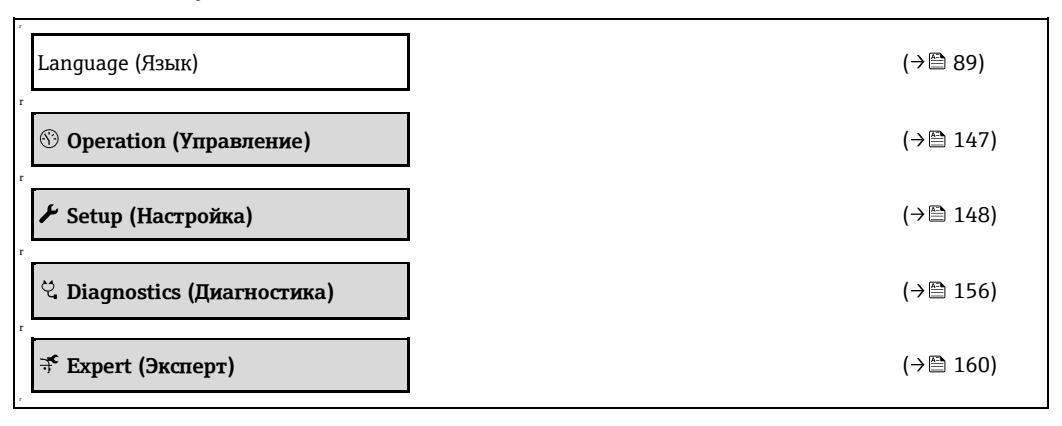

## **17.1.1 Меню Operation (Управление)**

*Навигация* **in Веригария** Орегаtion (Управление)

<span id="page-146-0"></span>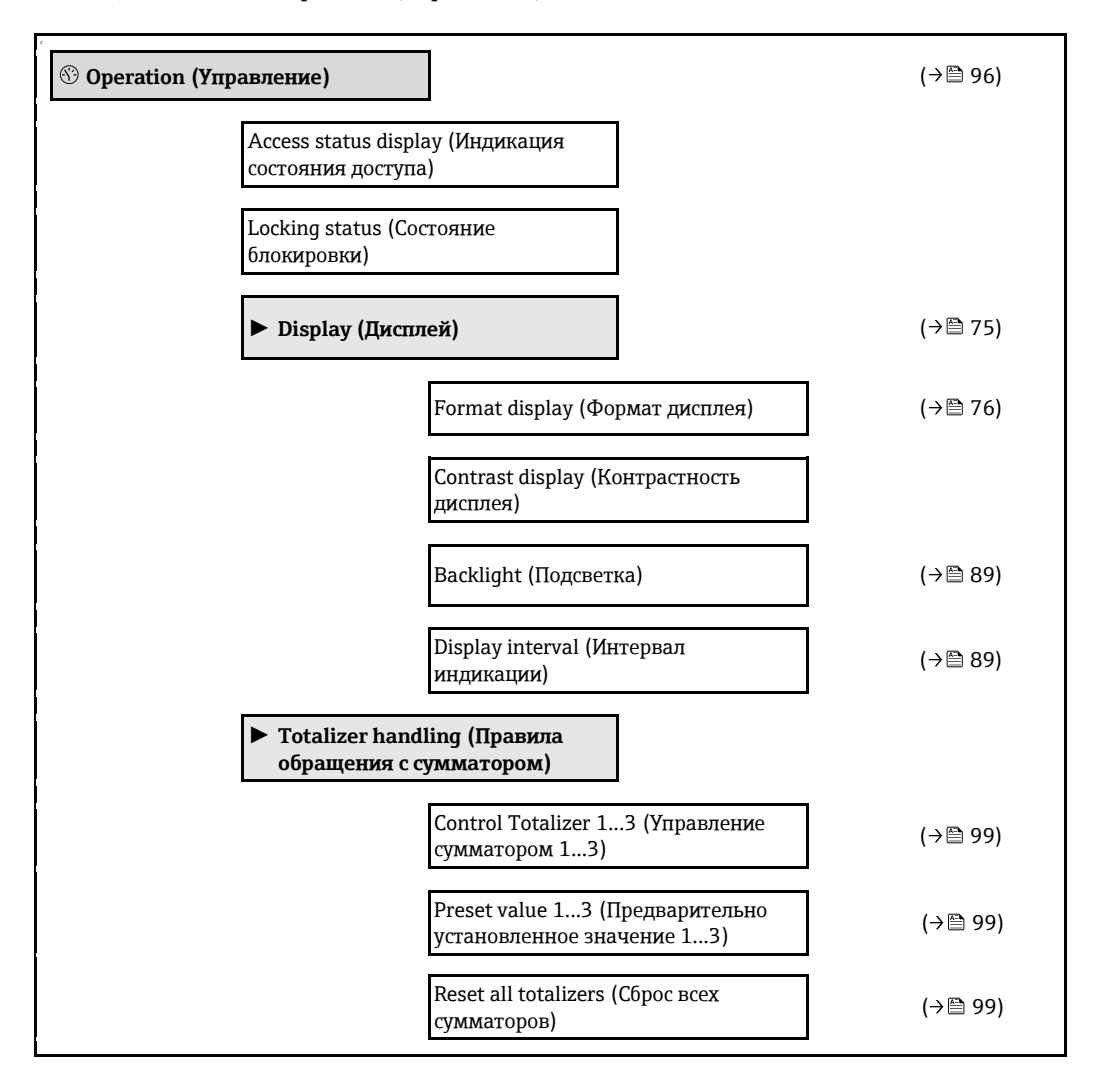

# <span id="page-147-0"></span>**Setup (Настройка)** ( [58\)](#page-57-0) Device tag (Наименование прибора) (→ Востройской собора) (→ Востройской собора) (→ Востройской собора) (→ Востр **► Select medium (Выбор среды)** ( [62\)](#page-61-0) Select medium (Выбор среды)  $($   $\rightarrow$   $\boxplus$  [62\)](#page-61-1) Select gas type (Выбор типа газа)  $( \rightarrow \Box \hspace{2mm} \Box \hspace{2mm} 62)$  $( \rightarrow \Box \hspace{2mm} \Box \hspace{2mm} 62)$ Reference sound velocity (Эталонная кетенсе sound velocity (эталонная и простольно страниции и простольно (-> △ [62\)](#page-61-3)<br>скорость звука) Temperature coefficient sound velocity (Температурный коэффициент по скорости звука)  $(\rightarrow \circledB 62)$  $(\rightarrow \circledB 62)$ Pressure compensation (Компенсация давления) ( 63) Pressure value (Значение давления)  $($   $\rightarrow \, \boxplus \, 63)$  $\rightarrow \, \boxplus \, 63)$ **► Current output 1...2 (Токовый выход 1...2)** ( [64\)](#page-63-0) Assign current output (Присвоение токового выхода) ( [66\)](#page-65-0) Mass flow unit (ЕИ массового  $\alpha$ асхода) ( →  $\Box$  66)<br>расхода) Volume flow unit (ЕИ объемного  $\alpha$ оканте пом ант {дл объемного}<br>pacхода) (→ ⊜ 66) Density unit (ЕИ плотности)  $(→ \oplus 66)$ Corrected volume flow unit (ЕИ скор.  $\alpha$ объемного расхода) ( 66).<br>объемного расхода) Corrected volume flow calculation (Расчет скорректированного объемного расхода)  $(\rightarrow \circledcirc$  66) Reference density unit (ЕИ эталонной плотности)  $(\rightarrow \Box$  66)<br>плотности) Fixed reference density (Фиксированная эталонная плотность)  $(\rightarrow \circledcirc$  [66\)](#page-65-1) Linear expansion coefficient (Коэффициент линейного расширения)  $(\rightarrow \circledR 67)$ Square expansion coefficient (Коэффициент квадратичного расширения)  $(\rightarrow \circledcirc$  [67\)](#page-66-0)

# **17.1.2 Меню Setup (Настройка)** *Навигация* Setup (Настройка)

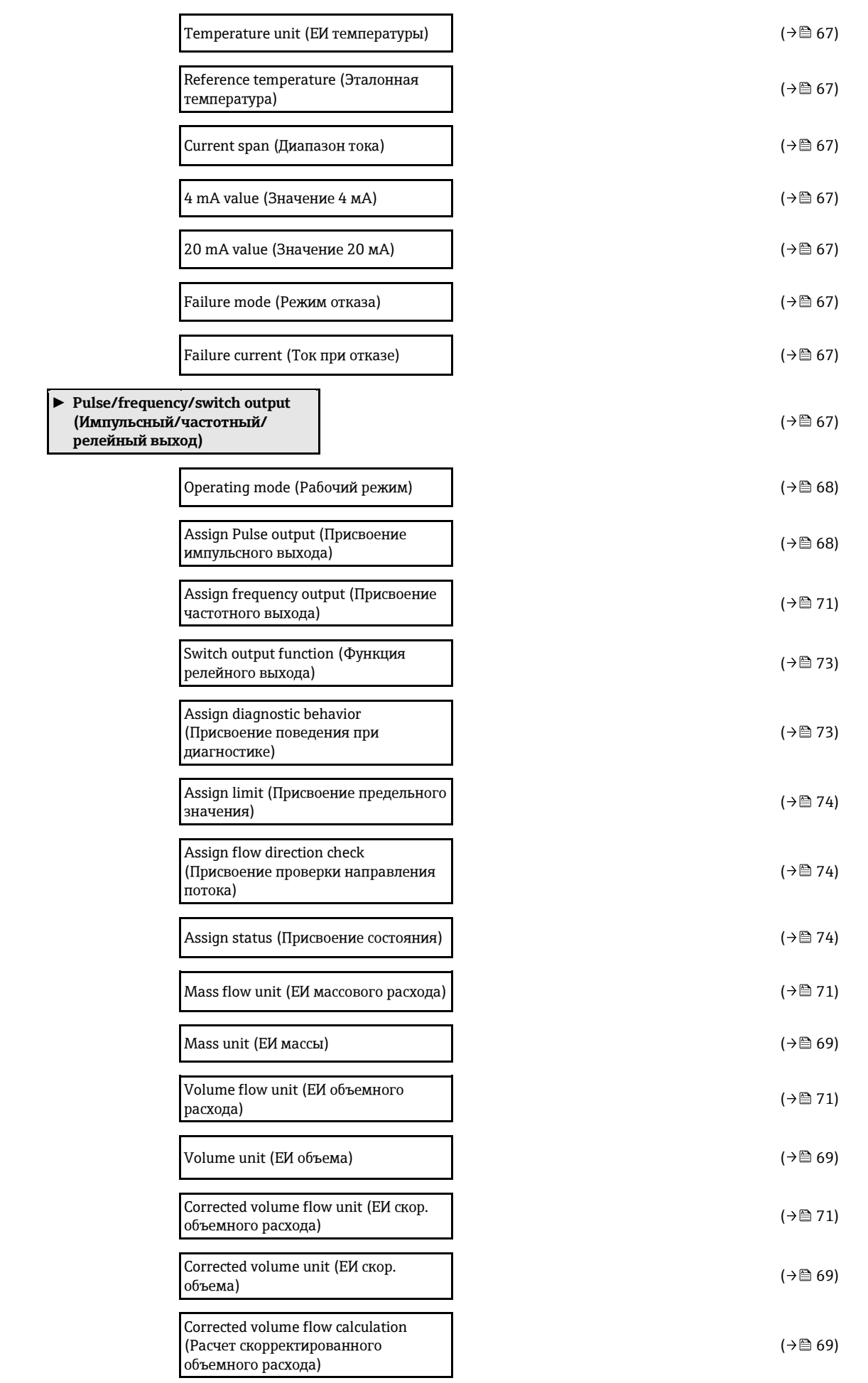

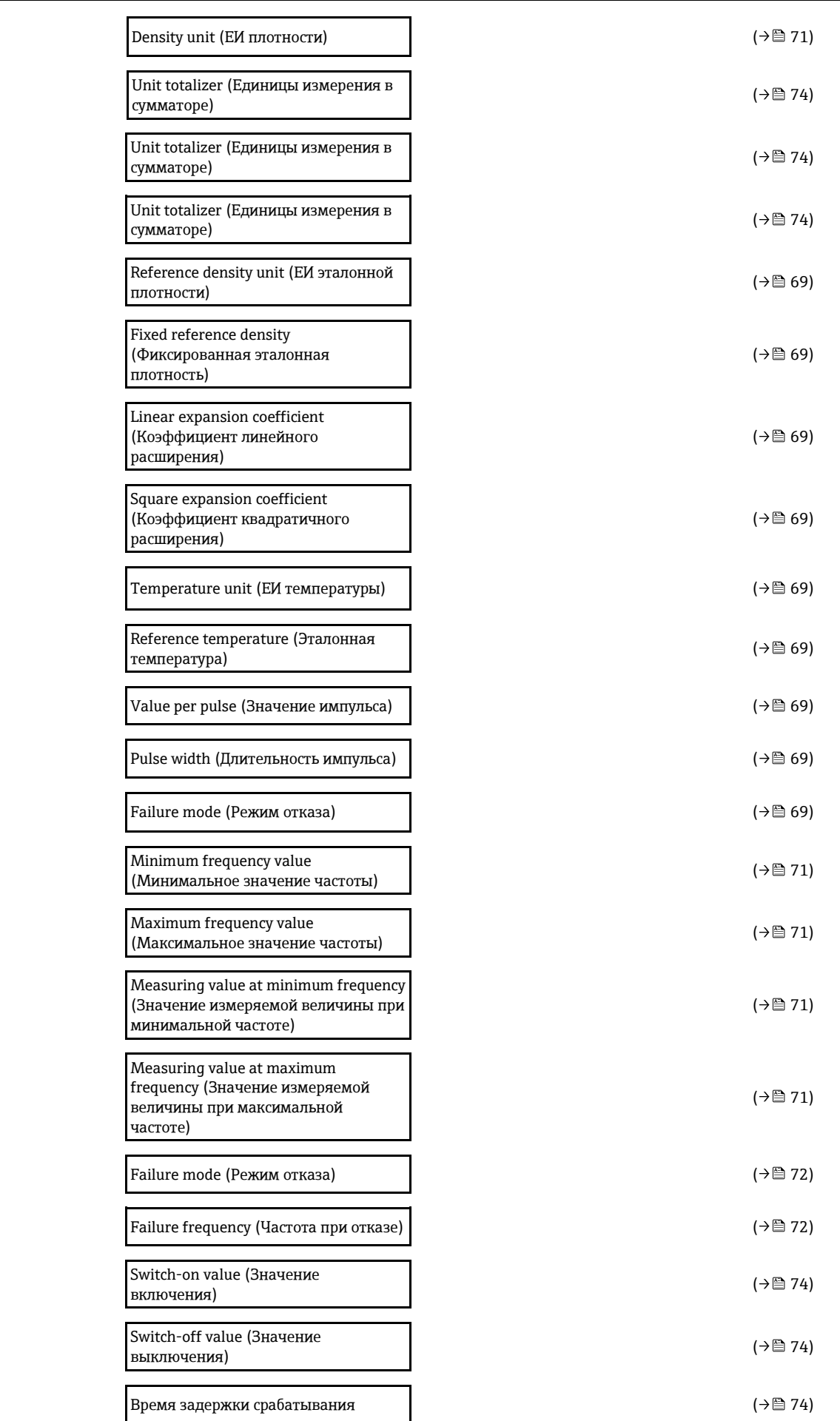

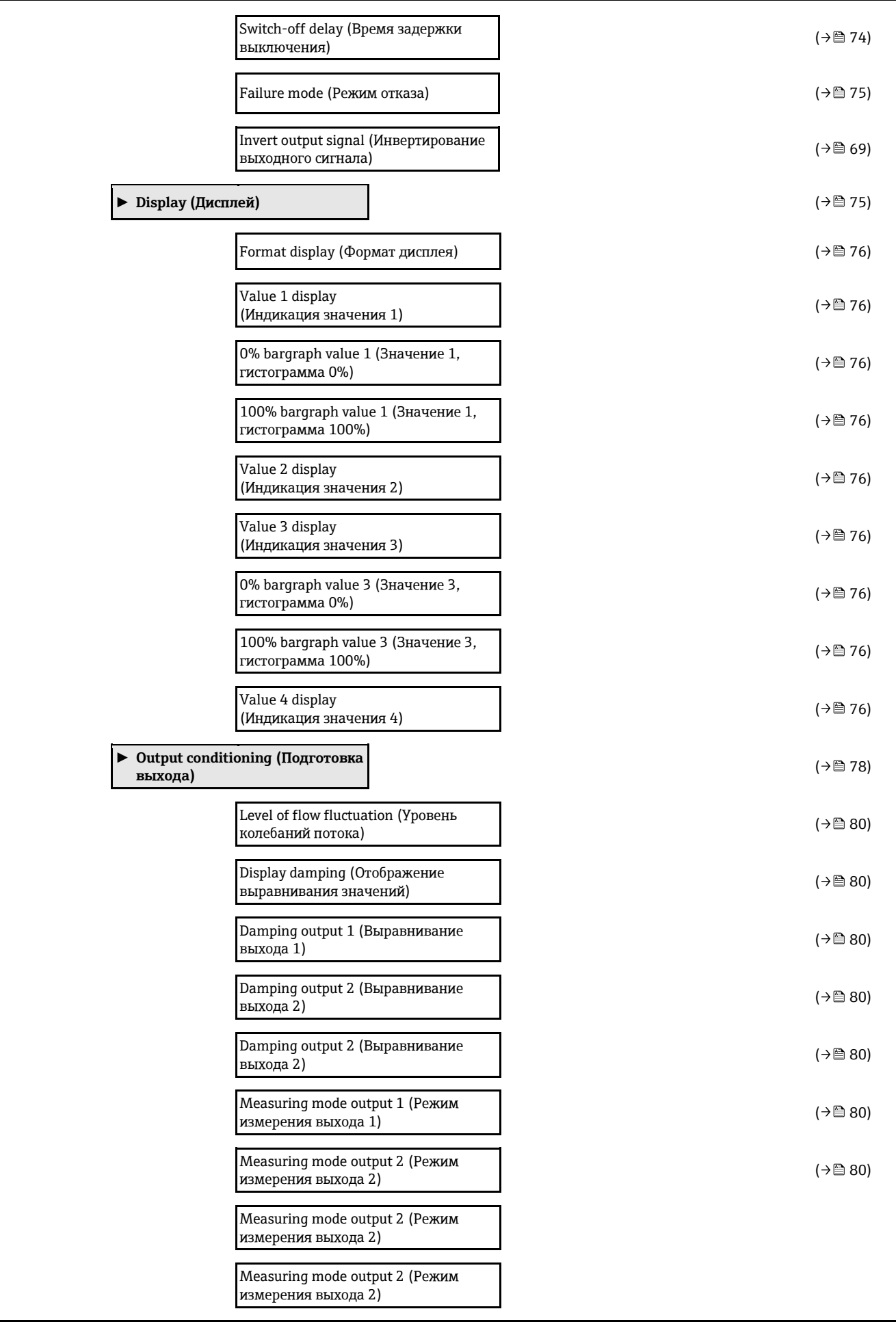

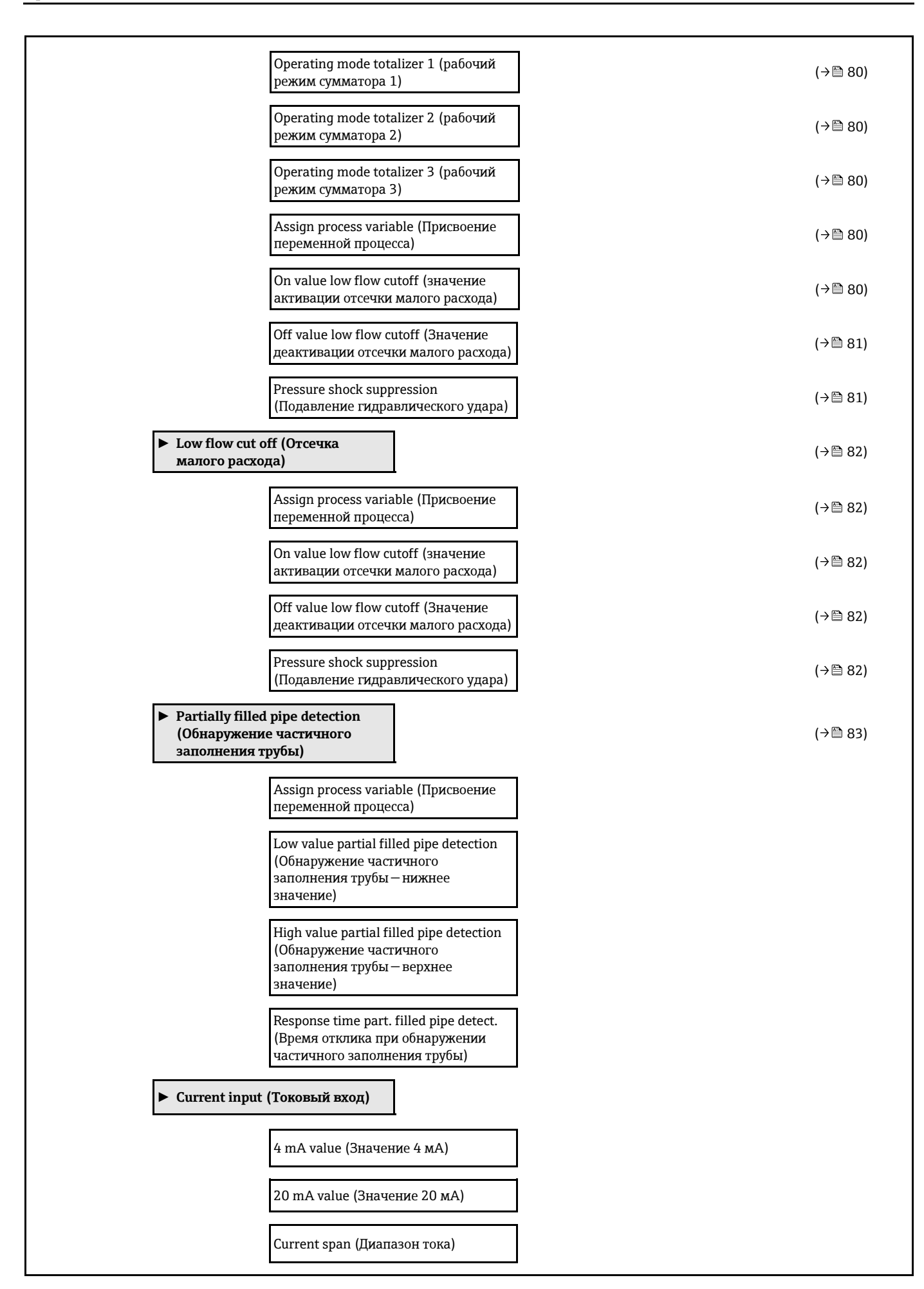

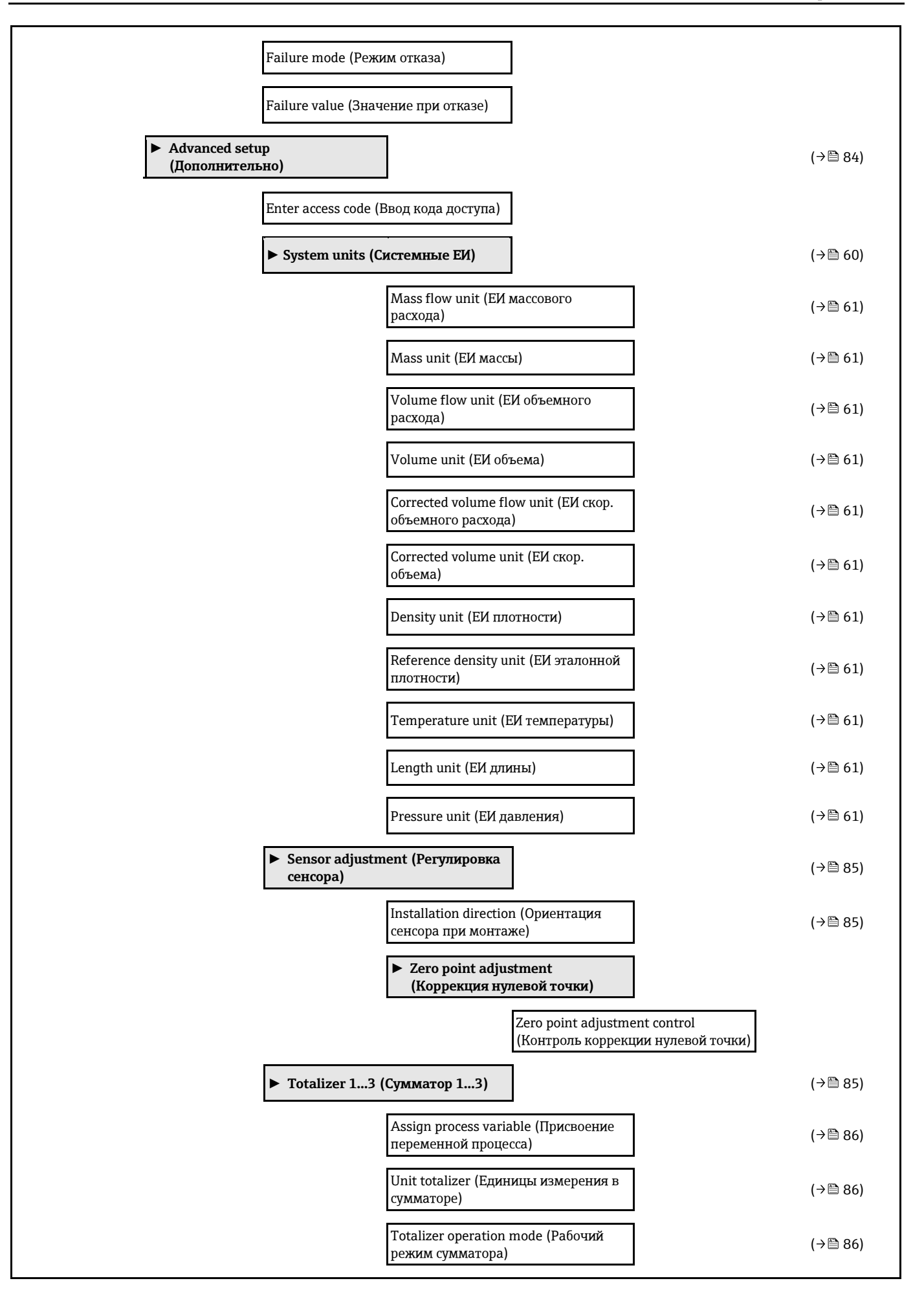

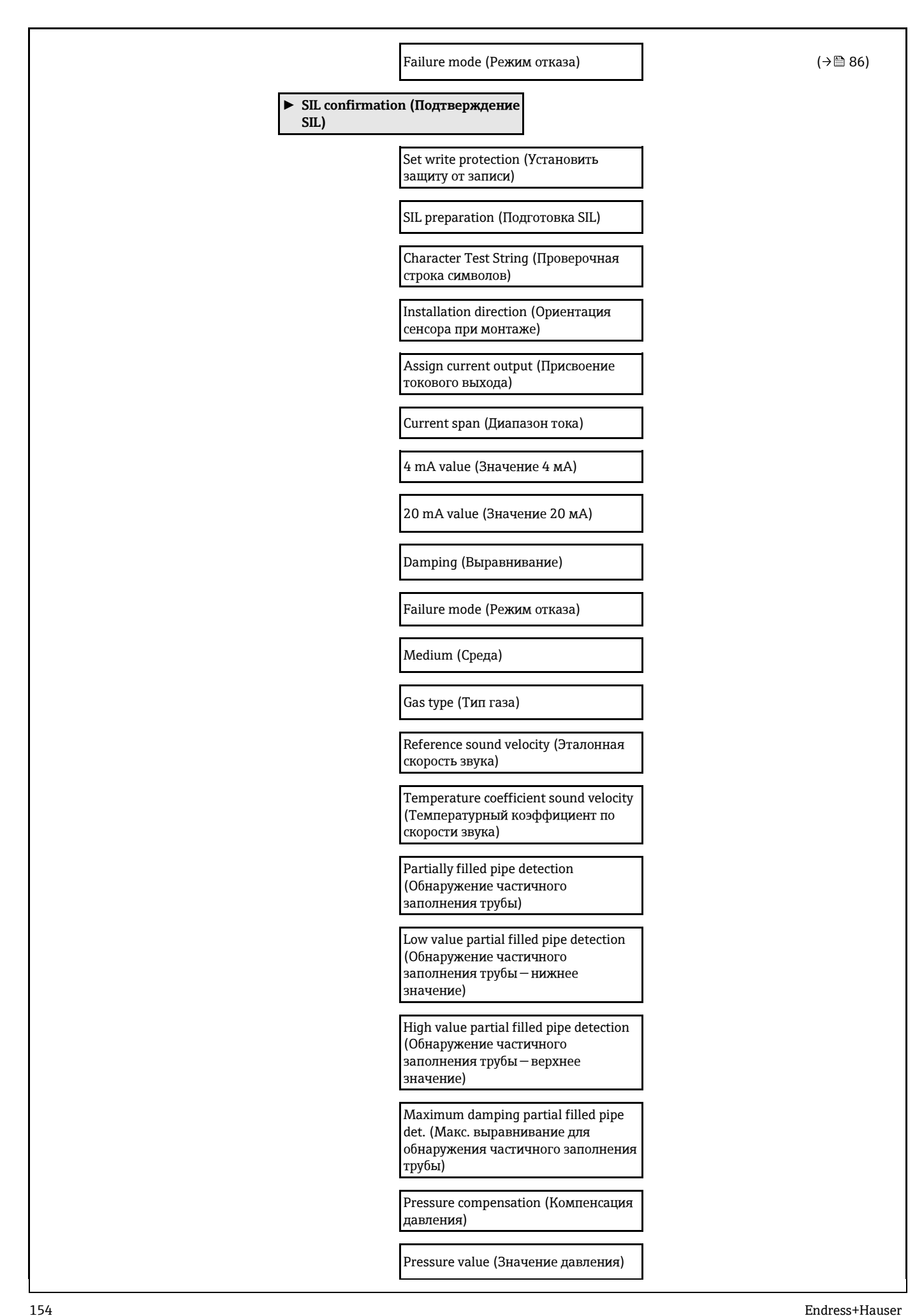

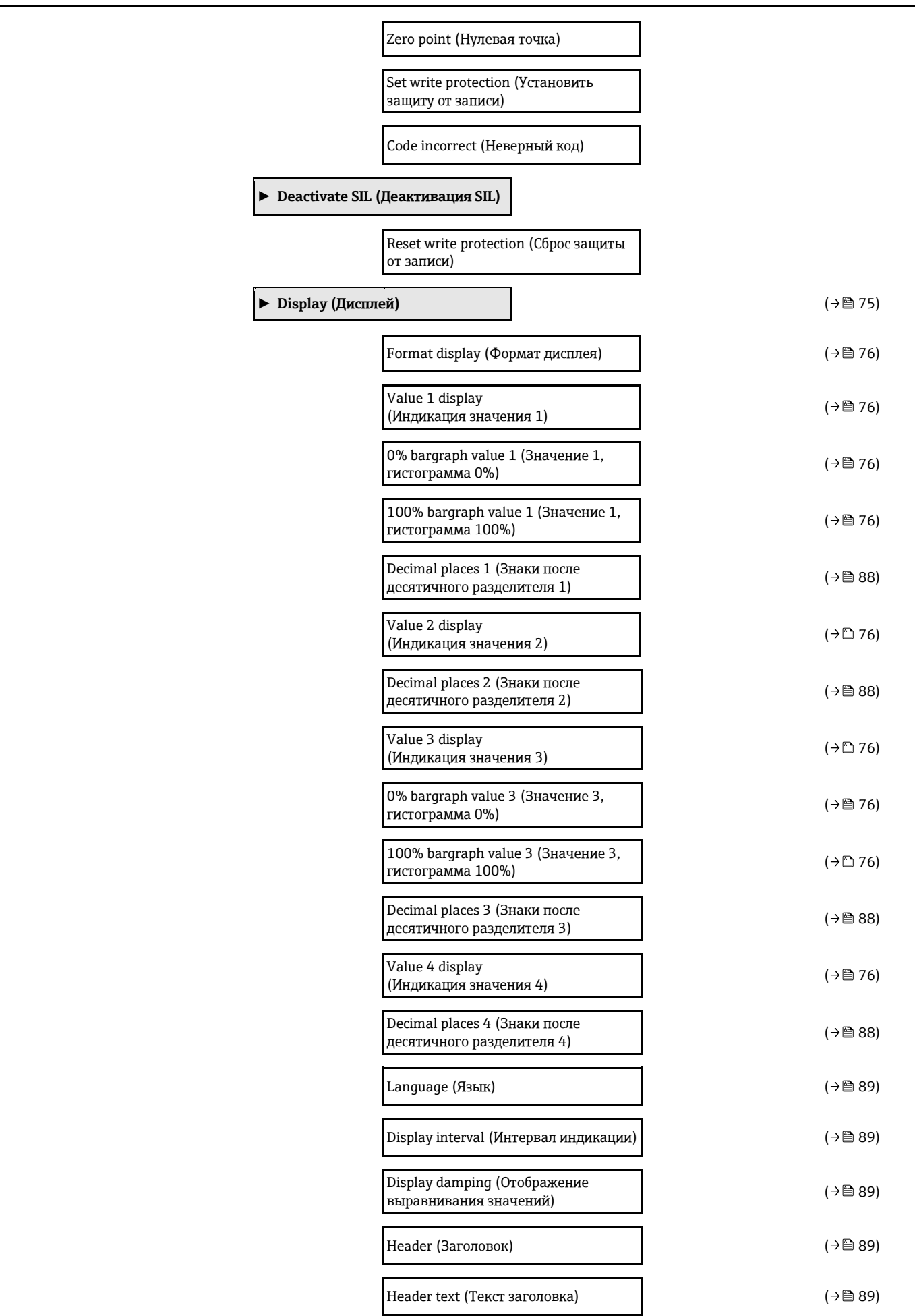

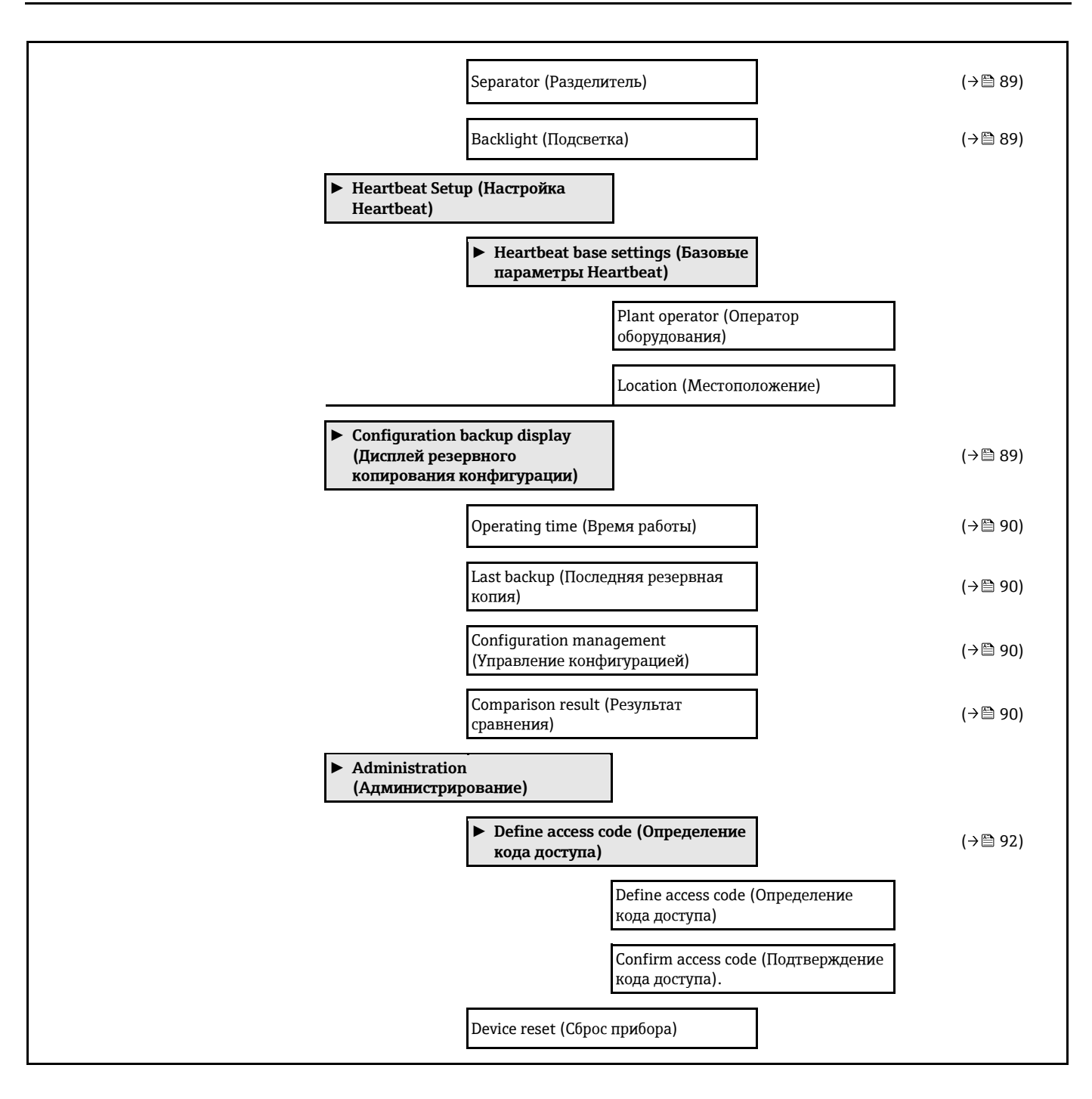

# **17.1.3 Меню Diagnostics (Диагностика)**

*Навигация* Diagnostics (Диагностика)

<span id="page-155-0"></span>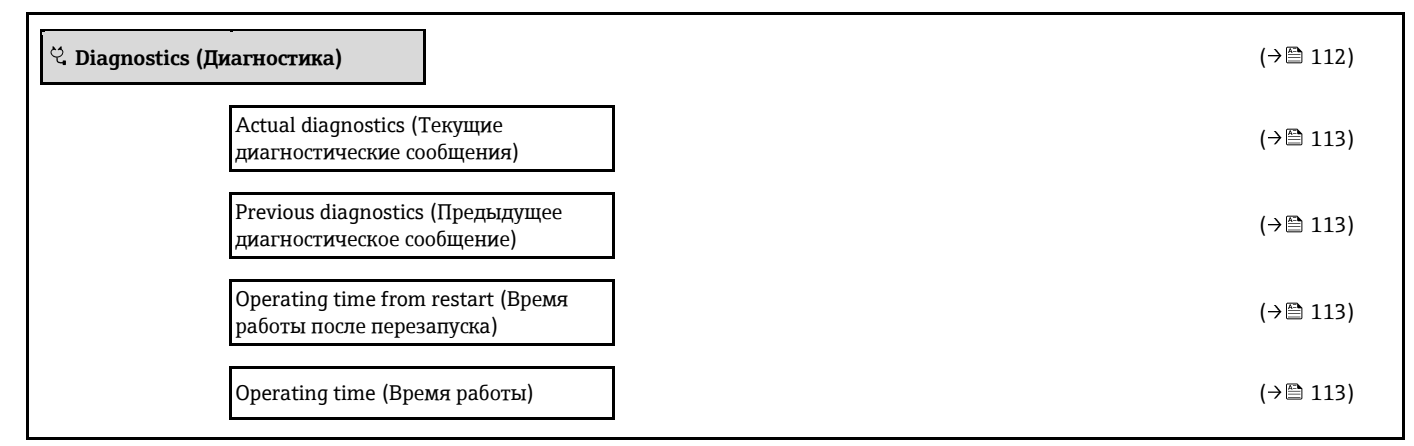

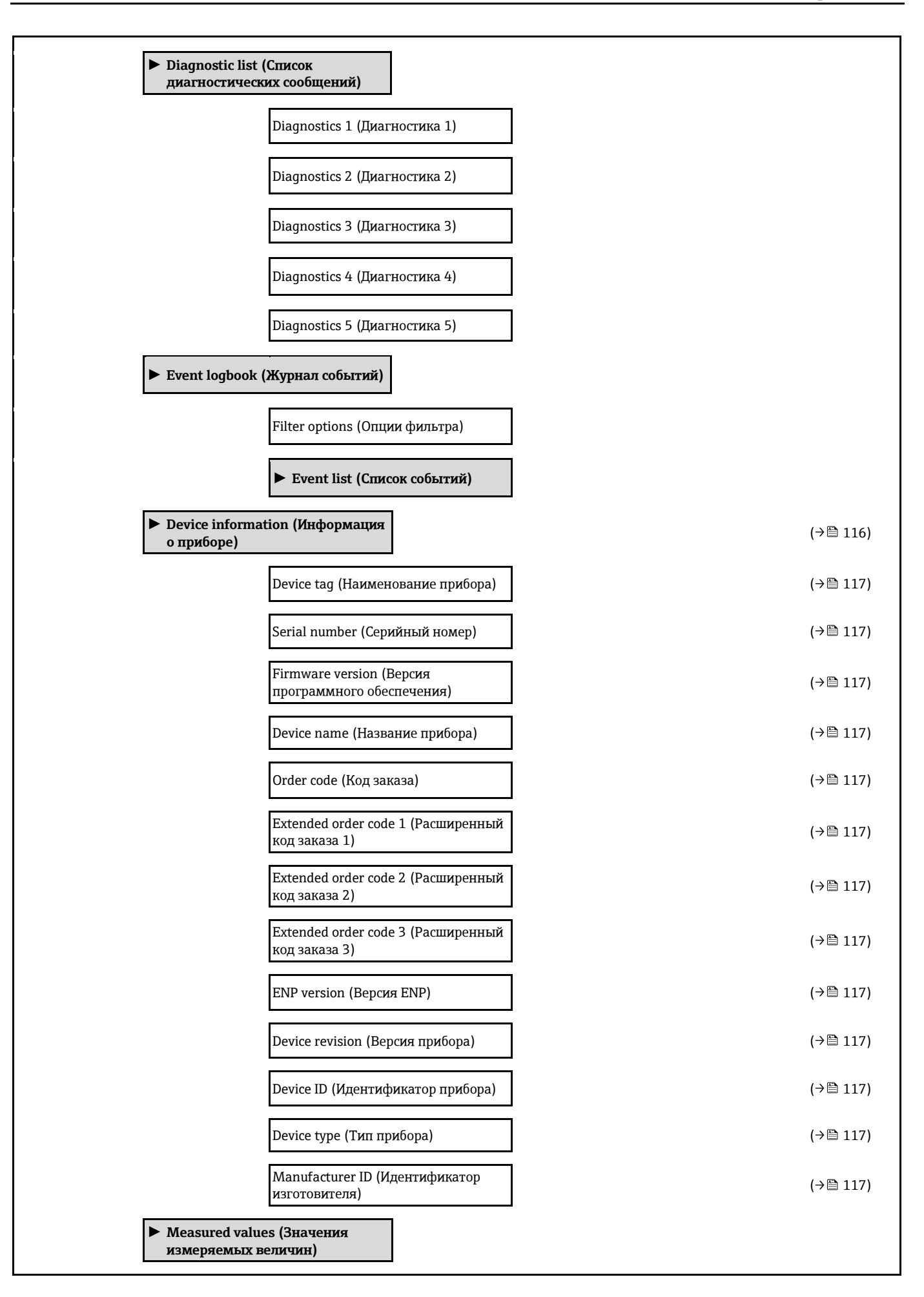

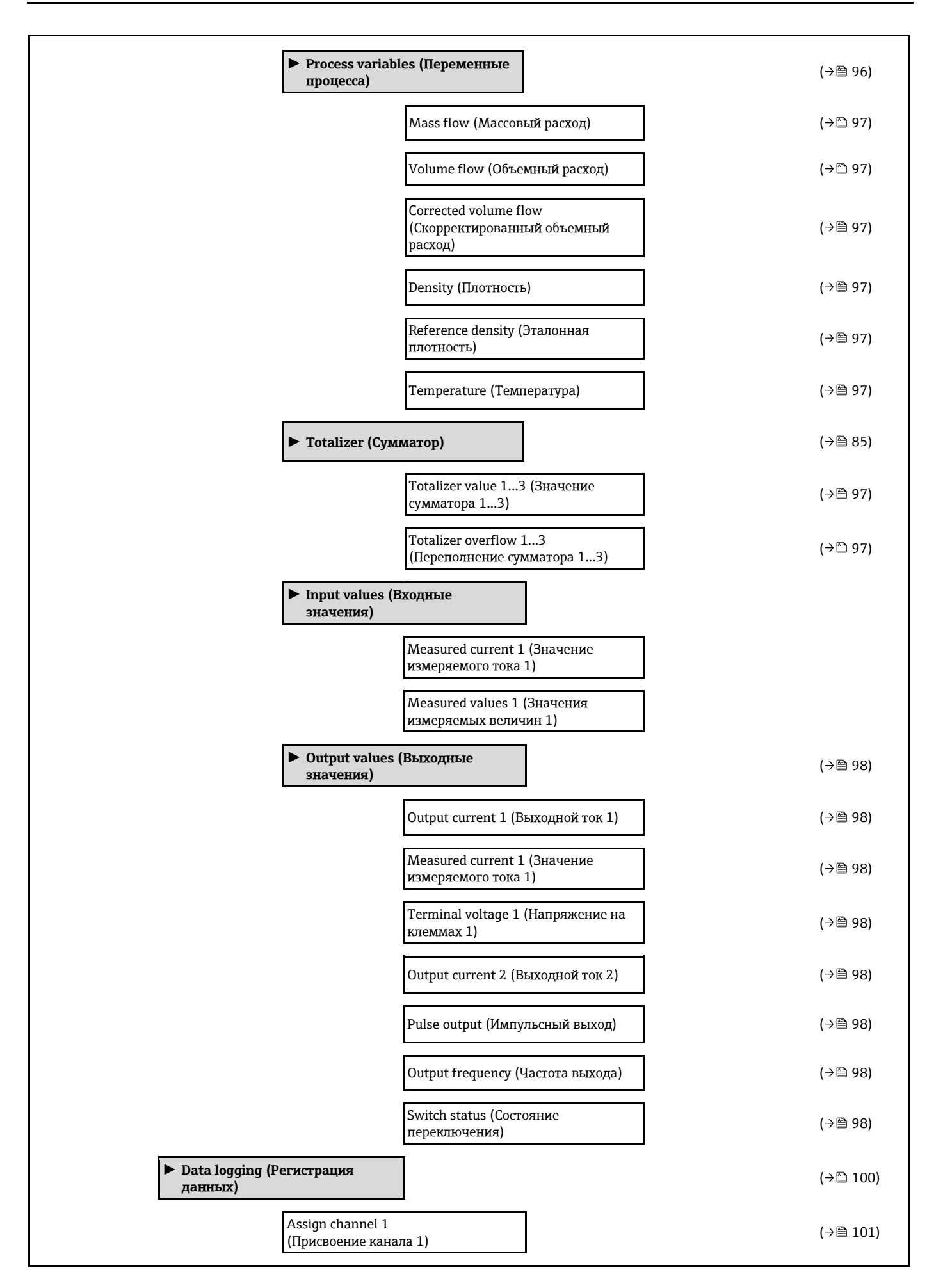

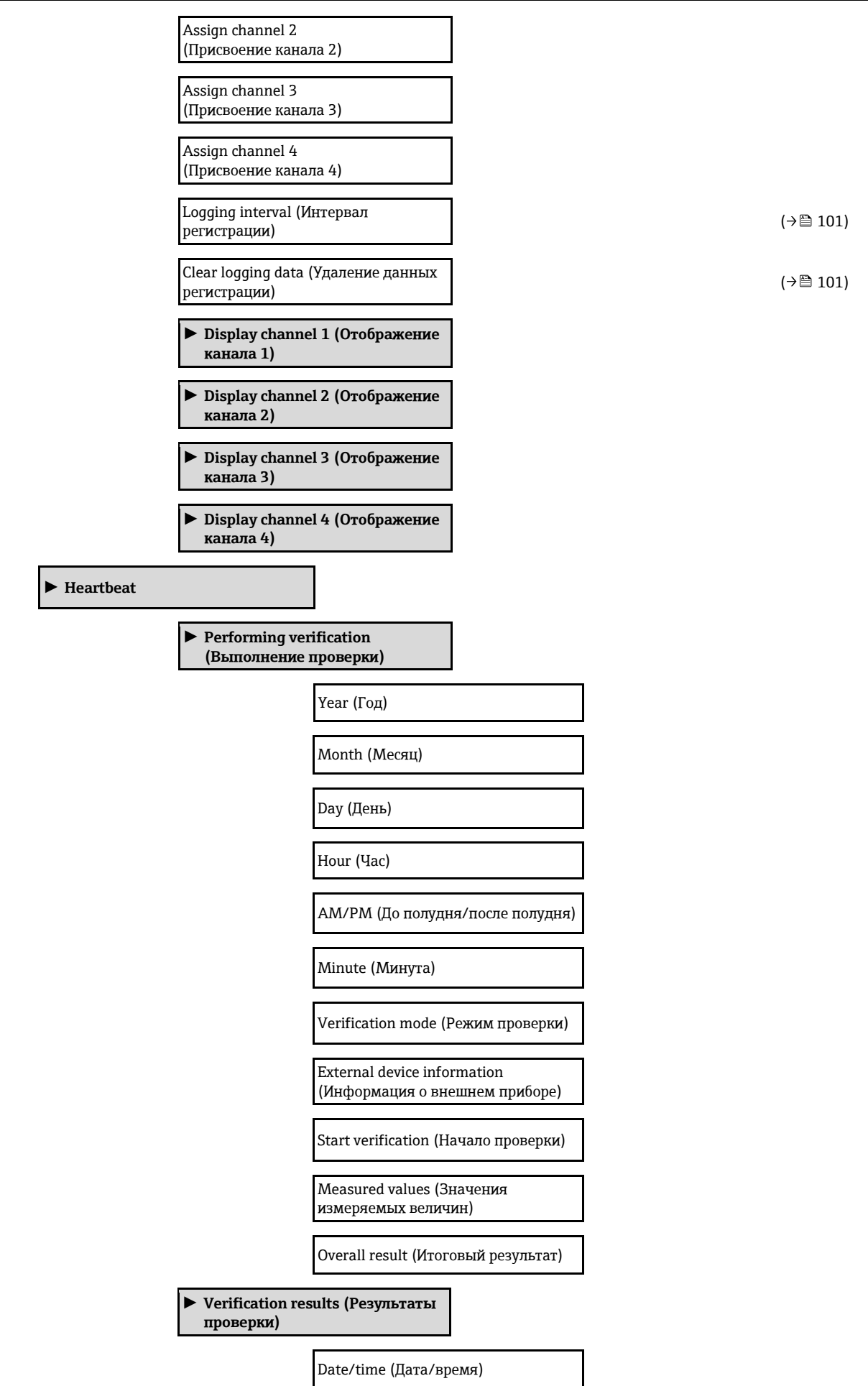

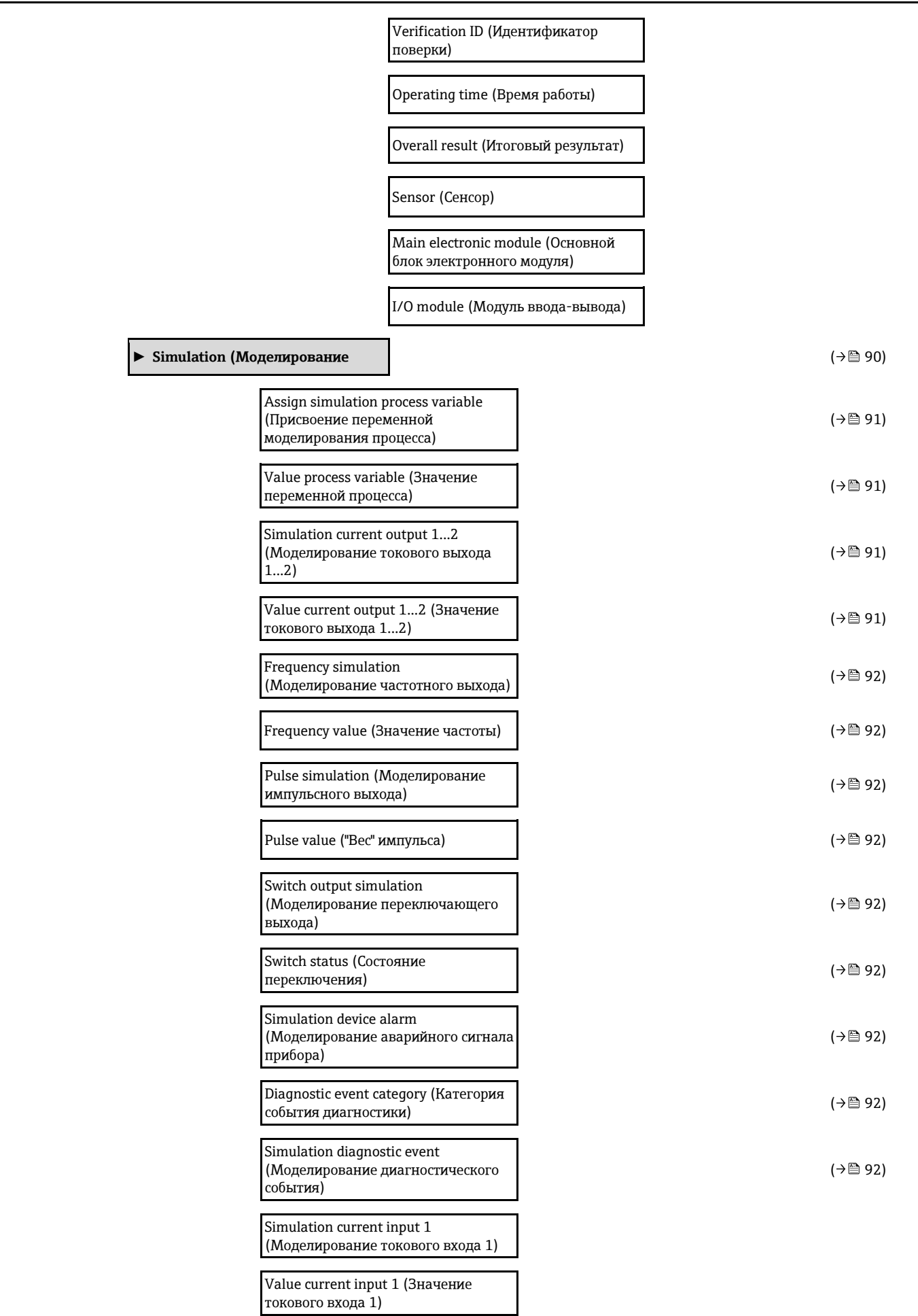

## <span id="page-160-0"></span>**17.1.4 Меню Expert (Эксперт)**

В следующей таблице приведен обзор меню Expert (Эксперт) с пунктами подменю и параметрами. Код прямого доступа к параметрам приводится в скобках. Описание параметра можно найти в руководстве по номеру страницы.

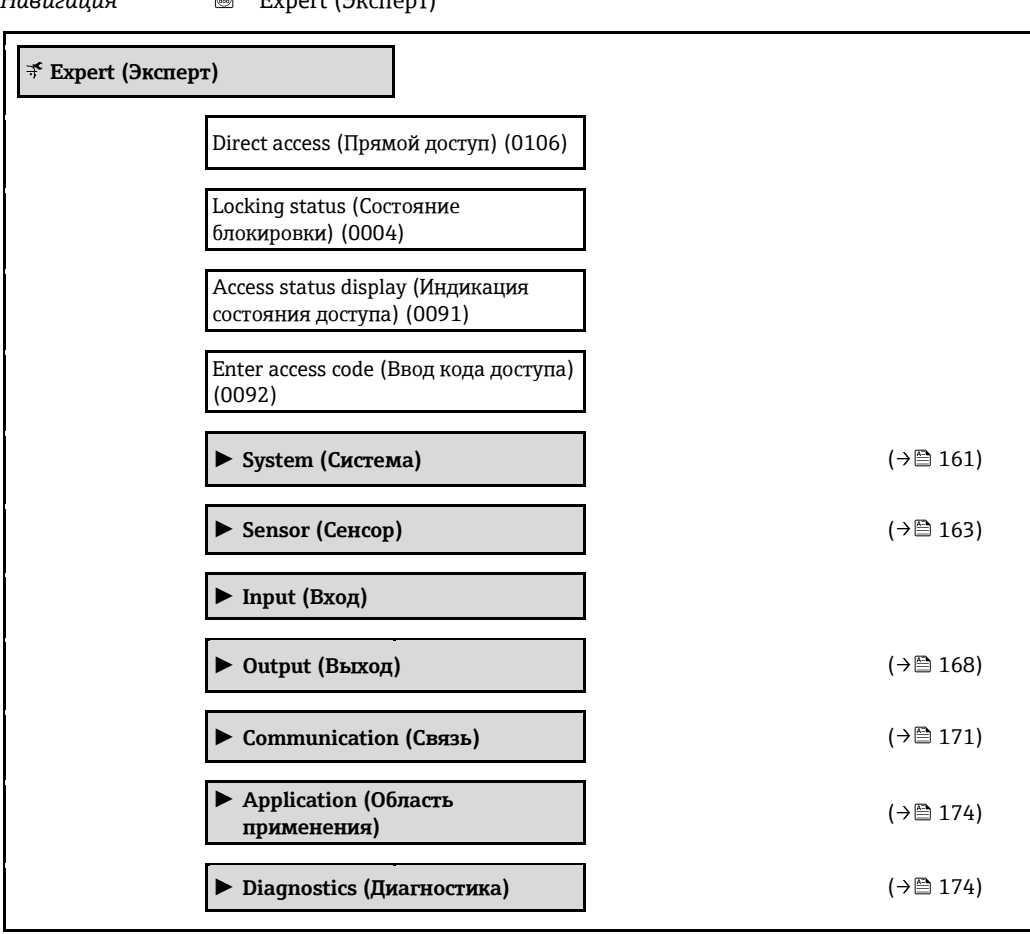

#### *Навигация* Expert (Эксперт)

#### **Подменю System (Система)**

*Навигация* Expert (Эксперт) → System (Система)

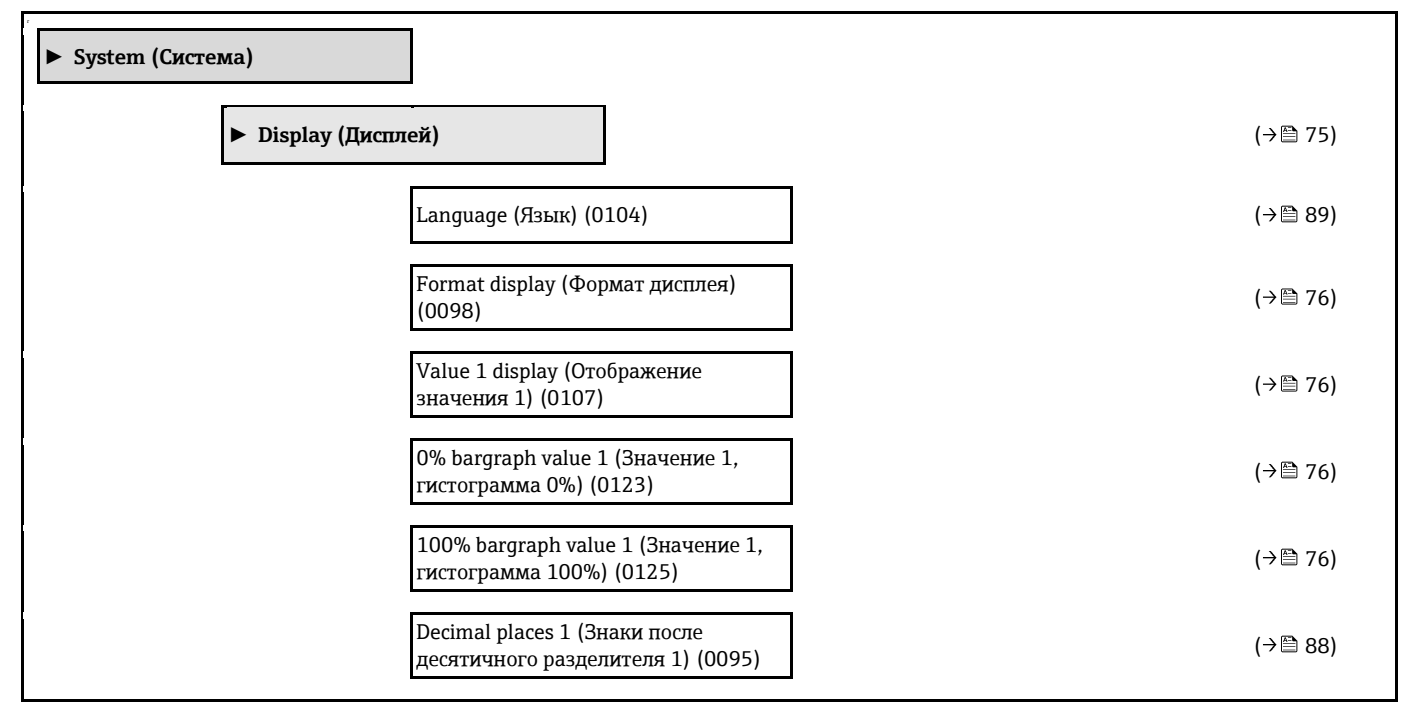

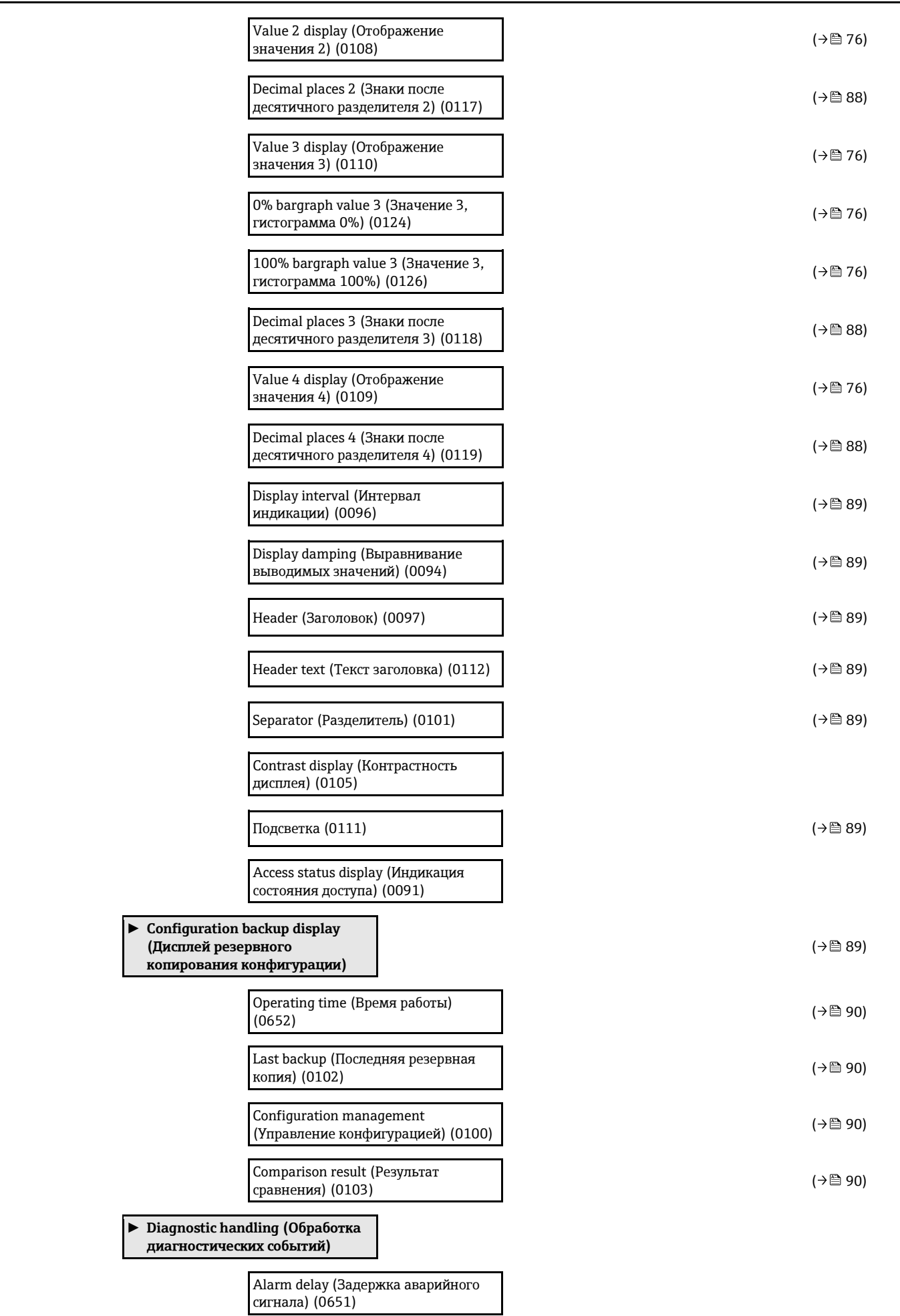

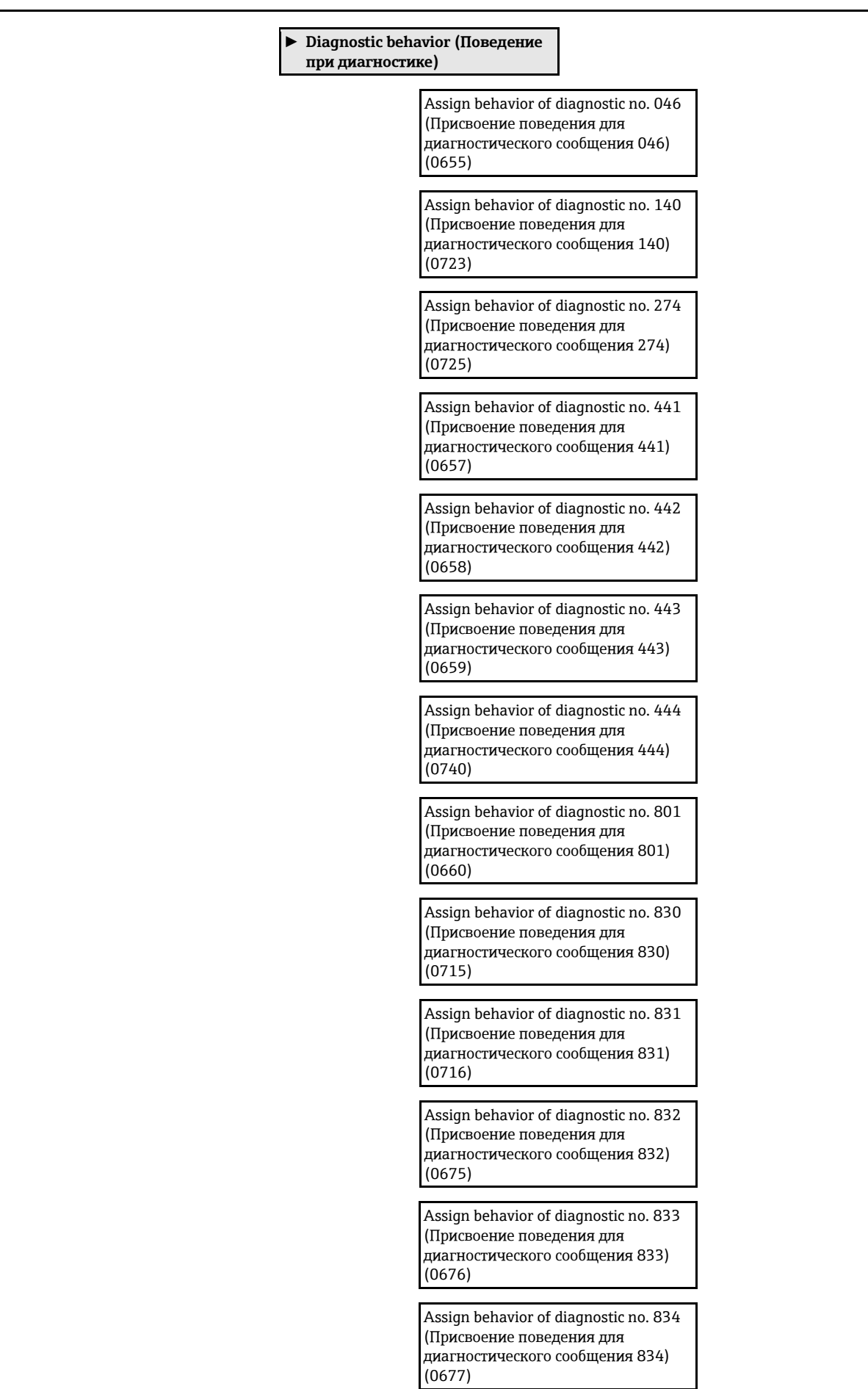

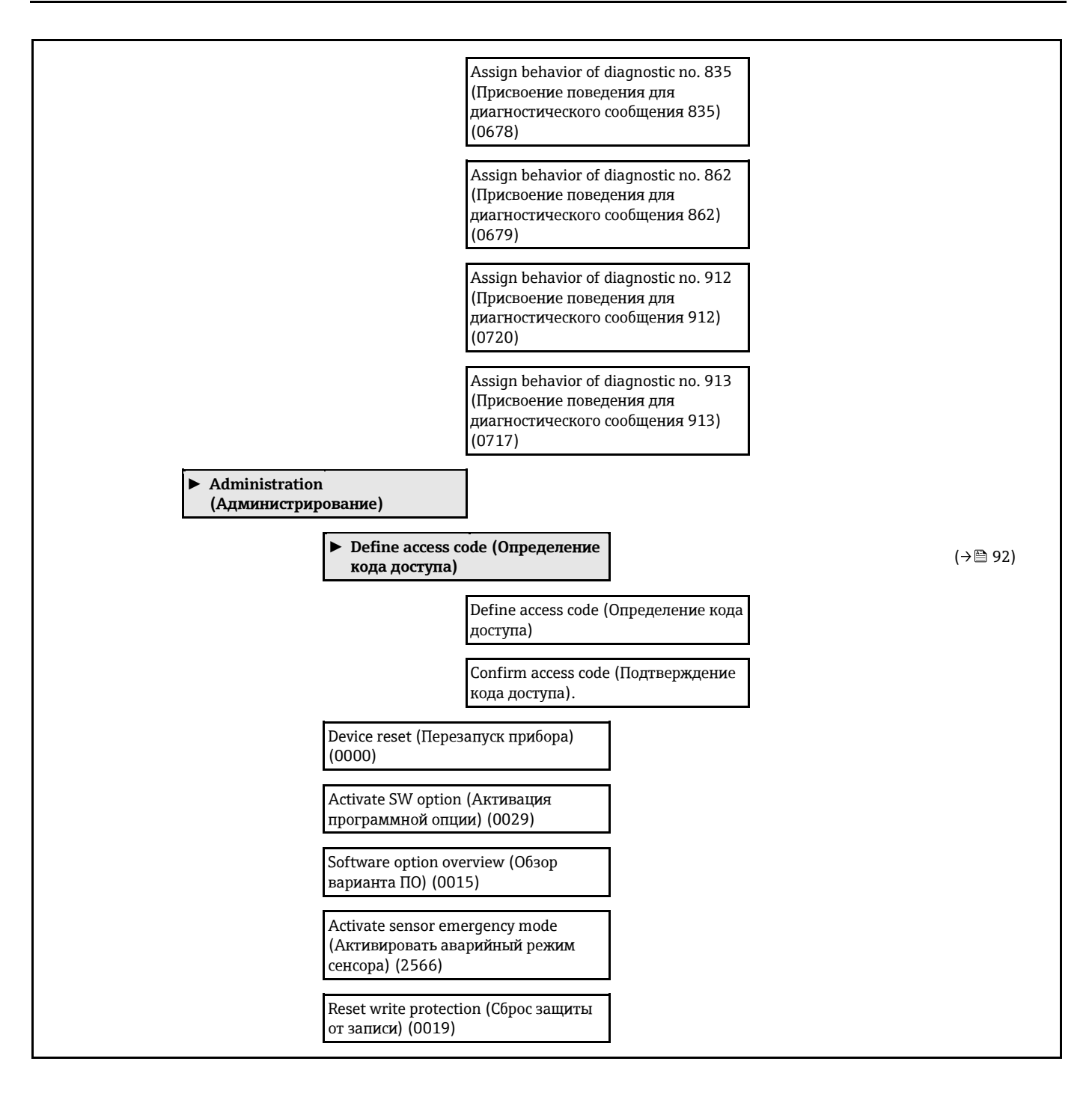

#### **Подменю Sensor (Сенсор)**

<span id="page-163-0"></span>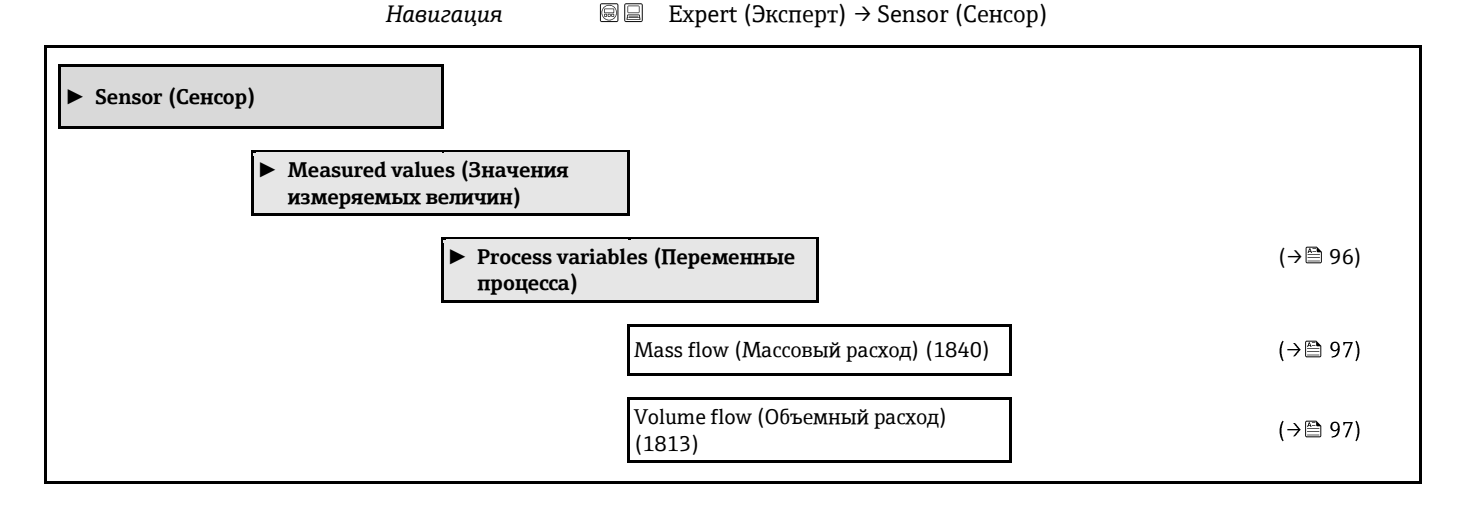

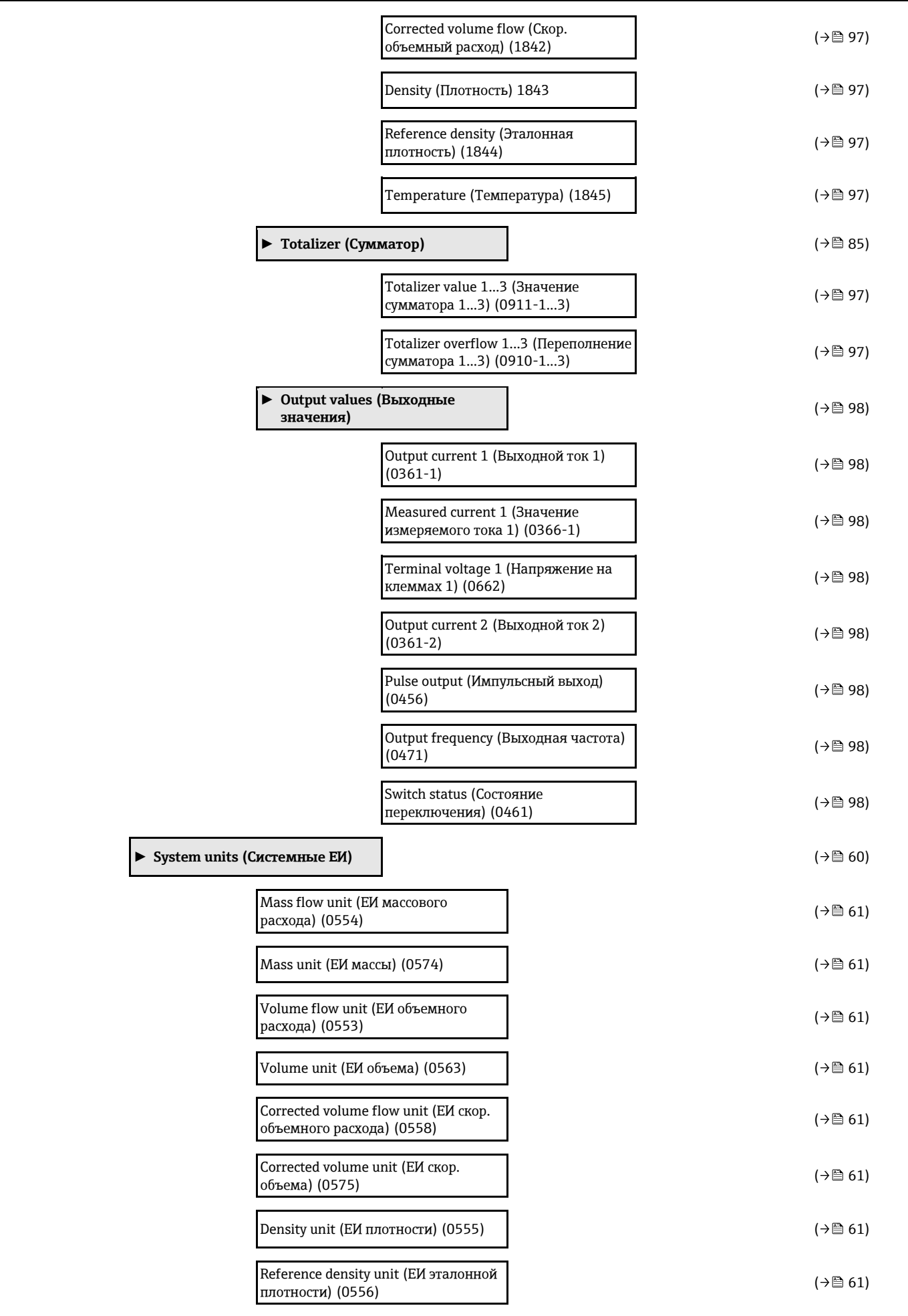

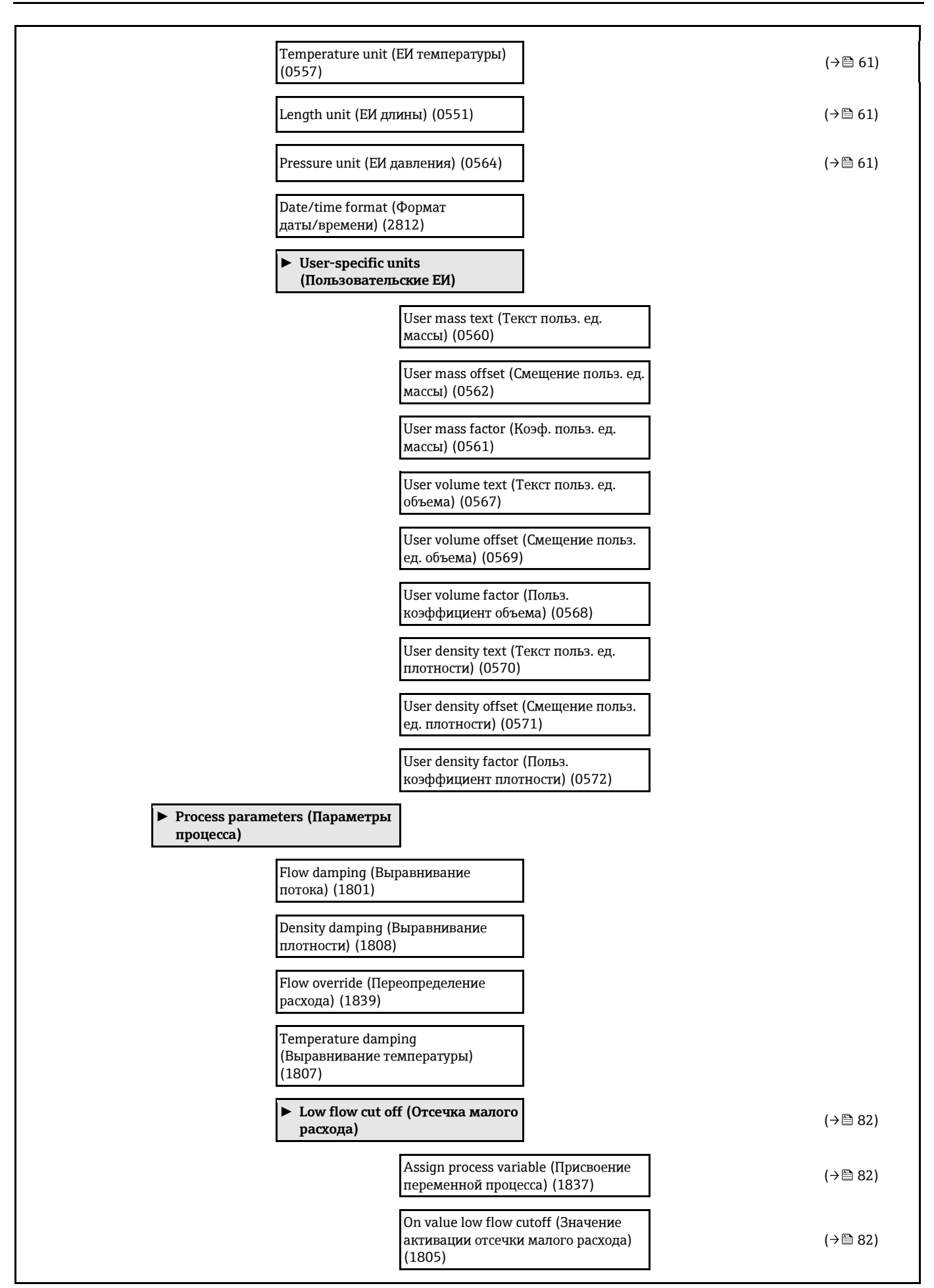

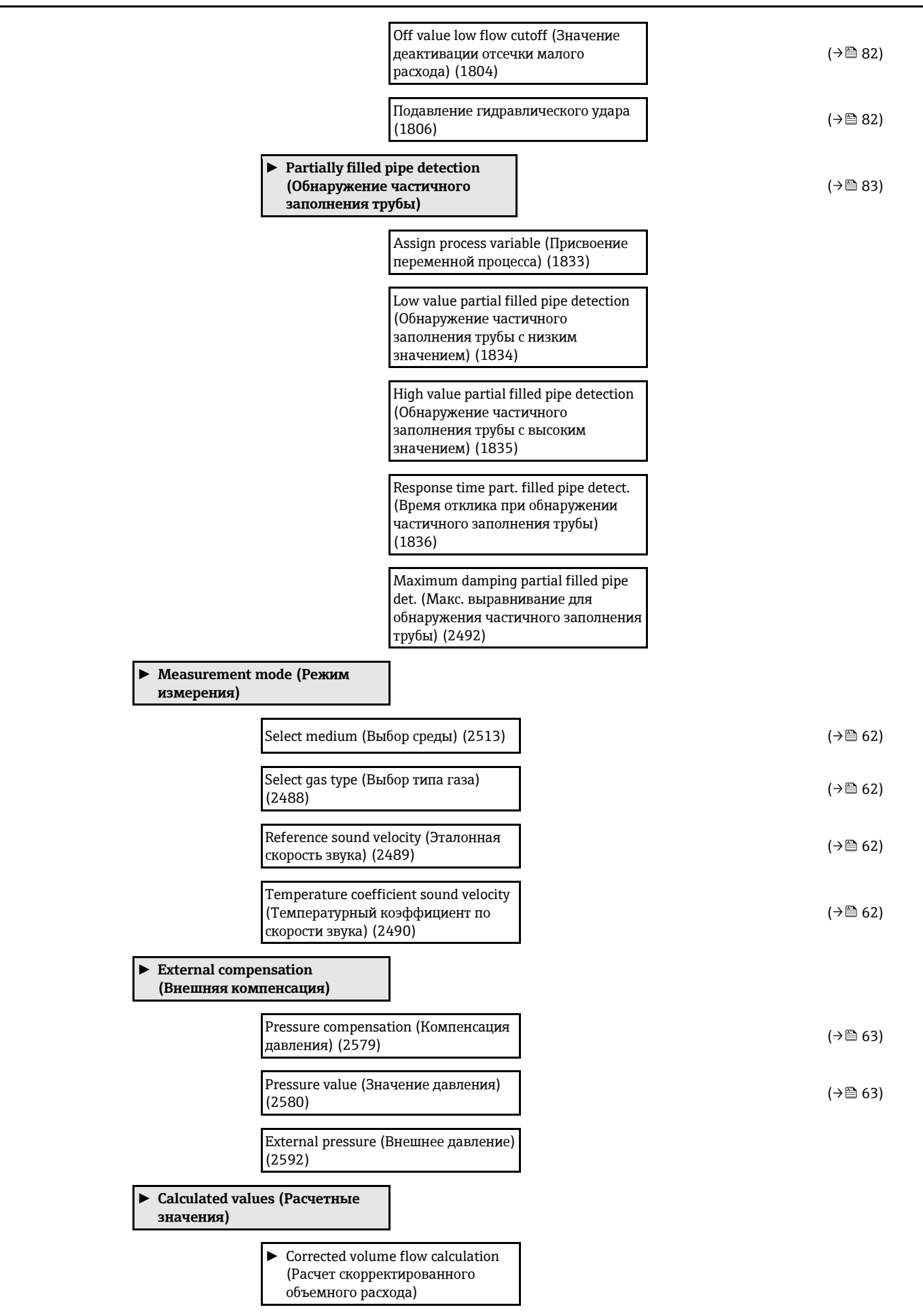

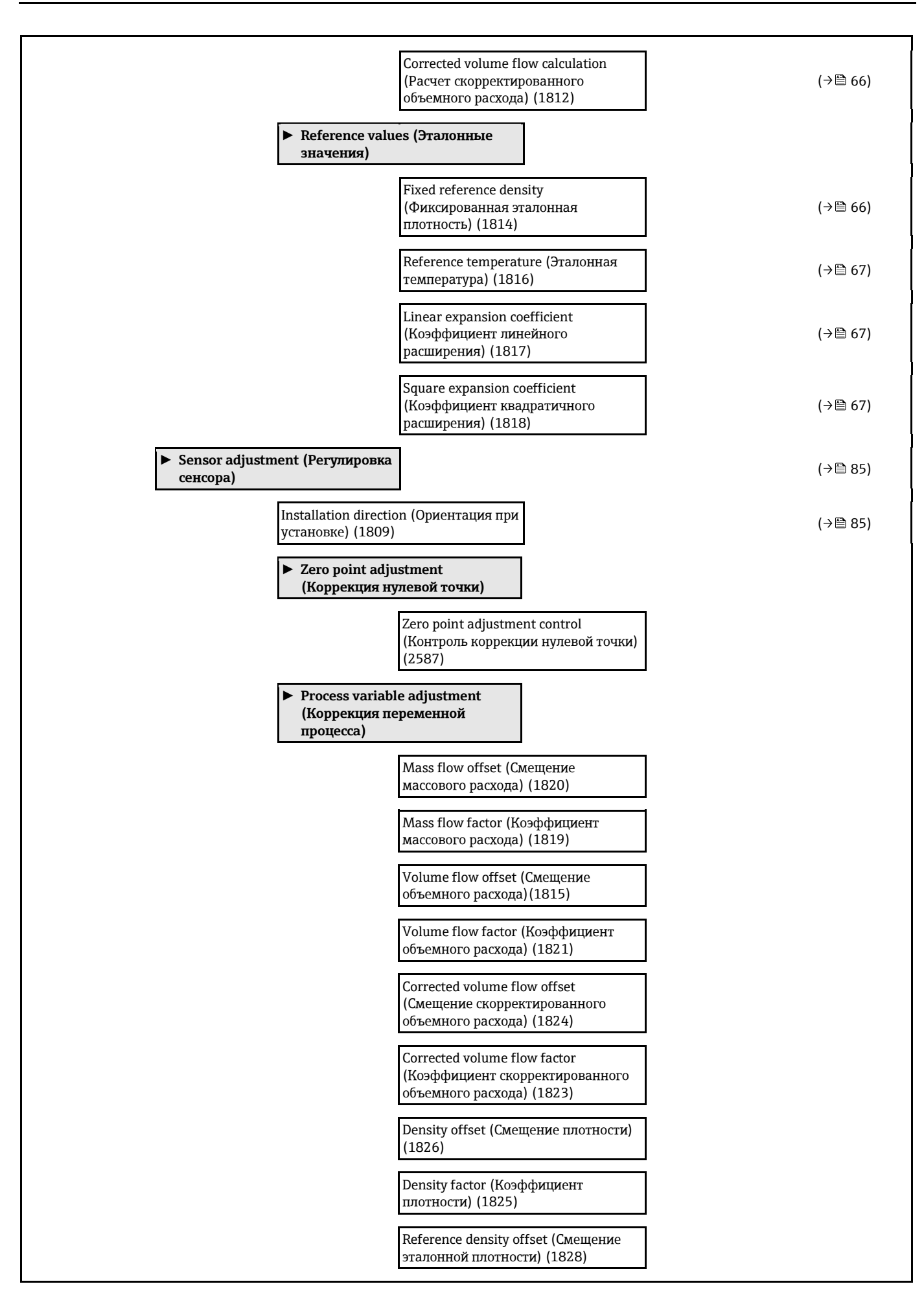

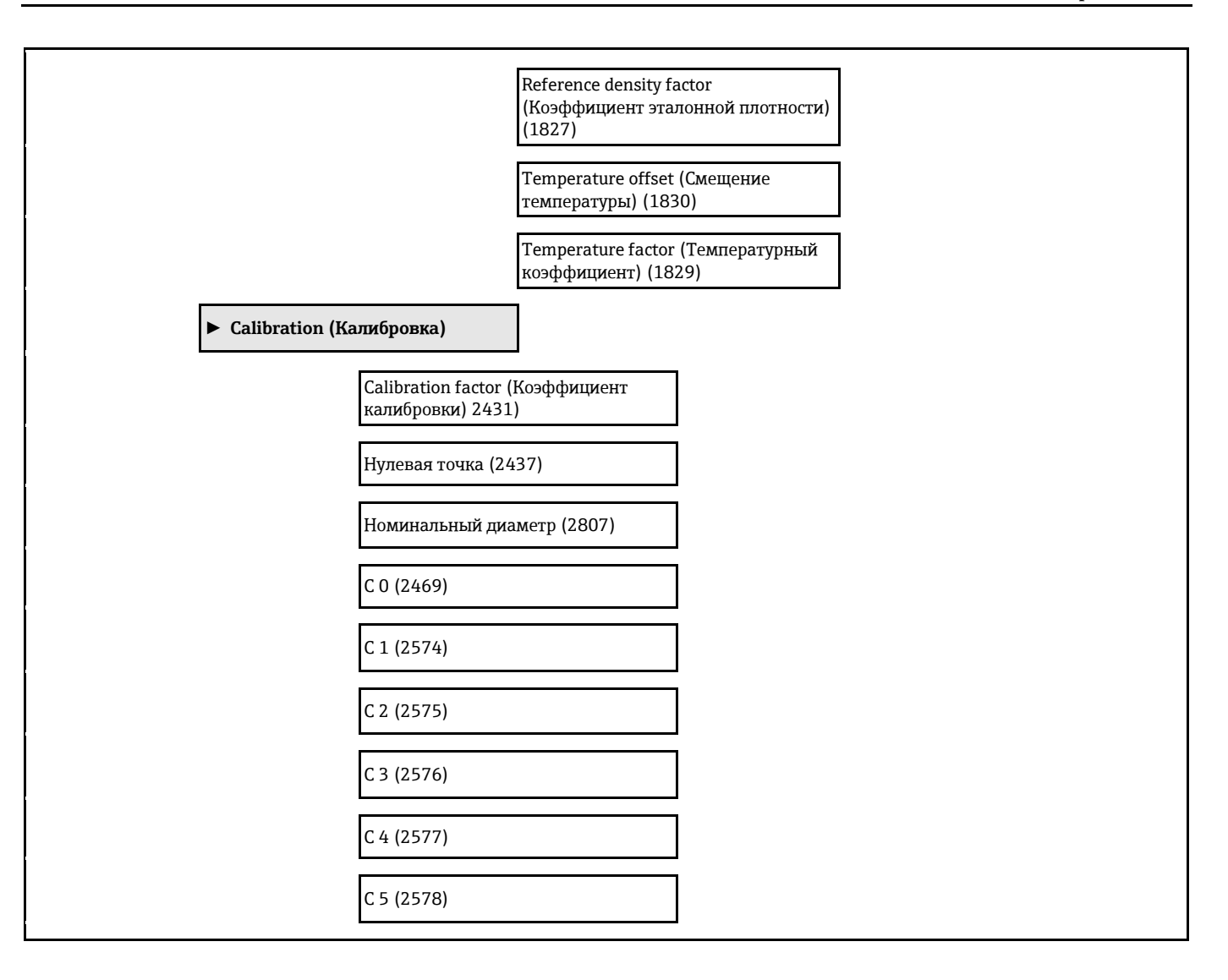

#### **Подменю Current input (Токовый вход)**

*Навигация* Expert (Эксперт) → Input (Вход) → Current input (Токовый вход)

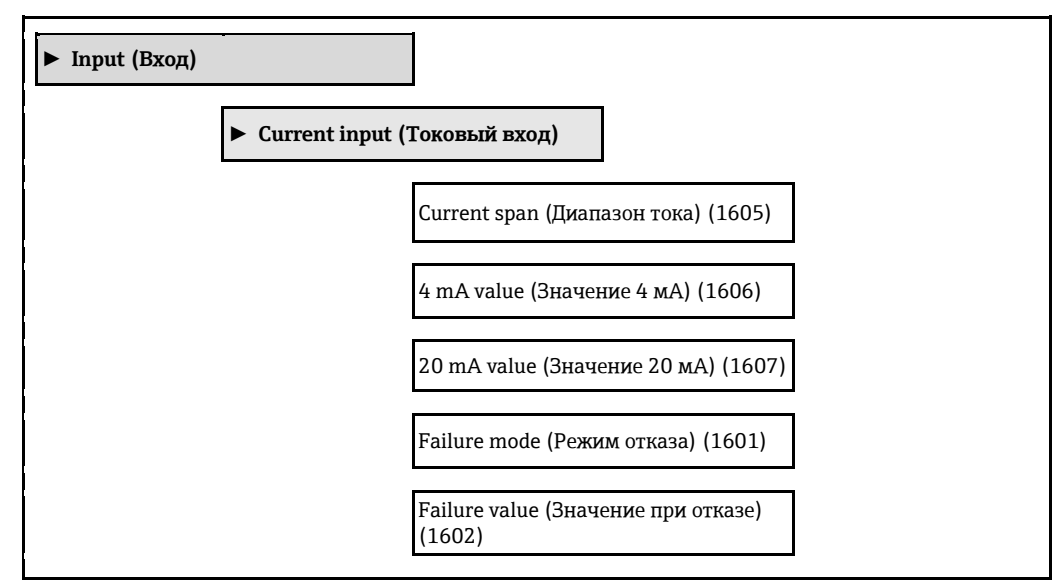

<span id="page-169-0"></span>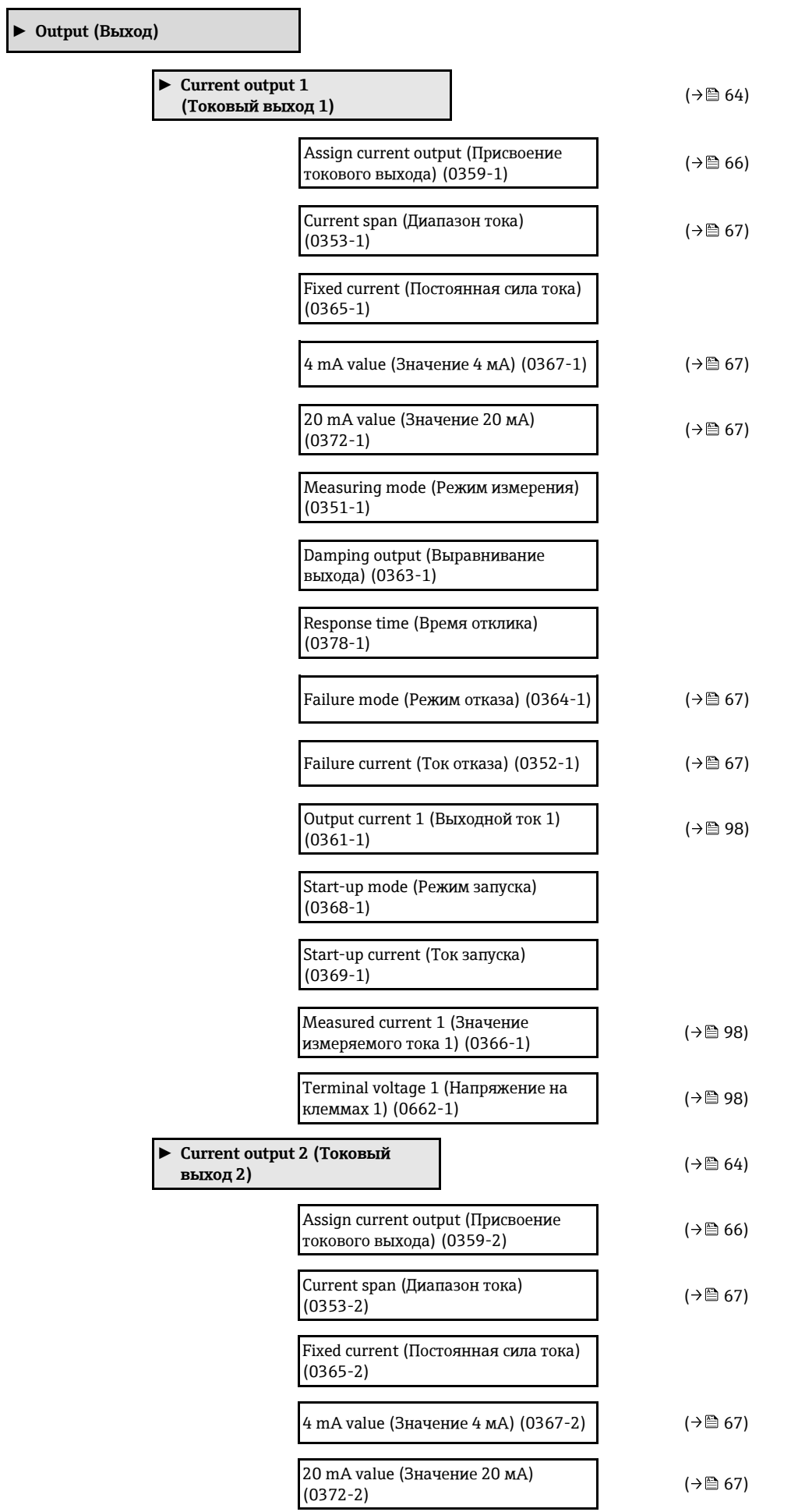

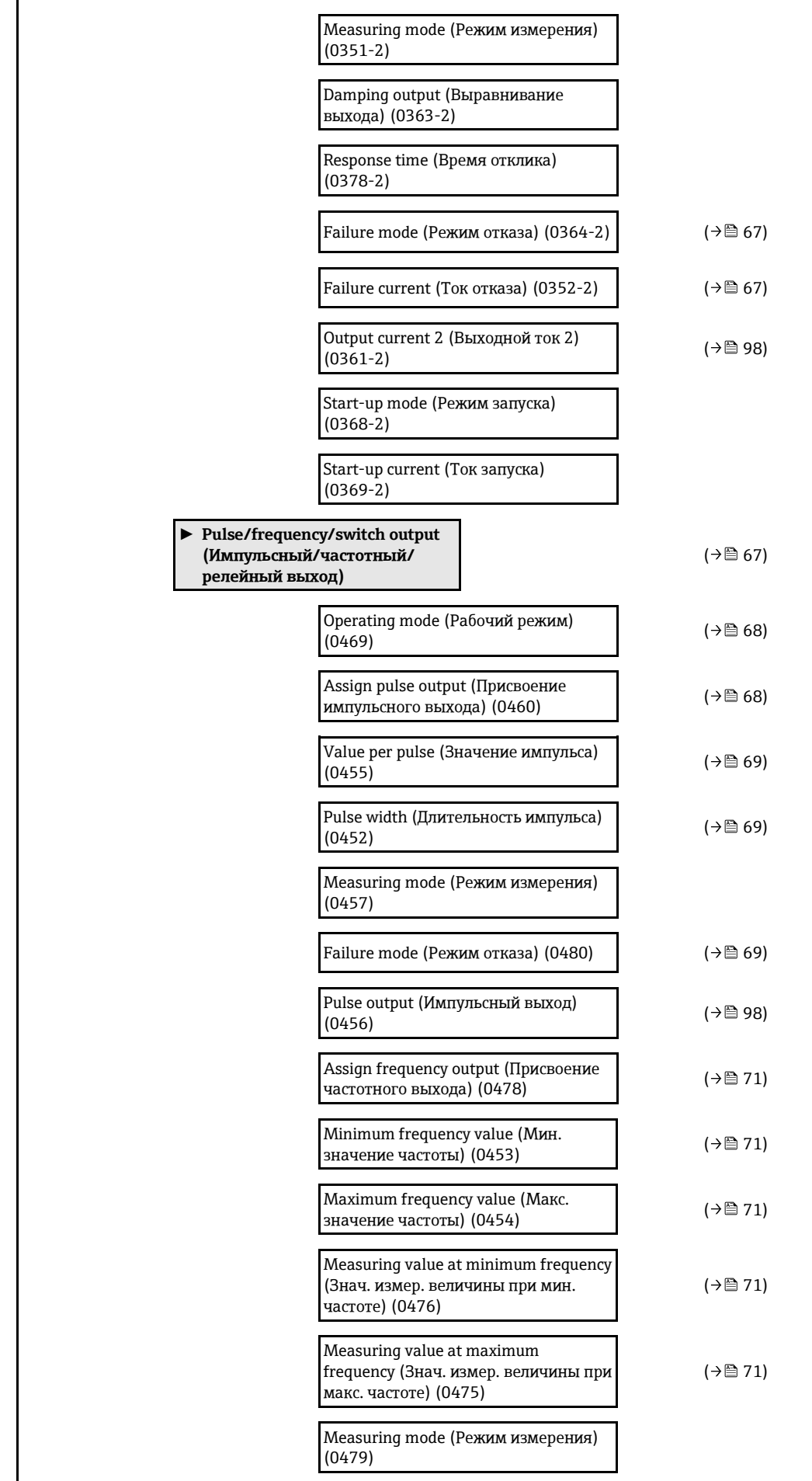

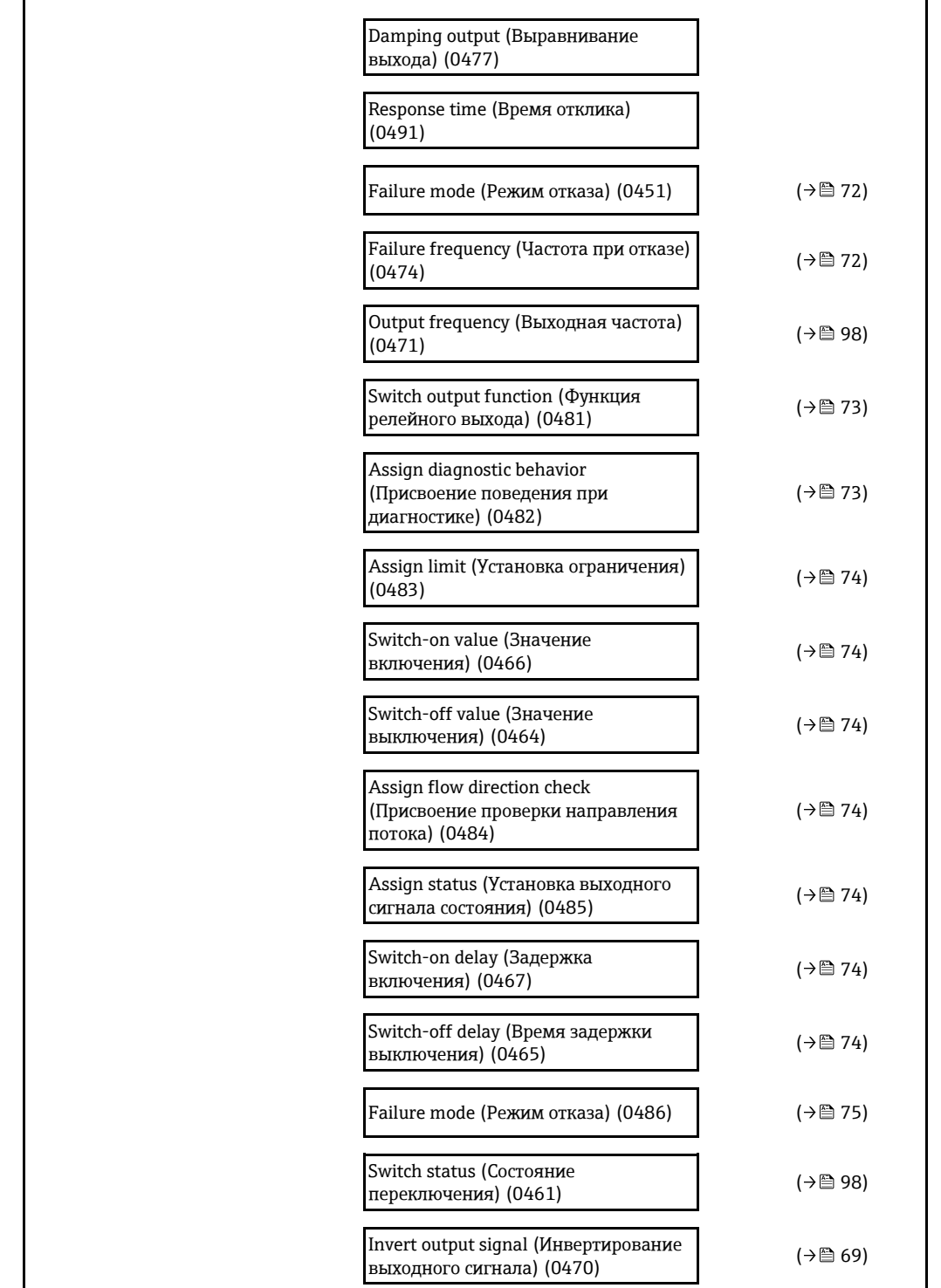

<span id="page-171-0"></span>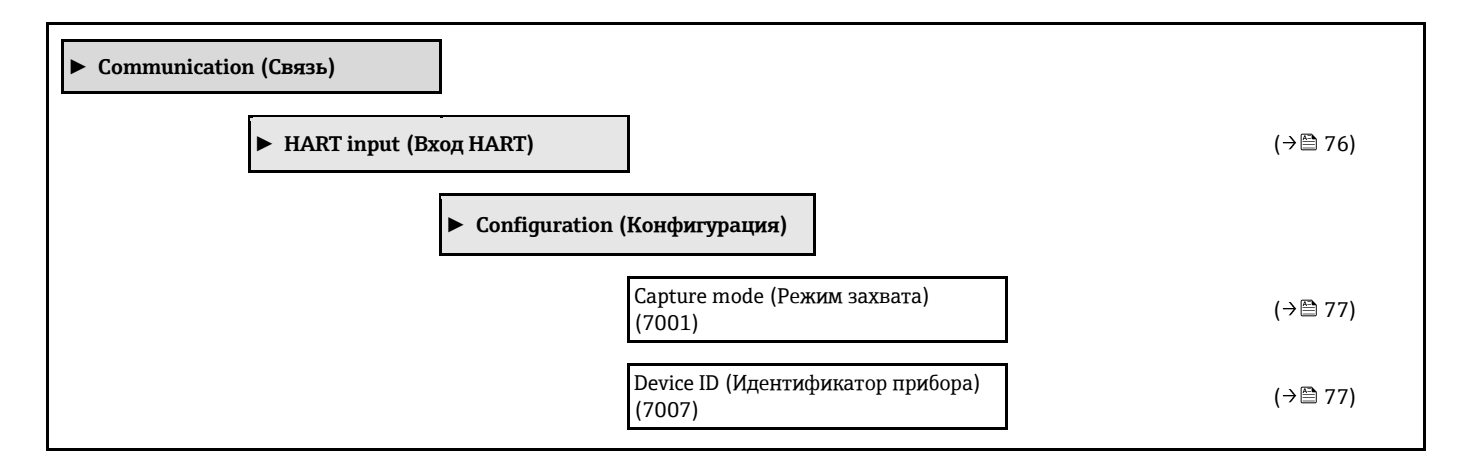

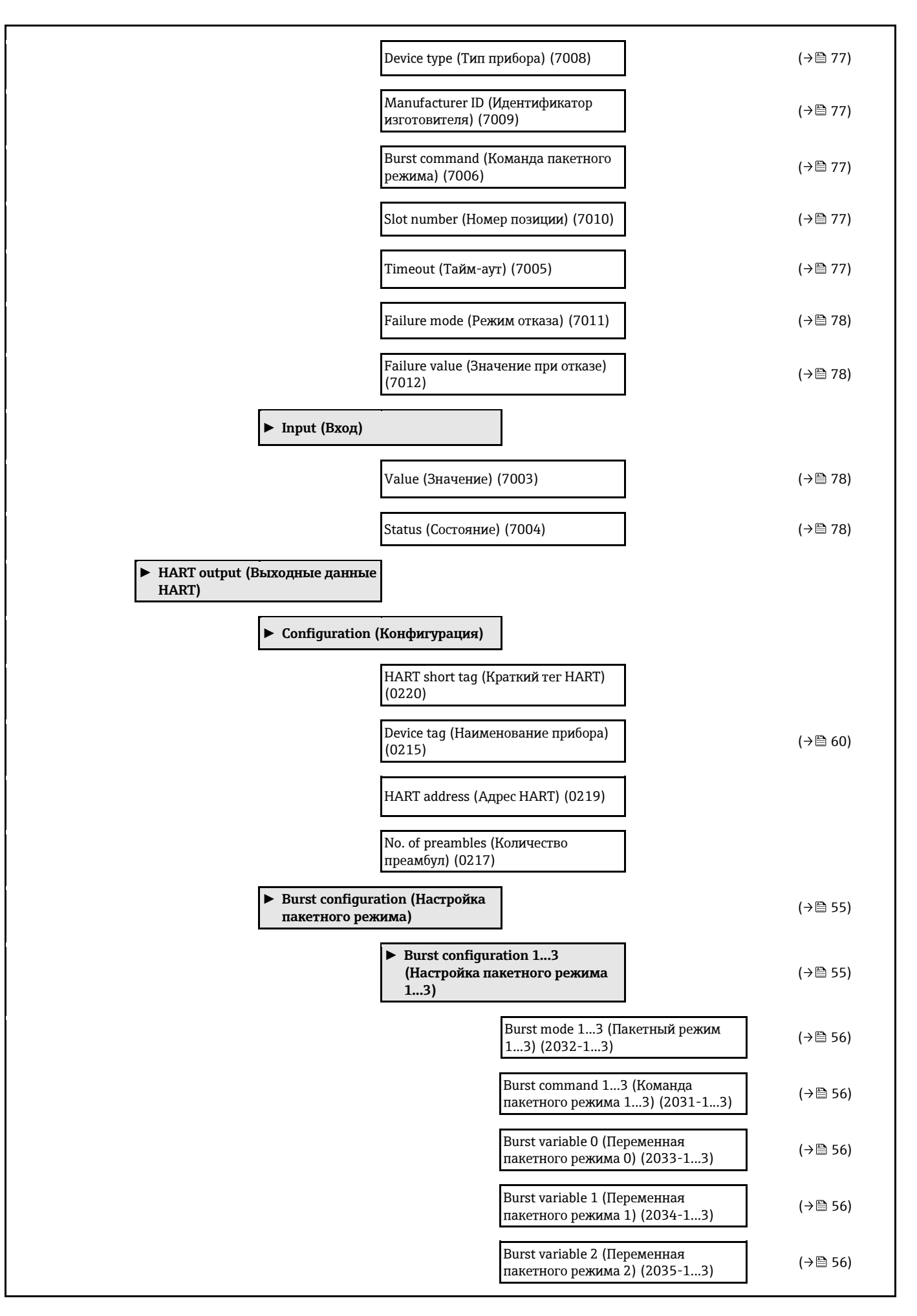

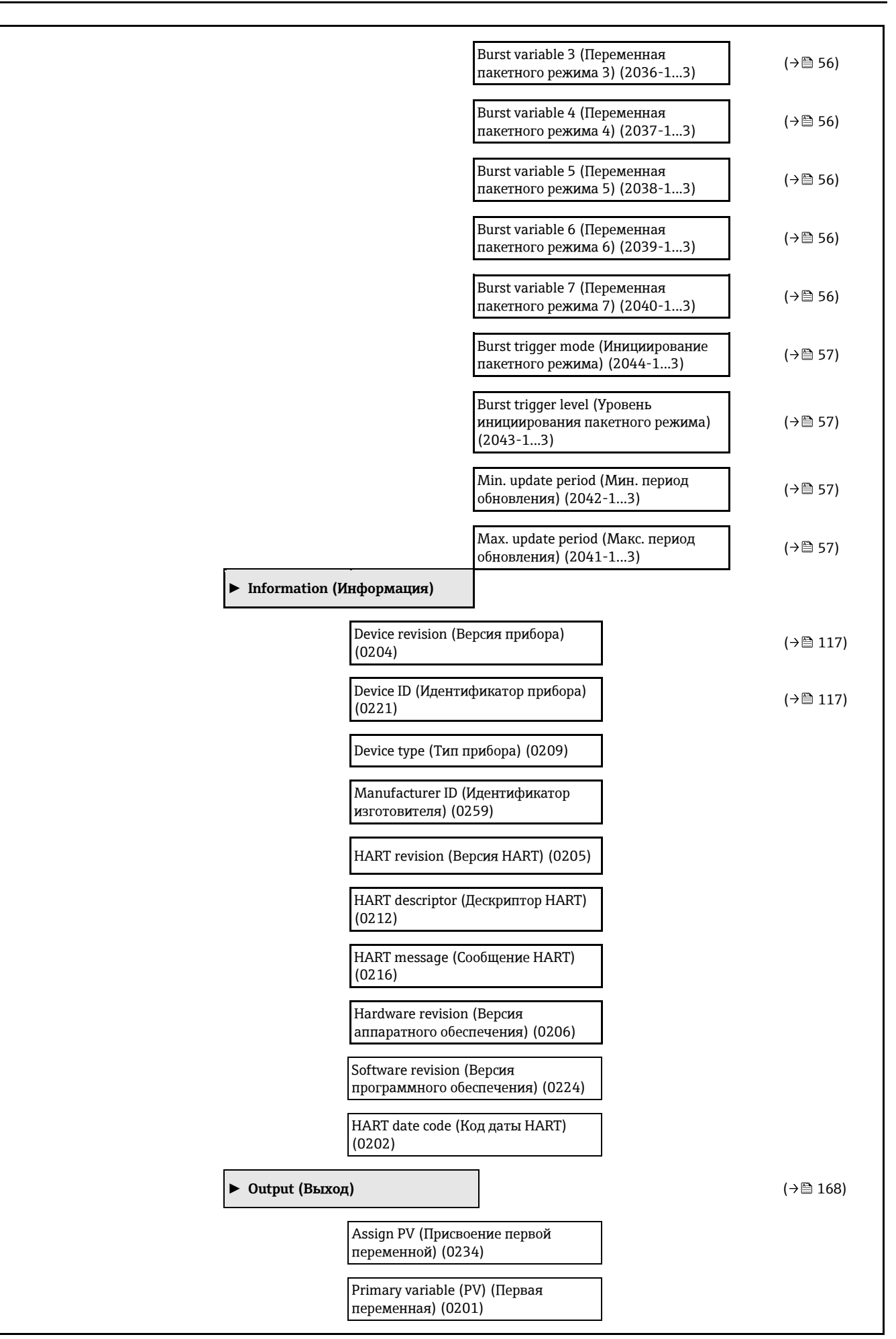

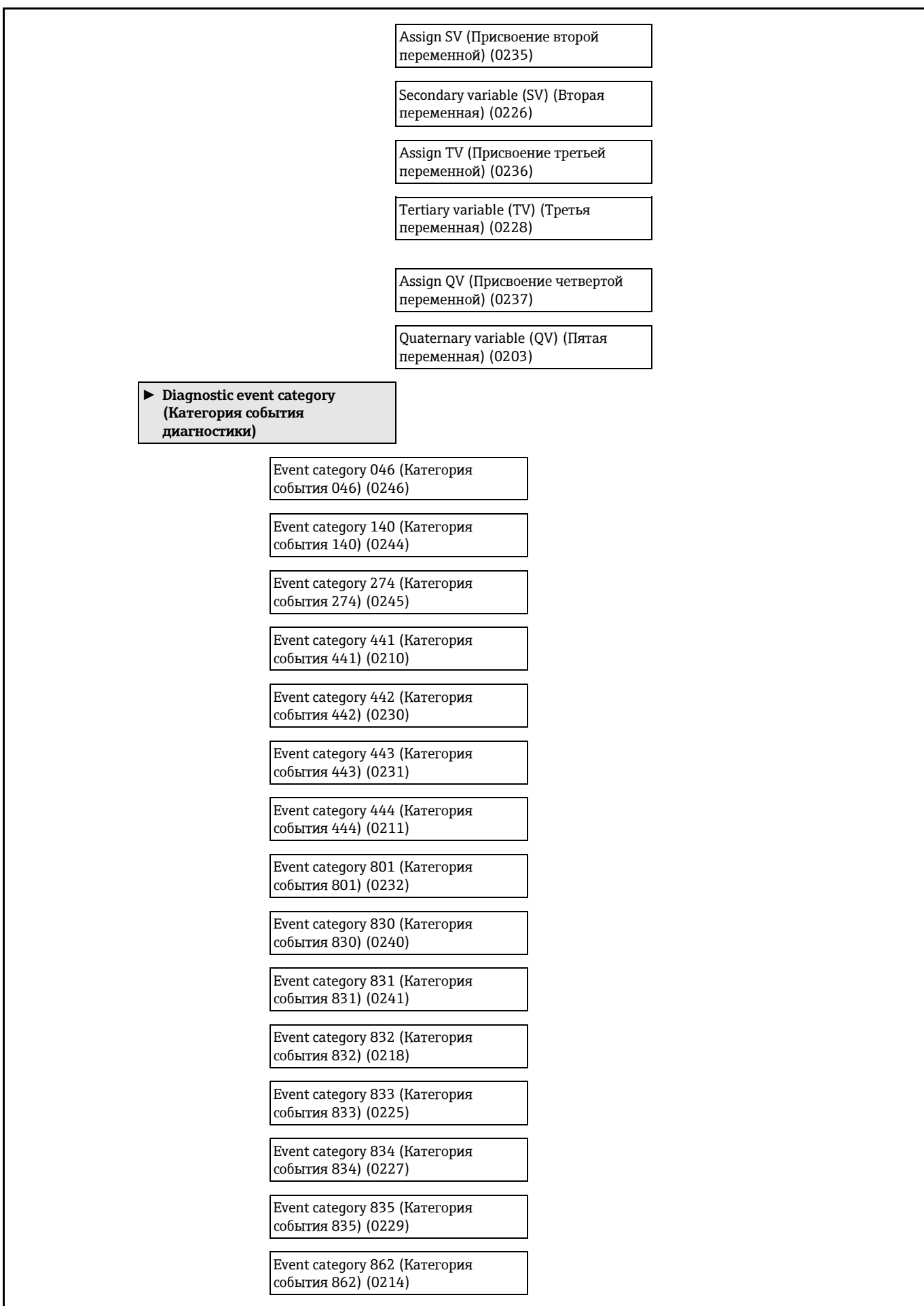

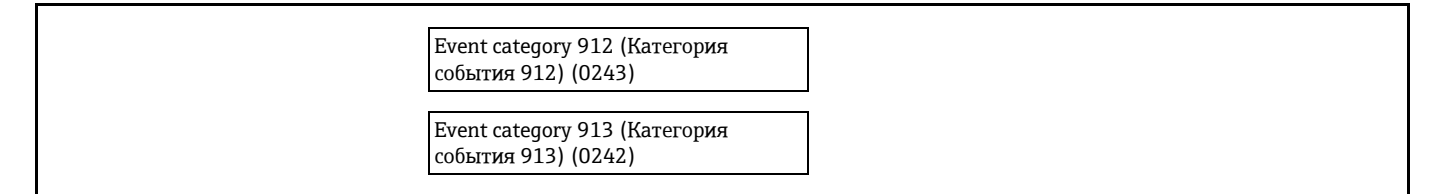

<span id="page-175-0"></span>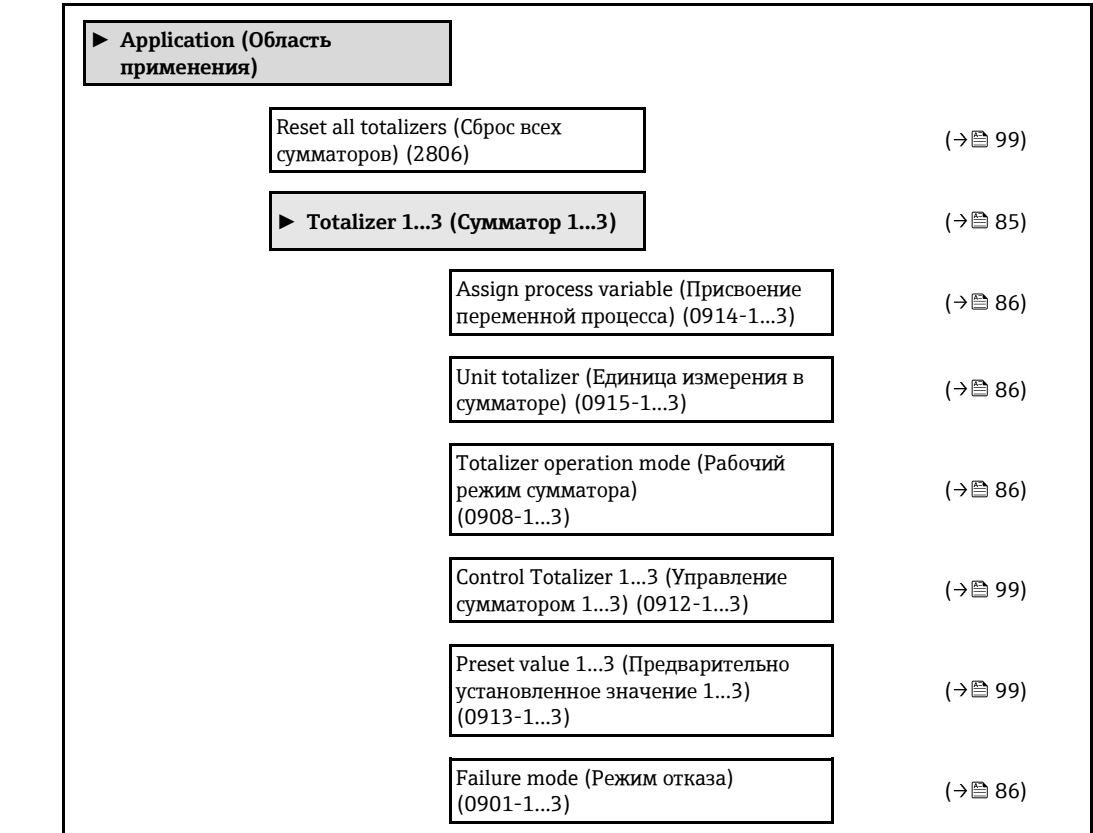

<span id="page-175-1"></span>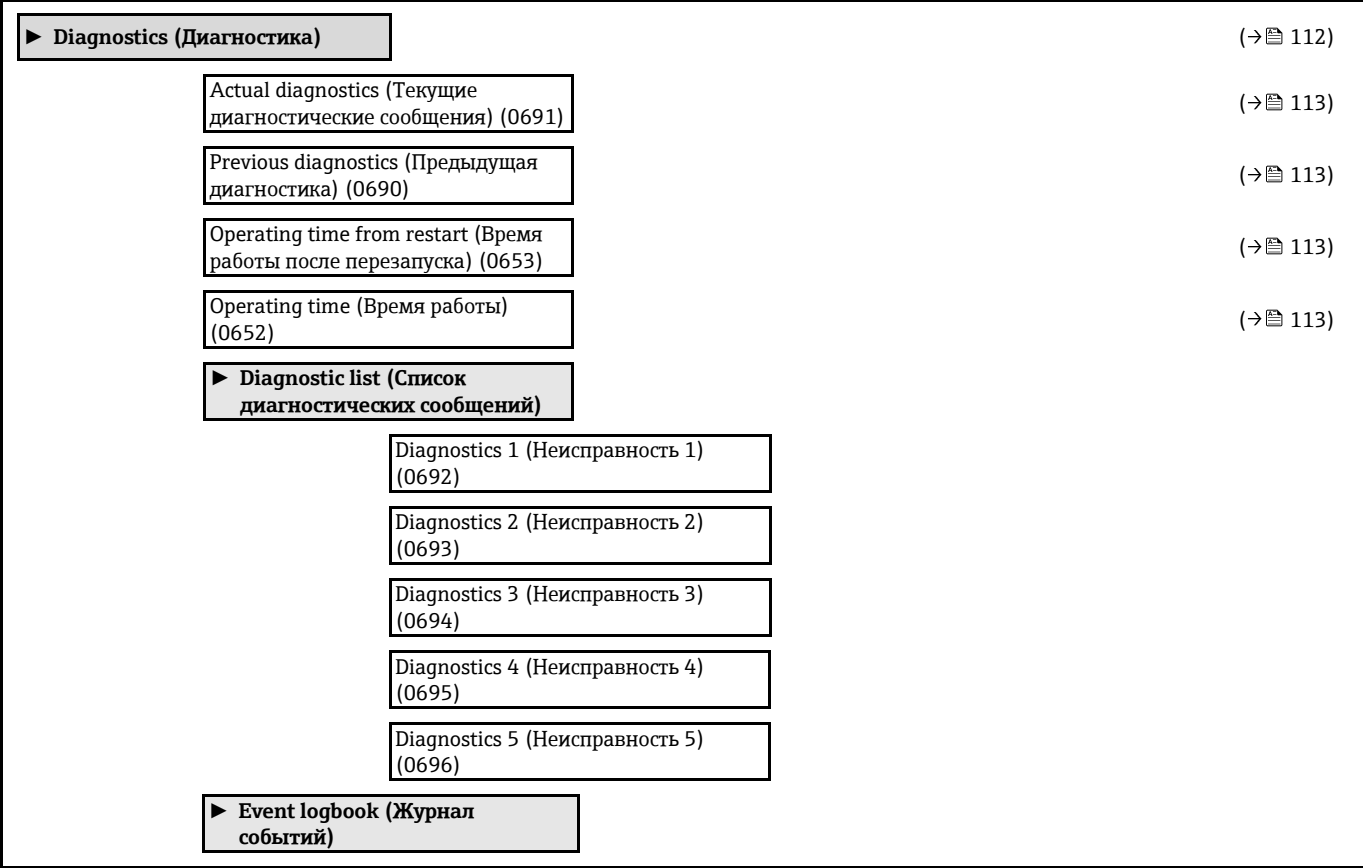

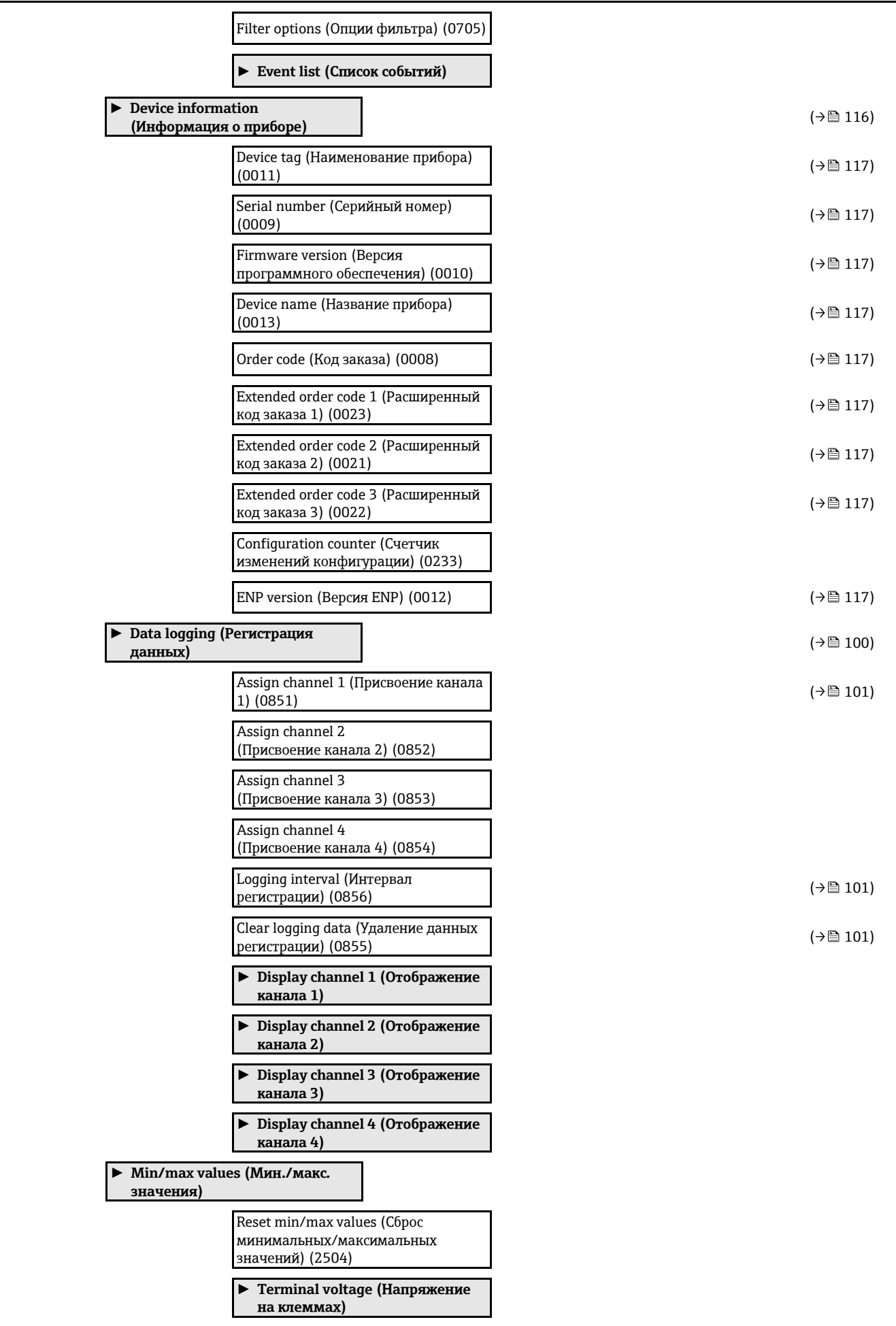

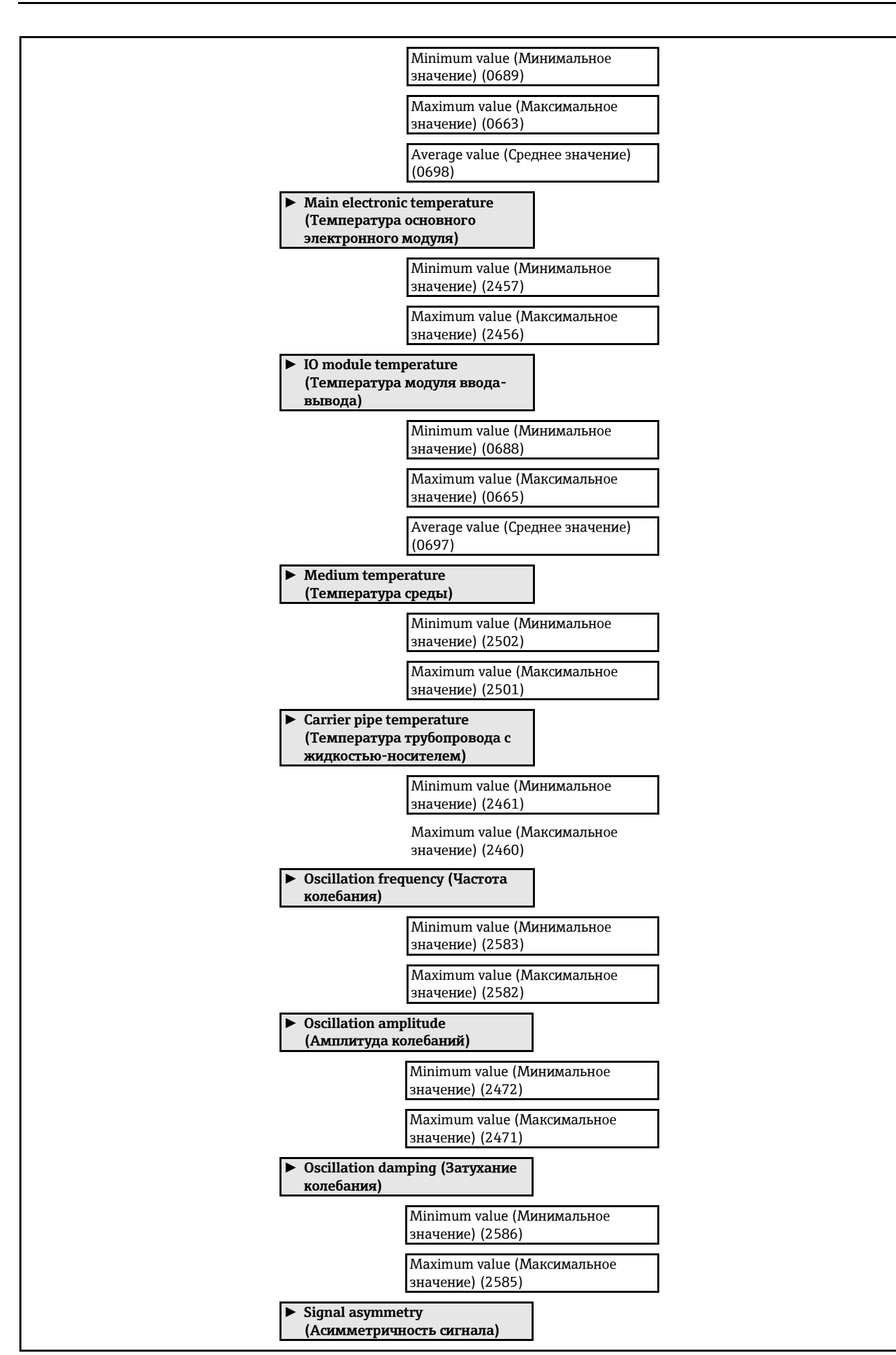

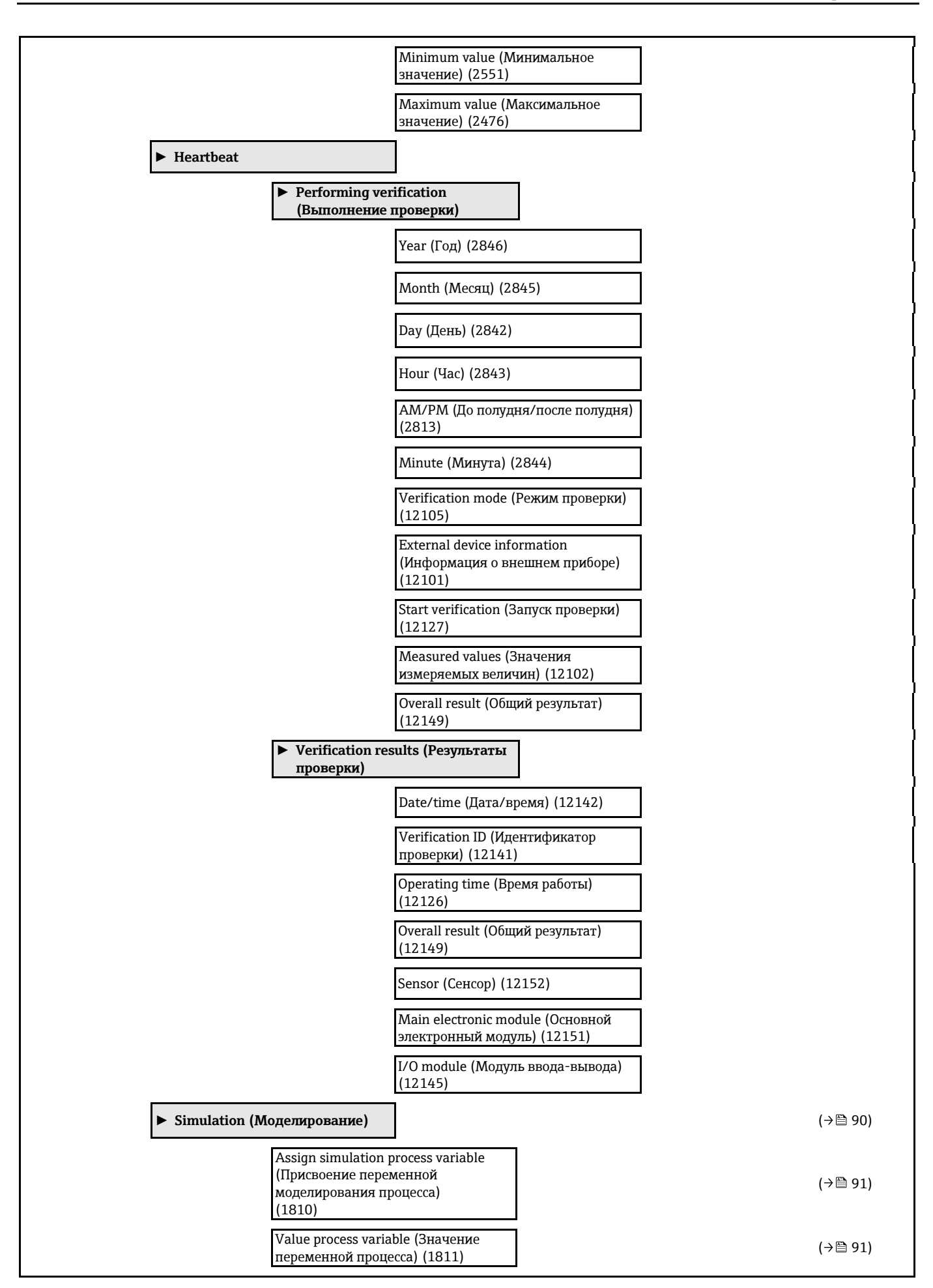

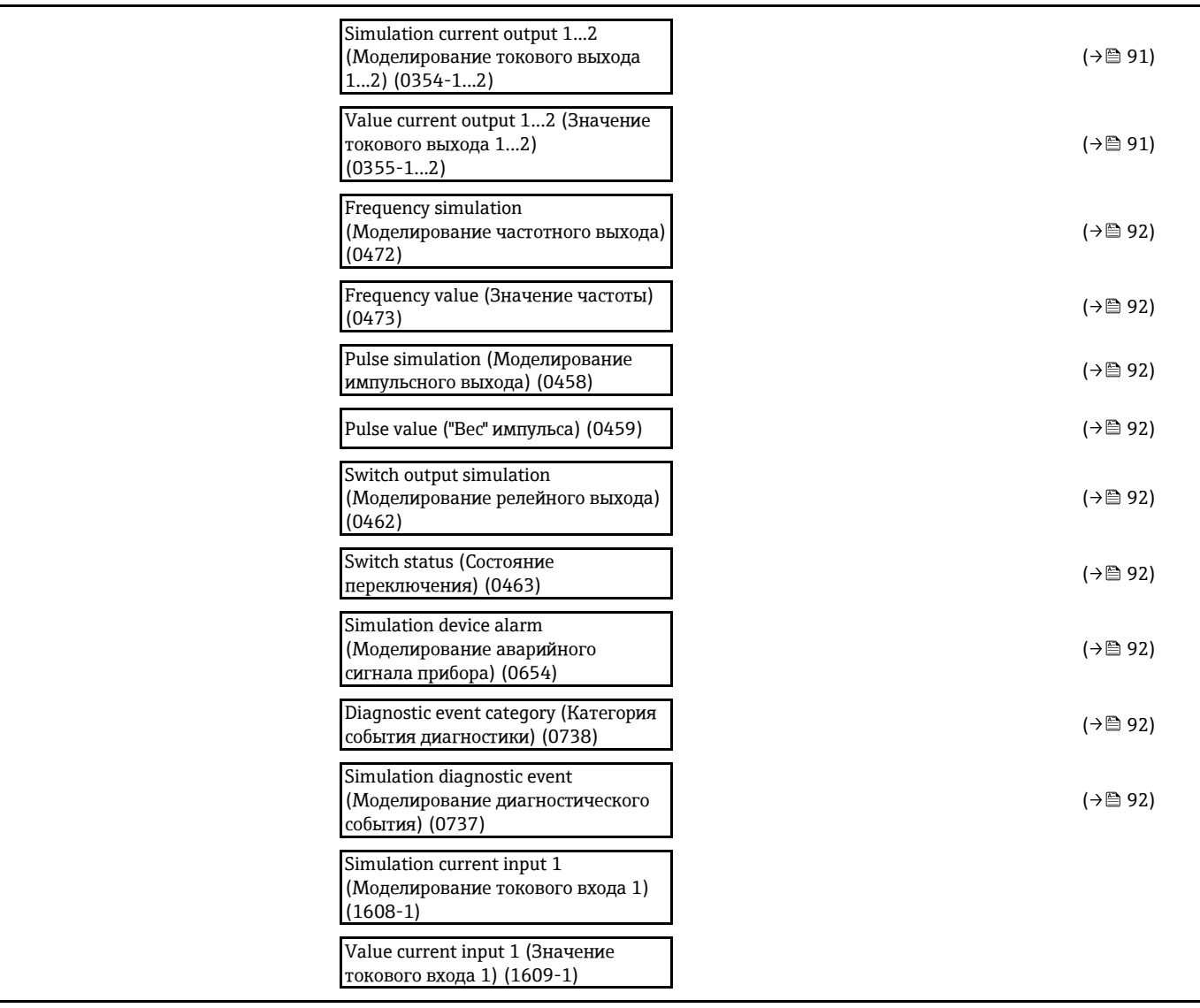
# Предметный указатель

# $\mathbf{A}$

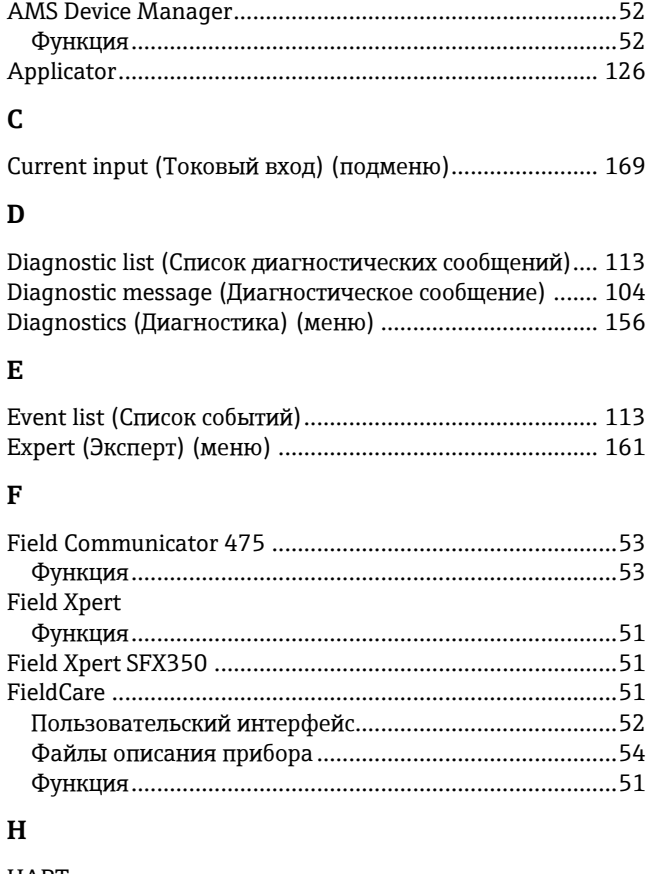

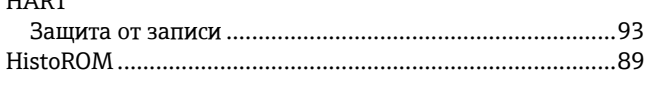

## $\mathbf 0$

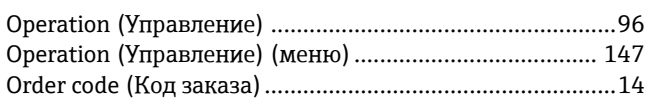

# $\mathbf{P}$

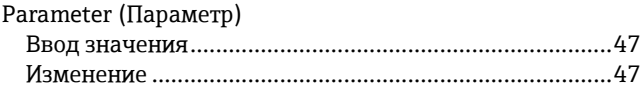

# $\mathbf S$

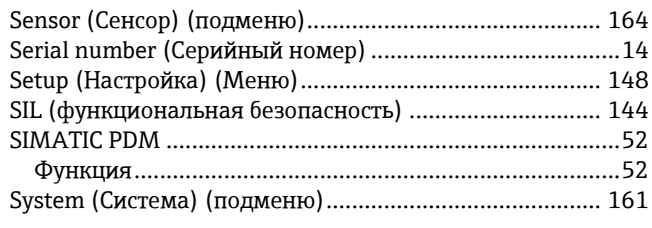

### W

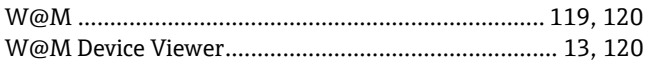

### $\mathbf{A}$

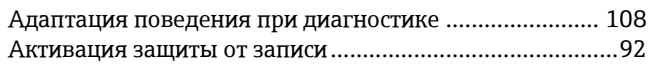

# $\, {\bf E}$

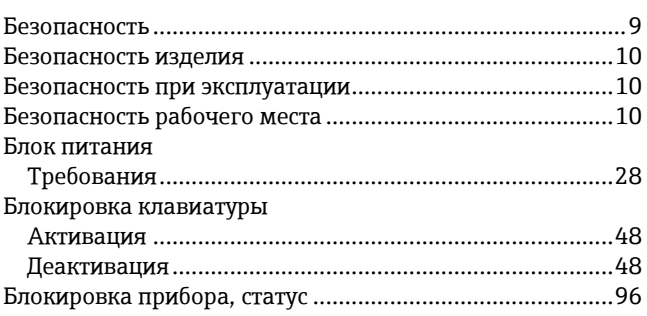

#### $\, {\bf B}$

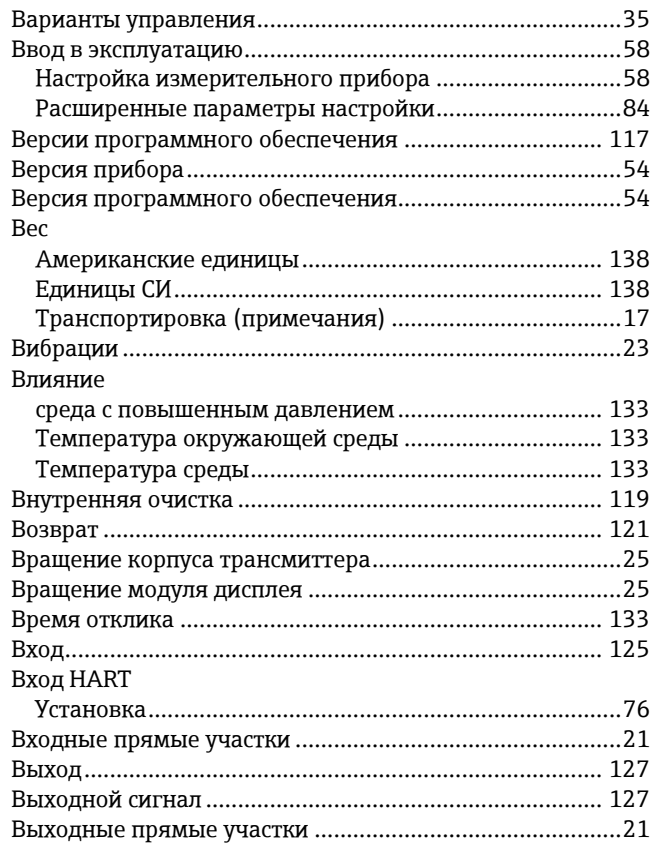

# $\boldsymbol{\Gamma}$

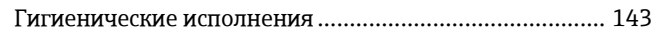

# Д

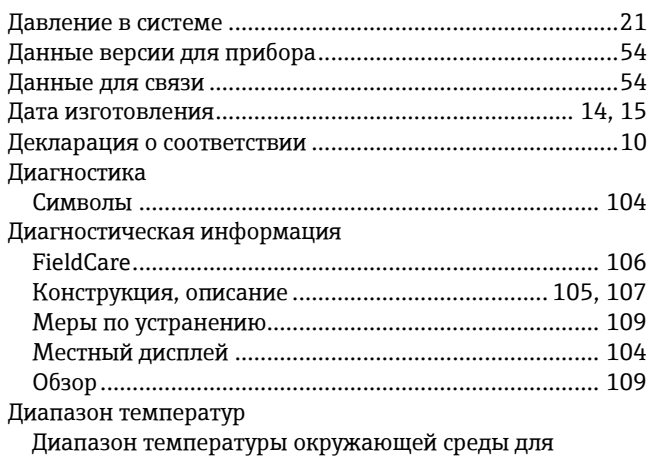

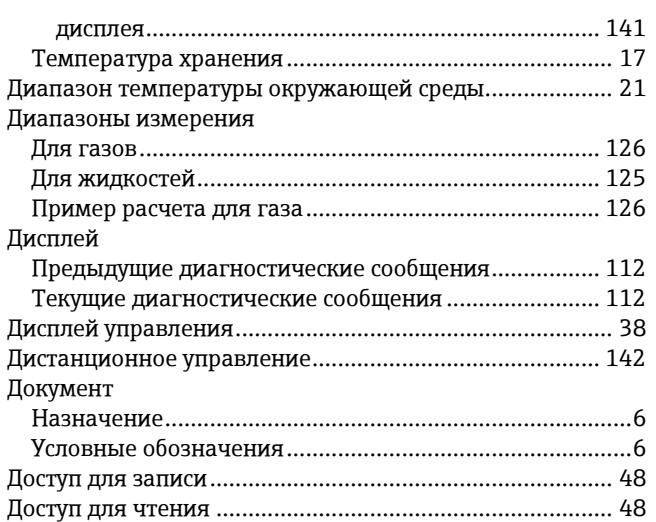

#### **З**

Заводская табличка

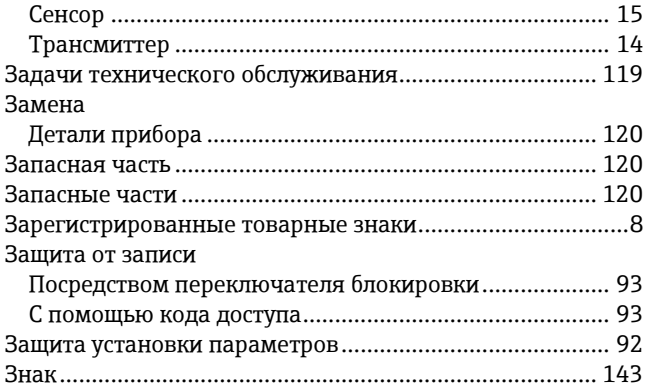

# **И**

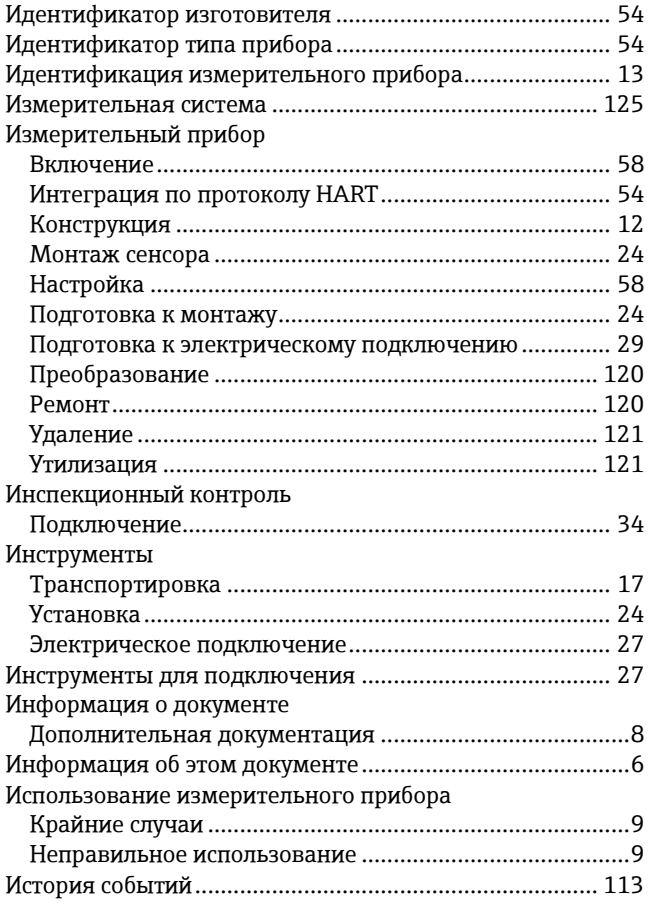

#### **К**

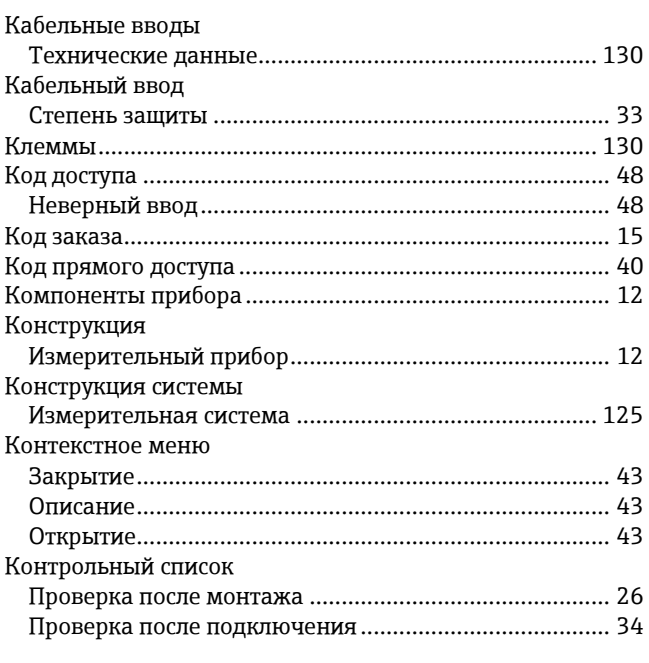

#### **Л**

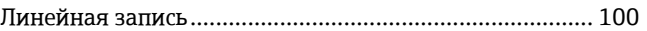

#### **М**

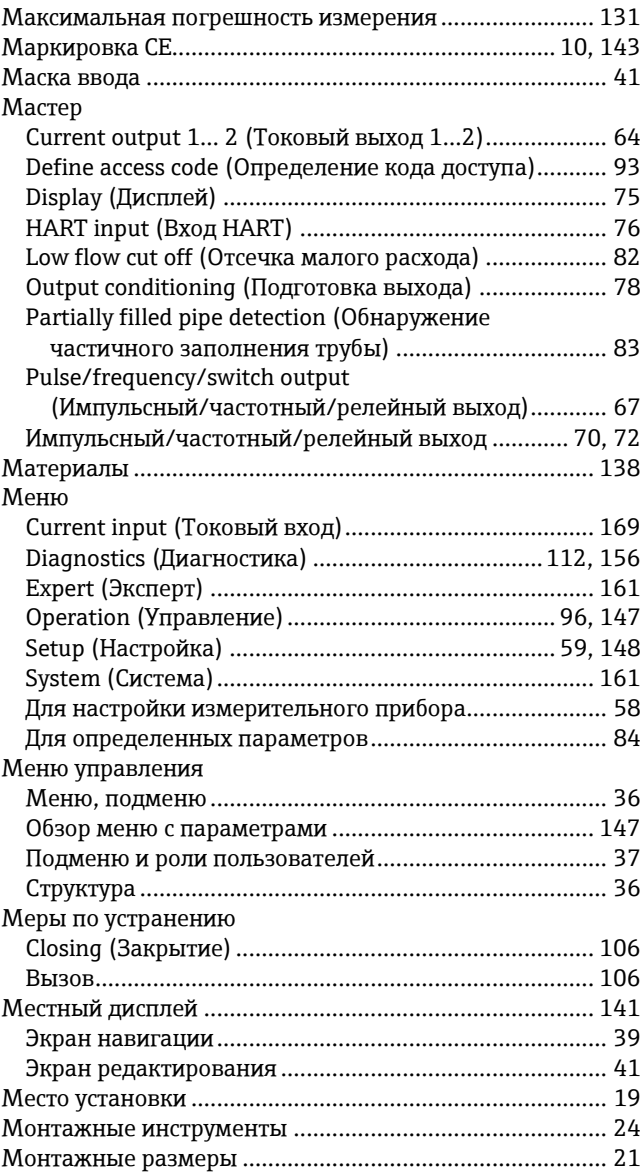

#### $H$

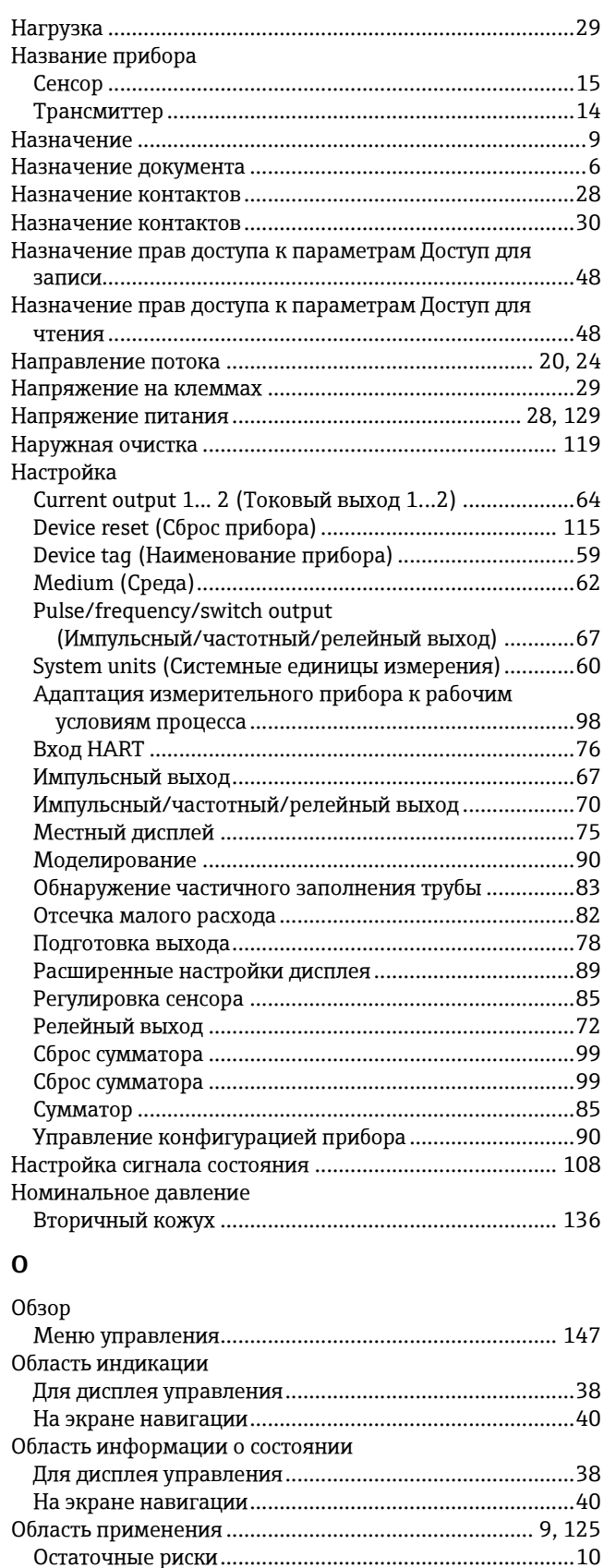

Оборудование для измерений и испытаний ................... 119 Основной блок электронного модуля................................. 12 

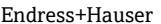

Очистка

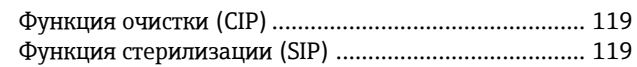

#### $\Pi$

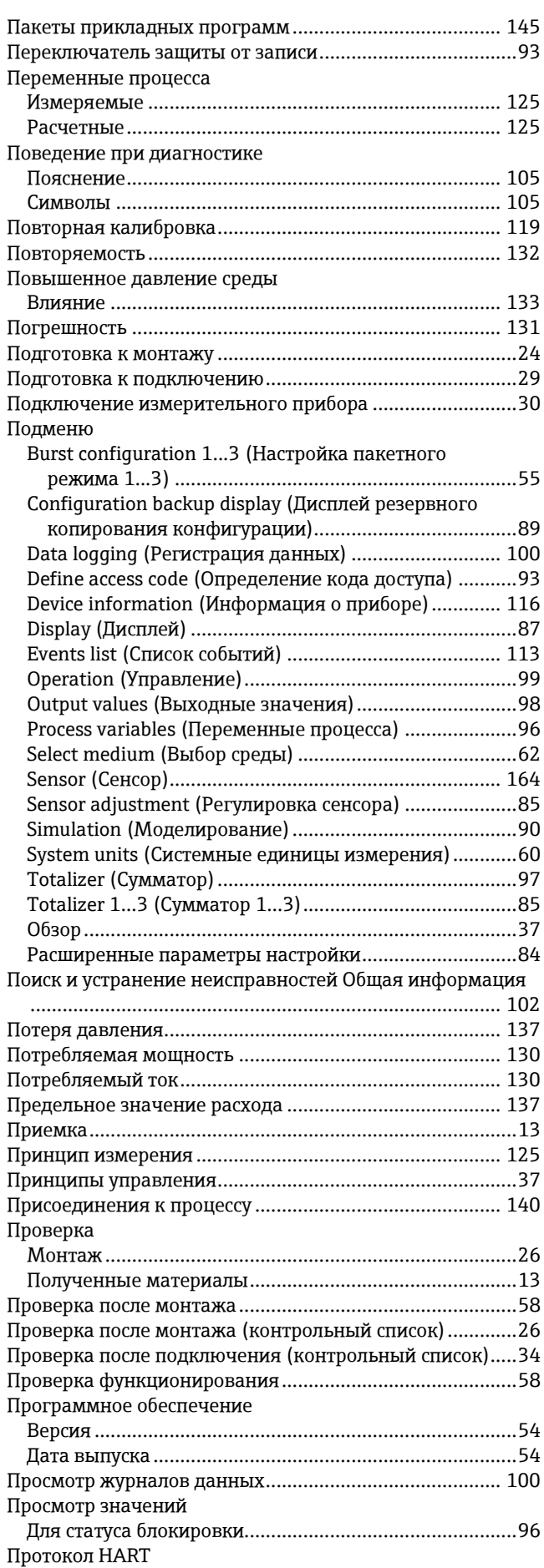

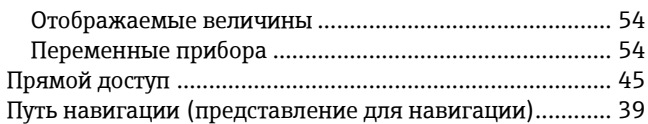

#### **Р**

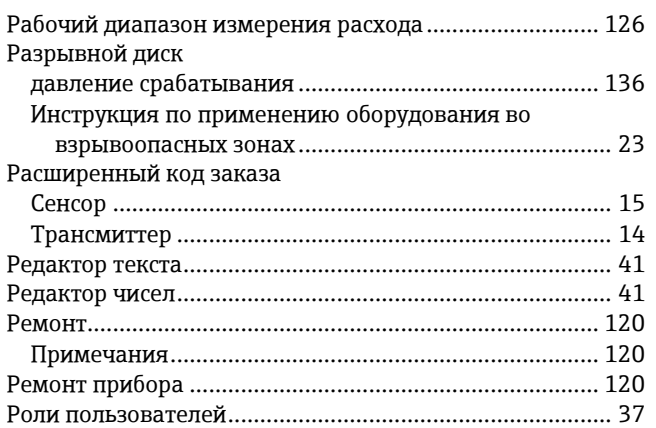

#### **С**

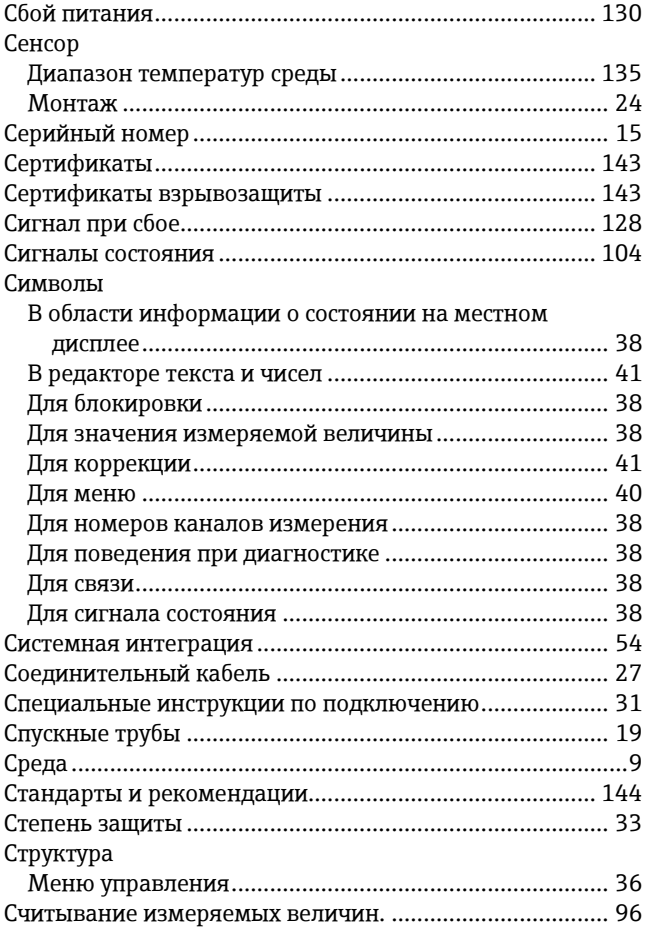

#### **Т**

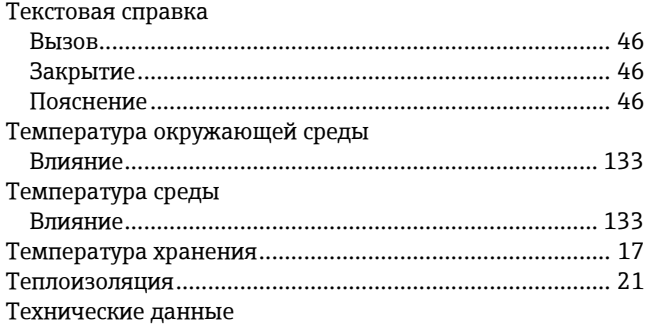

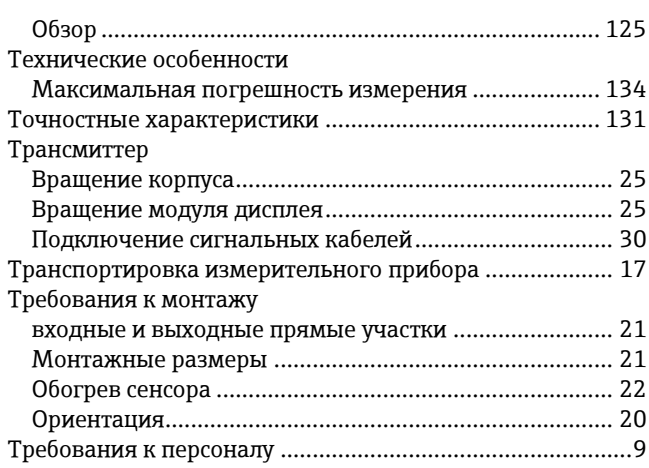

#### **У**

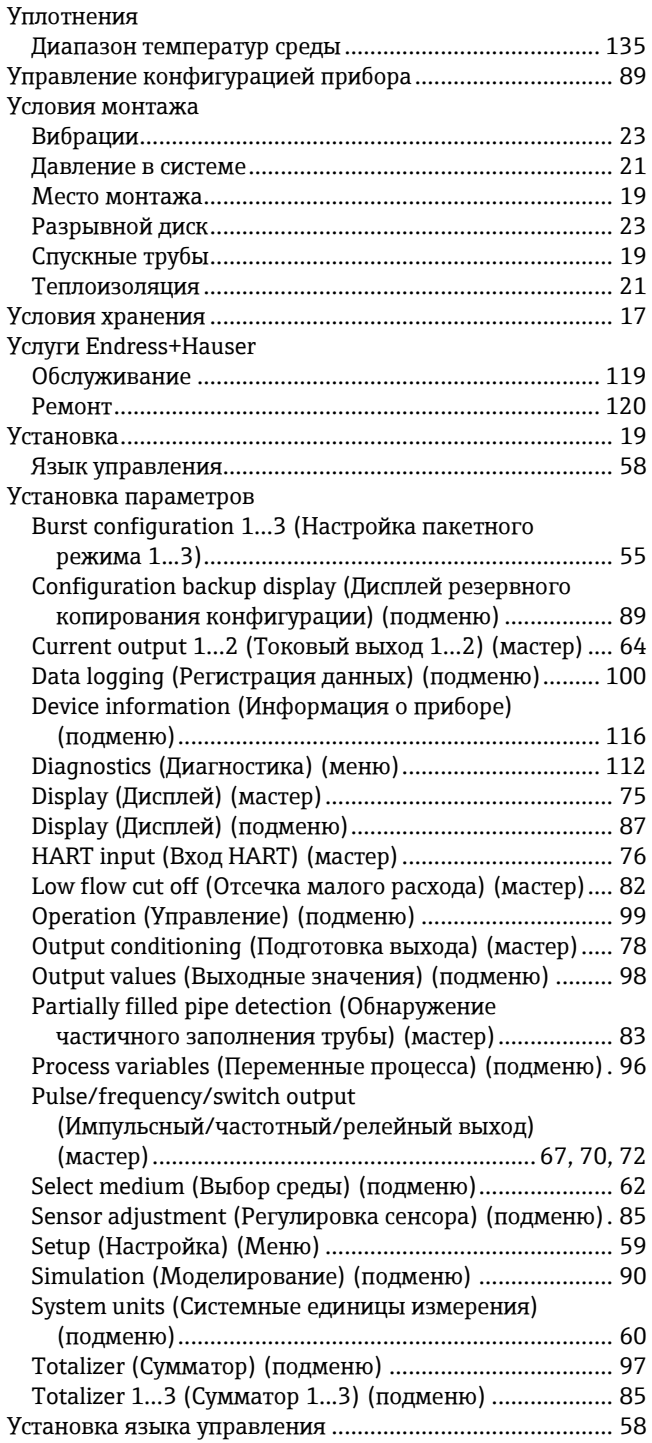

Утилизация ........................................................................ 121

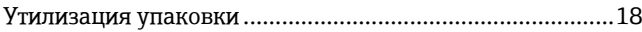

#### **Ф**

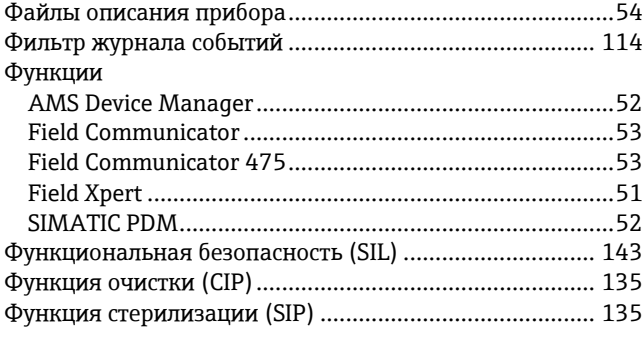

# **Э**

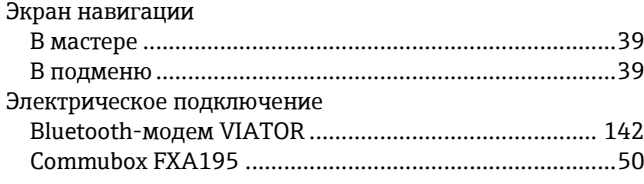

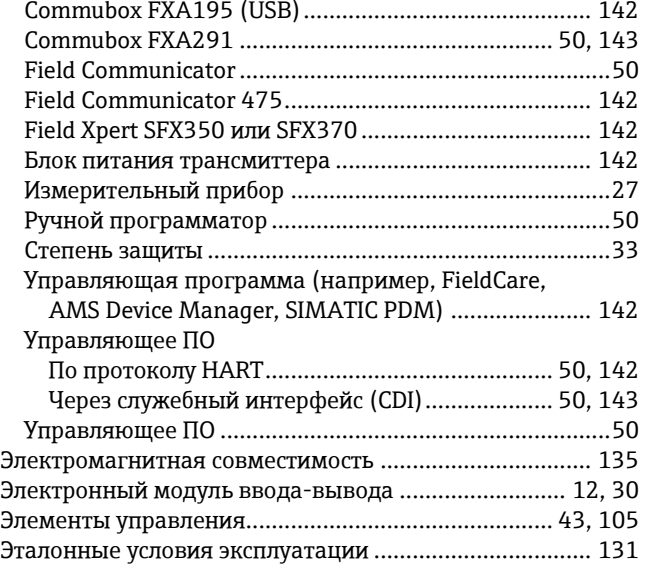

#### **Я**

Языки, возможности использования для управления.. 143

[www.ru.endress.com/ru/kontakty-endress-hauser-v-rossii](http://www.ru.endress.com/ru/kontakty-endress-hauser-v-rossii)

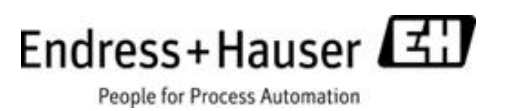